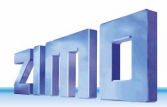

# *BETRIEBSANLEITUNG*

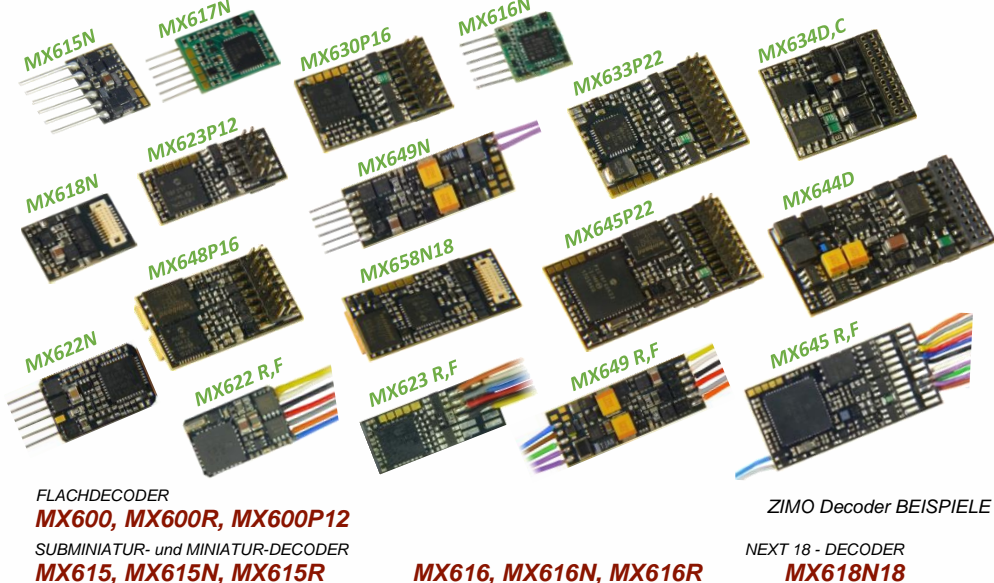

### *MX617, MX617N, MX617R, MX617F*

*MX620, MX620N, MX620R, MX620F MX621, MX621N, MX621R, MX621F*

*MX622, MX622R, MX622F, MX622N*

*H0 - und TT- DECODER MX623, MX623R, MX623F, MX623P12 MX630, MX630R, MX630F, MX630P16*

*H0 , (0) - DECODER für HÖHERE LEISTUNG, oder mit NIEDERSPANNUNG, oder mit VIELEN FUNKTIONEN MX631, MX631R, MX631F, MX631D, MX631C MX632, MX632R, MX632D, MX632C, MX632V, MX632W, MX632VD, MX632WD* 

*MX633, MX633R, MX633F, MX633P22 MX637P22 MX634, MX634R, MX634F, MX634D, MX634C MX638D, MX638C MX635, MX635V, MX635R, MX635P22, MX635VP, MX636(V)D, MX636(V)C MINIATUR - SOUND – DECODER NEXT 18 - SOUND - DECODER MX648, MX648R, MX648F, MX648P16 MX658N18, MX659N18 MX647, MX647N, MX647L MX646, MX646R, MX646F, MX646N, MX646L, MX649, MX649R, MX649F, MX649N, MX649L FLACH-SOUND-DECODER*

*H0, (0) - SOUND – DECODER MX660 MX640, MX640R, MX640F, MX640D, MX640C, MX642, MX642R, MX642F, MX642D, MX642C MX643P16, MX643P22*,

*MX645, MX645R, MX645F, MX645P16, MX645P22 MX644D, MX644C*

### *LOK- bzw. ADAPTER-PLATINEN ADAPLU(15,50), ADAMTC/MKL(15,50), ADAPUS(15,50)*

Grau gedruckte Typen sind zum Zeitpunkt dieser Ausgabe nicht mehr in Produktion.

#### AUSGABEN:

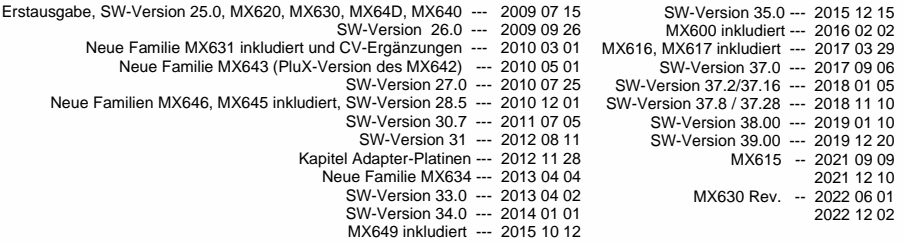

Aktueller Stand: 2022 12 02

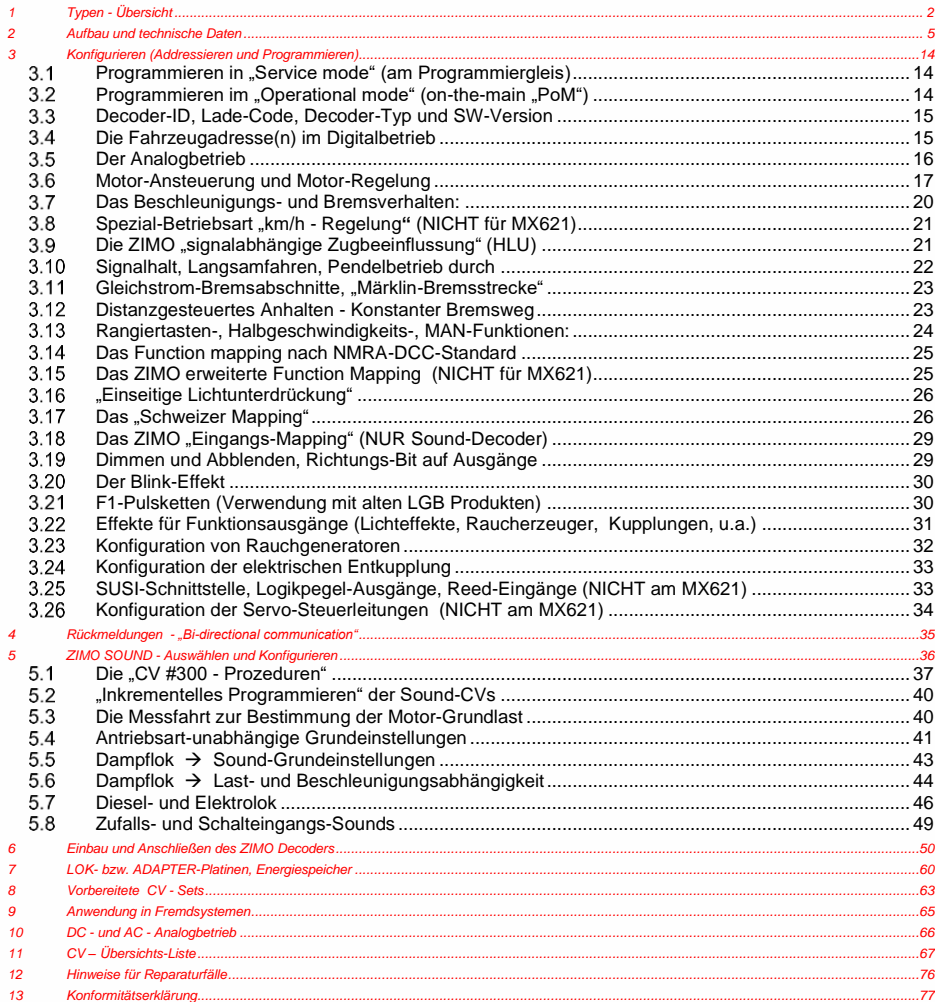

*MX617F*

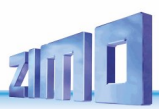

**ZIMO ELEKTRONIK** 

## <span id="page-1-0"></span>*1 Typen - Übersicht*

Die Decoder sind für Z, N, H0e, H0m, TT, H0, 00, 0m, (bedingt) 0 vorgesehen; alle sind mit **DCC** und im **Gleichstrom**-**Analogbetrieb** (**DC**, Trafos, PWM- und Labornetzgeräte) einsetzbar, die meisten auch mit **MM** (Motorola) und im **Wechselstrom-Analogbetrieb** (**AC**, Trafos mit Überspannungsimpuls).

*25 x 11 x 2 mm Nicht-Sound - 0,8 A - 4 Fu-Ausgänge - DCC und DC MX600 Familie "Flachdecoder",* einseitig bestückt, besonders preisgünstig **HINWEIS** zum Typ *MX600P12* (mit PluX-12 Schnittstelle): Diese Ausführung entspricht in den Abmessungen NICHT der PluX-Norm. *Anschluss-Varianten des MX600: MX600 MX600R MX600P12* 9 Anschlussleitungen für Schiene, Motor, 4 Funktionsausgänge (120mm lang). Wie MX600, aber 8-polige Schnittstelle nach NEM652 an 70 mm - Litzen. Wie MX600, aber mit **12-pol. PluX - Schnittstelle**, Stiftleise direkt auf Platine. 8,2 x 5,7 x 2 *mm Nicht-Sound - 0,5 A - 4 Fu-Ausgänge - DCC, MM und DC MX615 Familie Subminiatur-Decoder,* mit reduzierten z.B. Fu Mapping ZIMO Eigenschaften; TYPISCHE ANWENDUNG: Triebfahrzeuge der Baugrößen Z und N. *Anschluss-Varianten des MX615: MX615 MX615N MX615R MX615F* 7 Anschlussleitungen für Schiene, Motor, 2 Funktionsausgänge (120mm lang). Für die 2 weiteren Funktionsausgänge sind Löt-Pads vorhanden. Wie MX615, aber 6-polige Digitalschnittstelle nach NEM651, Stifte auf Platine. Wie MX615, aber 8-polige Digitalschnittstelle nach NEM652 an Litzen. Wie MX615, aber 6-polige Digitalschnittstelle nach NEM651 an Litzen. *8 x 8 x 2,4 mm Nicht-Sound - 0,7 A - 6 Fu-Ausgänge - DCC, MM und DC MX616 Familie Subminiatur-Decoder,* mit reduzierten Z.B. Fu Mapping) ZIMO Eigenschaften; TYPISCHE ANWENDUNG: Triebfahrzeuge der Baugrößen Z, N, H0e, H0m. *Anschluss-Varianten des MX616: MX616 MX616N MX616R* 7 Anschlussleitungen für Schiene, Motor, 2 Funktionsausgänge (120mm lang). Für die 4 weiteren Funktionsausgänge sind Löt-Pads vorhanden. Wie MX616, aber 6-polige Digitalschnittstelle nach NEM651, Stifte auf Platine. Wie MX616, aber 8-polige Schnittstelle nach NEM652 an 70 mm - Litzen. *13 x 9 x 2,6 mm Nicht-Sound - 0,7 A - 6 Fu-Ausgänge - DCC, MM und DC MX617 Familie Subminiatur-Decoder,* mit reduzierten Z.B. Fu Mapping) ZIMO Eigenschaften; TYPISCHE ANWENDUNG: Triebfahrzeuge der Baugrößen N, H0e, H0m. *Anschluss-Varianten des MX617: MX617 MX617N MX617R* 7 Anschlussleitungen für Schiene, Motor, 2 Funktionsausgänge (120mm lang). Für die 4 weiteren Funktionsausgänge sind Löt-Pads vorhanden. Wie MX617, aber 6-polige Digitalschnittstelle nach NEM651, Stifte auf Platine.

Wie MX617, aber 8-polige Schnittstelle nach NEM652 an 70 mm - Litzen. Wie MX617, aber 6-polige Schnittstelle nach NEM651 an 70 mm - Litzen.

*15 x 9,5 x 2,8 mm Nicht-Sound - 0,7 A - 4 Fu-Ausgänge + 4 Logikpegel - SUSI - DCC, MM, DC, AC*

#### *MX618N18* | *Next18 – Decoder* ("RailCommunity" Schnittstellen-Norm RCN-118)  *MX620* **Produktion eingestellt seit Juni 2010, ersetzt durch MX621 und MX622.** *12 x 8,5 x 2,2 mm Nicht-Sound - 0,7 A - 4 Fu-Ausgänge - DCC und DC MX621 Produktion des MX621 eingestellt seit 2019, ersetzt durch MX616 u. MX617 Anschluss-Varianten des MX621: MX621 MX621N MX621R MX621F* 7 Anschlussleitungen für Schiene, Motor, 2 Funktionsausgänge (120mm lang). Für die beiden weiteren Funktionsausgänge sind Löt-Pads vorhanden. Wie MX621, aber 6-polige Digitalschnittstelle nach NEM651, Stifte auf Platine. Wie MX621, aber 8-polige Schnittstelle nach NEM652 an 70 mm - Litzen. Wie MX621, aber 6-polige Schnittstelle nach NEM651 an 70 mm - Litzen. *14 x 9 x 2,5 mm Nicht-Sound - 0,8 A - 6 Fu-Ausgänge - 2 Servos - SUSI - DCC, MM, DC MX622 Familie Miniatur-Decoder*, mit allen ZIMO Eigenschaften und Features. TYPISCHE ANWENDUNG: N, H0e, H0m; und H0-Fahrzeuge bei wenig Platz. *Anschluss-Varianten des MX622: MX622 MX622R MX622F MX622N* 7 Anschlussleitungen für Schiene, Motor, 2 Funktionsausgänge (120mm Länge). Für die 4 weiteren Funktionsausgänge sind Löt-Pads vorhanden. Wie MX622, aber 8-polige Schnittstelle nach NEM652 an 70 mm - Litzen. Wie MX622, aber 6-polige Schnittstelle nach NEM651 an 70 mm - Litzen. Wie MX622, aber 6-polige Schnittstelle nach NEM651 direkt auf Platine *20 x 8,5 x 3,5 mm Nicht-Sound - 0,8 A - 4 Fu-Ausgänge - 2 Servos - SUSI - DCC, MM, DC MX623 Familie* "Kleiner" Decoder, besonders schmal gebaut, für den universellen Einsatz. TYPISCHE ANWENDUNG: H0- und TT-Fahrzeuge. *Anschluss-Varianten des MX623: MX623 MX623R MX623F MX623P12* 9 Anschlussleitungen für Schiene, Motor, 2 Funktionsausgänge (120mm Länge). Für die 4 weiteren Funktionsausgänge sind Löt-Pads vorhanden. Wie MX623 aber 8-polige Schnittstelle nach NEM652 an 70 mm - Litzen. Wie MX623, aber 6-polige Schnittstelle nach NEM651 an 70 mm - Litzen. Wie MX623, aber mit **12-pol. PluX - Schnittstelle**, Stiftleise direkt auf Platine.

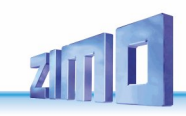

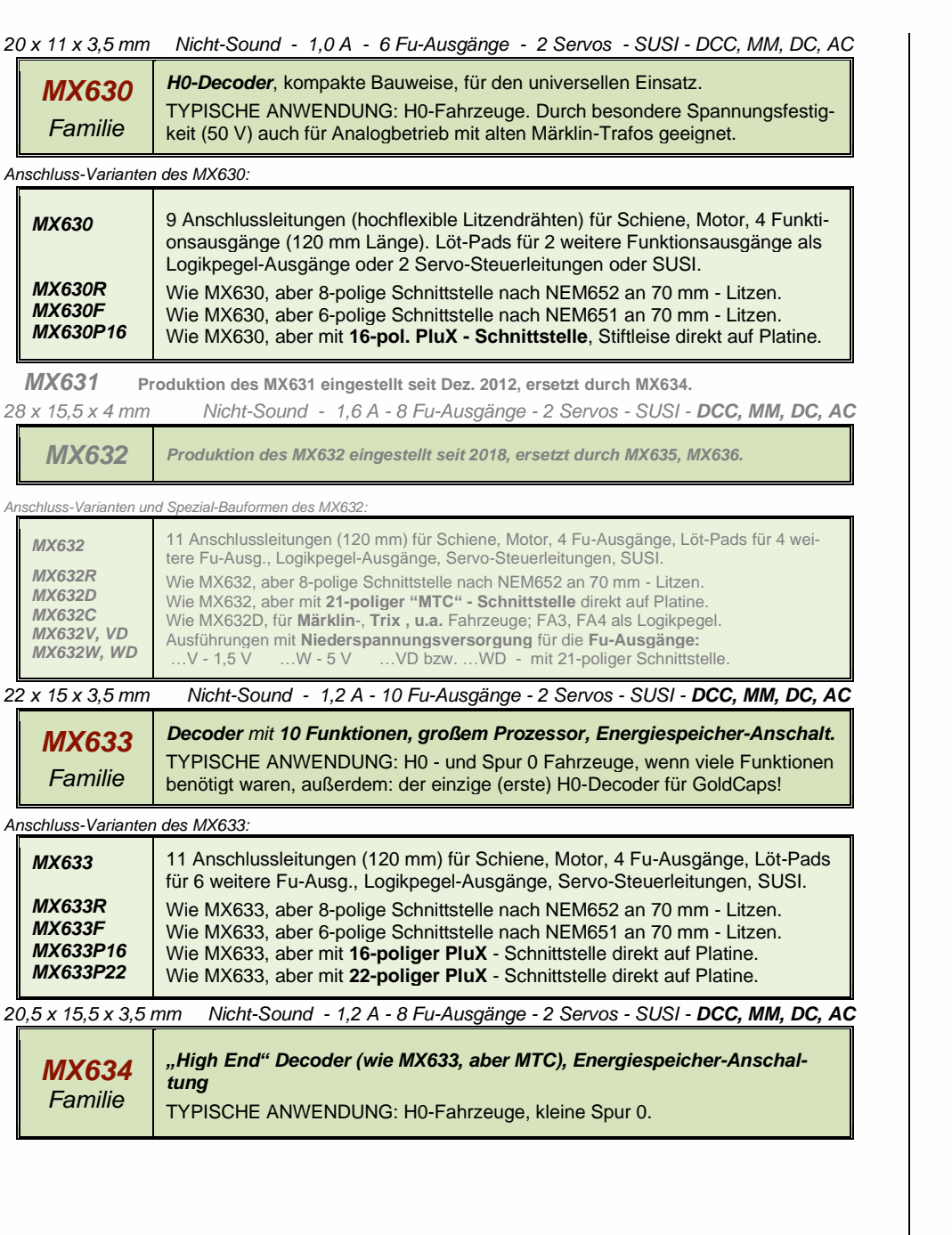

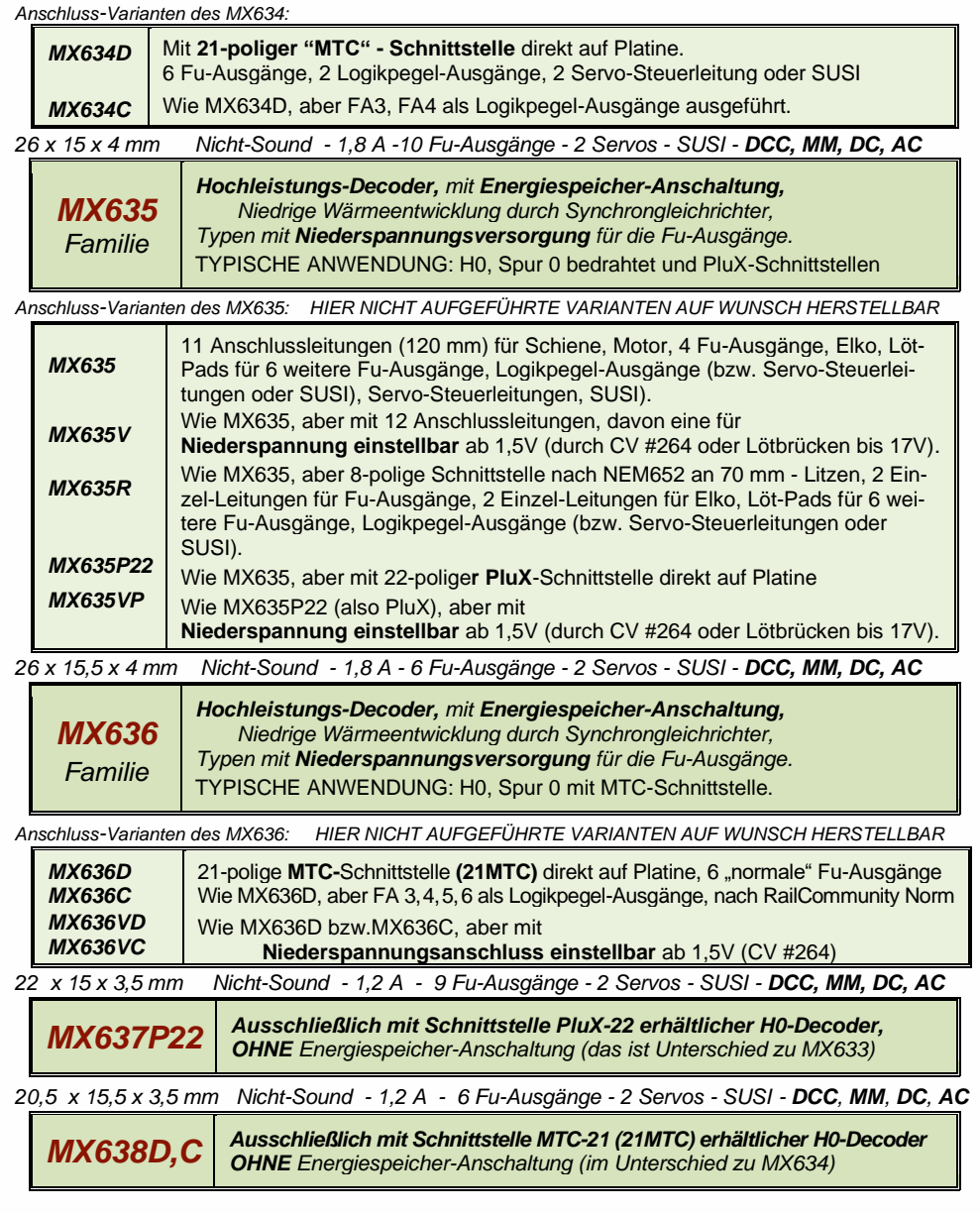

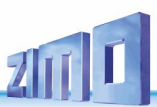

### *SOUND-DECODER:*

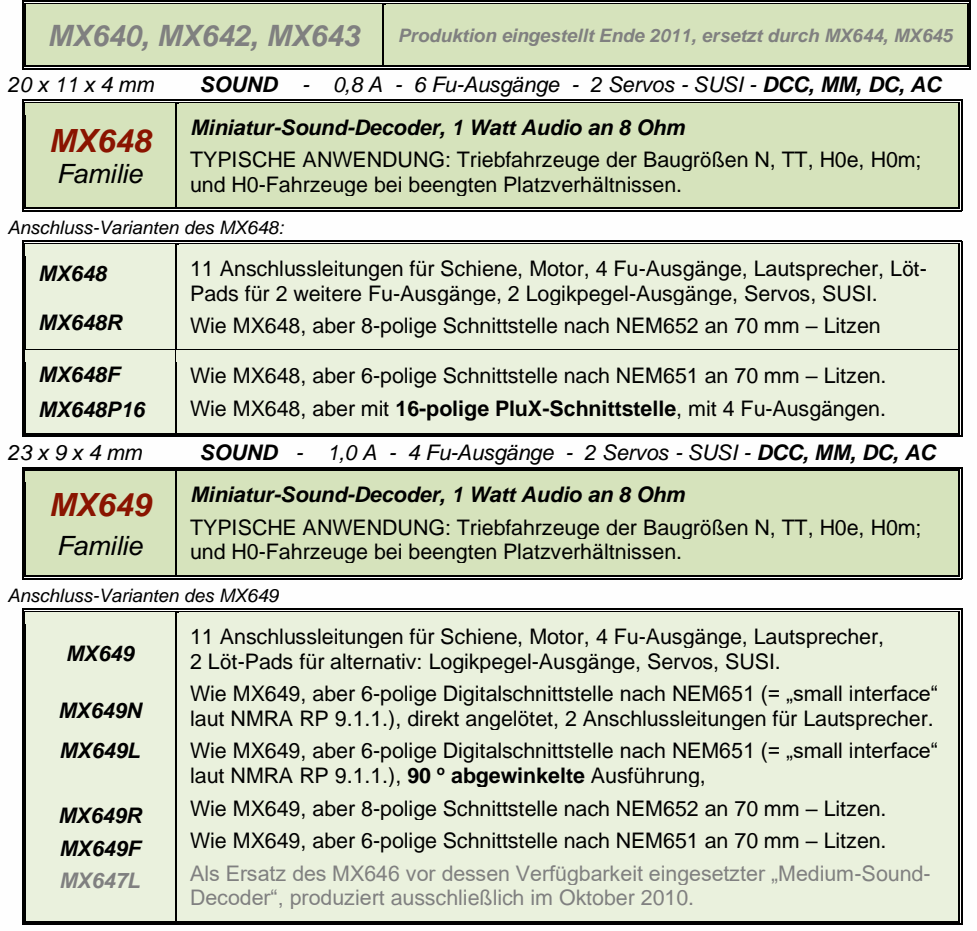

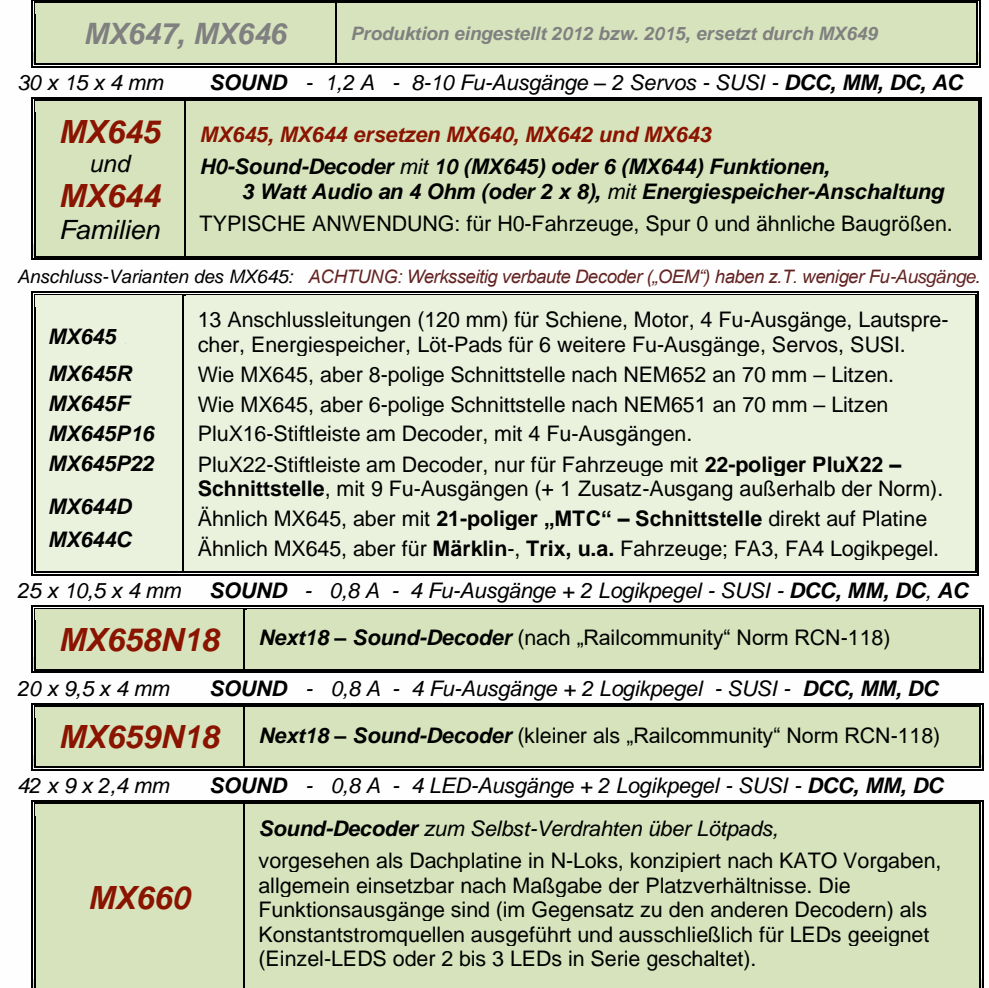

### *SCRIPTs für ZIMO SOUND-DECODER*

Decoder-**SCRIPTs** wurden im Dezember 2017 eingeführt und in den darauffolgenden SW-Versionen erweitert. Sie können als wichtige Bestandteile für ZIMO Sound-Projekte eingesetzt werden. Die Script-Sprache und die Anwendung der Scripts sind NICHT in dieser Betriebsanleitung beschrieben; siehe dazu **ZSP - Software** (ZIMO Sound Programmer).

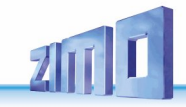

### <span id="page-4-0"></span>*2 Aufbau und technische Daten*

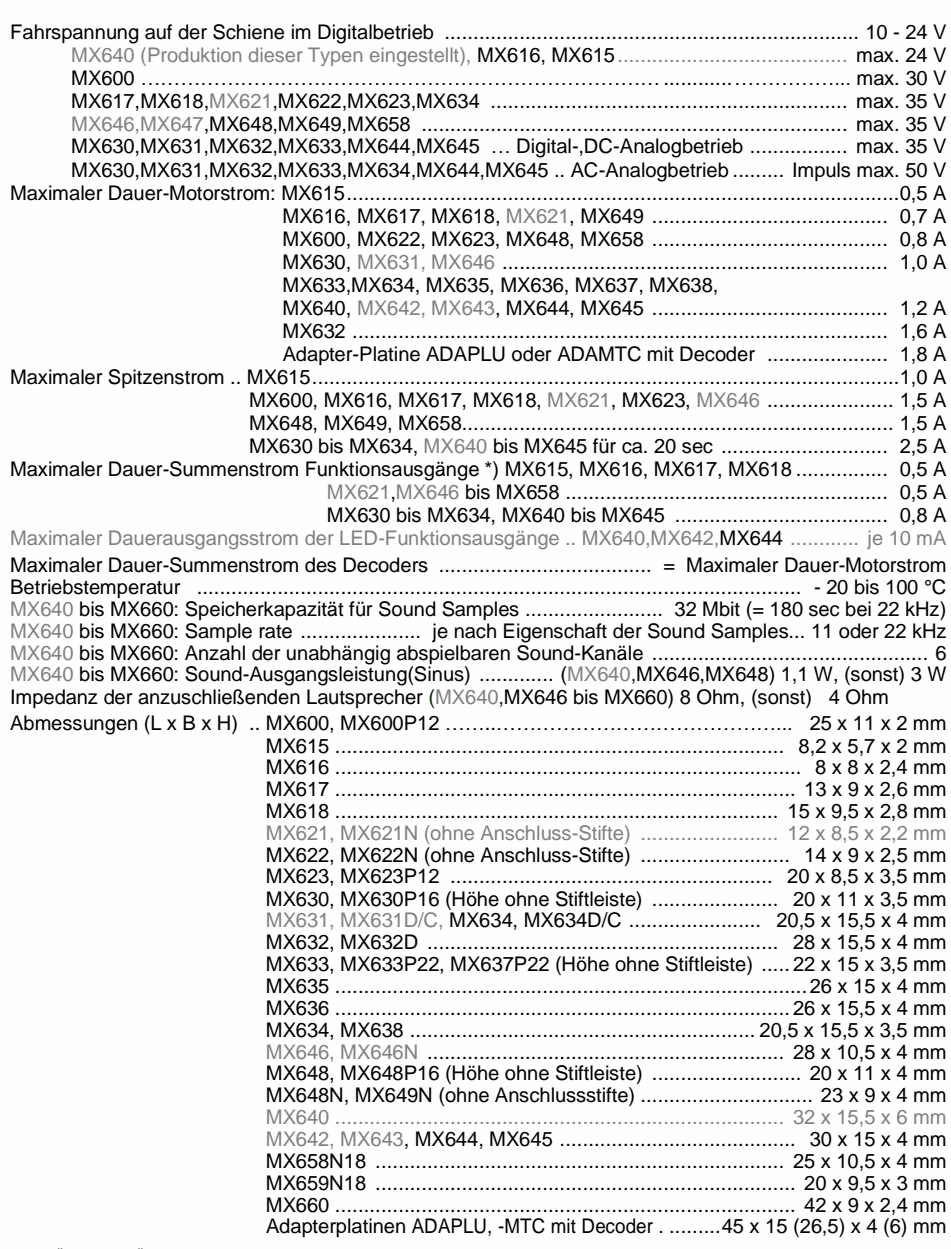

\*) Die Überstrom-Überwachung gilt jeweils dem Summenstrom der Funktionsausgänge. Zur Vermeidung eines Kaltstart-Problems von Glühlampen u.ä. (Stromspitze beim Einschalten), kann die Option Soft-Start (CV #125 = "52", usw.) herangezogen werden.

#### **Der Typ (ID) des Decoders kann bei Bedarf aus CV #250 ausgelesen werden:**

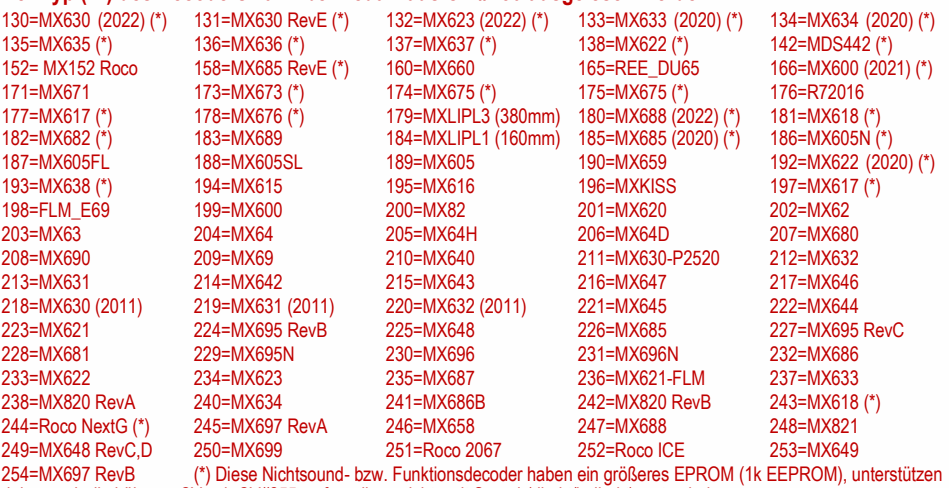

daher auch die höheren CVs ab CV#255, sofern diese nichts mit Sound (direkt/indirekt) zu tun haben.

#### *Software - Update:*

Der Anwender kann Updates selbst in den Decoder laden: Entweder über USB-Stick mit den Update-Geräten **MXDECUP, MXULFA**, "Zentral-Fahrpult" **MX31ZL** oder zukünftig **Basisgerät MX10,** oder aber über einen Computer mit der Software ZIMO Firmware Flasher (im Paket von ZSP).

Die identische Hardware mit ZSP (Software) wird auch zum Laden von Sound-Projekten in ZIMO Sound Decoder eingesetzt. Der Decoder braucht nicht aus Lok ausgebaut werden; diese wird ohne Veränderung auf das Update-Gleis (am Update-Gerät angeschlossen) gestellt, und der Vorgang z.B. vom Computer aus gestartet.

**HINWEIS**: Lok-Einrichtungen, die direkt mit der Schiene verbunden sind (also nicht vom Decoder versorgt werden) können den Update-Vorgang behindern; ebenso Energiespeicher, wenn die Maßnahmen laut Kapitel "Einbau und Anschließen …", Abschnitt "Verwendung eines externen Energiespeichers", "Drossel" nicht eingehalten werden. Mehr Informationen zum Decoder-Update: siehe **letztes Kapitel** und www.zimo.at!

Natürlich werden Software-Updates bei Bedarf auch als Dienstleistung in der ZIMO Werkstätte oder bei Fachhändlern durchgeführt.

*Überlastschutzmaßnahmen und Übertemperaturschutz:*

Die Motor- und Funktionsausgänge der ZIMO Decoder sind bezüglich ihrer Leistungsreserven großzügig ausgelegt und überdies mit Schutzeinrichtungen gegen Kurzschluss und Überstrom ausgestattet. Im Falle einer Überlastung kommt es zu Abschaltungen.

#### *Diese Schutzmaßnahmen dürfen nicht mit einer Unzerstörbarkeit des Decoders verwechselt werden!*

*Falsches Anschließen des Decoders (Verwechslung der Anschlussdrähte) und nicht getrennte elektrische Verbindungen zwischen Motorklemme und Chassis werden nicht immer erkannt und führen zu Beschädigungen der Endstufen oder manchmal auch zur Totalzerstörung des Decoders.*

*Ungeeignete oder defekte Motoren (z.B. mit Windungs- oder Kollektorkurzschlüssen) sind nicht immer an zu hohem Stromverbrauch erkennbar (weil eventuell nur kurze Spitzen auftreten) und können zur Beschädigung des Decoders führen, mitunter Endstufendefekte durch Langzeitwirkung.* 

*Die Endstufen der Decoder (Motor und Funktionsausgänge) sind nicht nur durch Überströme gefährdet, sondern auch (in der Praxis wahrscheinlich sogar häufiger) durch Spannungsspitzen durch induktiven Verbraucher. Diese Spitzen sind in Abhängigkeit von der Fahrspannung bis zu einigen Hundert Volt hoch, und werden von Überspannungsableitern im Decoder abgesaugt, deren Kapazität aber begrenzt ist. Daher sollte die Fahrspannung nicht unnötig hoch gewählt werden, also nicht höher als für das betreffende Fahrzeug vorgesehen.*

ZIMO Decoder sind mit einem Messfühler zur Feststellung der aktuellen Temperatur ausgestattet. Bei Überschreiten des zulässigen Grenzwertes (ca. 100 °C auf Platine) wird die Motoransteuerung abgeschaltet. Zur Kenntlichmachung dieses Zustandes blinken die Stirnlampen in schnellem Takt (ca. 5 Hz). Die Wiedereinschaltung erfolgt automatisch mit einer Hysterese von ca. 20 °C (also bei Absinken der Temperatur auf ca. 80 °C) nach ca. 30 sec.

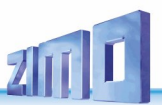

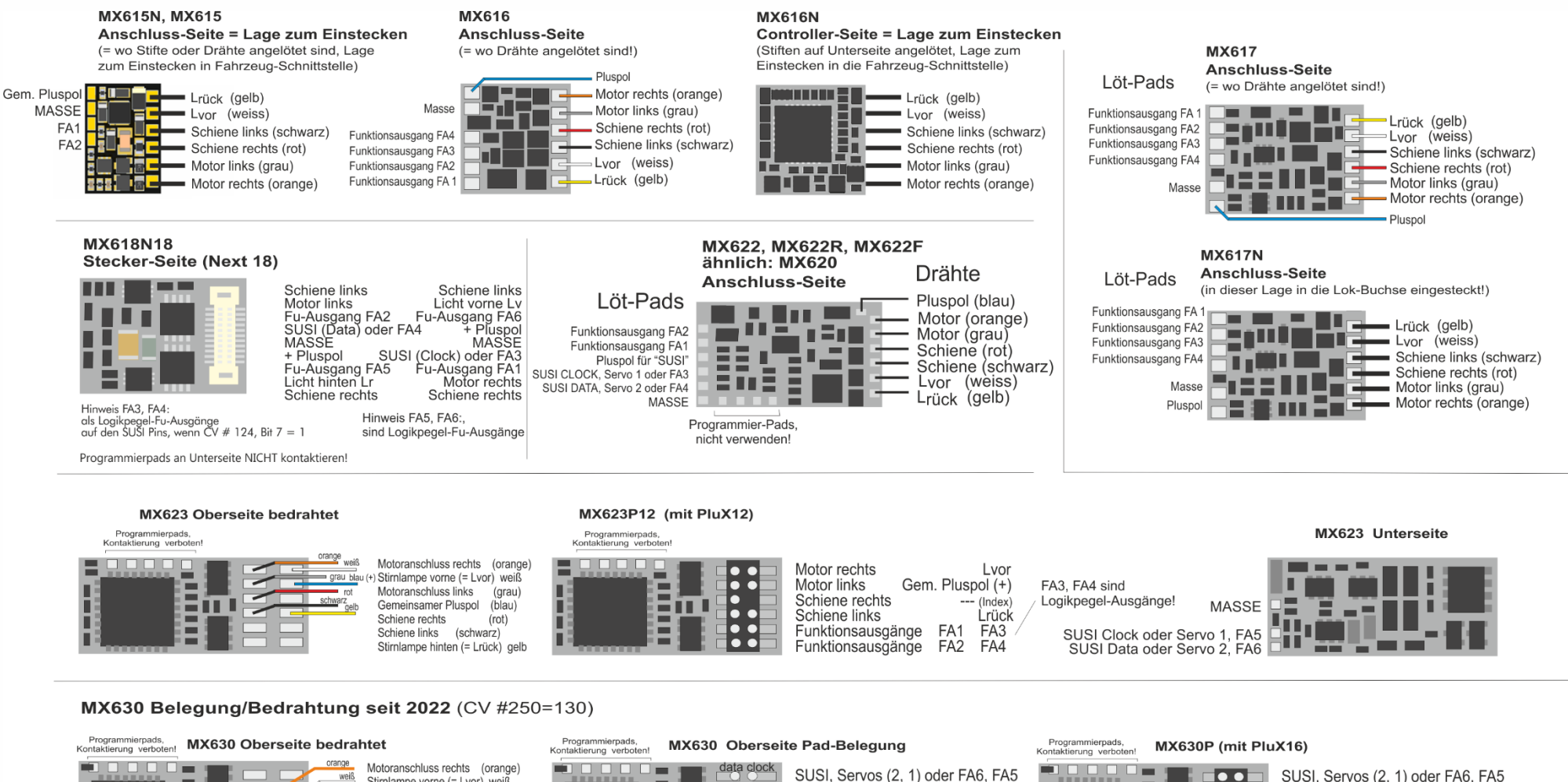

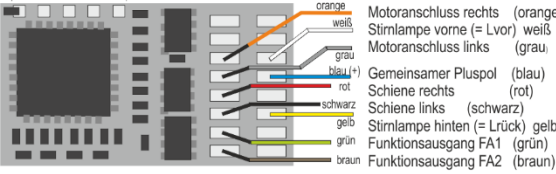

Stirnlampe vorne (= Lvor) weiß Motoranschluss links *c* (arau Gemeinsamer Pluspol (blau) Schiene rechts (rot) Schiene links (schwarz) Stirnlampe hinten (= Lrück) gelb grün Funktionsausgang FA1 (grün)

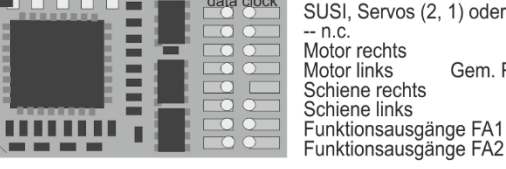

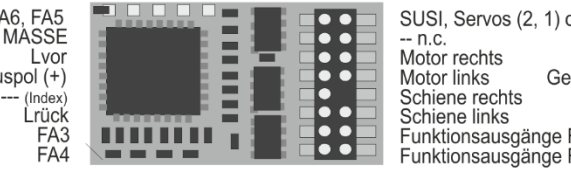

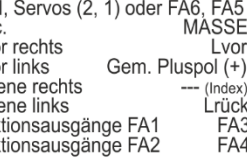

#### Abweichende Belegung/Bedrahtung für Hardware-Rev. vor 2022 (CV#250=211 und CV#250=218):

#### **MX630 Oberseite bedrahtet**

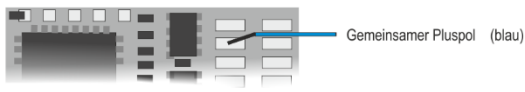

#### MX630 Oberseite Pad-Belegung

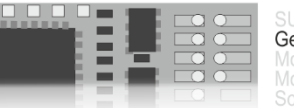

SUSI, Servos (2, 1) oder FA6, FA5 Gem. Pluspol (+) MÁSSE Gem. Pluspol (+)

Gem. Pluspol

--- (Inc

F

#### MX630 Oberseite Pad-Belegung

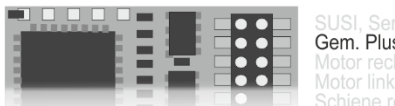

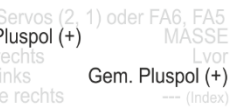

*Nicht-Sound-Decoder MX600 bis MX638, SOUND -Decoder MX640 bis MX660 Seite* 

*7*

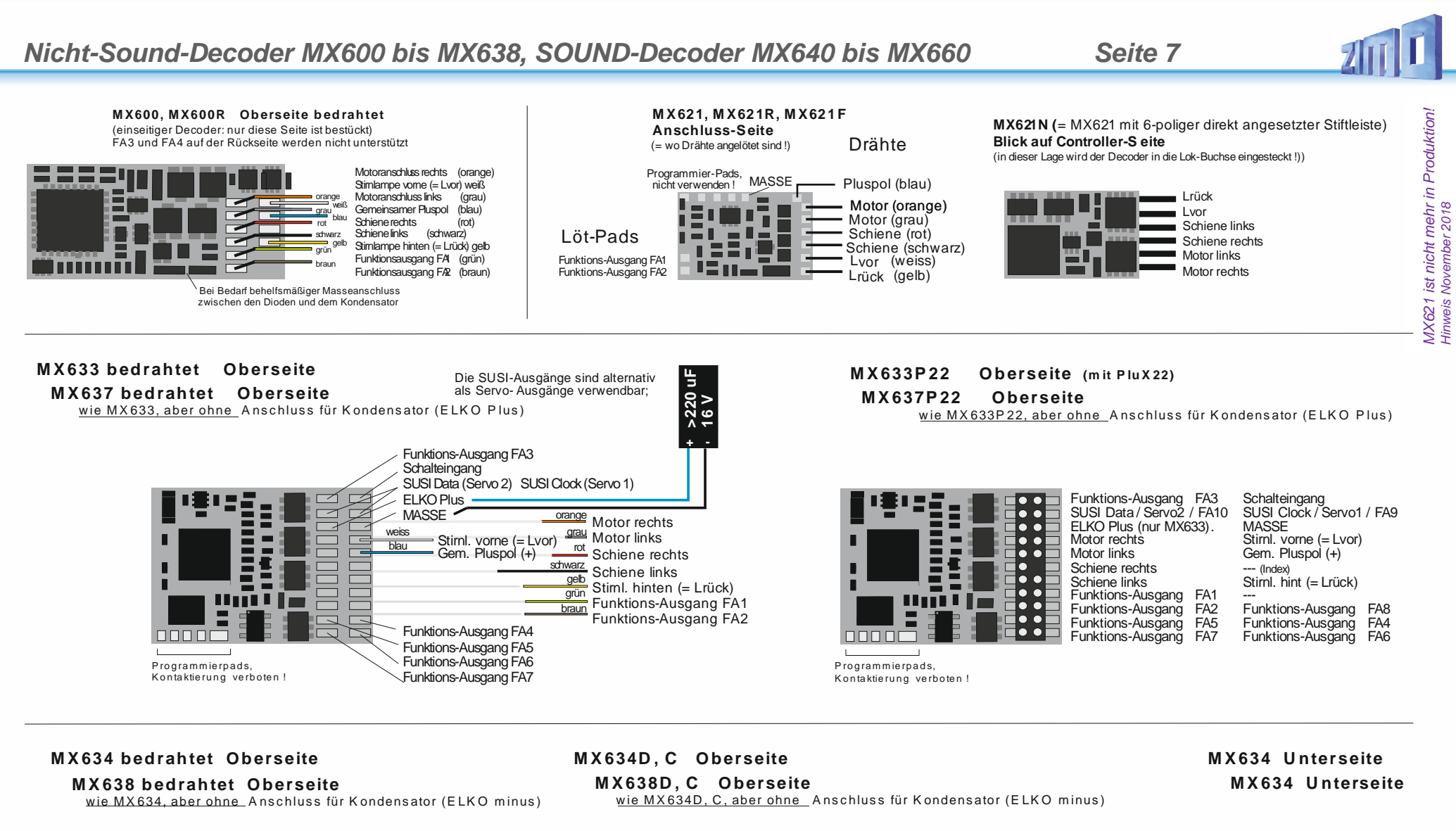

#### **MX634 bedrahtet Oberseite**

#### **MX638 bedrahtet Oberseite**

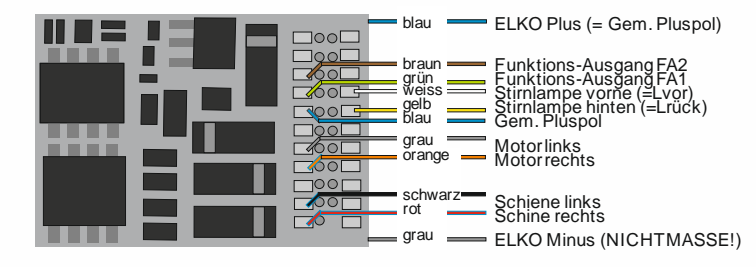

**M X 634D , C Oberseite<br>
<b>M X 638D , C Oberseite**<br>
wie M X 634D. C. aber ohne Anschluss für K ondensator (ELK O minus)

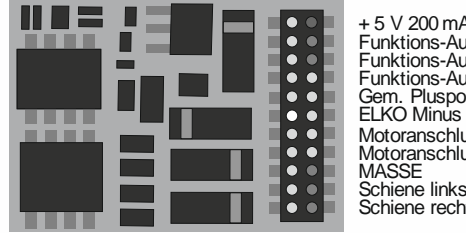

+ 5 V 200 mA Funktions-Ausgang FA3 Funktions-Ausgang FA2 Funktions-Ausgang FA1 Gem. Pluspol Motoranschluss links Motoranschluss rechts<br>MASSE Schiene links<br>Schiene rechts n.c. n.c. n.c.

Pin blockiert (Steckercodierung) Stirnlampe vorne (= Lvor) Stirnlampe hinten (= Lrück) SUSI Data (FA8, Servo 2) SUSI Clock (FA7, Servo 1) Funktions-Ausgang FA4 FA5 Logikpegel FA6 Logigpegel

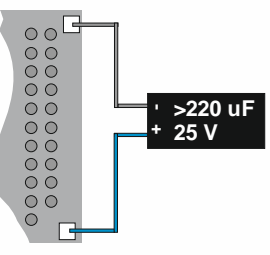

mit CV # 8 = 3 > MX634D (MX638D) wird auf MX634C (MX638C) umgewandelt (d.h. Ausgänge FA3, FA4 werden Logikpegel-Ausgänge) mit CV # 8 = 4 > MX634C (MX638C) wird auf MX634D (MX638D) umgewandelt (d.h. Ausgänge FA3, FA4 werden "normale" Fuunktions-Ausgänge)

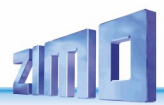

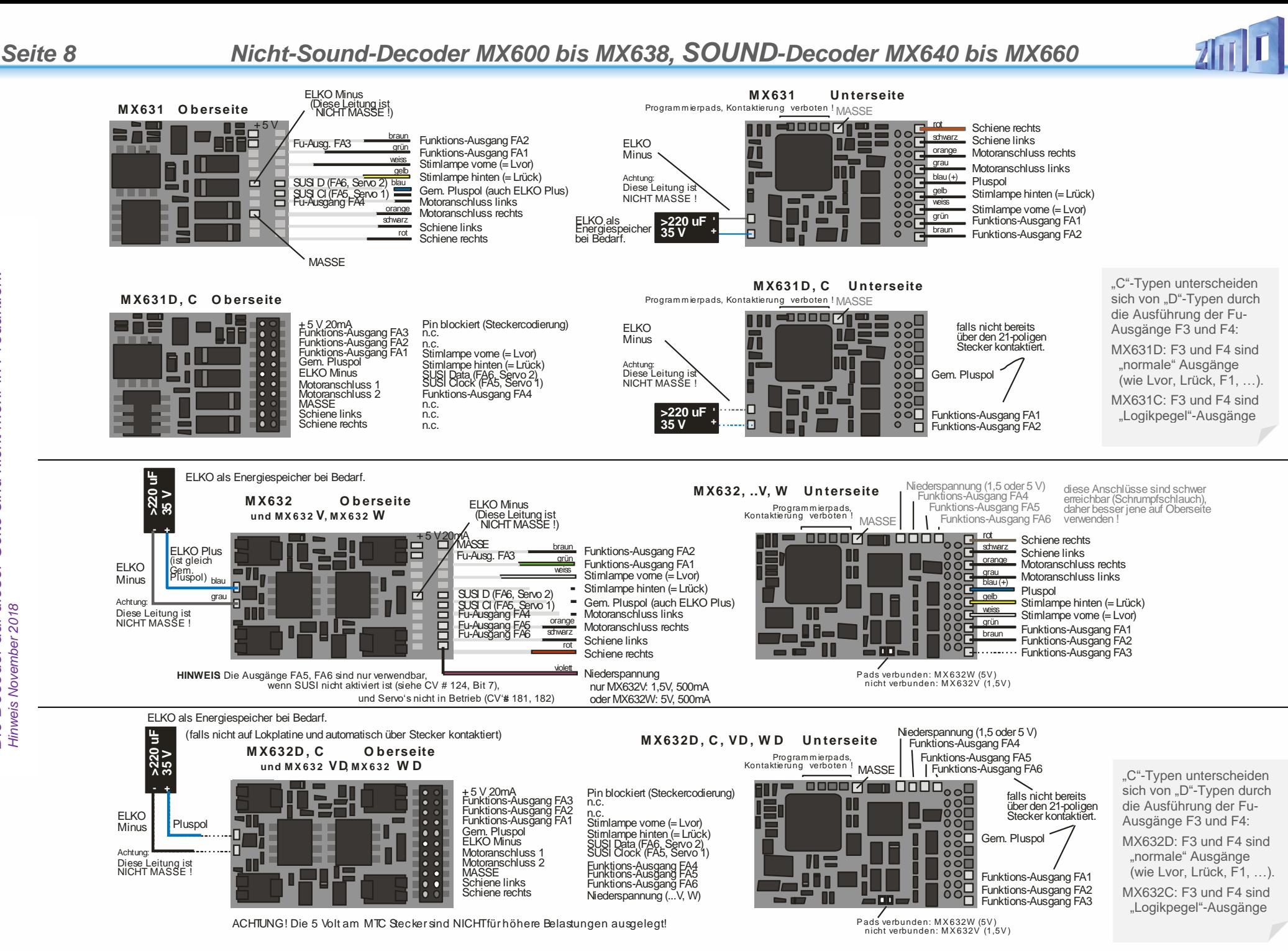

*Die Decoder auf dieser Seite sind nicht mehr in Produktion!*

Die Decoder auf dieser Seite sind nicht mehr in Produktion!

Hinweis November 2018 *weis November 2018*

X1, X2, X3 offen => 1.5V X1 verbunden

 $X2$ ,  $X1$  verbunden =>  $6\sqrt{5}$ 

X3, X1 verbunden => 14V

Niederspannung wahlweise

auch einstellbar durch CV #264.

X2 verbunden

X3 verbunden

X3, X2, X1 zu

**X3, X2 zu** 

 $\Rightarrow$  3V

 $\Rightarrow$  5V

 $\Rightarrow$  12V

 $\Rightarrow$  16V

 $\Rightarrow$  17V

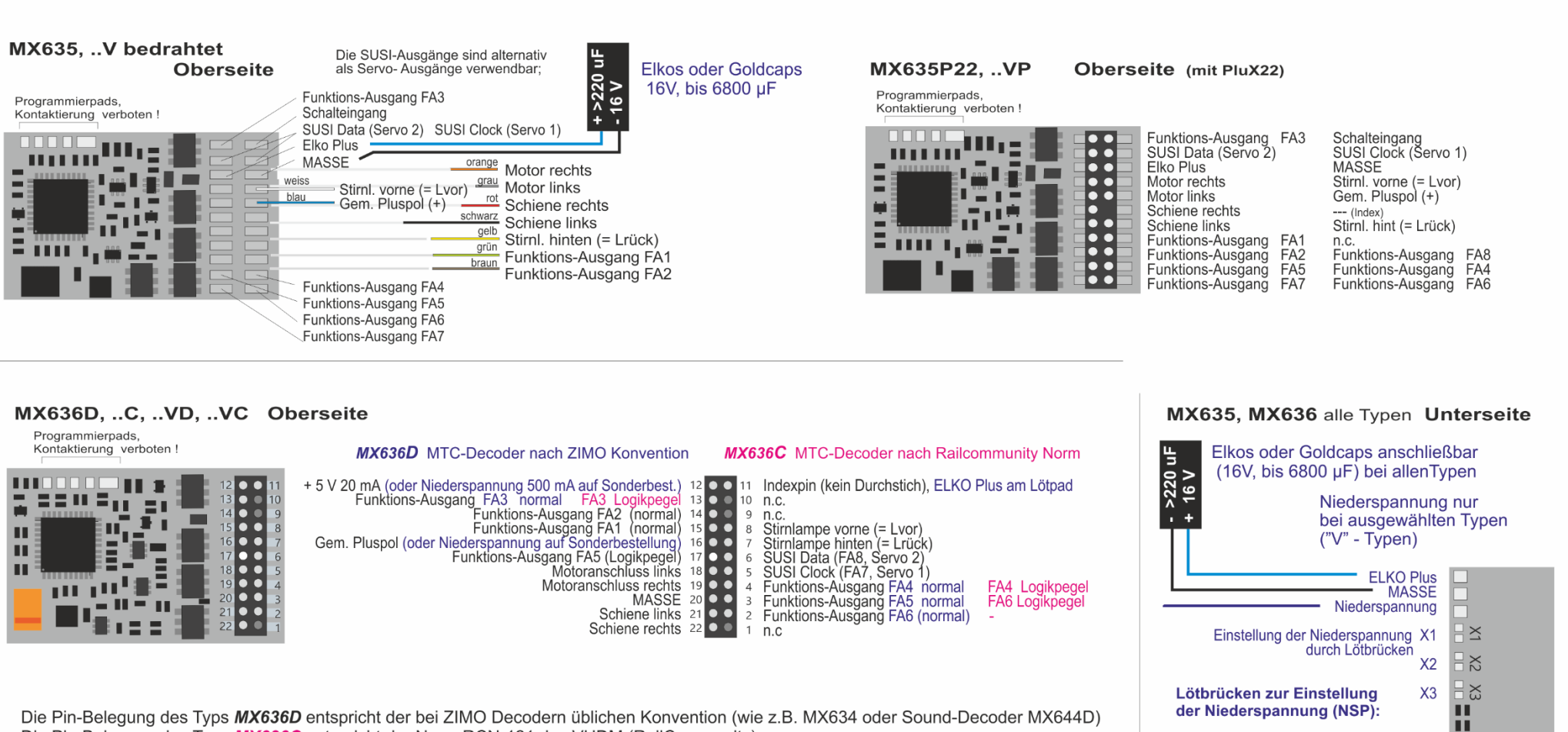

Die Pin-Belegung des Typs MX636C entspricht der Norm RCN-121 des VHDM (RailCommunity)

Umwandlung der beiden Typen ineinander per CV #8 jederzeit möglich!

mit CV # 8 = 3 > MX636D wird auf MX636C umgewandelt, d.h. Pins 13, 4 (Ausgänge FA3, FA4) werden Logikpegel-Funktions-Ausgänge (Pseudo-Programmierung, Wert bleibt NICHT in CV stehen) und: Pin 3 wird Ausgang FA6 als Logikpegel-Funktions-Ausgang und: Pin 2 wird nicht benützt

mit CV # 8 = 4 >  $MX636C$  wird auf  $MX636D$  umgewandelt, d.h. Pins 13, 4 (Ausgänge FA3, FA4) werden "normale" Funktions-Ausgänge \*) (Pseudo-Programmierung, Wert bleibt NICHT in CV stehen) und: Pin 3 wird Ausgang FA5 als "normaler" Funktions-Ausgang

\*), normaler" Funktions-Ausgang, auch bezeichnet als "verstärkter" Ausgang = geeignet zum direkten Anschluss eines Verbrauchers (Lampe, Raucherzeuger, ...) zwischen beliebiger positiver Spannung (z.B. gem. Pluspol des Decoders oder Niederspannung und diesem Ausgang.

"Logigkpegel-Ausgang" = Ausgang nimmt je nach Schaltzustand (0, 1) Spannungspegel 0V und 5V an, externe Verstärkung notwendig, ev. direkt für LED geeignet.

## *Seite 10 Nicht-Sound-Decoder MX600 bis MX638, SOUND-Decoder MX640 bis MX660*

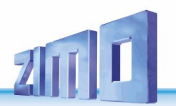

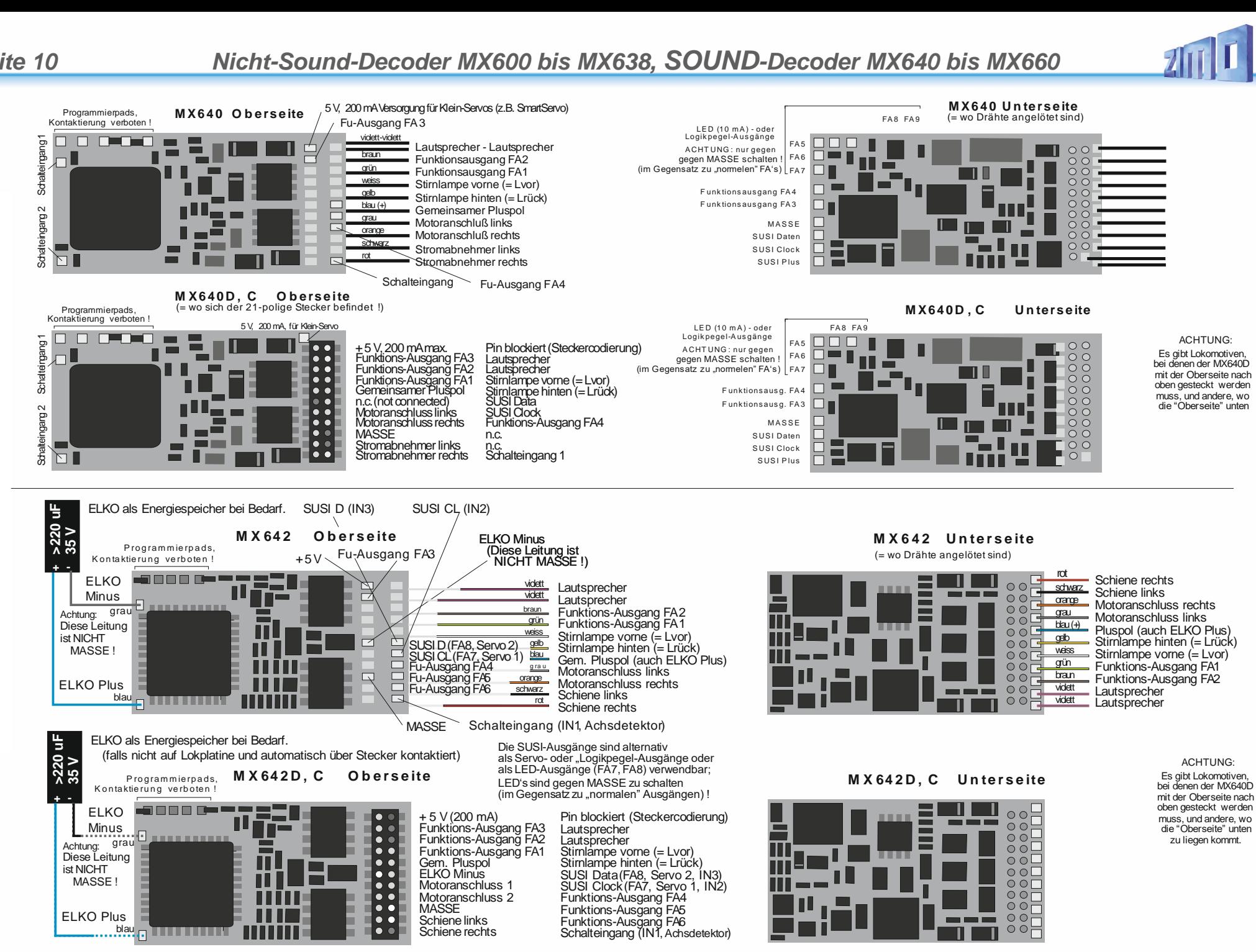

*Nicht-Sound-Decoder MX600 bis MX638, SOUND-Decoder MX640 bis MX660 Seite 11*

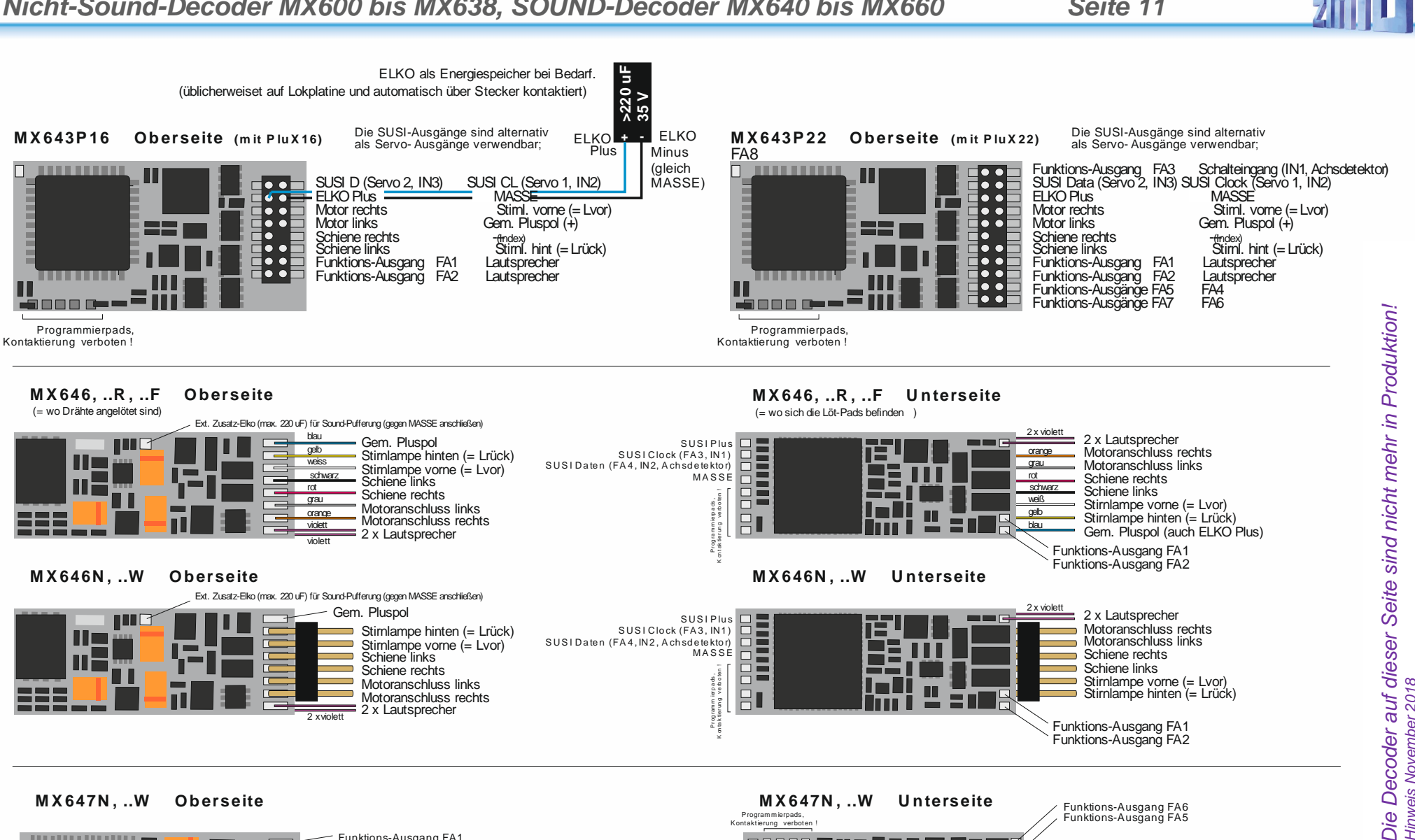

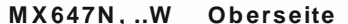

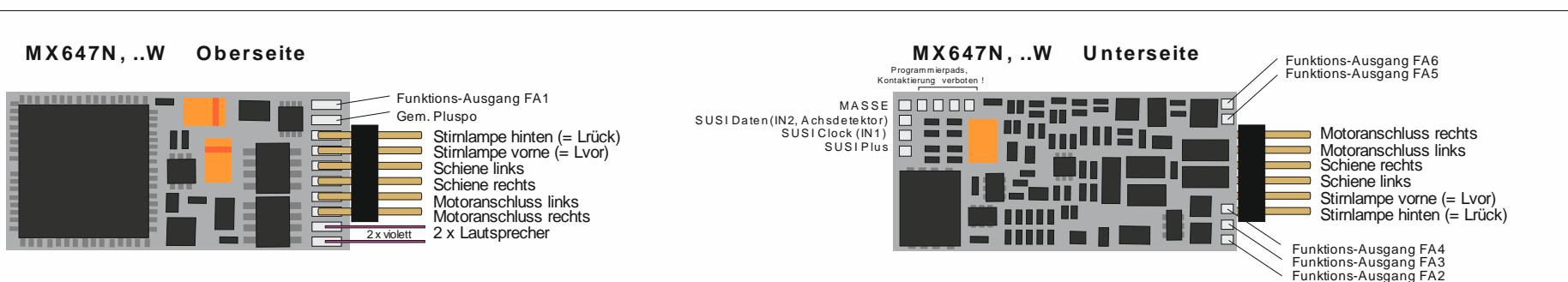

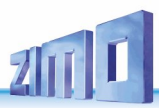

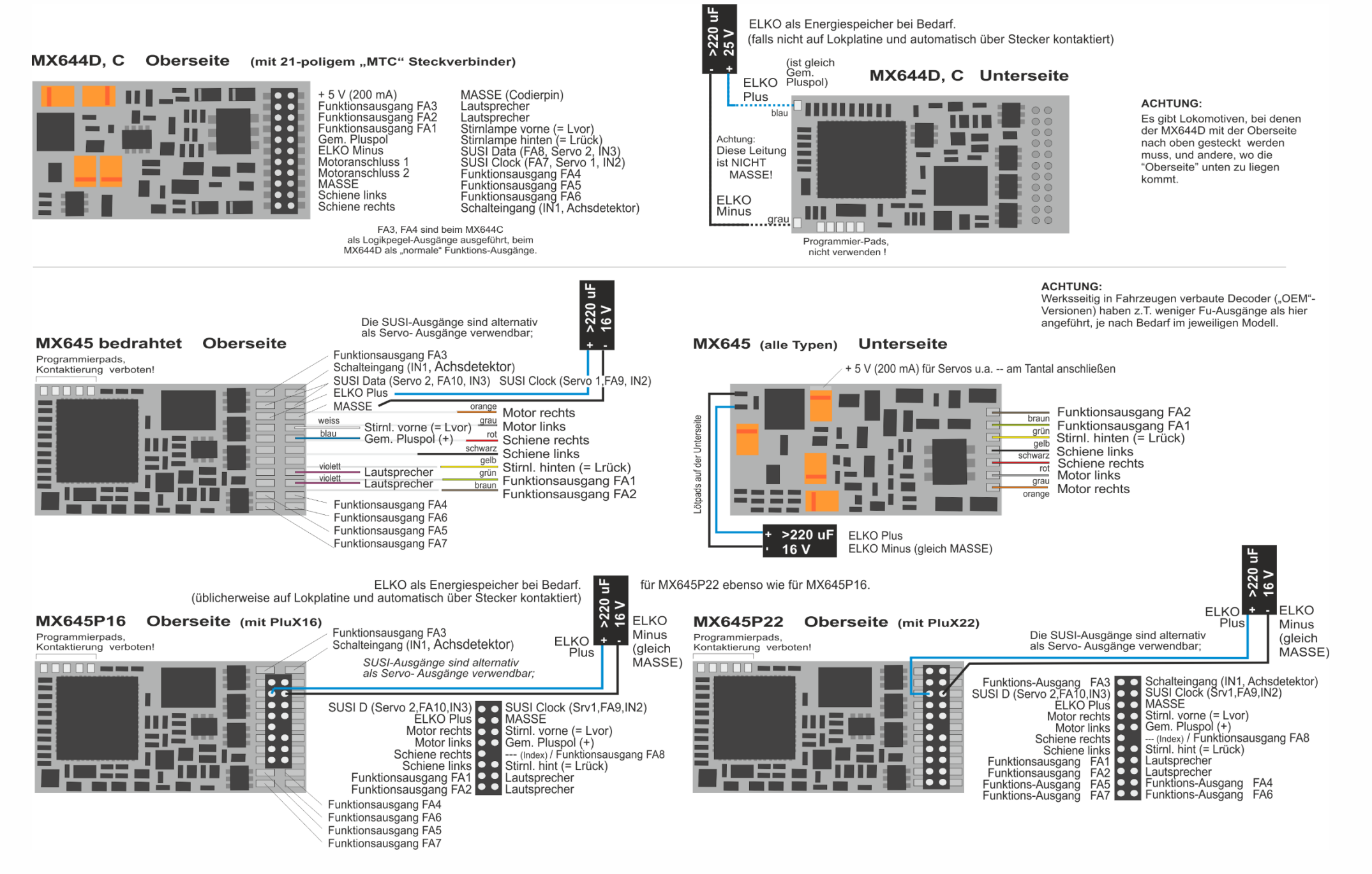

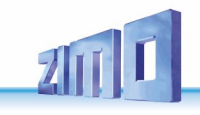

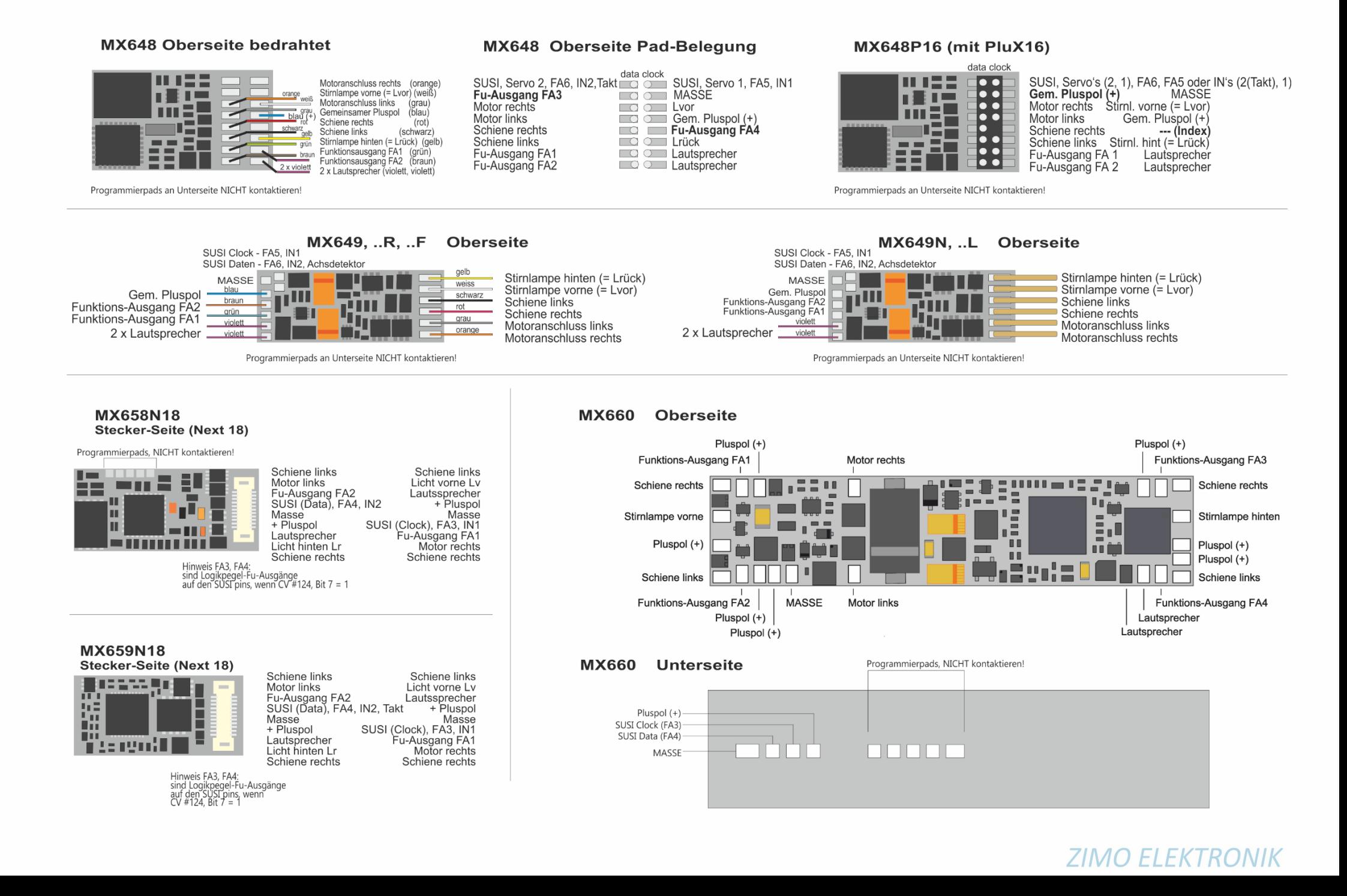

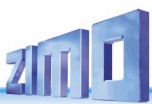

### <span id="page-13-0"></span>*3 Konfigurieren (Addressieren und Programmieren)*

ZIMO Decoder können sowohl im

- **"Service mode"** (also am **Programmiergleis**) adressiert (= Einschreiben der Fahrzeugadresse) und programmiert (Schreiben und Auslesen der CVs - Konfigurationsvariablen) werden, als auch im
- "Operational mode" (auch "Programming-on-the-main" = "PoM", also auf der **Hauptstrecke)**; das Programmieren der CVs im "operational mode" ist immer möglich, das Bestätigen des Programmierens und das Auslesen hingegen nur, wenn das Digitalsystem **"RailCom**" beherrscht

#### <span id="page-13-1"></span> $\overline{3}$  1 *Programmieren in "Service mode" (am Programmiergleis)*

Damit Programmieren tatsächlich möglich ist muss die Programmiersperre aufgehoben sein, also

*CV #144 = 0 oder = 128 (128: bedeutet, der Decoder kann nur programmiert werden, aber keine Updates laden)*

Dies (CV #144 = 0) ist zwar defaultmäßig ohnedies der Fall, aber in manchen Sound-Projekten ist die Programmier-Sperre als Schutz gegen versehentliche Veränderungen gesetzt. Daher ist deren Kontrolle sinnvoll, insbesondere wenn Programmierversuche bereits fehlgeschlagen sind.

Das Bestätigen der erfolgten Programmiervorgänge sowie das Auslesen von CV-Werten wird am Programmiergleis durch Strom-Impulse bewerkstelligt, welche der Decoder durch kurzes Einschalten von Motor und/oder Stirnlampen erzeugt. Falls diese Verbraucher keinen Strom (weil nicht angeschlossen) oder zu wenig Strom verbrauchen, können Programmier- und Auslesevorgänge nicht bestätigt werden.

Als Abhilfe dagegen gibt es die Möglichkeit, durch CV #112, Bit 1 ein Ersatz-Bestätigungsverfahren durch Hochfrequenz-Impulse der Endstufenschaltung für den Motorausgang zu aktivieren. Ob diese Methode im Einzelfall zum Erfolg führt, ist allerdings vom verwendeten Digitalsystem abhängig.

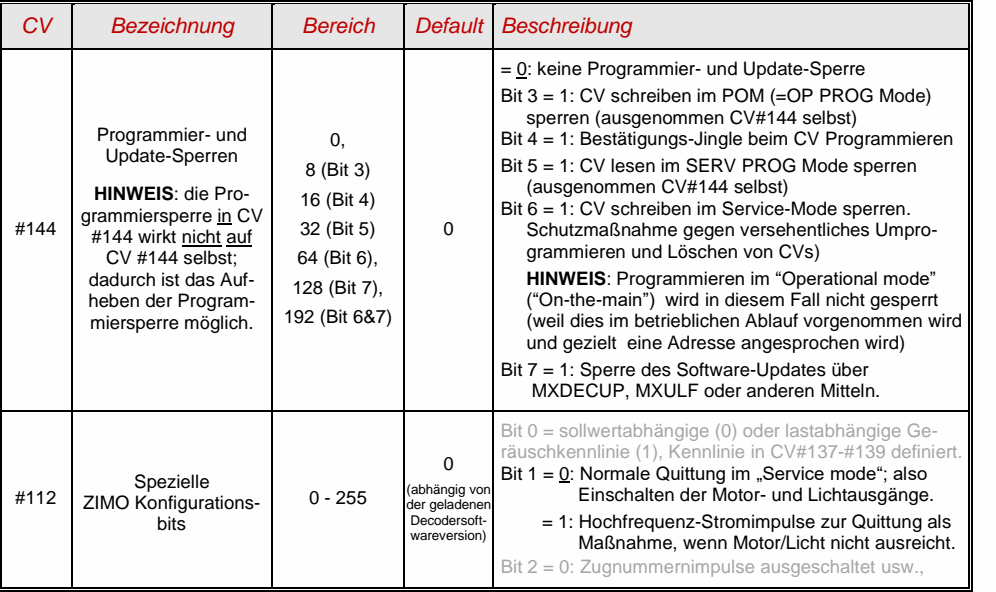

*ACHTUNG: Die CV-Werte im Auslieferungszustand entsprechen im Falle von Sound-Decodern NICHT den in den folgenden Kapiteln aufgeführten Default-Werten, sondern den Initial-Werten des jeweils geladenen Sound-Projektes!*

*CV #29 - hier ist oft Analogbetrieb abgeschaltet (Bit 2 = 0); bei Bedarf einschalten mit CV #29 = 14! CV #144 - hier ist oft die Update-Sperre eingelegt (Bit 7 = 1), manchmal auch die Programmier-*

 *sperre (Bit 6 = 1); vor Update oder Programmierung also CV #144 = 0 setzen! CVs #3, 4 - Beschleunigungs- und Bremswerte sind oft auf höhere Werte (z.B. 12) gesetzt.*

*CV #33, ff - alle CVs können sich von den Standardwerten unterschieden, abhängig vom Lokmodell.*

#### <span id="page-13-2"></span> $3<sub>2</sub>$ *Programmieren im "Operational mode" (on-the-main "PoM")*

Programmieren im "Operational mode", denn historisch nannte man die jüngere Methode auch "Programming-on-the-main" = PoM, "Programming-on-the-fly".

Nach den bestehenden NMRA-DCC-Normen ist am Hauptgleis nur das CV-Programmieren und - Auslesen, nicht aber das Vergeben einer neuen Fahrzeugadresse möglich; bestimmte Digitalsysteme (z.B.: ZIMO ab Generation MX10/MX32) erlauben aber dennoch zusammen mit "bi-directional communication" auch die Modifikation der Adresse.

Alle ZIMO Decoder sind mit bidirektionaler Kommunikation ("bi-directional communication") nach dem **"RailCom"-**Verfahren ausgerüstet, sodass bei Verwendung eines entsprechenden Digitalsystems (u.a. ZIMO MX31ZL und alle Geräte ab Generation MX10/MX32) auch im "Operational mode", also auf der Hauptstrecke ausgelesen, programmiert und bestätigt werden kann. Dafür muss RailCom allerdings aktiviert sein; dies ist der Fall, wenn

```
CV #29, Bit 3 = 1 (CV #29 meistens = 14) UND CV #28 = 3
```
Dies ist zwar defaultmäßig ohnedies der Fall, innerhalb mancher Sound-Projekte oder OEM-CV-Sets aber standardmäßig ausgeschaltet, und muss dann erst wieder eingeschaltet werden.

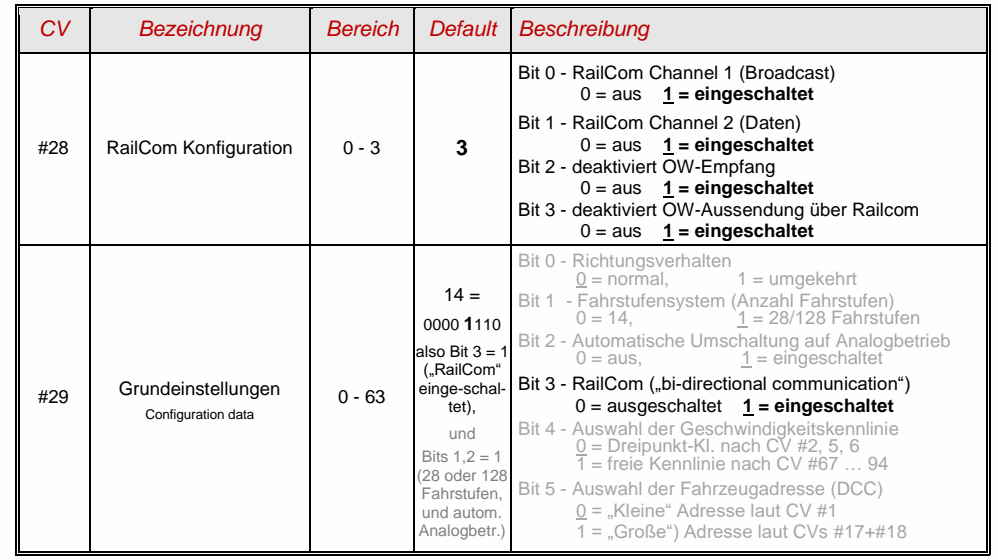

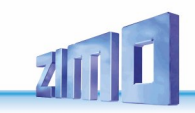

#### <span id="page-14-0"></span> $3.3$ *Decoder-ID, Lade-Code, Decoder-Typ und SW-Version*

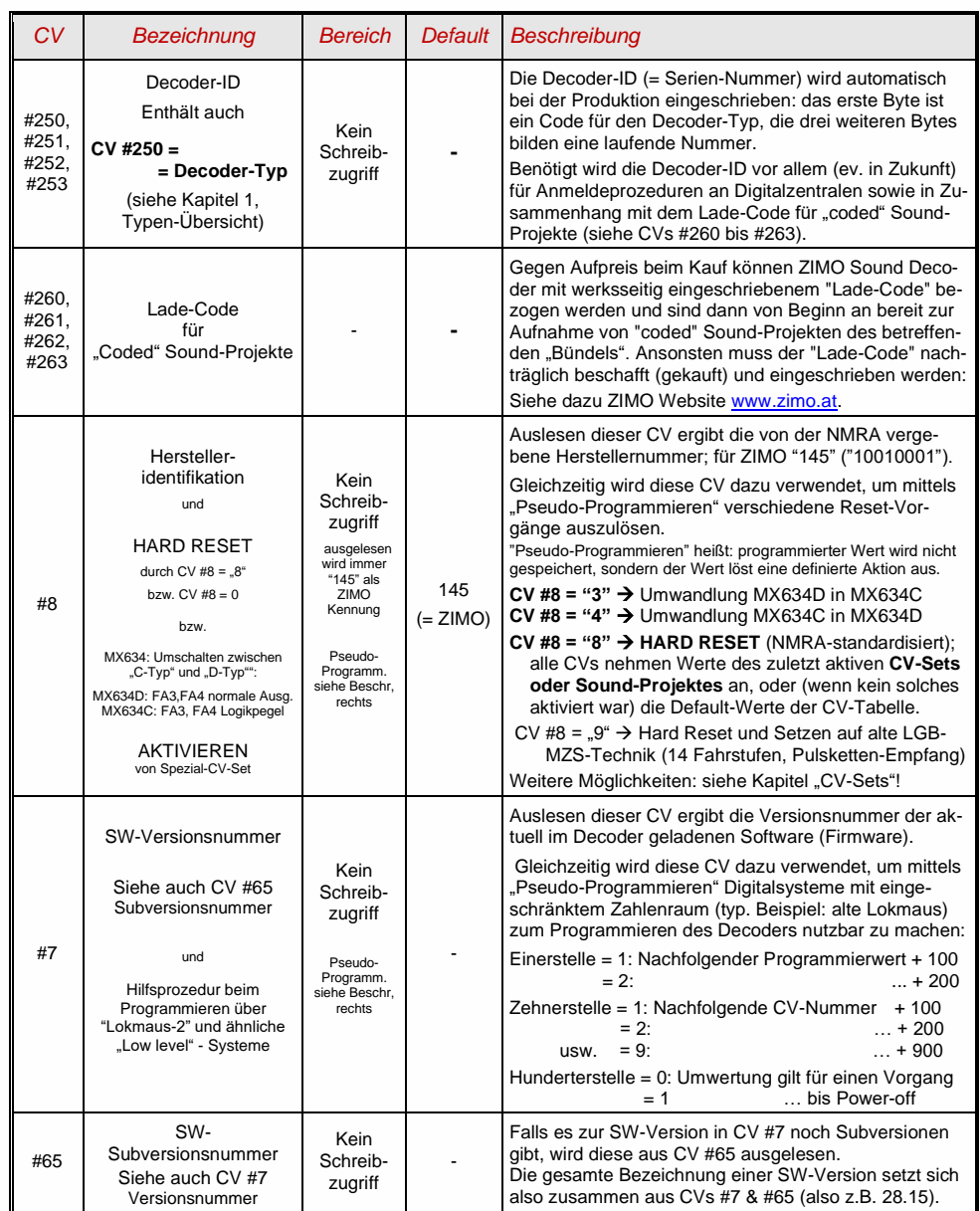

#### <span id="page-14-1"></span>*Die Fahrzeugadresse(n) im Digitalbetrieb*  $3.4$

Im Auslieferungszustand sind Decoder für gewöhnlich auf **Adresse 3,** d.h. **CV #1 = 3**, eingestellt, sowohl für den DCC-Betrieb als auch für den MM-Betrieb. Der Betrieb auf dieser Adresse ist voll möglich, aber es ist zu empfehlen, möglichst bald eine andere Adresse zu wählen.

Im DCC-Betrieb geht der Adressraum über den Bereich einer einzelnen CV hinaus, nämlich bis 10239. Für Adressen ab 128 werden die beiden CVs #17 & #18 verwendet. Durch CV #29, Bit 5 wird bestimmt ob die "kleine" Adresse in CV #1, oder die "große" in CVs 17 & 18 gültig ist.

 Übliche Digitalsysteme (möglicherweise mit Ausnahme von sehr alten oder simplen Produkten) verwalten die beteiligten CVs und das Bit 5 in der CV #29 beim Einschreiben der Adresse (= "Adressieren") selbst, sodass sich der Anwender nicht mit der Art der Codierung beschäftigen muss.

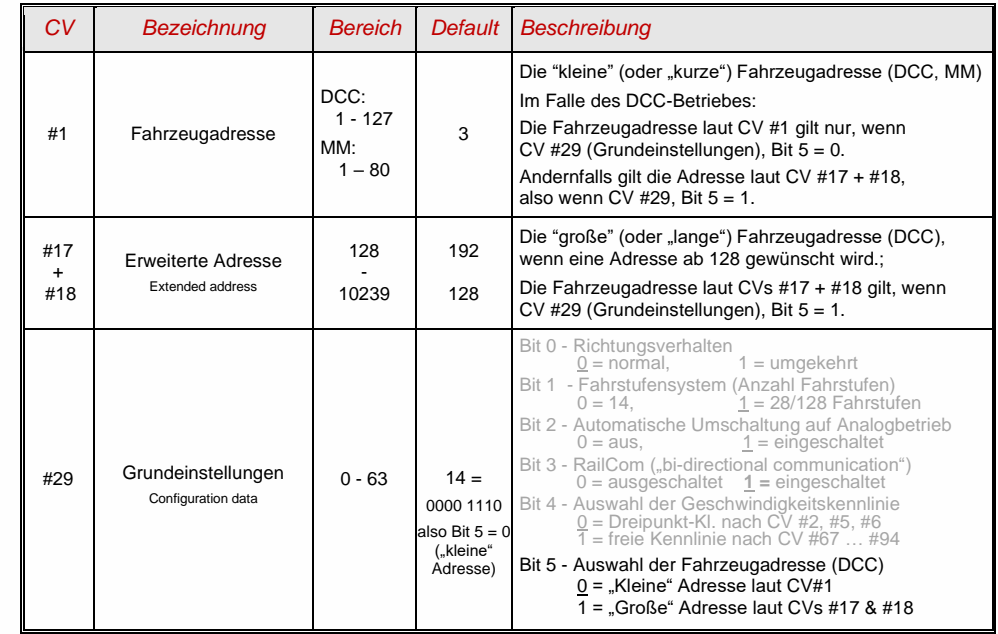

*Decoder-gesteuerter Verbundbetrieb (oder, laut NMRA: "Advanced consist")*

Verbundbetrieb ("Traktionsbetrieb"), also das gemeinsame Steuern zweier oder mehrerer Fahrzeuge (meist mechanisch gekuppelter) mit gleicher Geschwindigkeit und Richtung (welche gleich oder invers zu steuern ist, kann entweder

- **System-gesteuert**, also durch das Digitalsystem organisiert werden (bei ZIMO bevorzugt, betrifft keine CVs des Decoders, oder
- **Decoder-gesteuert**, nämlich durch die folgenden CVs der Decoder, welche einzeln programmiert werden können, oder (durch MX10-MX32 oder auf andere Art in amerikanischen Systemen üblich) durch das Digitalsystem selbsttätig programmiert werden.
- In Folgenden (Tabelle) geht es um den zweiten Fall, also um den Decoder-gesteuerten Verbundbetrieb:

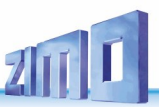

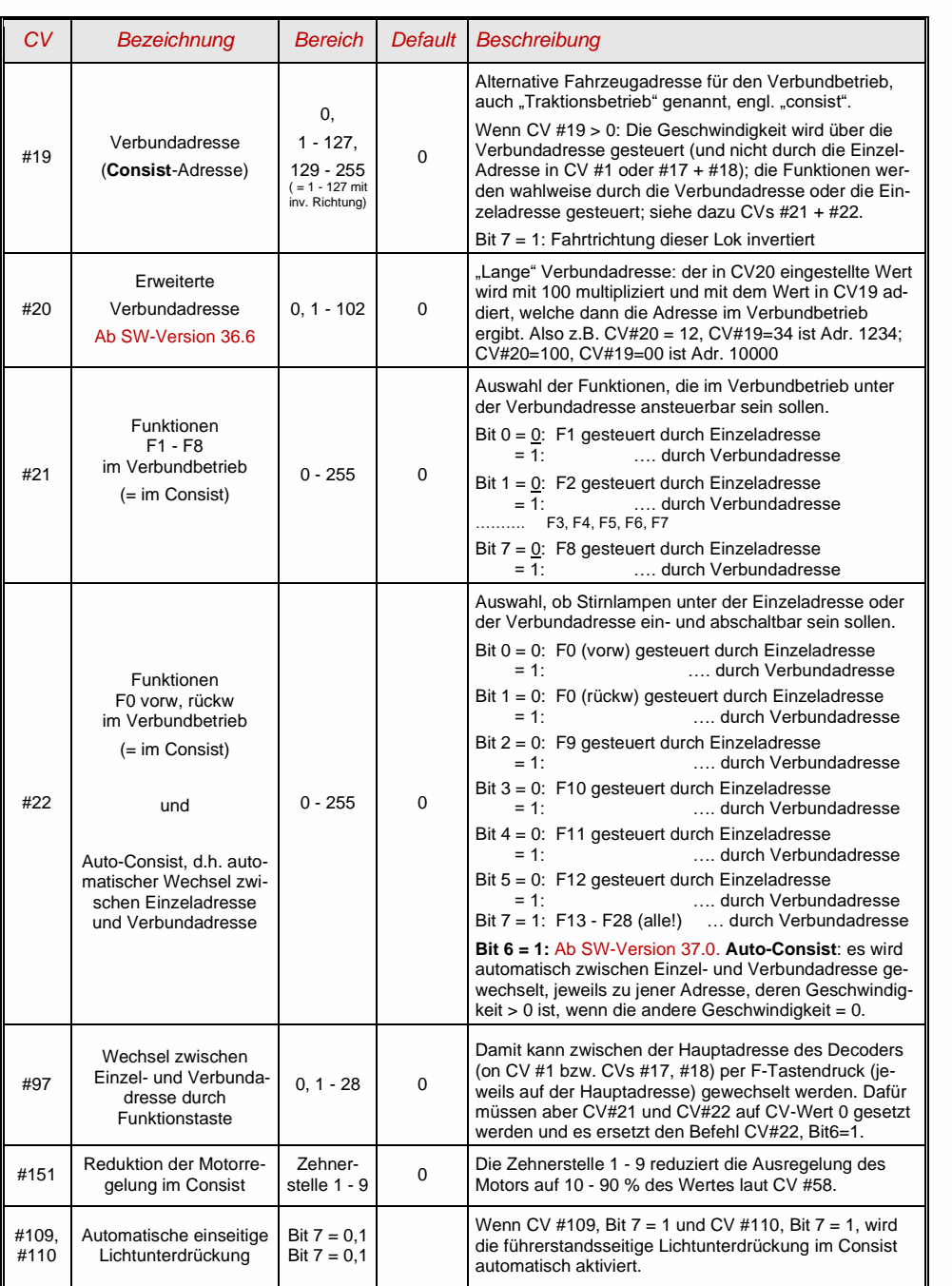

#### <span id="page-15-0"></span> $3.5$ *Der Analogbetrieb*

ZIMO Decoder sind auch für konventionelle Anlagen (mit Modellbahn-Trafos, PWM-Fahrgeräten, usw.) geeignet, sowohl **Analog-Gleichstrom** als auch **Analog-Wechselstrom** (Märklin, auch mit Hochspannungspuls zur Richtungsumkehr). Damit der Analogbetrieb möglich ist, muss *CV #29, Bit 2 = 1* gesetzt sein. Dies ist zwar bereits standardmäßig (CV #29 = 14, also auch Bit 2 = 1) der Fall, aber in Sound-Projekten ist der Analogbetrieb oft abgeschaltet. Das tatsächliche Verhalten im Analogbetrieb ist allerdings stark vom verwendeten Fahrgerät abhängig; besonders bei Verwendung eines zu schwachen Trafos kann die Fahrspannung leicht zusammenbrechen, wenn der Decoder mit dem Stromverbrauch beginnt; was im ungünstigsten Fall zu Oszillieren zwischen Betrieb und Nicht-Betrieb führt. Für den Analogbetrieb gibt es einige Einstellmöglichkeiten, die die Motorregelung und die Funktionsausgänge betreffen; die CVs können natürlich nur mit Hilfe eines Digitalsystems oder eines Programmiergerätes programmiert und ausgelesen werden.

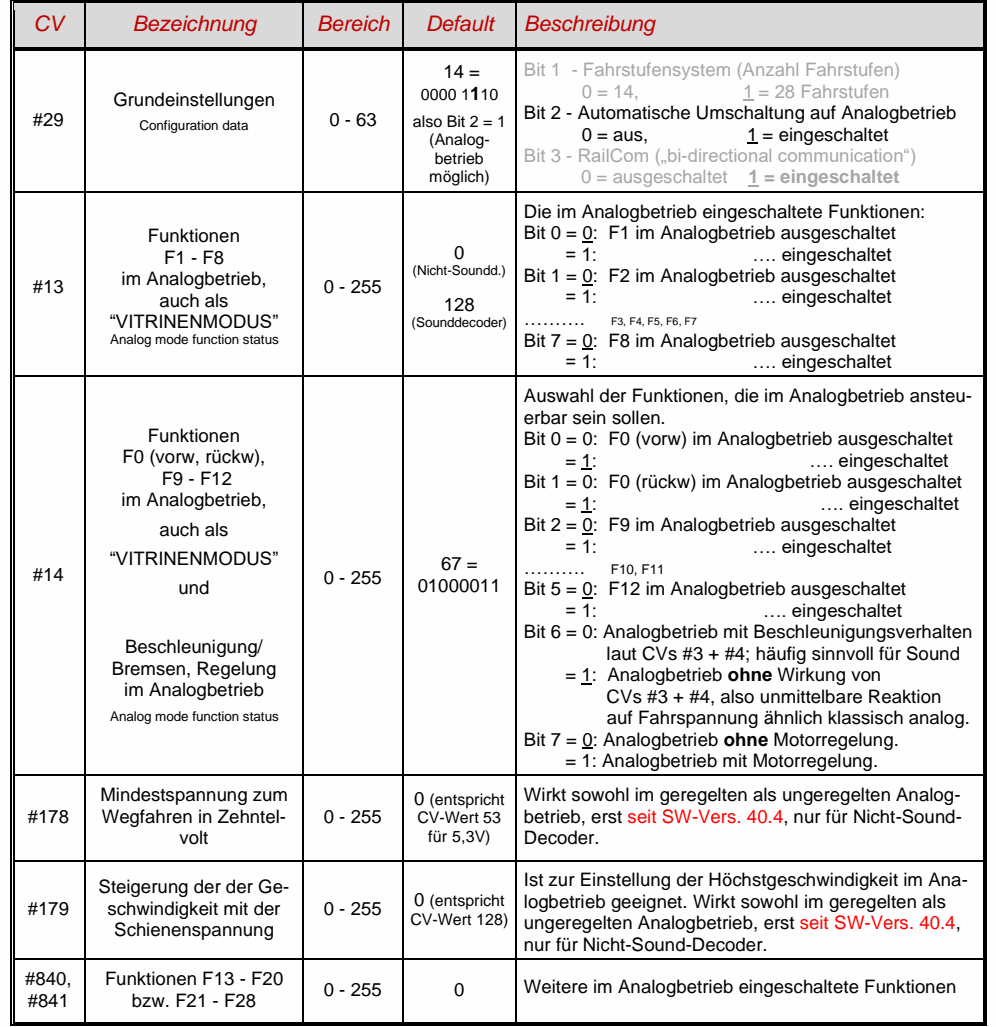

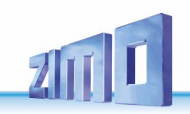

**HINWEIS**: Durch das geladene Soundprojekt können andere Einstellungen aktiv sein, als es dem Default entspricht; insbesondere häufig ist die Motorregelung (CV #14, Bit 7) eingeschaltet. Dies funktioniert allerdings nur gut für Fahrgeräte mit geglätteter Ausgangsspannung (wie LGB 50 080); sonst sollte die Motorregelung eher abgeschaltet werden.

### *Motor-Ansteuerung und Motor-Regelung*

### <span id="page-16-0"></span>*Die Geschwindigkeitskennlinie*

Es gibt zwei Arten der Geschwindigkeitskennlinie; zwischen diesen erfolgt die Auswahl durch

*CV #29, Bit 4* = 0: Dreipunkt- Kennlinie (definiert durch 3 CVs)

*... = 1*: 28-Punkt - Kennlinie (definiert durch 28 CVs)

Dreipunkt - Kennlinie: durch die drei CVs #2, #5, #6 (Vstart, Vhigh, Vmid) wird die Anfahrstufe, die höchste Fahrstufe, und die mittlere Fahrstufe (= bei mittlerer Reglerstellung, also mittlerer externer Fahrstufe) definiert. Daraus ergibt sich auf einfache Weise Bereich und Krümmung der Kennlinie.

28 - Punkt - Kennlinie (auch genannt "frei-programmierbare Kennlinie"): durch die CVs #67 - #94 werden den 28 externen Fahrstufen die jeweiligen internen Stufen (0 bis 255) zugeordnet. Diese 28 CVs gelten für alle Fahrstufensysteme, also 14, 28, 128 Fahrstufen; im Falle von 128 Fahrstufen ersetzt der Decoder die fehlenden Zwischenwerte durch Interpolation.

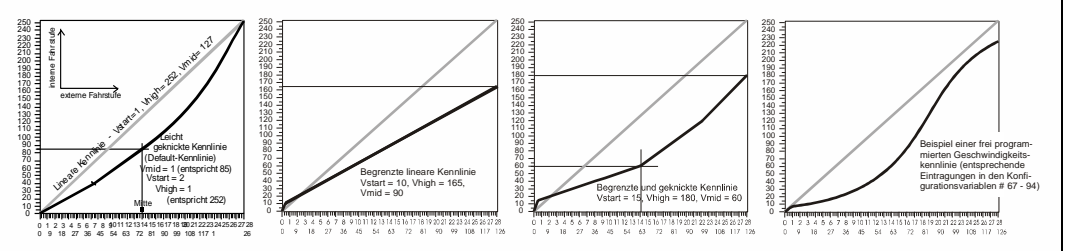

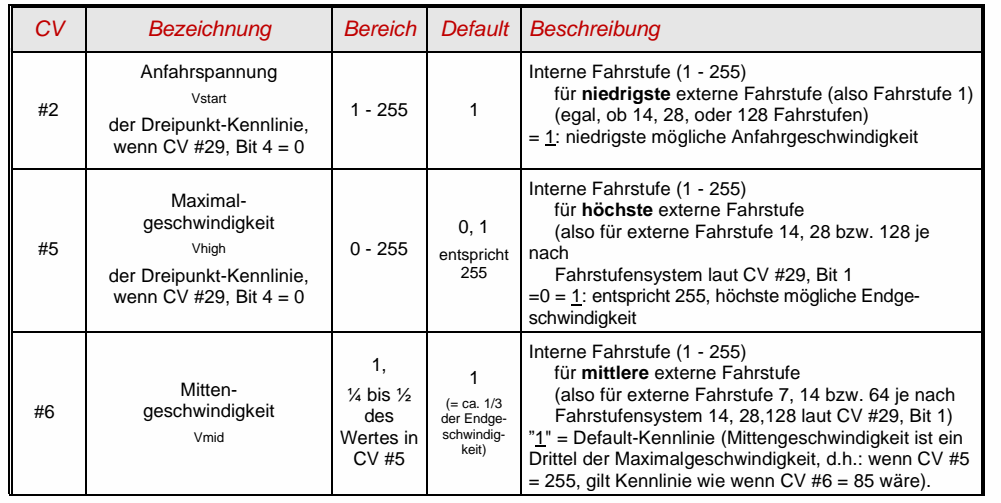

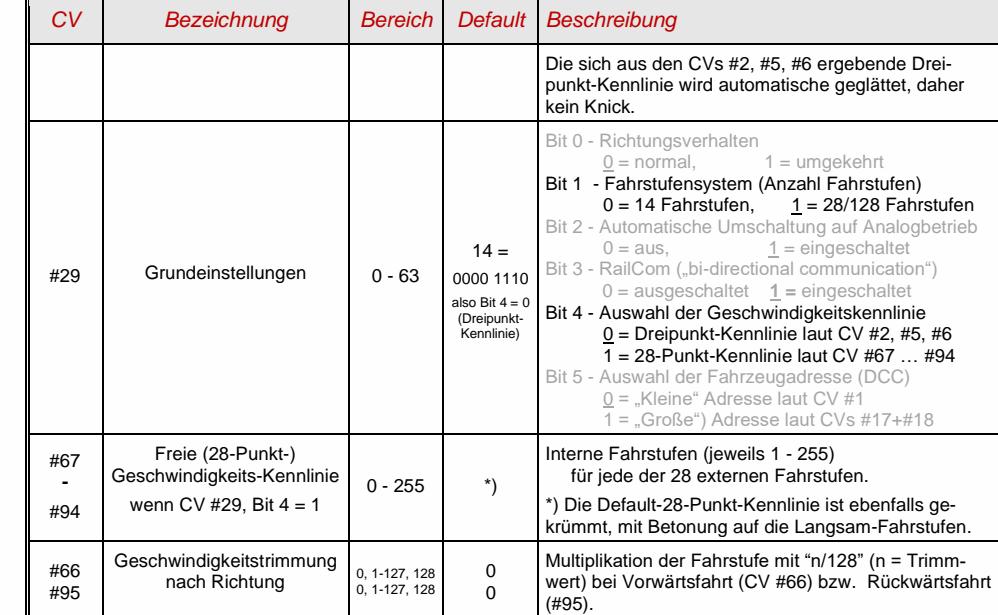

### *Der Referenz-Spannungswert für die Motor-Regelung*

*CV #57* legt jenen Spannungswert fest, auf die sich die Regelung beziehen soll. D.h.: Wenn z.B. 14V (also Wert "140") einprogrammiert wird, versucht der Decoder immer, den, gemäß Reglerstellung gewünschten, Bruchteil dieser Spannung an die Motorklemmen zu bringen - unabhängig von der aktuellen Schienenspannung. Damit bleibt die Geschwindigkeit konstant, auch wenn die Schienenspannung schwankt, vorausgesetzt diese (genauer: die im Decoder gleichgerichtete und verarbeitete Schienenspannung, also um ca. 2 V weniger) wird nicht niedriger als die absolute Referenz.

- Durch den Default-Wert "0" in der CV #57 wird die "relative Referenz" gewählt, d.h. die automatische Angleichung der Referenz an die aktuelle Fahrspannung. Dies ist jedoch nur zweckmäßig, wenn eine stabilisierte Schienenspannung vorliegt, und der elektrische Widerstand entlang der Schiene klein gehalten wird. Eine solche stabilisierte Fahrspannung haben alle ZIMO Systeme (auch ältere), aber nicht alle Fremdsysteme, insbesondere nicht solche, die relativ billig sind (waren) und vor dem Jahr 2005 gebaut wurden. In den letzteren Fällen sollte also CV #57 passend (nicht .0") gesetzt werden.
- Die CV #57 kann auch als Alternative zur CV #5 (Maximalgeschwindigkeit) verwendet werden; dies hat den Vorteil, dass weiterhin fast die volle Auflösung (bis zu 255 interne Fahrstufen) zur Verfügung steht.

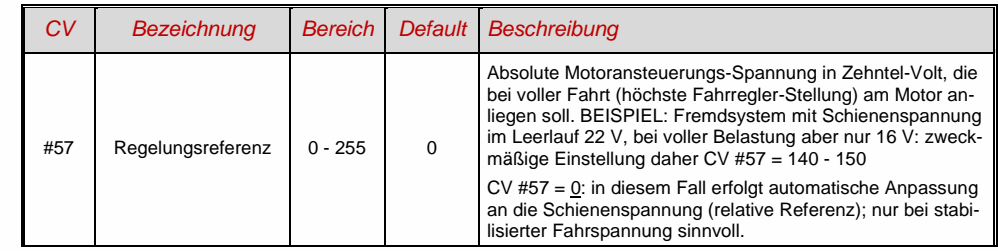

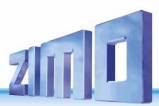

### Optimierung der Motor-Regelung

Das Fahrverhalten, insbesondere das Langsamfahren (das möglichst ruckelfrei sein soll), kann vor allem durch folgende CVs beeinflusst werden:

### *CV #9 – Motoransteuerungsfrequenz und EMK-Abtastrate*

Die Pulsweitenmodulation des Motors kann nieder- oder hochfrequent erfolgen. Die Niederfrequenz (30 bis 159 Hz) ist nur mehr in einigen Fällen von sehr alten Motoren (z.B. Allstrom-Typen ohne Permanentmagnet) zweckmäßig, **Hochfrequenz** (Default**, 20 kHz** bzw. 40 kHz laut CV #112) ist hingegen **geräuscharm** und **motorschonend**.

Die Motoransteuerung wird jedoch auch bei Hochfrequenz periodisch unterbrochen (50 bis 200 Mal/sec), um durch Messung der "Gegen-EMK" (vom Motor zurückinduzierte Spannung) die Ist-Geschwindigkeit zu messen. Je häufiger diese "Messlücke" stattfindet (EMK-Abtastrate), desto besser ist es für die Regelung, aber es entstehen auch umso mehr Energie-Verlust und Antriebsgeräusch. Standardmäßig variiert diese Abtastrate automatisch zwischen 200 Hz (bei Langsamfahrt) und 50 Hz (bei Maximalfahrt).

Die CV #9 bietet die Möglichkeit, sowohl die Abtastrate (Zehner-Stelle) als auch die Länge der Messlücke (Einer-Stelle) auf individuell gewählte Werte einzustellen; Default-Wert 55 bedeutet mittlere Einstellung.

### *CV #56 – Die PID-Regelung*

Durch die Gewichtung der *P*roportional-*I*ntergral-*D*ifferential-Werte kann das Regelverhalten auf Motortyp, Fahrzeuggewicht, usw. abgestimmt werden. In der Praxis kann auf die Änderung des Differential-Wertes verzichtet werden.

Die CV #56 bietet die Möglichkeit, sowohl den Proportionalwert (Zehner-Stelle) als auch den Integral-Wert (Einer-Stelle) auf individuell gewählte Werte einzustellen; Default-Wert 55 bedeutet eine mittlere Einstellung.

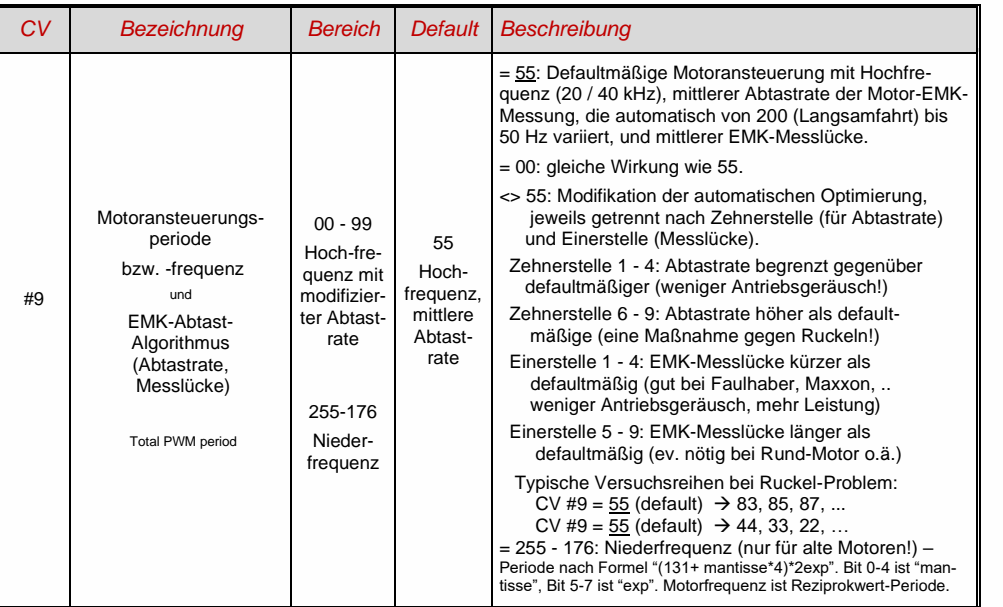

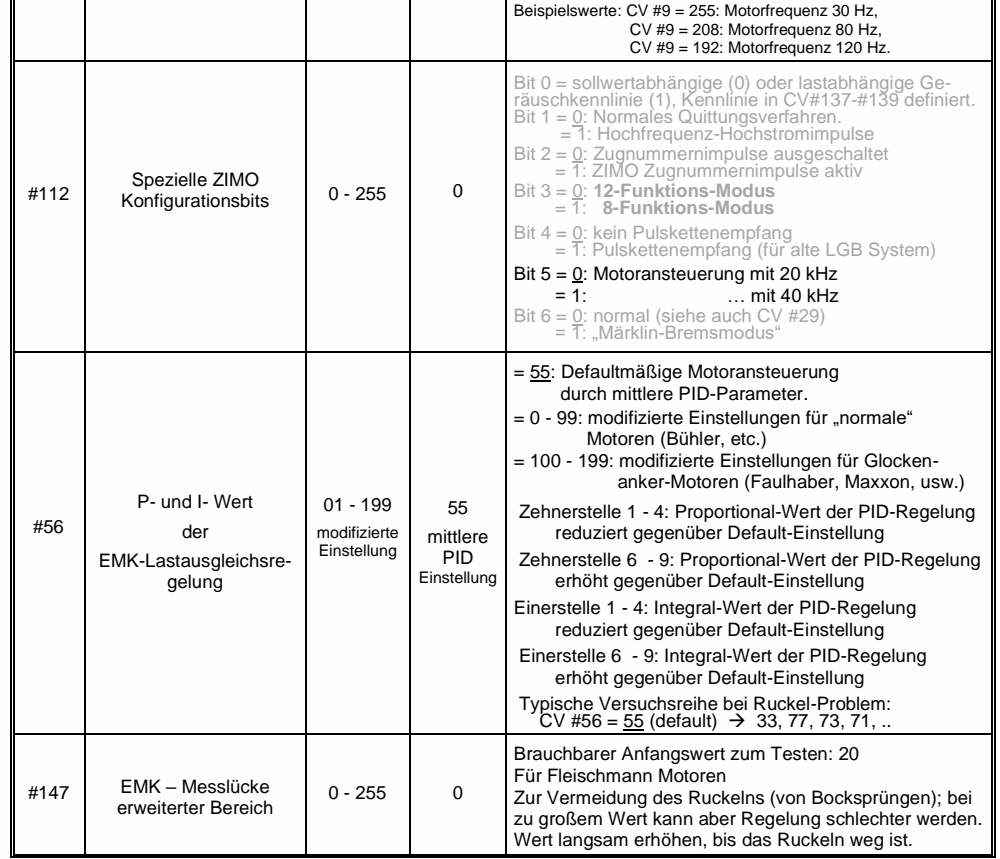

*Empfehlungen für Optimierungsversuch (falls Default-Einstellungen nicht befriedigend sind):*

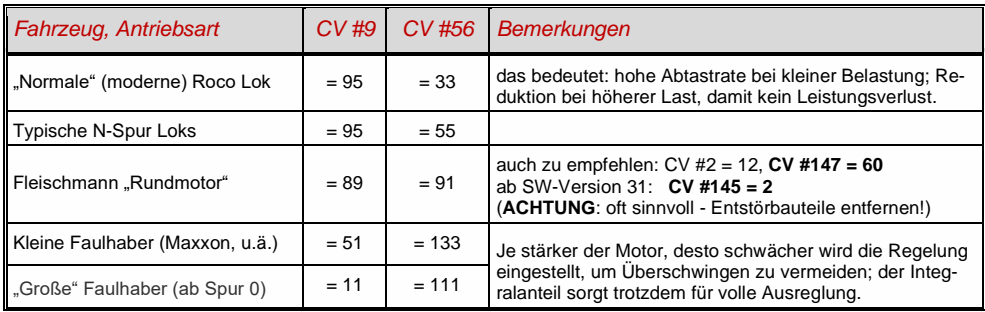

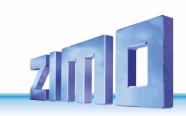

#### *Ein Tipp, um die optimale Einstellung der CV #56 zu finden:*

Ausgangseinstellung CV #56 = **11**; langsam fahren und Lok mit der Hand aufhalten. Die Regelung sollte innerhalb einer halben Sekunde die höhere Last ausregeln. Wenn es länger dauert, soll die Einerstelle schrittweise erhöht werden: CV #56 = 1**2**, 1**3**, 1**4**, ...

Weiter langsam fahren und die Zehnerstelle der CV #56 schrittweise höher setzen, also z.B. (wenn vorher CV #56 = 1**3** ermittelt wurde) CV #56 = **2**3, **3**3. **4**3, …. Sobald eine Verschlechterung des Fahrverhaltens einsetzt, wird der letzte Schritt zur Erhöhung rückgängig gemacht → dies ist dann die endgültige Einstellung.

### *Regelungseinfluss, Regel-Kennlinie, und Experimental-CVs*

An sich wäre eine volle Ausregelung (totale Konstanthaltung der Geschwindigkeit, soweit Kraft vorhanden) das Ziel der Lastausgleich-Regelung, aber trotzdem ist vielfach ein reduzierter Einfluss wünschenswert.

Meistens ist im Langsamfahrbereich eine hochgradige ("100-prozentige") Ausregelung zweckmäßig, welche sowohl ein "Steckenbleiben" des Zuges zuverlässig verhindert als auch das "Davonlaufen" bei geringer Belastung. Mit zunehmender Geschwindigkeit soll die Regelungswirkung eher absinken, sodass bei Stellung "Voll" des Fahrreglers tatsächlich die volle "ungeregelte" Motorkraft zur Verfügung gestellt wird. Eine gewisse Abhängigkeit der Fahrgeschwindigkeit von der Strecke wird außerdem oft als besonders vorbildgemäß empfunden.

Im Verbundbetrieb (Traktionsbetrieb, mehrere Loks zusammengekuppelt) sollte die Ausregelung hingegen im gesamten Bereich nicht "100-prozentig" sein, da eine solche das Gegeneinander-Arbeiten der beteiligten Fahrzeuge hervorrufen würde (trotz aller Abgleichmaßnahmen).

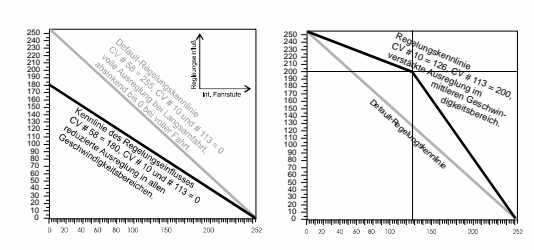

Durch *CV #58* wird das generelle Ausmaß der Ausregelung von "keine Regelung" (Wert "0", wie ein ungeregelter Decoder) bis volle Regelung (Wert "255") eingestellt; sinnvolle Werte sind zwischen "100" und "200".

Für eine präzisere Kontrolle des Regelungsverhaltens oder eine vollständigere Ausregelung über den vollen Bereich: zusammen mit CVs #10 und #113 wird eine Dreipunkt-Kennlinie für den Regelungseinfluss gebildet.

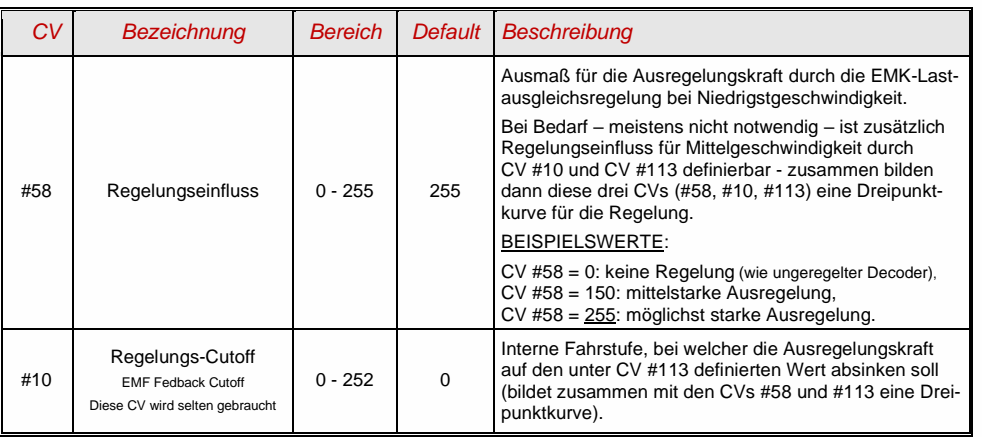

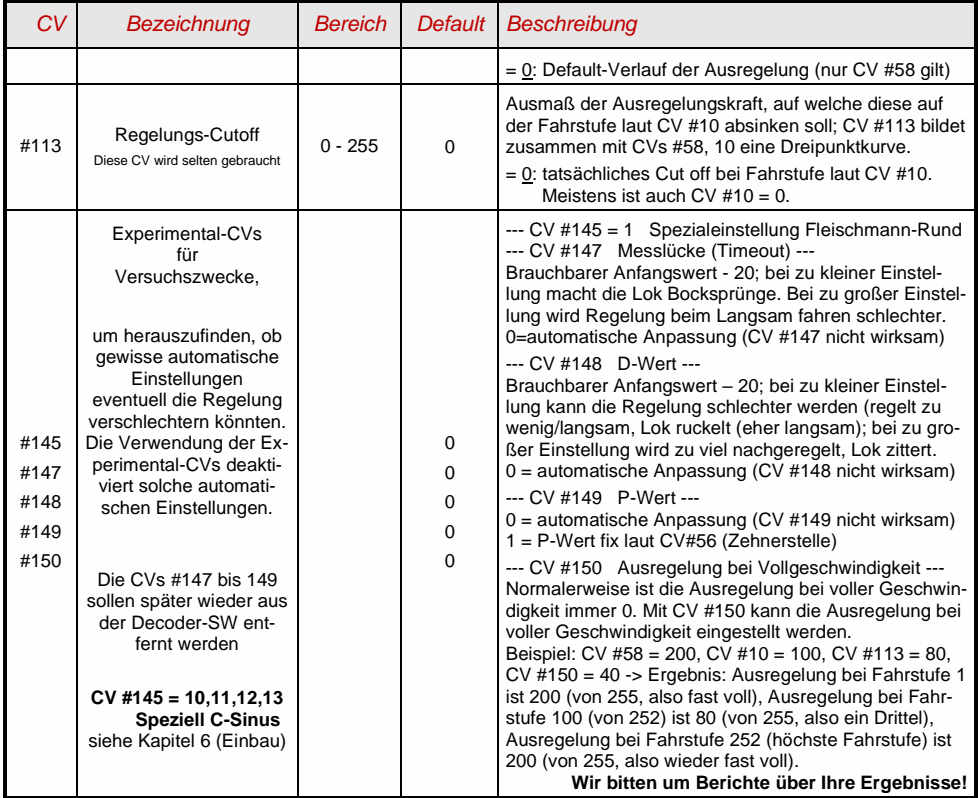

### *Die Motorbremse*

Diese wird bei Fahrzeugen mit schneckenlosem Getriebe gebraucht, um Wegrollen und Zu-Schnell-Fahren auf Gefälle-Strecken oder bei Anschieben durch den Zug zu verhindern.

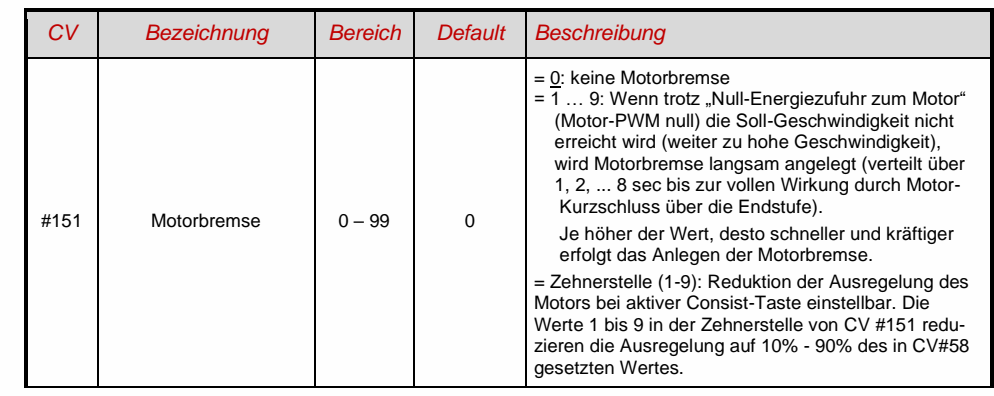

## **ZIMO FI FKTRONIK**

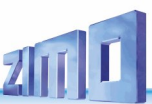

#### <span id="page-19-0"></span> $3.7$ *Das Beschleunigungs- und Bremsverhalten:*

Die Grundeinstellung der Beschleunigungs- und Verzögerungszeiten erfolgt durch die *CVs #3 und #4* entsprechend der diesbezüglichen NMRA-Norm, also in einem linearen Verlauf. Um ein weiches Fahrverhalten zu erzielen, sind Werte ab "3" zu empfehlen. Das "echte" langsame Anfahren und Stehenbleiben beginnt bei etwa "5"; Werte über "30" sind selten zweckmäßig. Weiter verbessern lässt sich das Verhalten beim Anfahren und Stehenbleiben durch "Exponentielles Anfahren/ Bremsen" sowie durch das "Adaptive Beschleunigungs-, Bremsverfahren" (CVs #121, #122, #123).

 Sound-Decoder enthalten immer ein Sound-Projekt, und dieses legt auch den tatsächlichen Default-Wert für die CVs #3 und #4 (sowie viele andere CVs) fest; der von den Werten der CV-Tabelle abweicht. Da der Sound häufig nur zusammen mit einem Beschleunigungs-Verhalten im vom Sound-Projekt bestimmten Bereich (oder ab bestimmten Mindestwerten) korrekt wiedergegeben werden kann, sollten die vom Sound-Projekt vorgegebenen Werte nicht allzu stark verändert werden.

Speziell zur Beseitigung des Anfahrrucks nach Richtungswechsel (verursacht durch den Getriebe-Leergang, insbesondere bei Schneckengetrieben) kann die CV #146 eingesetzt werden, die dafür sorgt, dass der Motor nicht bereits beschleunigt, wenn er noch gar nicht die Räder antreibt.

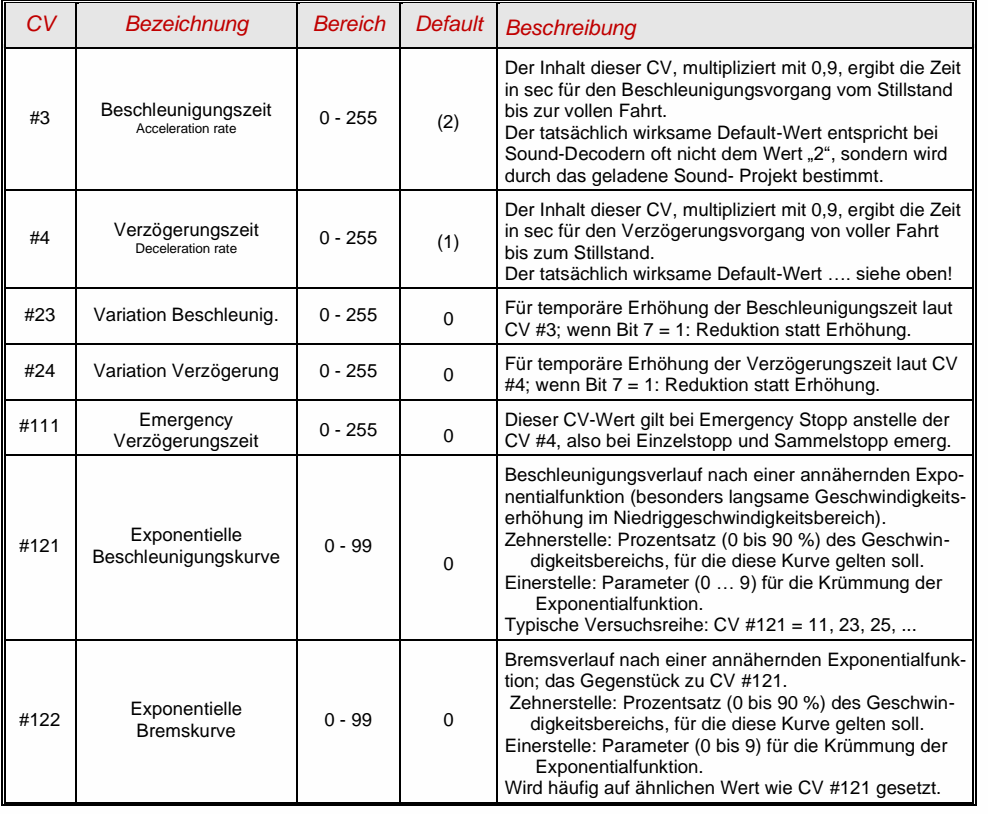

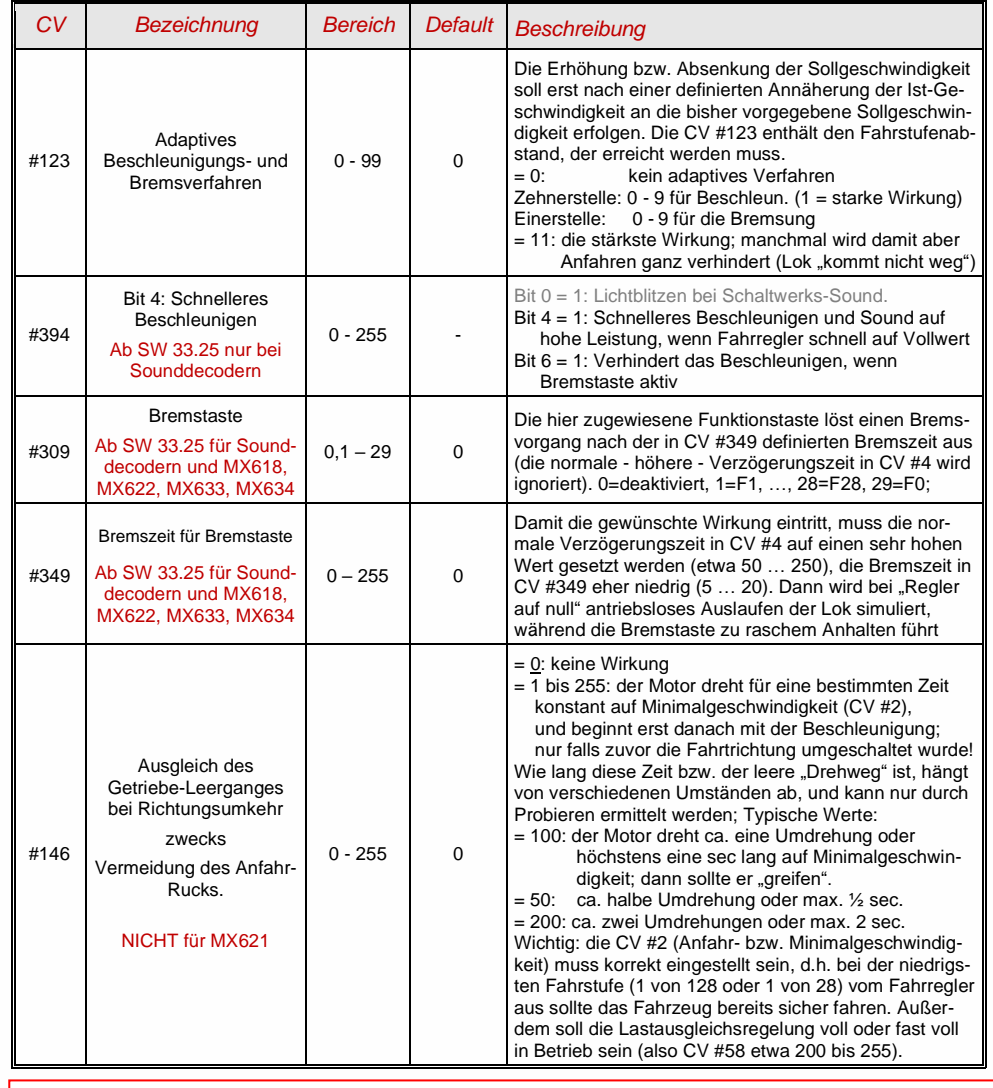

ACHTUNG: Bei HLU-Bremsstrecken (ZIMO "signalabhängige Zugbeeinflussung") siehe CVs #49, #50.

#### *Das Beschleunigungsverhalten – zum besseren Verständnis:*

*Das Beschleunigungs- und Bremsverhalten laut CV #3 und #4, d.h. die zeitliche Abfolge der Fahrstufen, bezieht sich auf die 255 internen Fahrstufen, welche äquidistant von 0 bis zur Höchstgeschwindigkeit angeordnet sind. Die verwendete Geschwindigkeitskennlinie (Dreipunkt- oder 28-Punkt-) beeinflusst NICHT das Beschleunigungsverhalten. D.h.: Durch eine gekrümmte Geschwindigkeitskennlinie kann das Beschleunigungsverhalten NICHT verbessert werden; sehr wohl jedoch durch die "exponentielle Beschleunigung", also die CVs #121 und #122!*

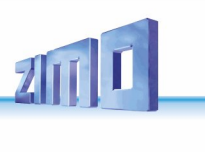

#### <span id="page-20-0"></span> $3.8$ *Spezial-Betriebsart "km/h - Regelung***"** *(NICHT für MX621)*

Die "km/h – Regelung" ist ein alternatives Prinzip zum Fahren mit vorbildmäßigen Geschwindigkeiten in allen Betriebssituationen: die Fahrstufen des Reglers oder Fahrpultes (1 bis 126 im sogenannten "128-Fahrstufen"-System) werden dabei direkt als km/h - Werte interpretiert.

ZIMO Decoder erreichen die Einhaltung der km/h - Geschwindigkeit NICHT durch eine Umrechnung der Fahrstufen auf die km/h-Skala, sondern durch Nachmessung der zurückgelegten Strecke und automatische Nachjustierung.

#### *Die für jede Lok durchzuführende EICH-FAHRT:*

Zunächst muss dafür eine **Eich**-**Strecke** bestimmt werden: ein Stück Gleis in maßstäblichen 100 m Länge (zuzüglich Anlauf- und Auslaufstrecken), natürlich ohne Steigung/Gefälle, enge Kurven, und sonstigen Hemmnissen; also z.B. für H0 (Maßstab 1:87): 115 cm; für Spur 2 (1:22,5): 4,5 m. Startund Endpunkte der Eich-Strecke werden sichtbar markiert.

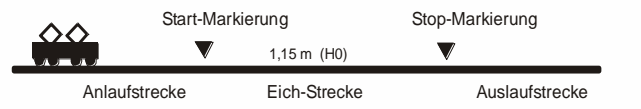

→ Die Lok wird 1 bis 2 m vor dem Startpunkt aufgestellt, passende Fahrtrichtung vorbereitet, Funktion F0 (Stirnlampen) ausgeschaltet. Beschleunigungszeiten (sowohl CV #3 im Decoder als auch im Fahrpult) sollten auf 0 oder kleinen Wert gesetzt sein.

→ Der Beginn der Eich-Fahrt wird dem Decoder nun bekannt gemacht durch die Programmierung (im "operational mode") CV #135 = 1. Dies ist eine "Pseudo-Programmierung", d.h. der Wert 1 wird nicht abgespeichert, der bisherige Wert in CV #135 bleibt erhalten.

→ Eine mittlere Fahrgeschwindigkeit (1/3 bis 1/2 der max. Geschwindigkeit) wird am Fahrregler eingestellt; die Lok fährt damit auf den Startpunkt der Eich-Strecke zu.

→ Bei Passieren des markierten Startpunkts muss vom Fahrpult her die Funktion F0 (Stirnlampe) eingeschaltet werden; beim Passieren des Endpunktes wird F0 wieder ausgeschaltet. Damit ist die Eich-Fahrt beendet, und die Lok kann angehalten werden.

→ Zur Kontrolle kann nun die CV #136 ausgelesen werden. Das "Ergebnis" der Eich-Fahrt, das dort abgelegt ist, sagt an sich für sich allein genommen nicht viel aus. Wenn jedoch versuchsweise mehrere Eich-Fahrten hintereinander vorgenommen werden, sollte jedes Mal ungefähr der gleiche Wert in CV #136 zu finden sein, auch wenn die Fahrgeschwindigkeit variiert wird.

#### *Der Betrieb mit km/h-Geschwindigkeitsregelung:*

Die CV #135 ist maßgeblich für die Auswahl zwischen "normalem" und km/h Betrieb:

CV #135 = 0: Das Fahrzeug wird "normal" geregelt; eine eventuell zuvor durchgeführte Eich-Fahrt für "km/h-Regelung" ist unwirksam, deren Ergebnis bleibt aber in CV #136 erhalten.

CV #135 = 10 oder 20 oder 5: jede externe Fahrstufe (1 bis 126) bedeutet 1 km/h oder 2 km/h oder ½ km/h: siehe auch CV-Tabelle unten!

Die km/h-Regelung kommt natürlich nicht nur bei der direkten Steuerung vom Fahrpult aus zum Tragen, sondern auch bei den Geschwindigkeitsbegrenzungen durch "die Signalabhängige Zugbeeinflussung" (CVs #51 - #55); auch die dort eingetragenen Werte werden als km/h interpretiert (ab SW V 38.1)

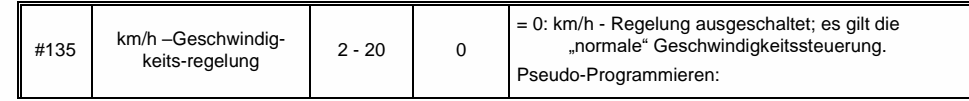

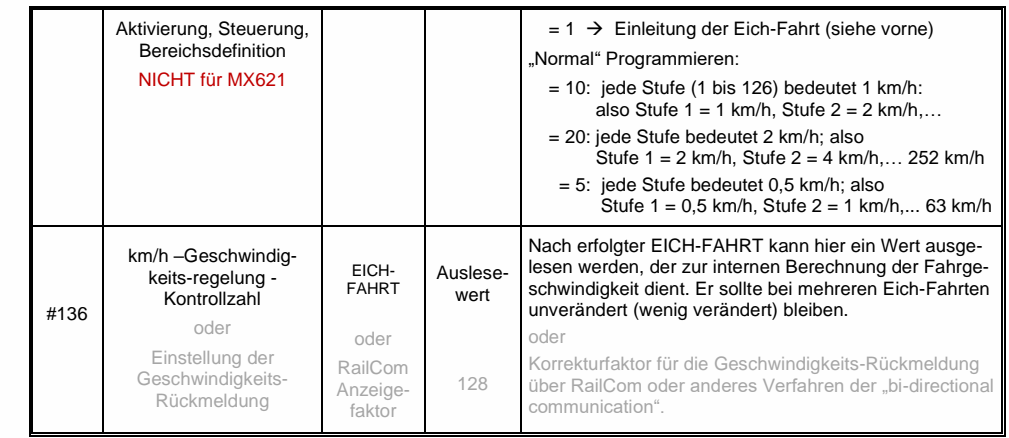

### *Mph (Meilen pro Stunde) statt km/h:*

<span id="page-20-1"></span>Durch entsprechende Verlängerung der Eich-Strecke ergibt sich eine mph-Regelung!

#### 3.9 *Die ZIMO "signalabhängige Zugbeeinflussung" (HLU)*

ZIMO Digitalsysteme bieten eine zweite Kommunikationsebene zur Übertragung von Informationen von Gleisabschnitten zu den gerade darauf befindlichen Fahrzeugen; die wichtigste Anwendung ist die "signalabhängige Zugbeeinflussung", also das "Anhalten vor dem roten Signal" und die Geschwindigkeitsbeschränkungen (speed limits) in 5 Stufen, die den Gleisabschnitten nach Bedarf durch "HLU-Lücken" im DCC-Datenstrom, welche durch Gleisabschnitts-Module MX9 oder Nachfolger erzeugt wird, zugeteilt werden.

Falls die "signalabhängige Zugbeeinflussung" eingesetzt wird, werden die Werte der Geschwindigkeitsstufen "U" (Ultralangsam) und "L" (Langsam) und ev. die Zwischenstufen durch die CVs #51 … 55 eingestellt und die Beschleunigungs- und Bremswerte durch CV #49 und #50.

Dabei ist zu beachten, dass die signalabhängigen Beschleunigungs- und Bremszeiten immer **zusätzlich** zu den Zeiten und Kurven laut CV #3, #4, #121, #122, etc. gelten, dass also das signalabhängige Beschleunigen und Bremsen gegenüber dem händischen immer nur gleich (wenn CV #49 und #50 = 0) oder langsamer (wenn CV #49 und/oder #50 >0), nie aber schneller vor sich gehen kann.

Für ein ordnungsgemäßes Funktionieren der Zugsicherung mit Hilfe der "signalabhängigen Zugbeeinflussung" ist die richtige (über die gesamte Anlage durchgezogene) Einteilung der Gleisabschnitte, insbesondere der Halteabschnitte und Vorbremsabschnitte ausschlaggebend. Siehe Betriebsanleitung MX9.

Die Einstellung der Fahrzeuge für die Bremsung bis zum Haltepunkt (also für das Bremsverhalten CV #4 und CV #50 und für die Vorbrems-Geschwindigkeit meistens CV #52 für "U") soll so vorgenommen werden, dass jede Lok ungefähr nach 2/3 der Länge des Halte-Abschnitts (also bei H0 typischerweise 15 bis 20 cm vor dessen Ende) zum Stehen kommt. Die Einstellung des Haltepunktes auf den "letzten Zentimeter" ist nicht empfehlenswert.

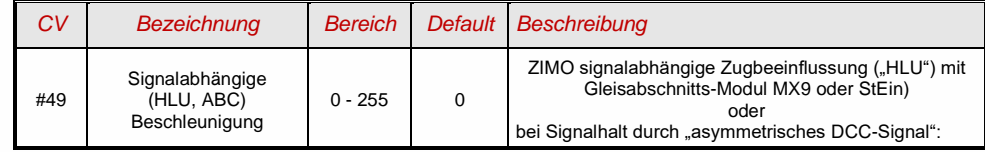

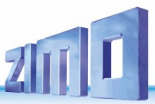

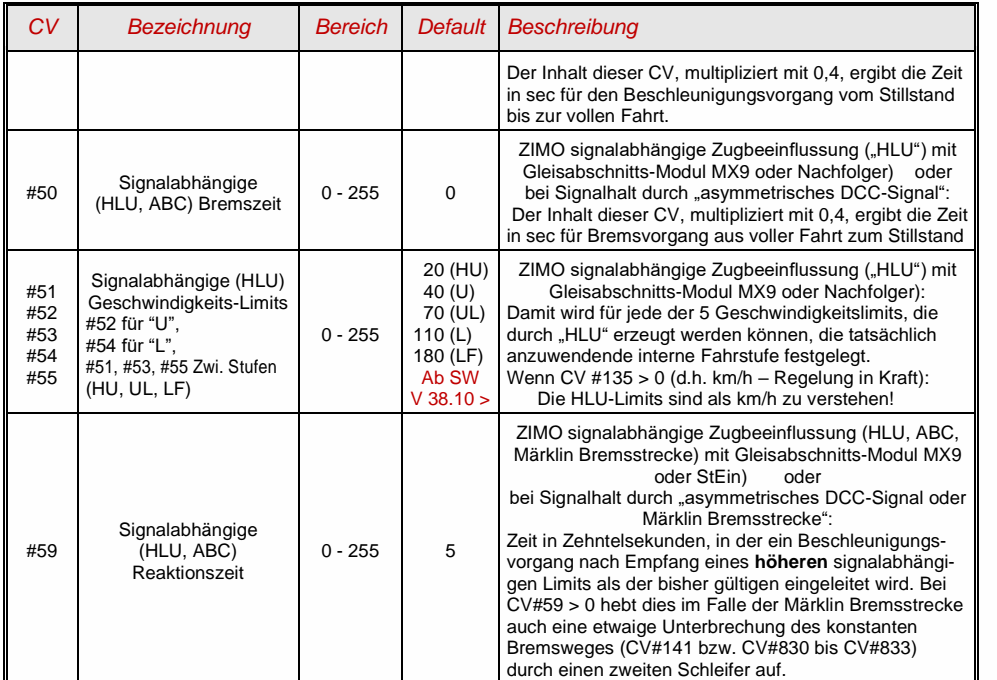

### <span id="page-21-0"></span>*Signalhalt, Langsamfahren, Pendelbetrieb durch "asymmetrisches DCC-Signal" (Lenz ABC)*

Ab SW-Version 36.1: ABC-Langsamfahrstrecke funktionsfähig (z.B. Lenz-Module BM2) Ab SW-Verison 38.1: ABC-Pendelbetrieb durch Halteabschnitte als Umkehrabschnitte

Das "asymmetrische DCC-Signal" ist eine alternative Methode, Züge in Halteabschnitten (z.B. vor dem roten Signal) zu stoppen. Dazu genügt eine einfache Schaltung aus 4 oder 5 handelsüblichen Dioden.

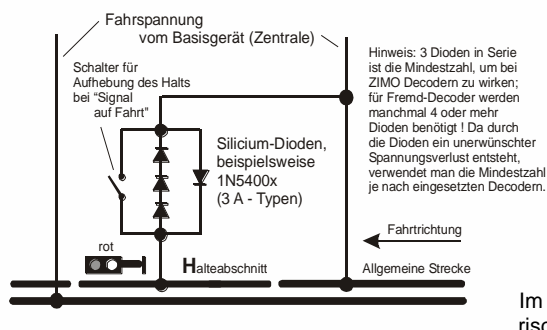

 Normalerweise wird der Halteabschnitt über 3 bis 5 Silizium-Dioden in Serie und dazu parallel-geschaltet **eine Schottky-Diode in Gegenrichtung** angeschlossen. Der unterschiedliche Spannungs-abfall erzeugt eine Asymmetrie von ca. 1 bis 2 V. Die Einbaurichtung der Dioden bestimmt die Richtung der Asymmetrie und damit die Fahrtrich-

tung, in welcher der Signalstopp eintreten soll.

Im Decoder muss die Wirksamkeit des asymmetrischen DCC-Signals durch CV #27 aktiviert werden. Normalerweise wird das Bit 0 gesetzt, also

CV#27 = 1. Dies ergibt die gleiche Richtungsabhängigkeit wie es bei Decodern der Fa. Lenz der Fall ist.

Falls notwendig (z.B. wenn das Digitalsystem bereits eine asymmetrische Spannung abgibt) kann die Asymmetrie-Schwelle durch die CV#134 modifiziert werden; defaultmäßig 0,6 V. Die Lok muss einen gewissen Mindeststromverbrauch haben, damit BM1 funktioniert. Daher bei einigen TT/N-Spurloks bzw. manchen H0-Loks (z.B. Roco 72259) muss man daher ein 1K Ohm Widerstand zwischen den beiden Schienenanschlüssen ergänzt (dadurch erhöht sich der Stromverbrauch der Lok).

Die bei Decodern der Fa. Lenz übliche **ABC-Langsamfahrstrecke** (z.B. verwendet im Lenz-Modul BM2), wird von ZIMO Decodern ab SW-Version 36.1 (September 2016) unterstützt. Die Geschwindigkeit bei der ABC Langsamfahrstrecke lässt sich über CV#53 einstellen.

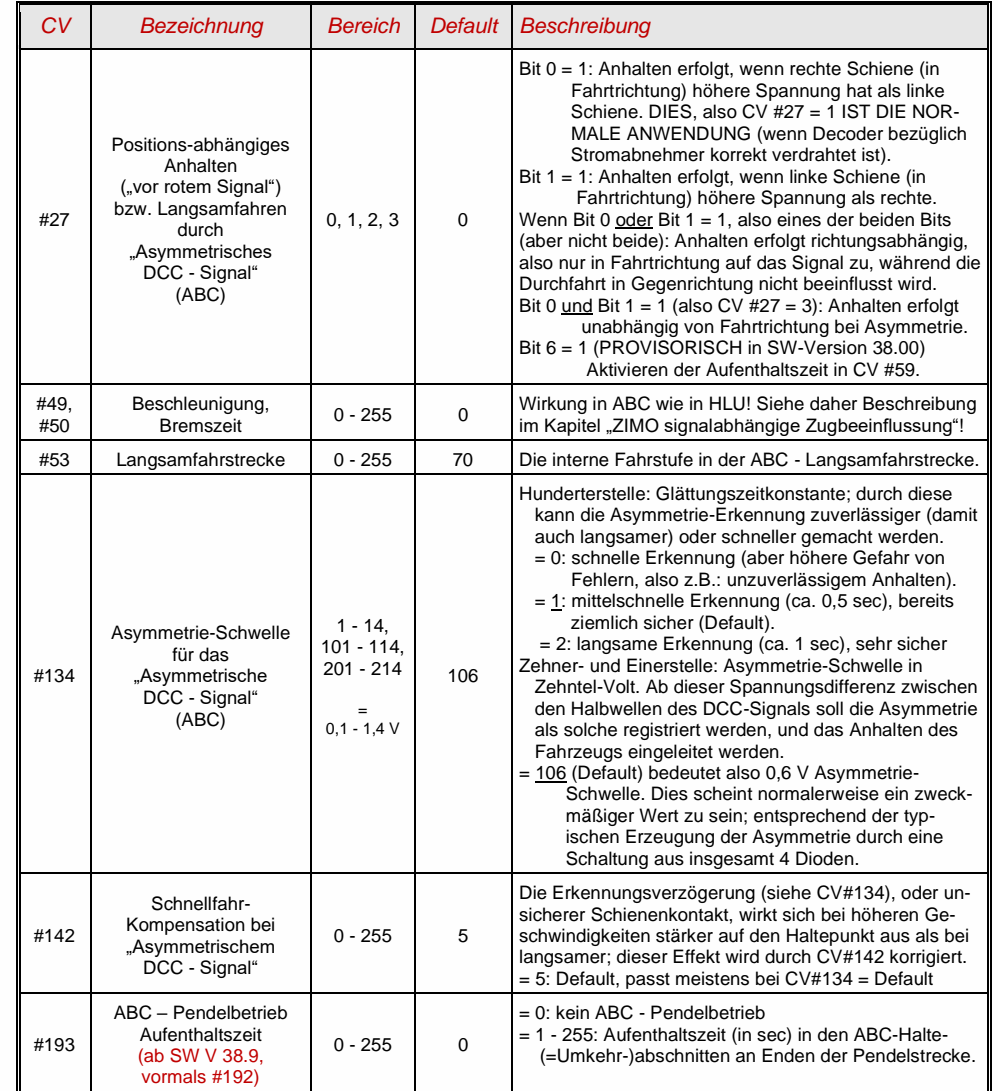

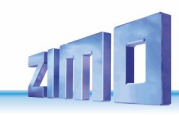

#### <span id="page-22-0"></span>*Gleichstrom-Bremsabschnitte, "Märklin-Bremsstrecke"*  $3.11$

Das sind die "klassischen" Methoden der Zugbeeinflussung bzw. des Anhaltens vor dem roten Signal. Die dafür in ZIMO Decodern notwendigen Einstellungen sind auf mehrere CVs verteilt.

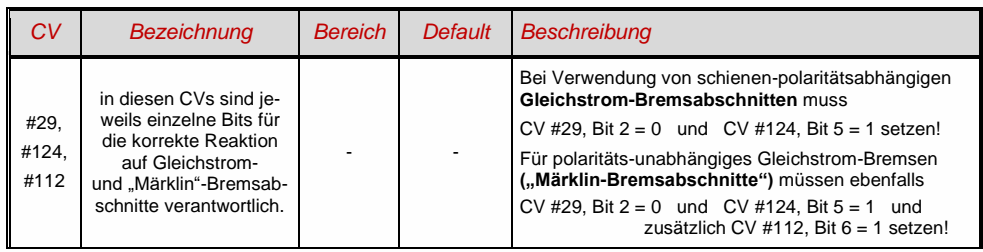

### <span id="page-22-1"></span>*Distanzgesteuertes Anhalten - Konstanter Bremsweg*

Wenn durch *CV #140 (= 1, 2, 3, 11, 12, 13)* die Wahl für den konstanten Bremsweg getroffen wurde, erfolgt das Anhalten (also das Bremsen bis zum Stillstand) nach diesem Verfahren, wobei die in

*CV #141*

definierte Strecke bis zum Haltepunkt möglichst genau eingehalten wird, unabhängig von der gerade gefahrenen Geschwindigkeit zu Beginn der Bremsung (der "Eintrittsgeschwindigkeit").

Vor allem ist das Verfahren zweckmäßig in Zusammenhang mit dem automatischen Stopp vor einem roten Signal (CV #140 = 1, 11) mit den Mitteln der **ZIMO HLU** ("signalabhängigen Zugbeeinflussung") oder dem **Lenz ABC** (Signalhalt durch "asymmetrisches DCC-Signal")**.** CV #140 muss dafür auf 1 oder 11 gesetzt werden.

Ebenfalls aktivierbar (durch entsprechende Werte in  $CV#140 = 2, 12$ ), wenn auch von geringerer praktischer Bedeutung, ist das distanzgesteuerte Anhalten für das **manuelle Fahren**, wenn also am Fahrpult (Handregler, Steuergerät, Computer, ...) die Geschwindigkeit auf 0 gesetzt wird.

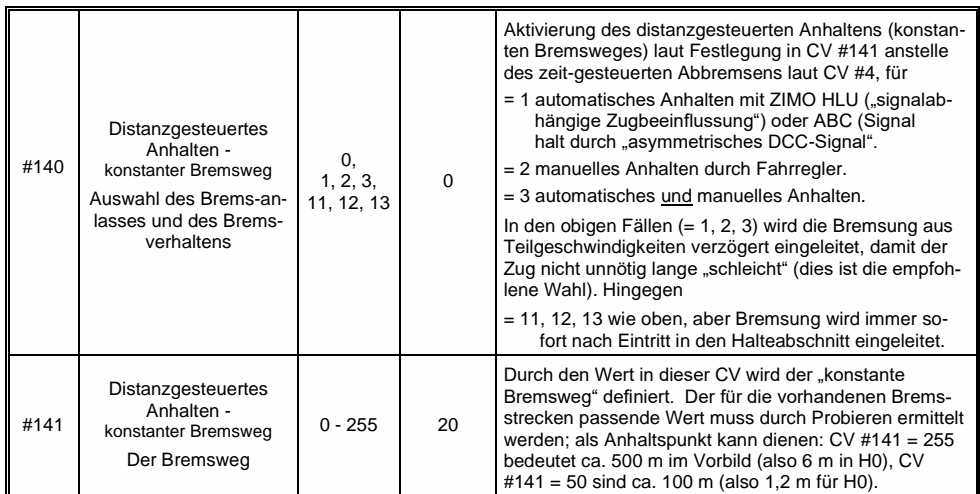

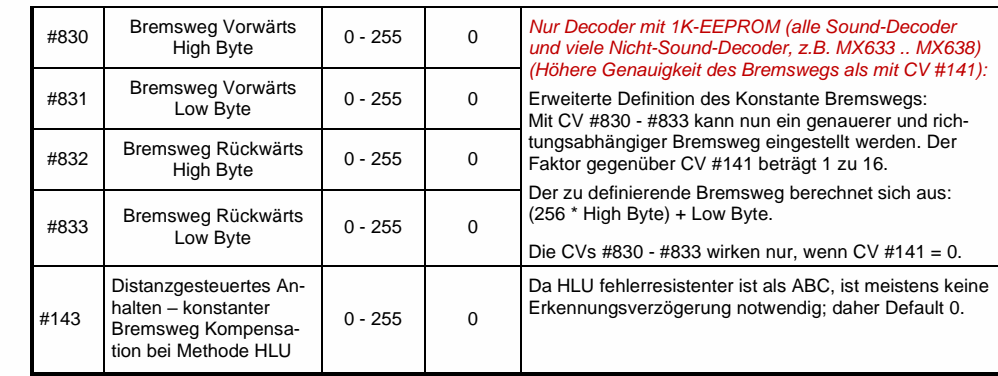

Der Verlauf des "distanzgesteuerten Anhaltens" erfolgt nach zwei möglichen Verläufen; siehe Abbildungen unten: **Empfohlen** wird die **erste Variante (CV #140 = 1, 2, 3)**, wo bei kleinerer Eintrittsgeschwindigkeit der Zug zunächst für einige Zeit unverändert weiterfährt, um dann "normal" abzubremsen (mit der gleichen Verzögerung, wie er es aus der Vollgeschwindigkeit heraus täte).

In der zweiten Variante (CV #140 = 11, 12, 13) hingegen beginnt der Zug auch bei kleiner Eintrittsgeschwindigkeit sofort am Beginn des Halteabschnittes zu bremsen, was zu einem unnatürlich anmutendem Verhalten führen kann. Zwecks Anpassung an Fremdprodukte, welche ähnlich der zweiten Variante arbeiten, kann es aber auch sinnvoll sein, diese zu wählen.

Auch bei Anwendung des "distanzgesteuerten Anhaltens" im manuellen Betrieb (CV #140 = 2 bzw. 12) könnte die zweite Variante (also CV #140 = 12) vorzuziehen sein, damit der Zug sofort auf den Regler reagiert.

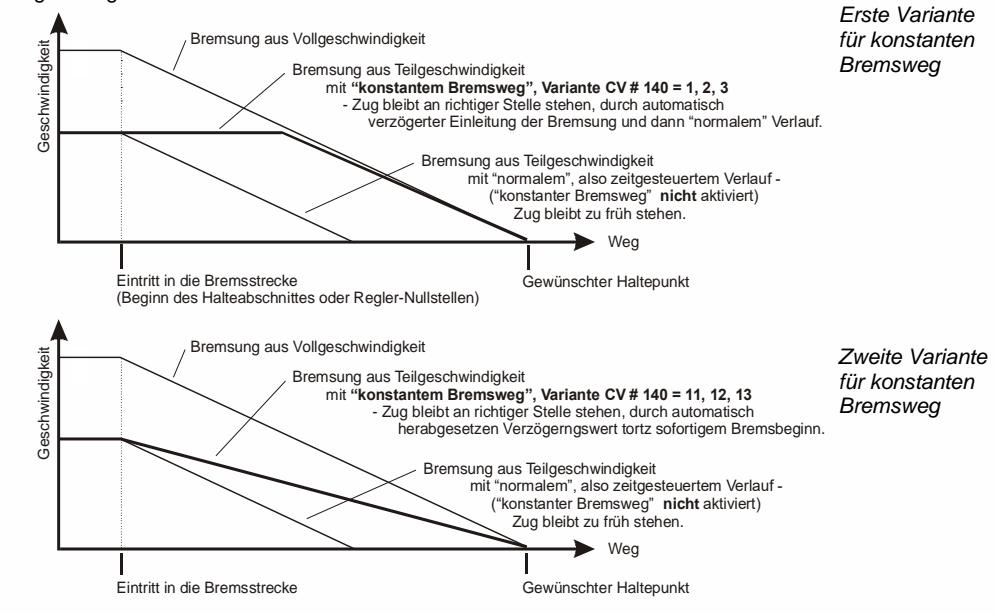

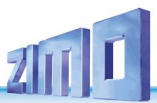

 "Distanzgesteuertes Anhalten" (= konstanter Bremsweg), wenn aktiviert, kommt immer **nur bei Bremsungen bis zum Stillstand** zur Anwendung, nicht bei Bremsungen auf kleinere Geschwindigkeiten (dort gilt weiterhin CV #4, usw.). Es hat auch keinen Einfluss auf Beschleunigungsvorgänge.

Der zurückgelegte Weg wird ständig nachgerechnet, und damit eine möglichst genaue Annäherung an den Haltepunkt angestrebt. Das Abbremsen im "konstanten Bremsweg" erfolgt immer "exponentiell", d.h. relativ starke Verzögerung im Hochgeschwindigkeitsbereich und weiches Auslaufen bis zum Stillstand; dies hängt in diesem Fall *nicht* von der CV #122 (exponentielle Bremskurve) ab! CV #121 für das exponentielle Beschleunigen bleibt hingegen unverändert gültig.

### <span id="page-23-0"></span>*Rangiertasten-, Halbgeschwindigkeits-, MAN-Funktionen:*

Das durch die verschiedenen CVs (#3, #4, #121, #122, #123) eingestellte Beschleunigungs- und Bremsverhalten ermöglicht zwar auf der einen Seite ein vorbildgemäßes Fahren, ist aber auf der anderen Seite oft beim Rangieren hinderlich, wenn dieses rasch und einfach abgewickelt werden soll.

Daher besteht die Möglichkeit, durch eine auszuwählende Funktionstaste, die Beschleunigungs- und Bremszeiten temporär zu reduzieren oder auf null zu setzen; außerdem ist es beim Rangieren manchmal hilfreich, den Geschwindigkeitsbereich des Fahrreglers auf einen Teilbereich (halben Bereich) einzuschränken.

Aus historischen Gründen sind die Zuordnungen für diese "Rangiertasten-Funktionen" in CV #124 zusammengefasst, was mit Einschränkungen verbunden ist und auch relativ unübersichtlich.

Daher sind **aus heutiger Sicht** eher die Einstellungen per *CVs #155, #156, #157* zu **bevorzugen**, wo auf systematische und unlimitierte Weise für jede der Rangiertasten-Funktionen und auch für die MAN-Taste eine Funktionstaste ausgewählt werden kann. Bezüglich der Art der Beschleunigungszeiten-Deaktivierung spielt aber auch CV #124 eine Rolle.

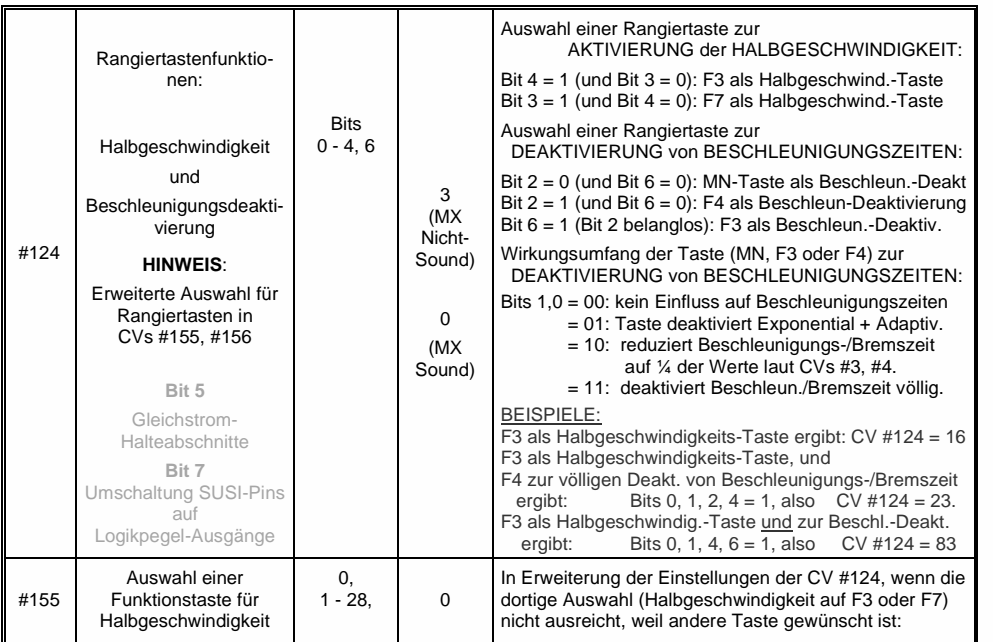

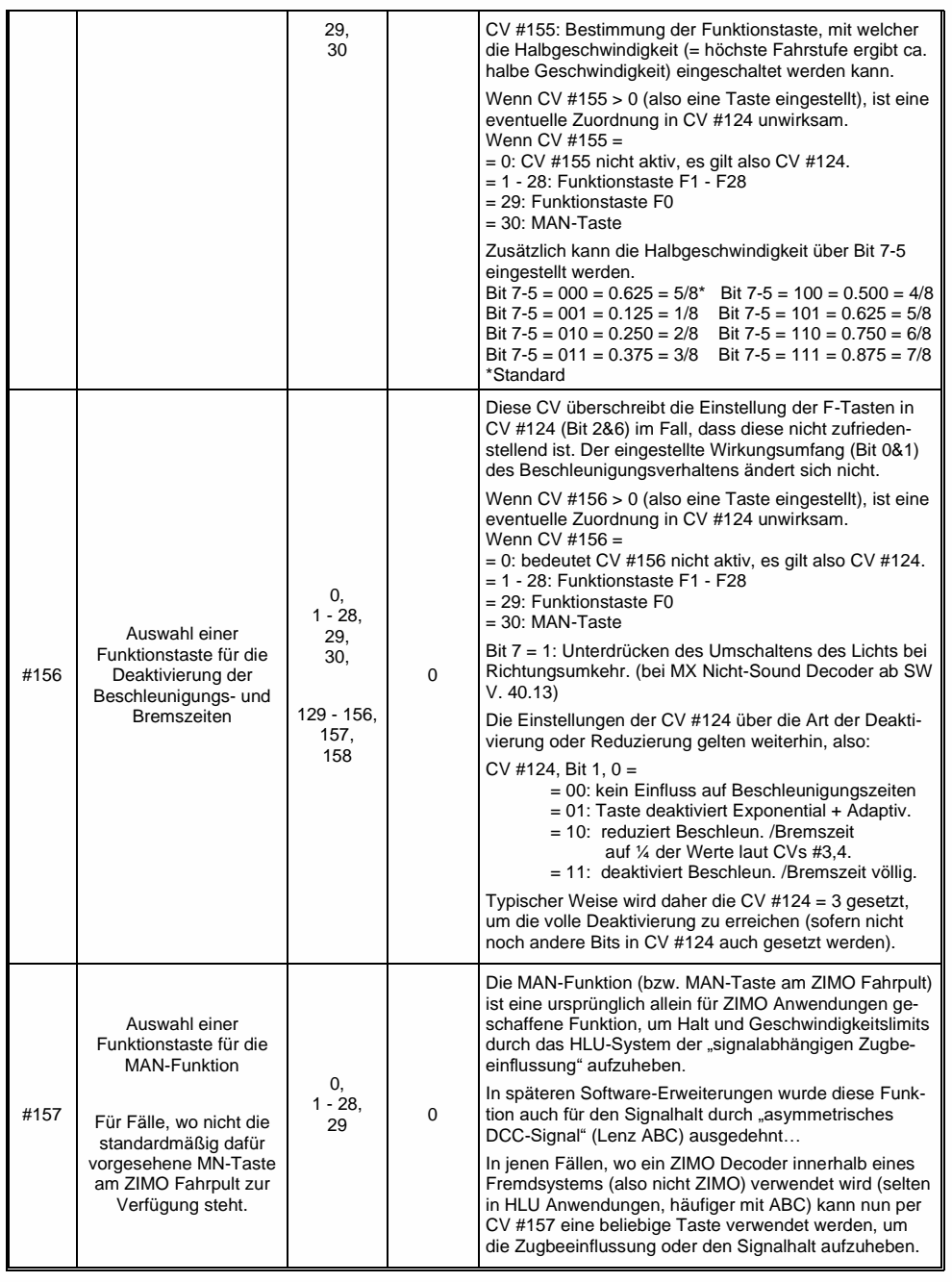

### **ZIMO FI FKTRONIK**

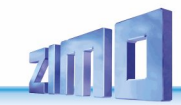

### <span id="page-24-0"></span>*Das Function mapping nach NMRA-DCC-Standard*

ZIMO Decoder haben 4 bis 12 Funktionsausgänge (FA). Die angeschlossenen Einrichtungen (Lampen, Raucherzeuger, o.ä.) werden bekanntlich durch die Funktionstasten am Fahrpult (Handregler…) ein- und ausgeschaltet. Welche Funktion durch welche Taste aktiviert wird, wird durch die CVs des "Function mapping" festgelegt.

#### *CVs #33 bis #46*

bilden das NMRA - gemäße "Function mapping"; dabei bestehen allerdings Einschränkungen in der Zuordnung (für jede Funktion steht nur ein 8-bit-Register, also 8 Ausgänge zur Auswahl bereit), außerdem sind einzig die Stirnlampen als richtungsabhängige Funktionen vorgesehen.

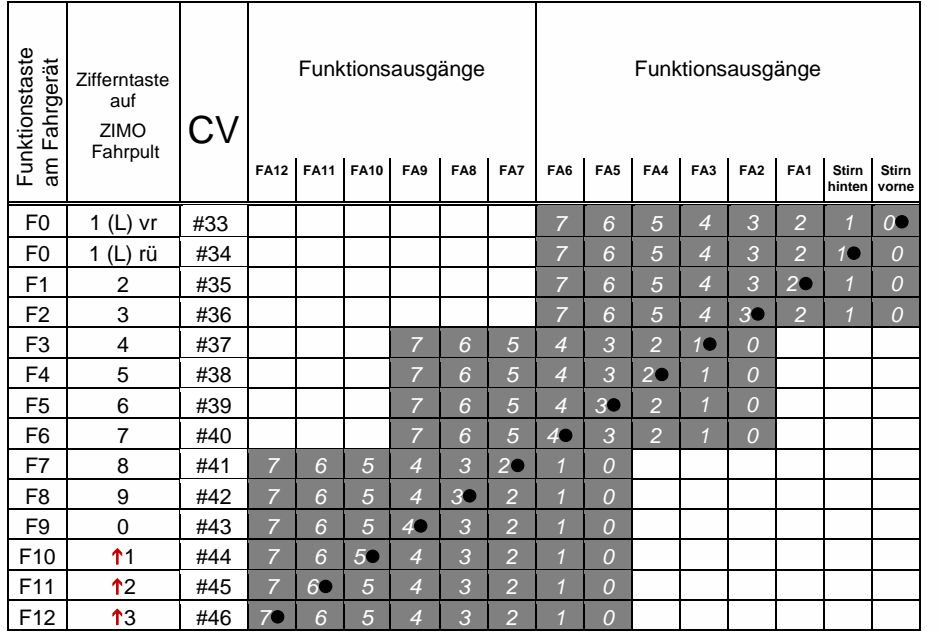

In obiger Tabelle ist die Default Einstellung markiert; d.h. bei Auslieferung entspricht die F-Nummer der FA-Nummer. Defaultmäßig sind also in den Konfigurationsvariablen folgende Werte eingetragen:

 $CVI$  #33 = 1  $CV #34 = 2$  $CV #35 = 4$  $CV$  #36 = 8  $CV #37 = 2$  $CVI$  #38 = 4  $CV #39 = 8$  $CV #40 = 16$  $CVI #41 = 4$ usw.

BEISPIEL für die Modifizierung des Function mapping: Mit der Funktionstaste F2 (ZIMO Taste 3) soll zusätzlich zum Funktionsausgang FA2 auch der Funktionsausgang FA4 geschaltet werden. Außerdem sollen mit F3 und F4 sollen NICHT FA3 und FA4, SONDERN die Ausgänge FA7 und FA8 (das

könnten beispielsweise Kupplungen sein) geschaltet werden. In die betreffenden Konfigurationsvariablen sind daher neue Werte zu programmieren;

 CV #36=40  $CV$  #37 = 32  $CVI$  #38 = 64

| F <sub>2</sub><br>- | ⌒<br>ບ | #36 |  |  |  |  | $\sim$ |  |  |
|---------------------|--------|-----|--|--|--|--|--------|--|--|
| F <sub>3</sub>      |        | #37 |  |  |  |  |        |  |  |
| F <sub>4</sub>      | ∽<br>ັ | #38 |  |  |  |  |        |  |  |

### <span id="page-24-1"></span>*Das ZIMO erweiterte Function Mapping (NICHT für MX621)*

Da das Original-NMRA Function mapping eine Reihe von wünschenswerten Zuordnungen nicht ermöglicht, bieten ZIMO Decoder Erweiterungsmöglichkeiten, die auf den folgenden Seiten beschrieben sind. Die meisten dieser Optionen stehen in Zusammenhang mit der ZIMO speziellen

#### *CV #61*

Bemerkung: Teilweise sind die CV #61 - Varianten (, 1, 2, 3, …) durch mittlerweile gebräuchlichere Möglichkeiten aus der praktischen Anwendung verdrängt worden.

#### So ergibt die Programmierung CV #61 = 97 das Alternative "Function mapping ohne Linksver**schiebungen":**

Durch CV #61 = 97 werden die "Links-Verschiebungen" der höheren CVs (ab #37 laut Original NMRA Function mapping, siehe links) aufgehoben, wodurch "höhere" Fs auch auf niedrigere FAs zugreifen können: z.B.: "F4 schaltet FA1" ist nach NMRA nicht möglich, aber hier schon.

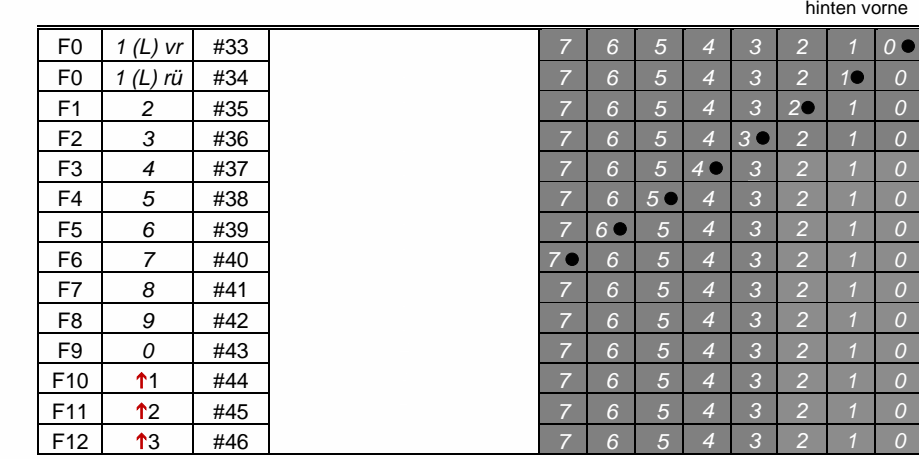

*5 4 HINWEIS: Ab SW-Version 34 wurden die früheren Optionen CV #61 = 1, 2, 11- 15 so*wie CV #61 = 98 abgeschafft. Ersatz durch "Schweizer Mapping" (nächstes Kapitel). *2*

FA6 FA5 FA4 FA3 FA2 FA1 Stirn Stirn

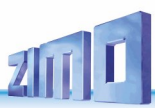

### *Tipp: Richtungsabhängige Rücklichter mit Hilfe der Effekt - CVs:*

Normalerweise (nach dem NMRA "Function mapping") ist nur die Funktion F0 richtungsabhängig vorgesehen, d.h. je nach Fahrtrichtung auf die Stirnlampen "vorne" oder "hinten" zugewiesen. Alle Funktionen F1 - F12 (und weiter) sind hingegen nur richtungsunabhängig zu verwenden.

Die Effekt-CVs #125 bis #132, #159 und #160 (siehe Kapitel "Effekte der Funktionsausgänge"), die jeweils einem Funktionsausgang (bis FA8) zugeordnet sind, ermöglichen hingegen die Richtungsabhängigkeit weiterer Funktionen. Für diese Anwendung werden in den Effekt-CVs nur die Richtungs-Bits (0, 1) verwendet, während die eigentlichen Effekt-Bits leer (also 0) bleiben.

BEISPIEL 1: An den Funktionsausgängen FA1, FA2 sind die **roten Rücklichter** vorne bzw. hinten angeschlossen; beide sollen über die Funktionstaste F1 ein- und ausgeschaltet werden, aber auch mit der Fahrtrichtung wechseln. Zu dem Zweck wird

CV #35 = "12" gesetzt (also für F1; Bit 2 für FA1, und Bit 3 für FA2), weiters die

Effekt-CVs CV #127 = "1" (für FA1) und CV #128 = "2" (für FA2)

somit kommt FA1 nur bei Vorwärtsfahrt, FA2 nur rückwärts (und nur wenn Funktion F1 eingeschaltet).

BEISPIEL 2: Es sollen *nicht* wie im obigen Bespiel die Rücklichter getrennt von den Stirnlampen richtungsabhängig eingeschaltet werden, sondern es sollen die beiden Stirnseiten (jeweils für weiß *und* rot gültig) unabhängig voneinander mit F0 bzw. F1 ein- und ausgeschaltet werden (je nachdem, ob und auf der betreffenden Seite Wagen angekuppelt sind) - "einseitiger Lichtwechsel". Dies kann auf folgende Weise gelöst werden:

Anschaltung: Weiße Lampen vorne an Funktionsausgang "Stirn vorne" /

 Rote Lampen vorne an Funktionsausgang FA2 / Weiße Lampen hinten an Funktionsausgang FA1 / Rote Lampen hinten an Funktionsausgang "Stirn hinten"(!).

 $CV$  #33 = 1 und  $CV$  #34 = 8 (weiße Lampen vorne "normal", rote Lampen vorne auf F0 rückw!), CV #35 = 6 (sowohl weiße als auch rote Lampen hinten auf F1!)  $CV #126 = 1 / CV #127 = 2$ (Richtungsabhängigkeit für weiße, rote Lampen hinten durch Effekt-CVs).

#### <span id="page-25-0"></span> $3.16$ *"Einseitige Lichtunterdrückung"*

Dies ist eine weitere Möglichkeit (neu ab SW-Version 30.7, ergänzt 33.18) zur Erfüllung des häufigen Wunsches, die Stirn- und sonstigen Lampen auf einer Seite der Lok per Tastendruck gemeinsam abzuschalten.

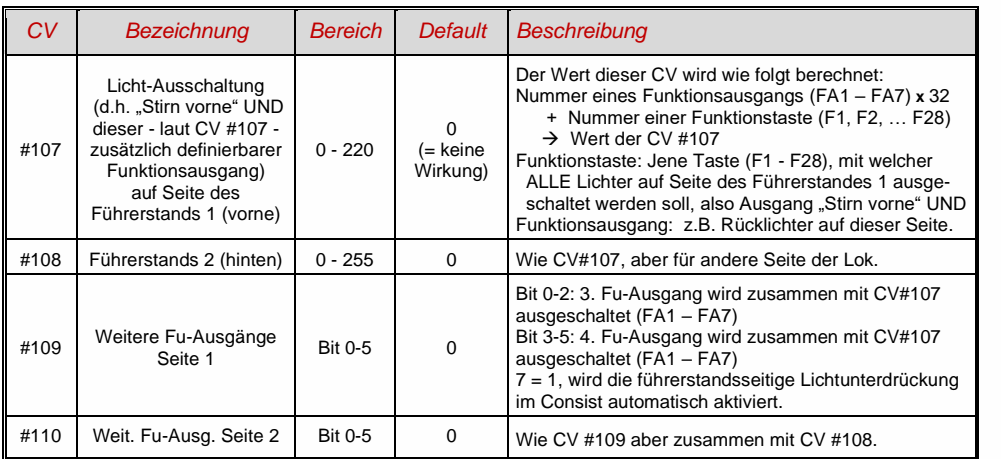

## <span id="page-25-1"></span>*Das "Schweizer Mapping"*

(ab SW-Version 32, erweitert um Dimming-Möglichkeiten ab SW-Version 34)

Das "Schweizer Mapping" ist ein Function Mapping, um die Zustände der **Lok-Beleuchtung** abbilden zu können, das seinen Namen von den Anforderungen das Schweizer Lichtsystem herleitet, obwohl es natürlich auch für Fahrzeuge anderer Länder eingesetzt werden kann.

Der Zweck des "Schweizer Mappings" ist, mit mehreren Funktionstasten die verschiedenen Zustände der Lokbeleuchtung (jeweils einschalten und individuell dimmen) zu schalten, beispielsweise für die Fälle "Alleinfahrt", Wagen gekuppelt am Führerstand 1, oder am Führerstand 2. Schiebefahrt. Rangierfahrt, u.a.

Natürlich "lohnt" sich die relativ aufwändige Methode nur, wenn das Fahrzeug relativ viele unabhängig angeschlossene Lämpchen (LEDs) enthält, und der Decoder ebenso viele Funktionsausgänge, etwa ab 6. ZIMO Decoder (abgesehen von einigen Miniatur-Typen) besitzen Großteils tatsächlich 6 bis 10 Funktionsausgänge, Großbahn-Decoder noch mehr.

Die gewünschten Beleuchtungszustände werden durch **insgesamt 17 CV-Gruppen**, die aus **jeweils 6 CVs** bestehen, definiert (also 102 CVs; CVs #430-#507+#800-#823) werden verwendet. Das an sich einfache Prinzip besteht darin, dass die jeweils erste CV einer Gruppe die Nummer (1 bis 28) einer Funktionstaste F1 - F28 enthält; und in den weiteren CVs wird definiert, welche Funktionsausgänge bei Betätigung dieser Taste eingeschaltet werden sollen, jeweils abhängig von der Fahrtrichtung.

**ACHTUNG:** Nicht alle Decoder haben 17 CV-Gruppen für das Schweizer Mapping! Kleine Nicht-Sound-Decoder, welche weniger Speicher im Prozessor haben, wie z.B. MX600, MX615, MX616, MX623 und MX630, haben nur 8 CV-Gruppen (CV #430 - #477).

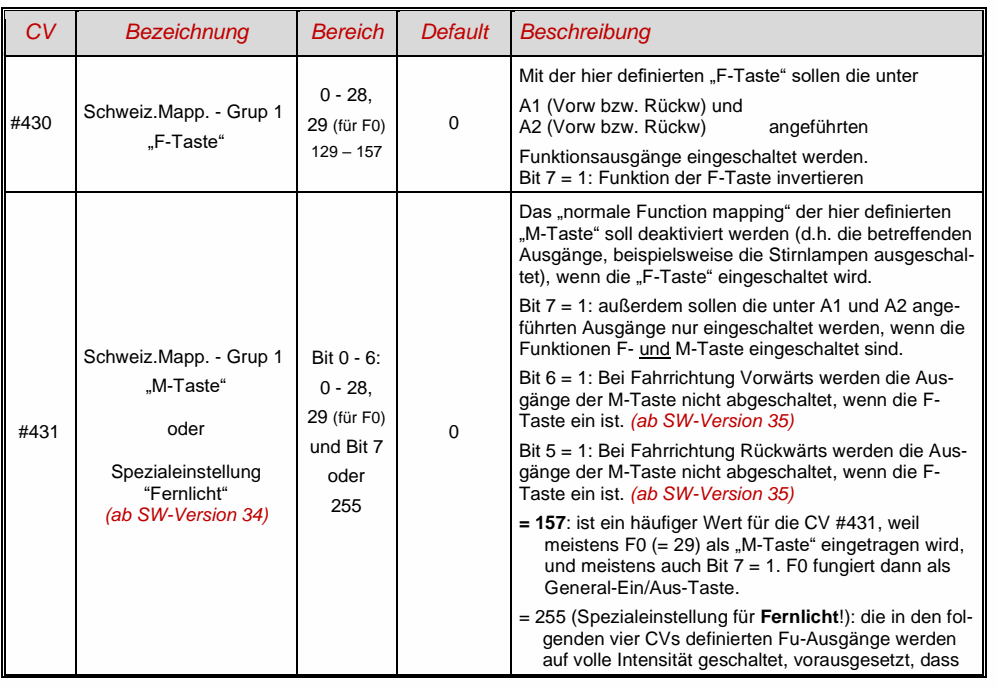

## **ZIMO FI FKTRONIK**

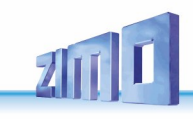

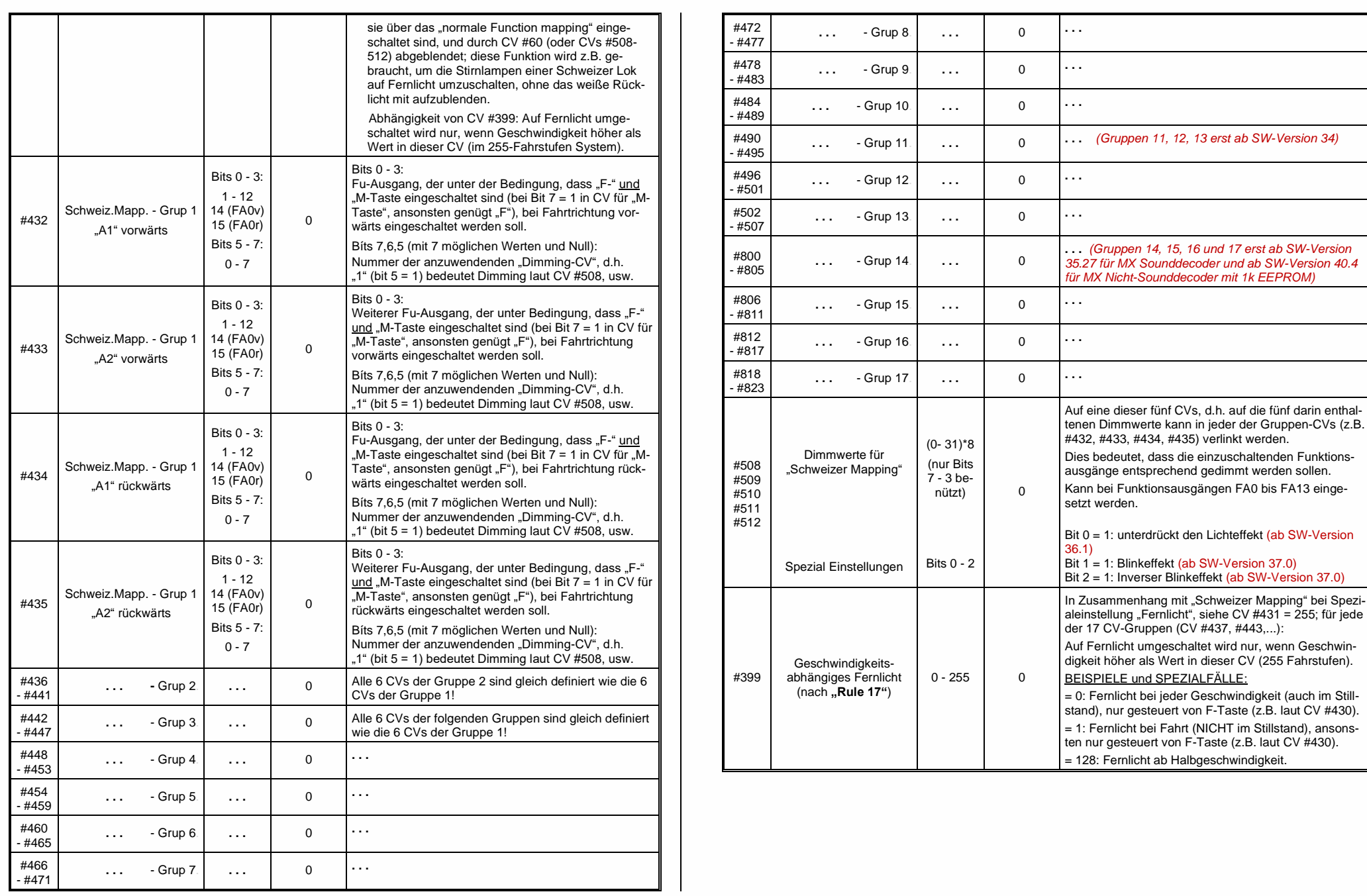

Lvor

Lrück

FA<sub>1</sub>

FA<sub>2</sub>

FA3

FA4

vorne

 $\overline{\mathbf{o}}$ 

 $0<sub>o</sub>$ 

 $\overline{\circ}$ 

 $O$   $O$ 

 $\overline{\circ}$ 

 $O$   $O$ 

 $\overline{\circ}$ 

 $0<sub>o</sub>$ 

 $\Omega$ 

◠  $\overline{O}$ 

 $\Omega$ 

 $\Omega$  $\overline{O}$ 

 $\circ$  $\overline{\mathbf{O}}$ 

 $\circ$ 

 $\circ$ 

 $\overline{O}$ 

hinten

०

 $O$   $O$ 

 $\overline{\bullet}$ 

 $\bullet$   $\circ$ 

 $\overline{\circ}$ 

 $O$   $O$ 

 $\overline{\circ}$ 

 $O$   $O$  $\overline{\circ}$ 

 $O$   $O$ 

 $\overline{\circ}$ 

 $0<sub>o</sub>$ 

 $\circ$  $\bullet$ 

> $\circ$  $\bullet$

 $\circ$ 

 $\overline{\mathbf{o}}$ 

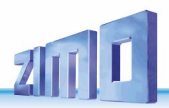

Die Anwendung des "Schweizer Mapping" kann durch ein *Beispiel* (die SBB Re422) veranschaulicht werden.

 Hier sind die Funktionsausgänge zusammen mit den jeweils angeschlossenen Lichtern oder Lichtergruppen angeführt, wie sie in einer typischen SBB E-Lok vorhanden sind.

Aufgabe des "Schweizer Mapping" ist es hier, mit Hilfe der **Tasten** 

> F0 (General ein/aus), und F15, F16, F17, F18, F19, F20

alle denkbaren Betriebszustände bezüglich der Beleuchtung (natürlich jeweils in beiden Richtungen) richtig darstellen zu können.

Das ergibt eine Zustandstabelle, wie sie rechts abgebildet ist, wofür im "Schweizer Mapping" folgende Konfiguration (unten) erstellt wird:

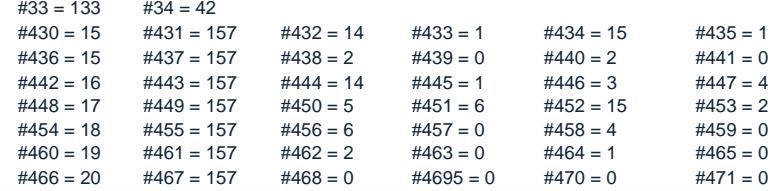

#### Erklärung:

FA6

FA<sub>5</sub>

Das normale NMRA Function Mapping in CV #33 und CV #34 (Für F0-vorw und F0-rückw) bestimmt die Beleuchtung für den Fall F0 eingeschaltet, und alle Tasten F15 - F20 ausgeschaltet: CV #33 = 133 (= Lvor, FA1, FA6) und CV #34 = 42 (= Lrück, FA2, FA4)

Die folgenden CV-Gruppen (also CVs #430 - #435, #436 - #441, #442 - #447, usw.), jeweils dargestellt in einer Zeile, enthalten in der jeweils ersten CV die Nummern der "F-Tasten" F15, F16, F17, F18, F19, F20. Danach folgen in jeder Gruppe bzw. Zeilen die CVs für M-Taste und die zu schaltenden Funktionsausgänge.

Dabei gibt es für F15 zwei Gruppen bzw. Zeilen (CV #430, … und #436, …), weil hier drei Funktionsausgänge gleichzeitig eingeschaltet werden sollen, aber in einer Gruppe nur zwei Plätze (jeweils pro Richtung: A1, A2); für alle anderen "F-Tasten" reicht jeweils eine Gruppe.

Die "M-Tasten" (jeweils zweite CV in jeder Gruppe) sind alle auf "157" gesetzt; das bedeutet "F0" und in Bit 7 die Bedingung, dass die angeführten Ausgänge nur eingeschaltet werden sollen, wenn F- und M-Taste eingeschaltet sind.

Die jeweils dritten bis sechsten CVs in jeder Gruppe bzw. Zeile enthalten schließlich die Nummern der zu schaltenden Funktionsausgänge (wobei die Stirnlampen mit "14" und "15" codiert sind, ansonsten einfach die Zahl von FA1, FA2).

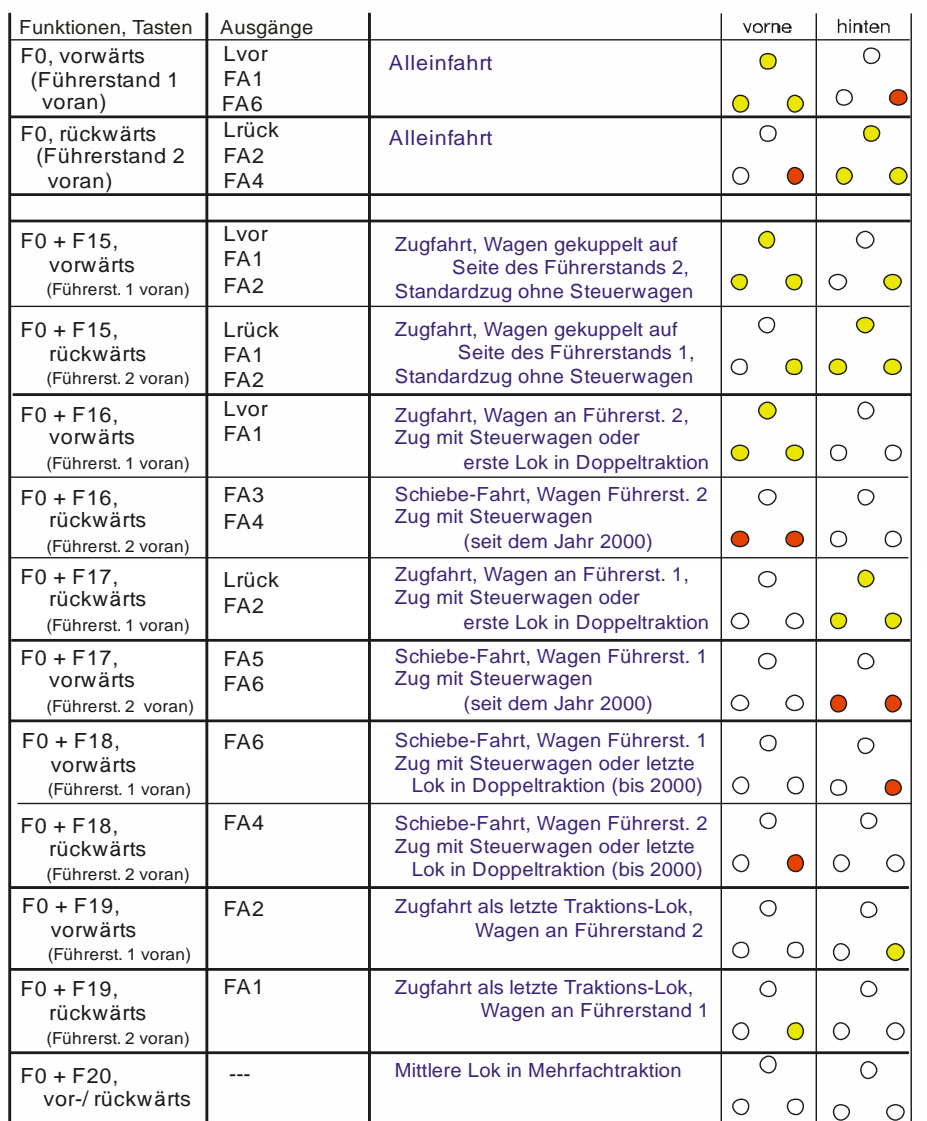

## **ZIMO FI FKTRONIK**

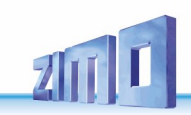

### <span id="page-28-0"></span>*Das ZIMO "Eingangs-Mapping" (NUR Sound-Decoder)* ab SW-Version 34 auch für Ausgänge über SUSI!

Mit dem "Eingangs Mapping" können die Beschränkungen des NMRA Function mapping (nur 12 Funktionstasten, und jeweils eine Auswahl von nur 8 Funktionsausgängen zur einzelnen Funktionstaste) aufgehoben werden. Außerdem können die zu benützenden Funktionstasten (= **externe Funktionen**) den Wünschen des Anwenders rasch und flexibel angepasst werden, und zwar gemeinsam für Funktionsausgänge und Sound-Funktionen, ohne dafür die **internen Funktions-Zuordnungen** ändern zu müssen, vor allem ohne Änderungen an den Sound-Projekten vornehmen zu müssen:

### *CVs #400 - #428*

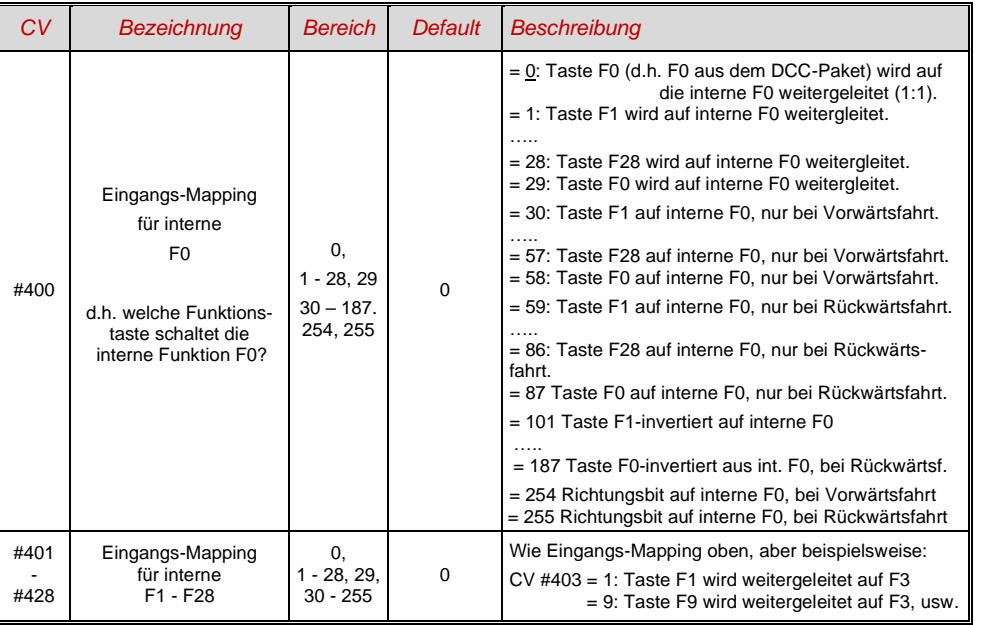

### <span id="page-28-1"></span>*Dimmen und Abblenden, Richtungs-Bit auf Ausgänge*

Die Funktions-Einrichtungen dürfen oft nicht mit der vollen Schienen-Spannung betrieben werden, beispielsweise 18 V – Lämpchen, bei einer Fahrspannung bis 24 V (bei Großbahnen durchaus üblich). Manchmal soll auch einfach die Helligkeit reduziert werden.

Die beste Lösung für diese Fälle ist der Anschluss des Pluspoles solcher Einrichtungen an einer Funktions-Niederspannung des Decoders (siehe Kapitel "Einbau und Anschließen). Diese sind stabilisiert, d.h. sie schwanken nicht mit der Schienenspannung (Belastung, usw.).

Ersatzweise oder zusätzlich (die Dimmung wirkt nicht nur, wenn der Verbraucher am Pluspol mit der vollen Schienenspannung angeschlossen ist, sondern auch relativ zu einer Funktions-Niederspannung) steht die Spannungsreduktion per PWM-Dimmung (Pulsweiten-Modulation) zur Verfügung, mit der

### *CV #60,*

welche das PWM-Tastverhältnis definiert. Natürlich ist diese Art der Spannungsreduktion auch deswegen interessant, weil sie jederzeit per CV #60 leicht veränderbar ist.

**ACHTUNG**: Glühbirnchen mit Nennspannungen bis etwa 12 V herab können ohne Schaden durch die PWM- Dimm-Funktion eingestellt werden, auch wenn die Schienenspannung deutlich höher ist; **nicht** jedoch z.B. 5 V - oder 1,2 V - Lämpchen; diese müssen statt am "normalen" Pluspol des Decoders an einer Funktions-Niederspannung angeschlossen werden (siehe Kapitel "Einbau und Anschließen").

 LEDs hingegen brauchen zwar auf jeden Fall einen Vorwiderstand; wenn dieser aber beispielsweise auf 5 V – Betrieb ausgelegt ist, ist die PWM-Dimmung auch bei einer Schienenspannung von 25 V ausreichend (in diesem Fall wäre die Einstellung CV #60 = 50, also Reduktion auf ein Fünftel).

Generell wirkt die CV #60 auf alle Funktionsausgänge. Wenn die Wirkung nur auf bestimmte Ausgänge beschränkt werden soll, werden dafür die Dimm-Masken-CVs herangezogen; siehe Tabelle.

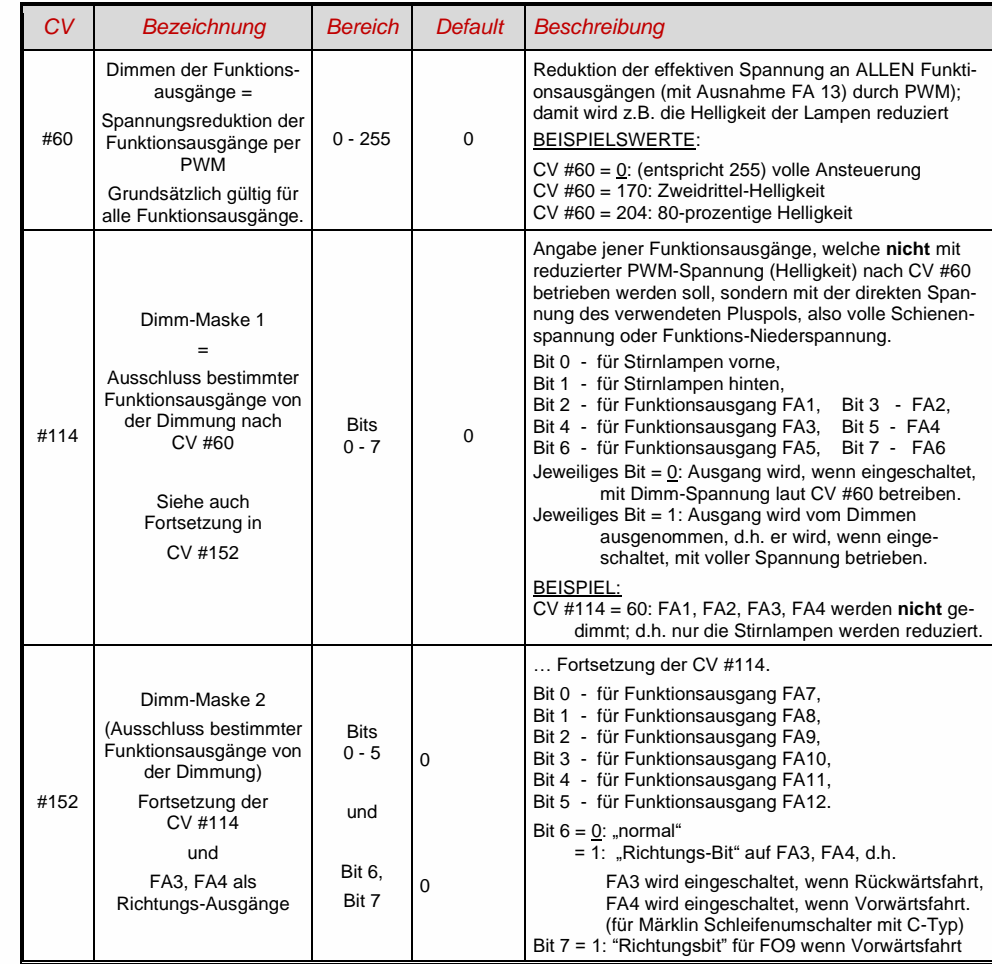

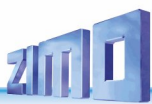

### *Fernlicht / Abblendlicht mit Hilfe der Abblend-Maske*

Als "Abblend-Taste" kann eine der Funktionstaste F6 (CV #119) oder F7 (CV #120) definiert werden. Ja nach Bedarf können bestimmte Ausgänge bei ein- oder ausgeschalteter Funktion (Bit 7, invertierte Wirkung) abgeblendet werden.

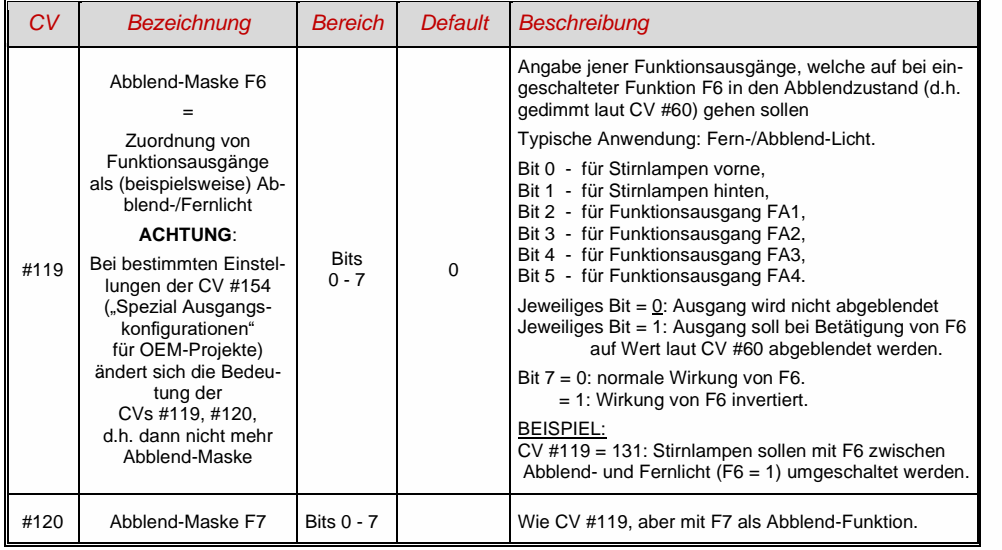

### *Ein "Zweiter Dimmwert" mit Hilfe der Kupplungs-CV*

Falls die durch CV #60 einstellbare Spannungsreduktion nicht reicht, sondern für andere Funktionsausgänge zusätzlich ein unterschiedlicher Wert gebraucht wird, und die Entkuppel-Funktion bei dem Fahrzeug nicht gebraucht wird, kann die "Kupplungs-CV"

### *CV #115*

als alternative Dimm-Einstellung verwendet werden. Den betreffenden Funktionsausgängen muss dafür in einer der

*CVs #127 … #132, #159, #160*

der Effekt-Code "Entkuppler-Betätigung" zugewiesen werden (Kapitel "Effekte für Funktionsausgänge").

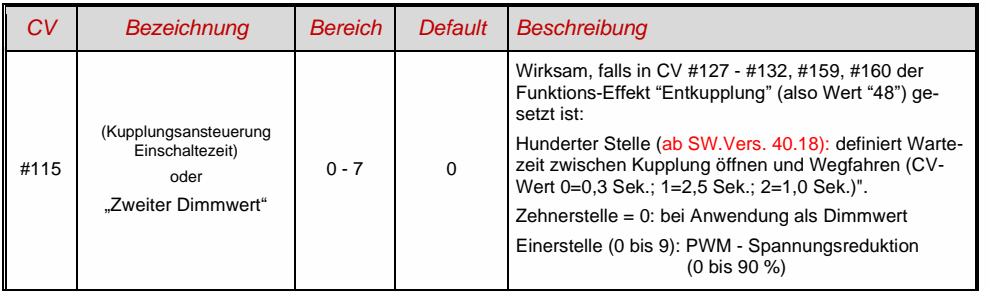

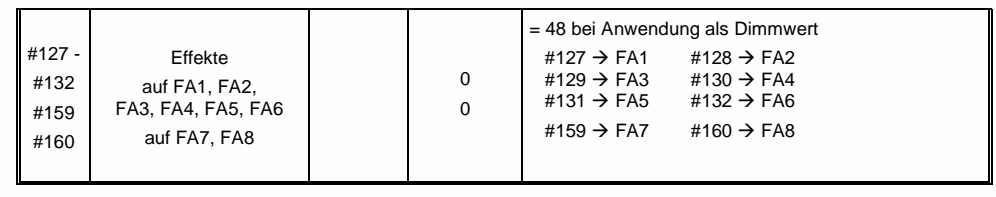

**HINWEIS**: Auch mit Hilfe der CVs #137, #138, #139 lässt sich ein Dimming realisieren (siehe Kapite[l 3.23\)](#page-31-0)

## <span id="page-29-0"></span>*Der Blink-Effekt*

"Blinken" ist eigentlich ein Licht-Effekt wie alle anderen, die in den CVs ab #125 zusammengefasst sind; aus historischen Gründen werden aber dafür die eigenen CVs 117, #118 verwendet.

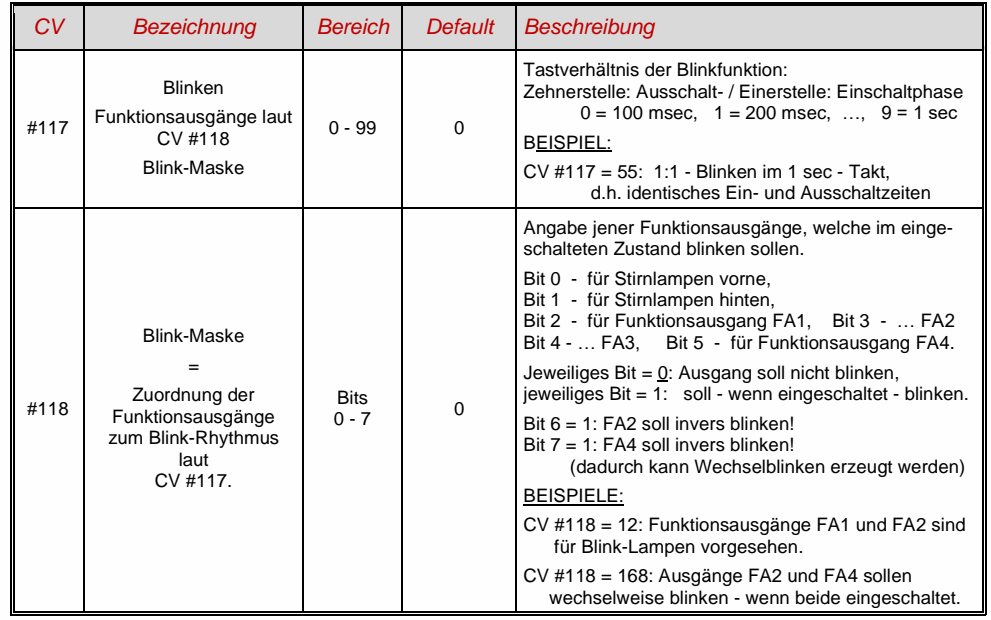

## <span id="page-29-1"></span>*F1-Pulsketten (Verwendung mit alten LGB Produkten)*

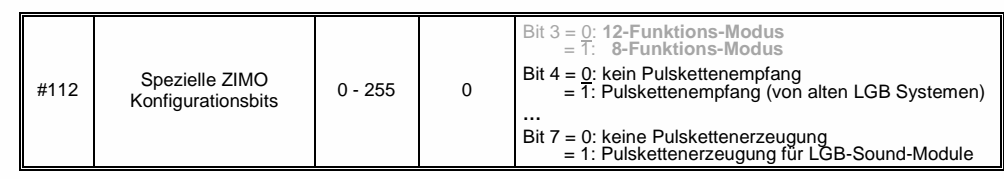

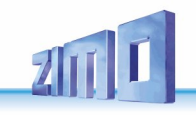

<span id="page-30-0"></span>

| 3.22 Effekte für Funktionsausgänge |                                                                                                    |                                                                                                   |                                                                |                                                                                                    |                                                                                                    |                                                                                                    |
|------------------------------------|----------------------------------------------------------------------------------------------------|---------------------------------------------------------------------------------------------------|----------------------------------------------------------------|----------------------------------------------------------------------------------------------------|----------------------------------------------------------------------------------------------------|----------------------------------------------------------------------------------------------------|
|                                    | (amerikanische und sonstige Lichteffekte, Raucherzeuger, Kupplungen, u.a.)                                                                                                    |                                                                                                   |                                                                |                                                                                                    |                                                                                                    |                                                                                                    |
|                                    | Insgesamt 10 Funktionsausgängen können "Effekte" zugeteilt werden; dies geschieht mit den                                                                                                    |                                                                                                   |                                                                |                                                                                                    |                                                                                                    |                                                                                                    |
|                                    | CVs #125, #126, #127  #132,                                                                                                    |                                                                                                   |                                                                | #159.                                                                                                    | #160                                                                                                    |                                                                                                    |
| für                                | Stirn vorne, Stirn hinten, FA1  FA6,                                                                                                    |                                                                                                   |                                                                | FA7.                                                                                                    | FA8                                                                                                    |                                                                                                    |
|                                    | Die Werte, welche in die die Effekt - CVs programmiert werden können, bestehen aus                                                                                                    |                                                                                                   |                                                                |                                                                                                    |                                                                                                    |                                                                                                    |
|                                    |                                                                                                    |                                                                                                   |                                                                |                                                                                                    |                                                                                                    |                                                                                                    |
|                                    | dem eigentlichen 6-bit - Effekt - Code                                                                                                    |                                                                                                   |                                                                |                                                                                                    | und dem 2-bit - Richtungs - Code                                                                                                    |                                                                                                    |
|                                    |                                                                                                    |                                                                                                   |                                                                |                                                                                                    | Bits 1,0 = 00: richtungsunabhängig (wirkt immer)<br>= 01: wirksam nur bei Vorwärtsfahrt<br>= 10: wirksam nur bei Rückwärtsfahrt                                                                                                    | $(+ 1)$<br>$(+ 2)$                                                                                                    |
|                                    | Bits 7  2 = 000000xx kein Effekt, nur<br>$= 000001xx$ Mars light<br>= 000010xx Random Flicker<br>$= 000011xx$ Flashing headlight<br>$= 000100xx$ Single puls strobe<br>$= 000101xx$ Double puls strobe<br>$= 000110xx$ Rotary beacon simulator<br>$= 000111xx$ Gyralite<br>$= 001000$ xx Ditch light type 1, right<br>$= 001001xx$ Ditch light type 1, left<br>= 001010xx Ditch light type 2, right<br>$= 001011xx$ Ditch light type 2, left. |                                                                                                   | + Richtung = $8, 9, 10$ (, , )<br>Nachleuchtzeit siehe CV #63. | + Richtung = $12, 13, 14$<br>+ Richtung = $16, 17, 18$<br>+ Richtung = $20, 21, 22$<br>+ Richtung = $24, 25, 26$<br>+ Richtung = $28, 29, 30$<br>+ Richtung = $32, 33, 34$ | + Richtung = $36, 37, 38$<br>+ Richtung = $40, 41, 42$<br>+ Richtung = $44, 45, 46$<br>= 001101xx "Soft start" = langsames Aufdimmen des Funktionsausgangs<br>= 001111xx Automatisches Abschalten des Funktionsausganges bei Fahrstufe > 0                                 | + Richtung = (0), 1, 2 (richtungsunabhängig, vorw., rückw.)<br>+ Richtung = $4, 5, 6$ (richtungsunabhängig, vorw., rückw.)<br>$=$ 001100xx Entkuppler-Betätigung: Zeit-/Spannungsbegrenzung in CV #115, $=$ 48, 49, 50<br>automatisches Abrücken beim Entkuppeln in CV #116<br>$= 52, 53, 54$<br>= 001110xx Autom. Bremslicht für Straßenbahnen, Nachleuchten im Stillstand variabel,<br>$= 56, 57, 58$ |
|                                    | NICHT für MX621 = 010000xx Automatisches Abschalten des Funktionsausgangs nach 5 min                                                                                                    | (z.B. Ausschalten der Führerstandsbeleuchtung in Fahrt).                                          |                                                                |                                                                                                    |                                                                                                    | $= 60, 61, 62$<br>$= 64, 65, 66$                                                                                                    |
| 242<br>$\mathbb{Z}^{\mathbf{G}}$ . | = 010001xx wie oben, aber automatisches Abschalten nach 10 min.<br>= 010010xx Geschwindigkeits- oder Last-abhängige Raucherzeugung.                                                                                                    | nur durch neue Funktions-Betätigung.                                                              |                                                                |                                                                                                    | (z.B. zum Schutz eines Rauchgenerators vor Überhitzung).<br>für DAMPF-Loks laut CVs #137 - #139 (Vorheizen im Stillstand,<br>starker Rauch bei Schnellfahrt oder Belastung). Automatische<br>Abschaltung laut CV #353; nach Abschalten Wieder-Einschalten                  | $= 68, 69, 70$<br>$= 72, 73, 74$                                                                                                    |
| 242                                |                                                                                                    |                                                                                                   |                                                                |                                                                                                    | wenn Spannungsversorgung für Erzeugung der Steuersignale zu klein.                                                                                                    | $= 010011xx$ Schutzschaltung für Servos mittels Relais, das AUSgeschaltet wird, $= 76$                                                                                                    |
| 242                                |                                                                                                    |                                                                                                   |                                                                |                                                                                                    | = 010100xx Fahrzustands-abhängige Raucherzeugung für DIESEL-Loks<br>laut CVs #137 - #139 (Vorheizen im Stillstand, starker Rauchstoß<br>beim Starten des Motor- Sounds und bei Beschleunigung). Passende<br>Ansteuerung des Ventilators am Ventilatorausgang. Automatische | $= 80, 81, 82$                                                                                                    |
| 292                                | = 010110xx Langsames Aufdimmen & Langsames Abdimmen eines                                                                                                    | für Lüfter oder Schneeschleuder-Räder). Einstellung der<br>Auf- und Abdimmzeit in CVs #190, #191! |                                                                |                                                                                                    | Abschaltung laut CV #353; Wieder-Einschalten durch neue Betätigung.<br>Funktionsausganges; zweckmäßig für diverse Beleuchtungs-                                                                                                    | $= 88, 89, 90$<br>effekte oder motorbetriebene Einrichtungen (beispielsweise (ab SW-Version 33.10)<br>für Sound-Decoder)<br>(ab SW-Version 32.1ür Nicht-Sound)                                                                                                    |
| 242                                | = 010111xx Leuchtstoffröhren-Effekt (ab SW-Version 36.7)                                                                                                    |                                                                                                   |                                                                |                                                                                                    |                                                                                                    | $= 92, 93, 94$                                                                                                    |
| $\mathbb{Z}^{\mathbf{G}}$ .        | = 011000xx Bremsfunken bei starkem Bremsen (ab SW-Version 37.0)                                                                                                    |                                                                                                   |                                                                |                                                                                                    |                                                                                                    | $= 96, 97, 98$                                                                                                    |

<sup>1</sup> Spezieller Hinweis zu den ditch lights: Diese sind nur aktiv, wenn die Stirnlampen (F0) eingeschaltet sind und die Funktion F2; dies entspricht dem amerikanischem Vorbild. Die "ditch lights" funktionieren nur, wenn die entsprechenden Bits in CV #33 und #34 gesetzt sind (die Definition in CV #125 - #128 ist nicht ausrei-<br>chend, sondern zusätzlich notwendig). Beispiel: Wenn ditc  $(i.e. CV #33 = 00001101, CV #34 = 00001110).$ 

Die Effekt-CVs eignen sich auch **ohne Effekt** (also Effekt-Code 000000) dafür,

### *Funktionsausgänge richtungsabhängig*

zu machen. BEISPIEL: CV #127 = 1, CV #128 = 2, CV #35 = 12 (FA1, FA2 richtungsabhängig schaltbar durch Funktionstaste F1).

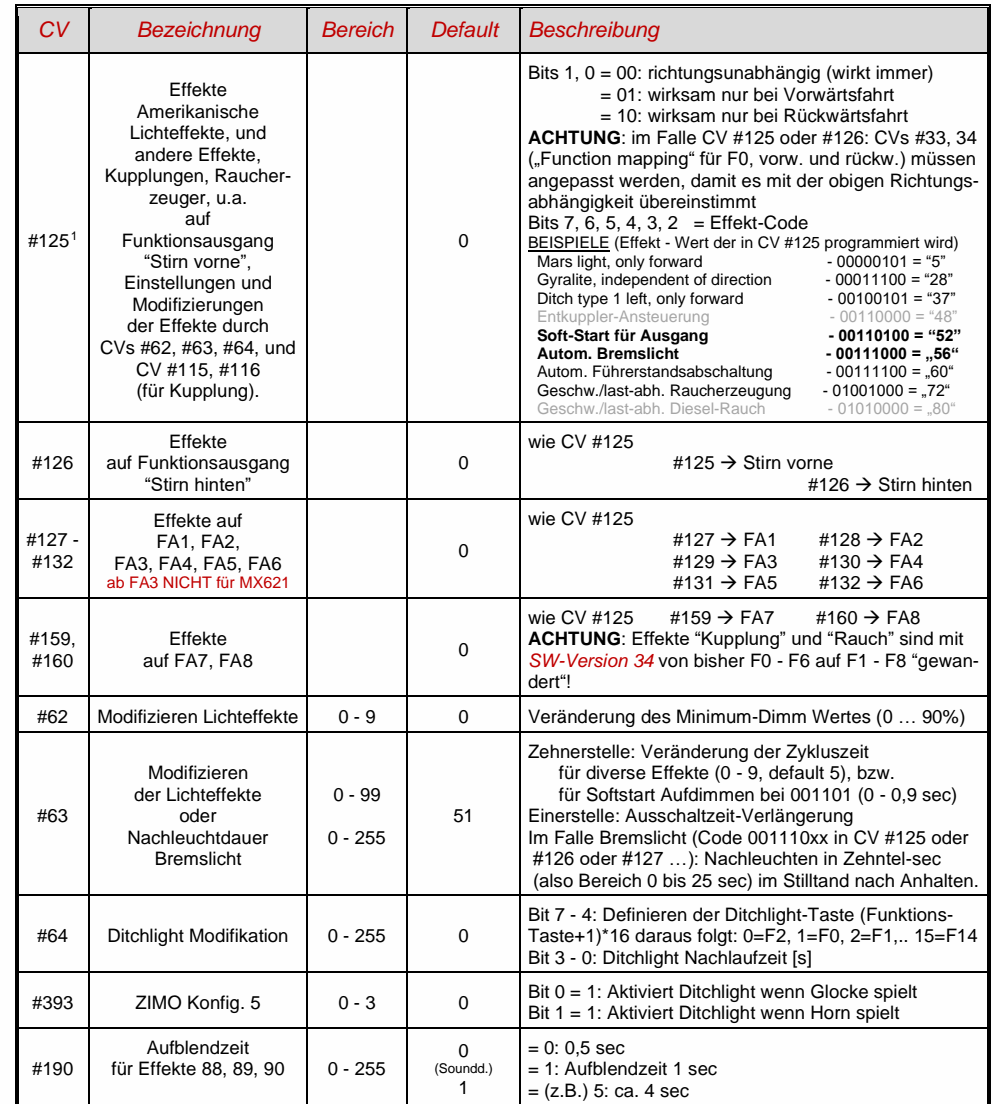

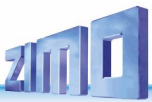

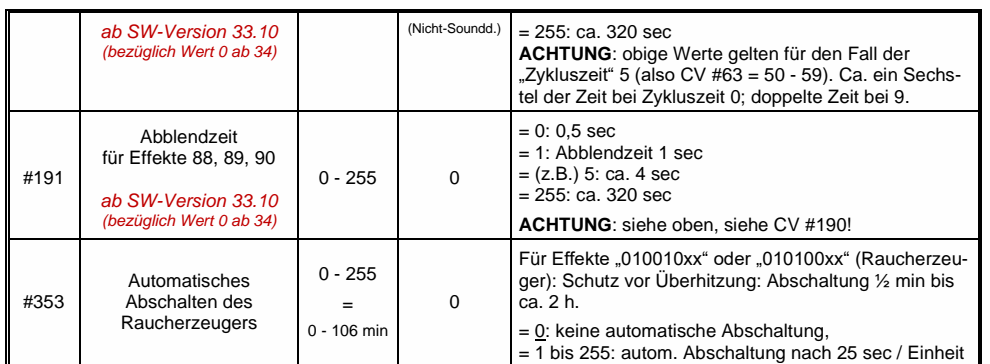

### <span id="page-31-0"></span>*Konfiguration von Rauchgeneratoren*

*Am Beispiel eines "Seuthe" 18 V - Rauchgenerators (kein Ventilator):*

Neben dem einfachen Ein- und Ausschalten über einen beliebigen Funktionsausgang gibt es die Möglichkeit, die **Intensität** der Rauchentwicklung von **Stillstand** oder **Fahrt** und **Beschleunigung** abhängig zu machen.

Dazu wird der Rauchgenerator an einen der Funktionsausgänge **FA1 - FA8** *(FA7, FA8 erst ab SW-Vers. 34)* angeschlossen; in der zu diesem Ausgang gehörigen "Effekte-CV" (#127 für FA1, usw.), wird der Effekt, also Raucherzeugung für Dampfloks (Code "72") oder Dieselloks ("80"), programmiert.

Für den betreffenden Ausgang gilt dann die "Kennlinie für Raucherzeuger" der CVs #137, #138, #139; diese müssen UNBEDINGT mit Werten versorgt werden, sonst ist Rauch immer ausgeschaltet.

BEISPIEL - typische Kennlinie für Schienenspannung 20 V, Vollspannungs (18 V) - Raucherzeuger:

CV #137 = 70 - 90: Dies bewirkt bei Stillstand eine dünne Rauchfahne.

CV #138 = 200: Ab Fahrstufe 1 (also bereits ab niedrigster Geschwindigkeit) wird der Raucherzeugers auf ca. 80 % seiner Maximalleistung gebracht; also relativ dichter Rauch.<br>CV #139 = 255: Bei Beschleunigung wird der Rauchgenerator maximal angesteuert; dichte

Bei Beschleunigung wird der Rauchgenerator maximal angesteuert; dichter Rauch.

#### *Dampfschlag-synchrones oder diesel-typisches Rauchen (mit Ventilator):*

Das Heizelement des Rauchgenerators wird - wie im Fall "Seuthe" (oben) - a**n FA1, FA2,** … **FA8** angeschlossen und konfiguriert, der Ventilator an **FA4** (in Ausnahmefällen an **FA2**).

Siehe Kapitel "Einbau und Anschließen des ZIMO Decoders", " ... der Anschluss von Rauchgeneratoren"

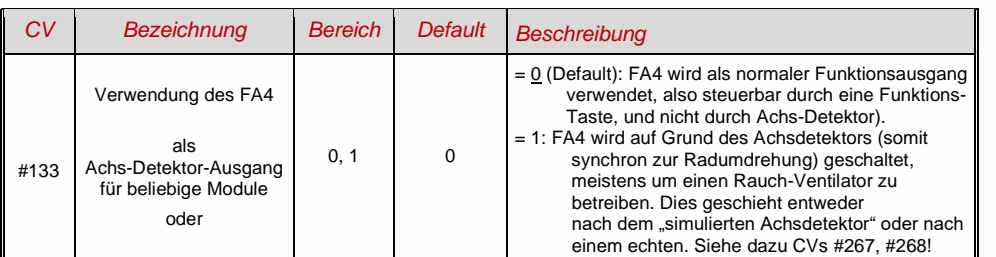

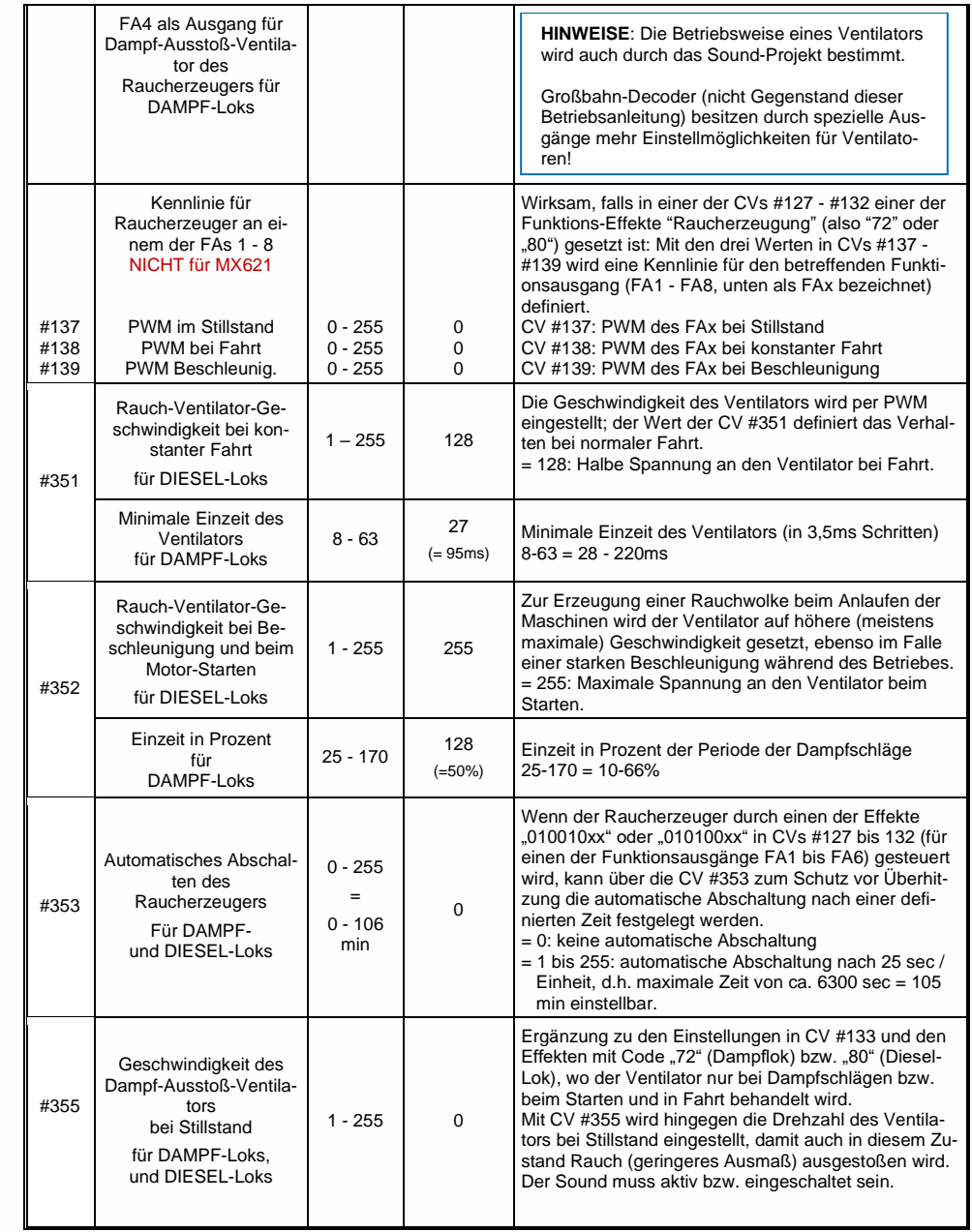

<span id="page-32-0"></span>*"System KROIS" und "System ROCO"*

Wenn einem der Funktionsausgänge (oder zweien der Funktionsausgänge) **FA1 - FA8** der Funktions-Effekt "Entkuppler-Betätigung" zugeordnet ist (CV #127 für FA1, usw.), erfolgen die Einstellungen für die Kupplungs-Ansteuerung und den gesamten Entkuppel-Vorgang durch die

### *CV #115 und CV #116*

Es geht dabei um die Begrenzung der Einschalt-Dauer (Schutz vor Überhitzung), die Definition einer eventuellen Haltespannung (System "ROCO") sowie um automatisches Andrücken und Abdrücken.

Beim "**System Krois**" ist **CV #115 = "60", "70" oder "80"** zu empfehlen; dies bedeutet eine Begrenzung des Kupplungsimpulses (mit Vollspannung) auf 2, 3 oder 4 sec; Definition einer Restspannung ist für das System "KROIS" nicht notwendig (daher Einerstelle "0").

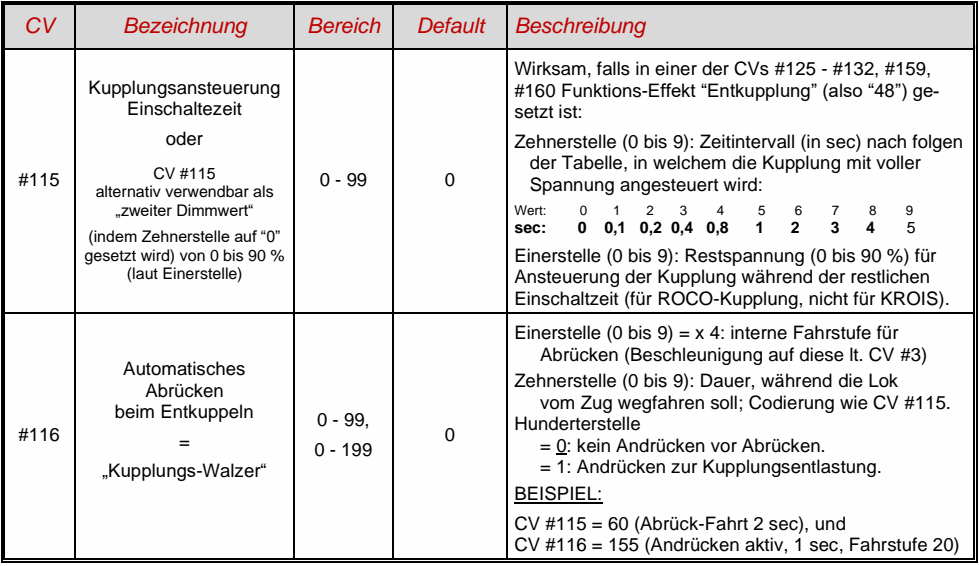

#### *Hinweise zum automatischen An- und Abrücken ("Kupplungswalzer")*

- Das "automatische Abrücken" ist aktiviert, sobald die Hunderterstelle der CV #116 ungleich 0 ist; gegebenenfalls (wenn CV #116 > 100) verknüpft mit vorangehendem automatischen Anrücken.
- Das automatische Abrücken (oder das vorausgehende Andrücken) wird gleichzeitig mit der Betätigung der Kupplung gestartet; jedoch nur, wenn der Zug stillsteht (Fahrregler in Nullstellung); falls der Zug noch in Fahrt ist, wird der Entkupplungs- und (Anrück- und Abrückvorgang) gestartet, sobald der Zug stillsteht.
- Das Entkuppeln und Abrücken ist beendet, wenn die Kupplungsfunktion ausgeschaltet wird (also die betreffende Taste - wenn in Momentfunktion - losgelassen wird; oder - wenn Dauerfunktion - nochmals gedrückt wird), oder wenn die vorgegebenen Zeiten (für die Kupplung in CV #115, für das Abrücken in CV #116) abgelaufen sind.
- Wenn während des Entkuppel- und Abrückvorgangs der Fahrregler betätigt wird, folgt der Abbruch des Vorgangs.
- Die Fahrtrichtung des Abrückens entspricht immer der aktuell eingestellten Fahrtrichtung; sie berücksichtigt eventuelle Richtungsdefinitionen in der Effekt-Definition der Kupplung nicht.

### <span id="page-32-1"></span>*SUSI-Schnittstelle, Logikpegel-Ausgänge, Reed-Eingänge (NICHT am MX621)*

Die in dieser Betriebsanleitung beschriebenen Decoder (mit Ausnahme des MX621) haben Anschlüsse, die alternativ für die SUSI-Schnittstelle oder für Logikpegel-Ausgänge oder für Servo-Steuerleitungen verwendet werden können. Diese befinden sich auf Löt-Pads oder auf den Steckern (MTC), siehe dazu die diversen Anschluss-Zeichnungen ab ca. Seite 5.

Defaultmäßig sind auf diesen Anschlüssen die SUSI-Data- und Clock-Leitungen aktiv, falls stattdessen **Logikpegel-Funktionsausgänge** gewünscht sind, wird dies durch

*CV #124= 128* oder +*128* (= Bit 7 zusätzlich zu anderen Bits in CV #124 als Rangiertaste)

konfiguriert. Diese Logikpegel-Ausgänge werden dann immer als die den "normalen" Ausgängen folgenden betrachtet, also z.B. bei einem MX630, der 6 Funktionsausgänge (Lvor, Lrück, FA1 - FA4) besitzt, werden die Logikpegel-Ausgänge als FA5, FA6 angesteuert,

Falls die Anschlüsse als Servo-Steuerleitungen verwendet werden sollen, bleibt das CV #124, Bit 7 = 0, und die Servo-Funktion wird in den CVs #181, #182 (siehe nächstes Kapitel "Konfiguration der Servo-Steuerleitungen") definiert.

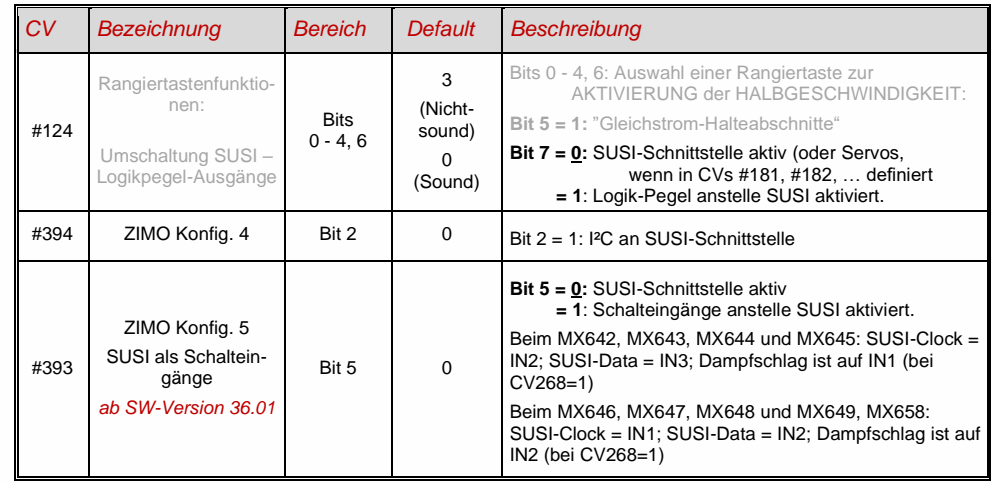

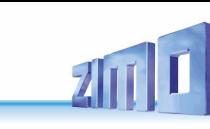

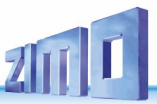

## <span id="page-33-0"></span>*Konfiguration der Servo-Steuerleitungen (NICHT am MX621)*

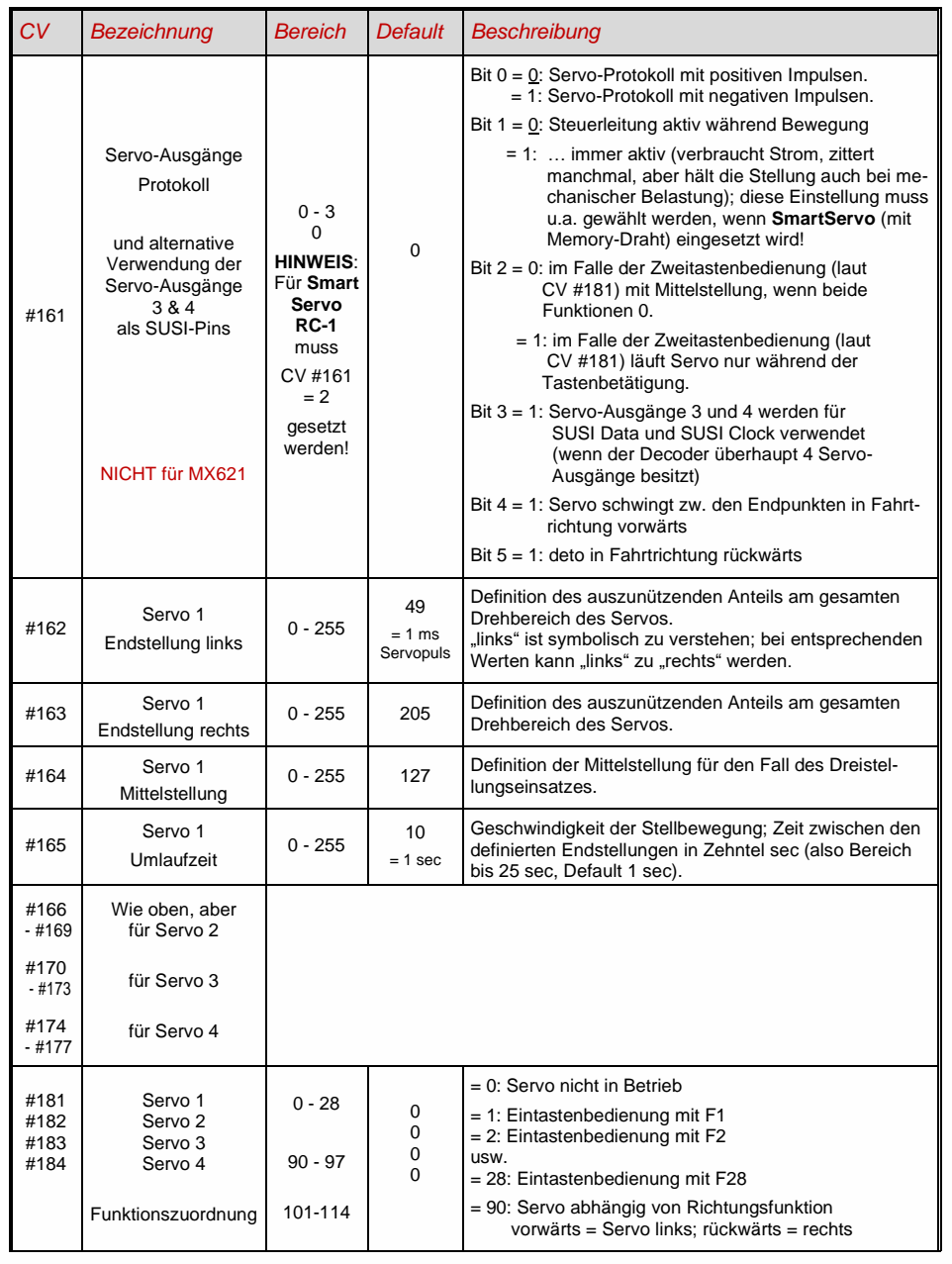

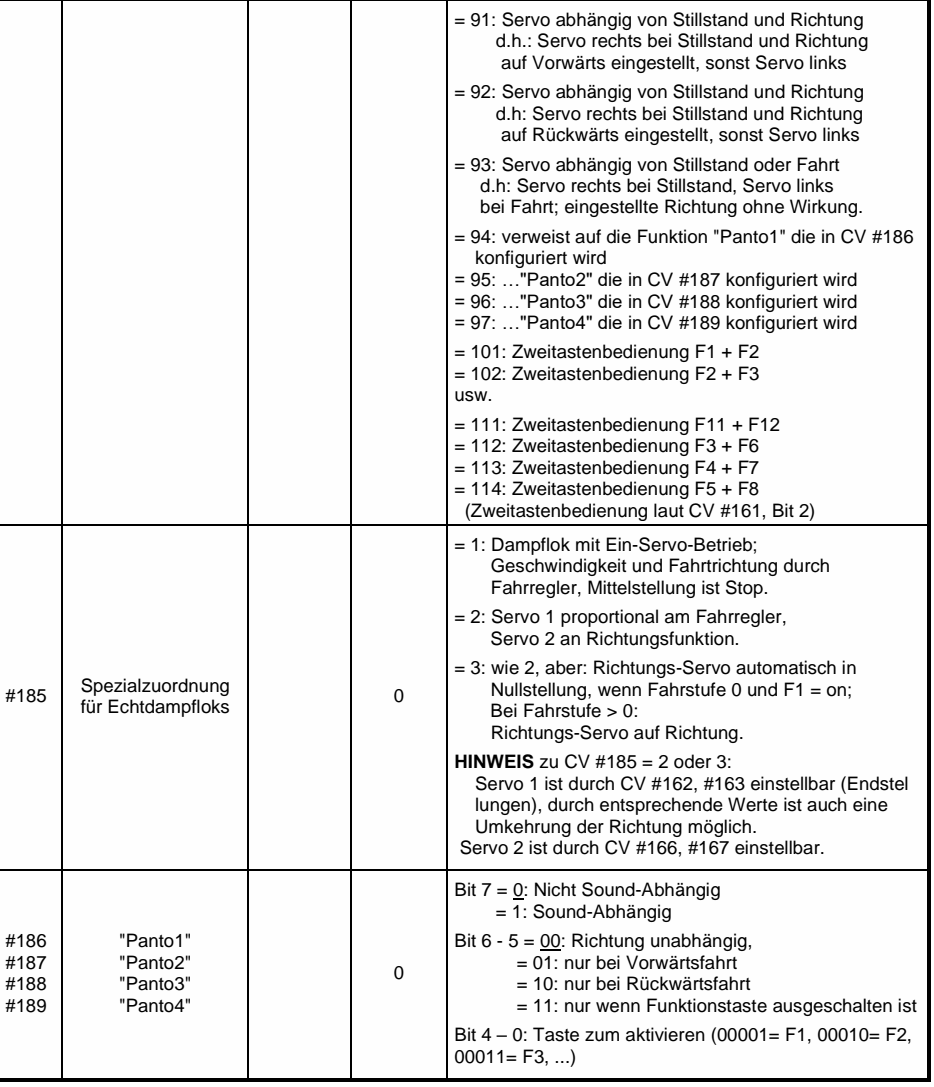

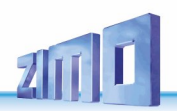

### <span id="page-34-0"></span>*4 Rückmeldungen - "Bi-directional communication"*

Von Beginn an sind ZIMO Decoder mit der Fähigkeit zur Rückmeldung ausgestattet, um über das DCC Datenformat mit der Digitalzentrale zu kommunizieren. Dies kann folgendermaßen erfolgen:

- die *ZIMO Zugnummernerkennung* ist seit 1997 in die Decoder integriert. Sie ist nur innerhalb des ZIMO Systems (MX1, MX10, MX31, MX32) und nur zusammen mit Gleisabschnittsmodulen MX9 oder StEin wirksam. Die Zentrale sendet ein DCC-Paket an den Decoder, der daraufhin einen Quittungsimpuls zurücksendet. Dieser Impuls wird dazu verwendet, den Decoder auf dem entsprechenden Gleisabschnitt zu erkennen und zu melden.

 $\sqrt{C}$ om Rail - Die *"Bi-directional communication"* nach "RailCom" ist in allen ZIMO Decodern voll in Betrieb. "Bi-directional" bedeutet, dass ein Informationsfluss nicht nur zu den Decodern stattfindet, sondern auch in die umgekehrte Richtung, also nicht nur Fahrbefehle, Funktionsbefehle, Stellbefehle, etc. an die Decoder, sondern auch Meldungen wie Empfangs-Quittungen, Geschwindigkeitsmessungen, sonstige Zustandsinformation und CV-Auslesen aus den Decodern.

Die Funktionsweise von RailCom beruht darauf, dass in das DCC - Schienensignal, welches von der Systemzentrale auf die Schiene gelegt wird, kurze Lücken ("Cutouts", max. 500 microsec) geschnitten werden, wo die Decoder Zeit und Gelegenheit haben, Datenbytes auszusenden, welche von ortsfesten Detektoren ausgewertet werden.

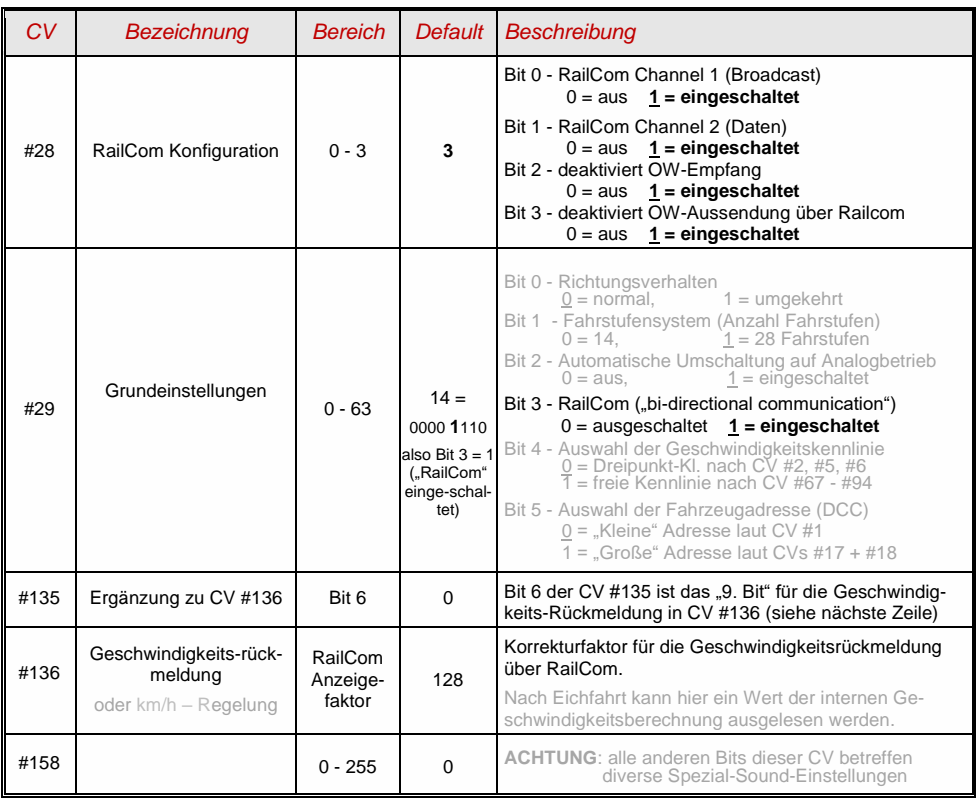

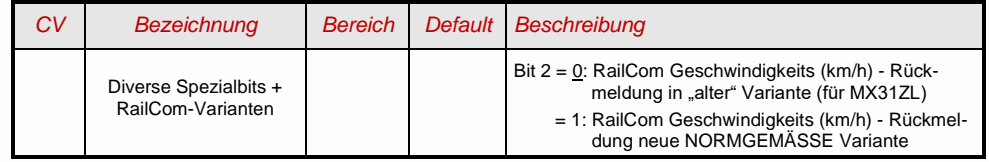

Mit Hilfe der "bi-directional communication" nach RailCom werden

- *empfangene Befehle durch die Decoder quittiert*

dies erhöht die Betriebssicherheit und die Bandbreite des DCC Systems, weil bereits quittierte Befehle nicht mehr wiederholt werden müssen;

*- aktuelle Daten aus Decodern zur Zentrale (zum "globalen Detektor") gemeldet*

z.B. "echte" (gemessene) Geschwindigkeit des Zuges, Belastung des Motors, Routing- und Positions-Codes, "Treibstoffvorrat", aktuelle Werte der CVs auf Anfrage aus den Decodern zur Zentrale, Fehlermeldung, u.a.

*- durch "lokale Detektoren" Decoder-Adressen erkannt*

an einzelnen isolierten Gleisabschnitten angeschlossen, im Gleisabschnitts-Modul MX9 oder StEin integriert, werden die aktuellen Positionen der Fahrzeuge festgestellt, was durch die ZIMO eigene Zugnummernerkennung schon seit langer Zeit auch ohne RailCom möglich ist.

ZIMO Decoder seit dem Jahr 2009 sind in der Lage, die jeweils eigene Fahrzeugadresse auf einem isolierten Gleisabschnitt zu melden (im sogenannten "Broadcast"-Verfahren - sehr schnell, allerdings nur für ein einziges Fahrzeug am Abschnitt), den Inhalt von CVs auf Anfrage zu melden, und einige Daten aus dem Decoder wie aktuelle Geschwindigkeit in km/h, Belastung, Decoder-Temperatur zu melden.

In ZIMO Decodern wird RailCom aktiviert durch

CV #29, Bit 
$$
3 = 1
$$
 UND CV #28 = 3

Dies ist zwar defaultmäßig ohnedies gesetzt; innerhalb mancher Sound-Projekte oder OEM-CV-Sets ist RailCom aber standard-mäßig ausgeschaltet, und muss daher erst wieder eingeschaltet werden (siehe Tabelle links).

**ACHTUNG** (wenn Geschwindigkeits-Rückmeldung nicht funktioniert): *siehe CV #158, Bit 2*

"RailCom" ist ein eingetragenes Warenzeichen der Lenz Elektronik GmbH.

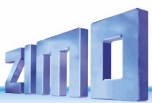

### <span id="page-35-0"></span>*5 ZIMO SOUND - Auswählen und Konfigurieren*

*Sound-Projekte, Sound-Collections, freie und kostenpflichtige Projekte, usw. Spezialitäten der ZIMO Sound-Organisation gegenüber dem herkömmlichen Angebot anderer Hersteller*

 Jeder Sound-Decoder braucht zu seiner vollständigen Betriebsfähigkeit ein **Sound-Projekt**, **gela**den im "Flash-Speicher" des Decoders. Das Sound-Projekt ist im Prinzip eine Datei, zusammengesetzt aus den Sound-Samples der jeweiligen Vorbildlok (oder mehrerer Loks im Falle einer "Sound Collection", siehe unten), sowie den Anweisungen zum Abspielen derselben in Form von Ablaufplänen (Abhängigkeiten von Betriebszustand, Geschwindigkeit, Beschleunigung, Steigung, u.a.), und Zuordnungen (Aufrufe durch Funktionstasten, Zufallsgeneratoren, Schalteingängen, u.a.).

▶ Jeder ZIMO Sound-Decoder wird mit einem geladenen Sound-Proiekt ausgeliefert (meistens einer "Sound-Collection", siehe unten). Weitere ZIMO Sound-Projekte zum Selbst-Laden stehen in der **ZIMO Sound Database** auf [www.zimo.at](http://www.zimo.at/) bereit, immer in Form eines **"Ready-to-use - Projekts"** (.zpp-File), oft zusätzlich auch als **"Full-featured" - Projekt** (.zip-File):

 Beim "Ready-to-use - Projekt" handelt es sich um ein **.zpp-File,** welches nach dem Download mit Hilfe von einem der "Decoder-Update-Geräte" MXDECUP, MXULF, MX31ZL (oder Basisgerät MX10) vom USB-Stick (am "USB-host-Stecker" der genannten Geräte) oder vom Computer (Verbindung zum "USB-client-Stecker" des Gerätes und unter Steuerung der Software **ZSP**) unmittelbar in den ZIMO Sound Decoder geladen wird. Danach können viele Zuordnungen und Einstellungen (obwohl es ein "Ready-to-use" – Projekt ist) durch die in den Decoder-Anleitungen beschriebenen Prozeduren und CVs den individuellen Wünschen angepasst werden.

 Das "Full featured" - Projekt" wird hingegen als **.zip-File** aus der Sound Database heruntergeladen; es wird nicht direkt in den Decoder geladen, sondern mit Hilfe des "ZIMO Sound Programmers" ZSP entpackt und bearbeitet. Innerhalb von ZSP können Zuordnungen und Einstellungen bestimmt werden; es können auch Sound Samples zur externen Bearbeitung entnommen oder gegen andere ausgetauscht werden; es können damit praktisch eigene oder stark individualisierte Sound-Projekte gebildet werden, usw. Das Ergebnis ist wiederum ein **.zpp-File** zum Laden in den Decoder (siehe oben).

▶ ZIMO Sound-Decoder werden üblicherweise mit einer **"Sound Collection**" ausgeliefert; diese ist eine Sonderform eines Sound-Projekts: Sound-Samples und Parameter für mehrere Fahrzeugtypen (beispielsweise 5) sind dabei gleichzeitig im Speicher des Decoders enthalten; durch eine Auswahl-CV (#265) wird vom Fahrgerät aus bestimmt, welches Geräusch (welche Lok) tatsächlich im Betrieb erklingen soll. Der Anwender hat aber auch die Freiheit, das Klangbild für seine Lok nach eigenem Geschmack zusammenzustellen, da beispielsweise eines der 5 Dampfschlag-Sets (für 5 Loktypen) mit jedem der vorhandenen Pfiffe (oder auch mit mehreren davon) zu kombinieren (Auswahl durch eine "CV #300 - Prozedur", ebenso mit der gewünschten Auswahl unter diversen Glocken-, Luftpumpen-, Kohleschaufel-, Ölbrenner-Geräuschen, Bremsenquietschen, usw.)

**HINWEIS:** Auch normale Sound-Projekte ("normal" = für eine bestimmte Lok) können Eigenschaften von "Sound Collections" aufweisen, indem beispielsweise mehrere Pfiffe zur Auswahl stehen, aus denen mit Hilfe der "CV #300 - Prozedur" ausgewählt werden kann.

 Unter den auf der ZIMO Sound Database verfügbaren Sound-Projekten muss auch unterschieden werden zwischen den

- **"Free D'load" (= kostenlosen) Sound-Projekten** (häufig von ZIMO selbst stammend), und den - **"Coded" (= kostenpflichtigen) Sound-Projekten** (von externen "Sound-Providern" stammend)**.**

Die "Coded Sound-Projekte" werden von externen ZIMO Partnern (= Providern, beispielsweise von Heinz Däppen für die Rhätische Bahn und Amerikanische Dampfloks) beigesteuert, welche durch den Verkauf der "Lade-Codes" honoriert werden. Diese kostenpflichtigen Projekte sind genauso wie die kostenlosen aus der ZIMO Sound Database zu beziehen, sind jedoch nur in "codierten Decodern"

verwendbar, also in solchen, in welche zuvor der passende **"Lade-Code"** einprogrammiert wurde. Solcherart "codierte Decoder" **werden entweder bereits als solche gekauft (sie sind mit einem Aufpreis belegt; siehe Preisliste) oder sie werden durch Nachkauf und Einprogrammieren (CVs #260, #261, #262, #263) des Lade-Codes aus "normalen Decodern" gebildet. Der "Lade-Code", welcher zum Verwenden aller Sound-Projekte eines bestimmten Bündels (= der Sound-Projekte eines Providers, z.B. von Heinz Däppen) berechtigt, wird Decoder-individuell vergeben, d.h. er gilt für einen bestimmten Decoder, welcher durch seine Decoder-ID (CVs #250, #251, #252, #253) gekennzeichnet ist.** 

▶ Neben den "Free D'load" und den "Coded" Proiekten, die beide auf der ZIMO Sound Database zum Download bereitstehen (siehe vorne) gibt es noch die

- **"Preloaded" Sound-Projekte**; solche sind ausschließlich innerhalb von Decodern erhältlich und vielfach diese wiederum nur innerhalb von fertigen Fahrzeugen. Die solcherart vorbereiteten Decoder werden in der Regel nicht von ZIMO geliefert, sondern von den jeweilgen Fahrzeug-Herstellern und Vertriebspartnern, denen auch die Preisgestaltung obliegt. In der ZIMO Sound Database sind diese Sound-Projekte lediglich als Hinweis aufgeführt.

### *Decoder mit Sound-Collection - Die Lok-Auswahl mit CV #265 am Beispiel der "Europäischen Dampf/Diesel Collection":*

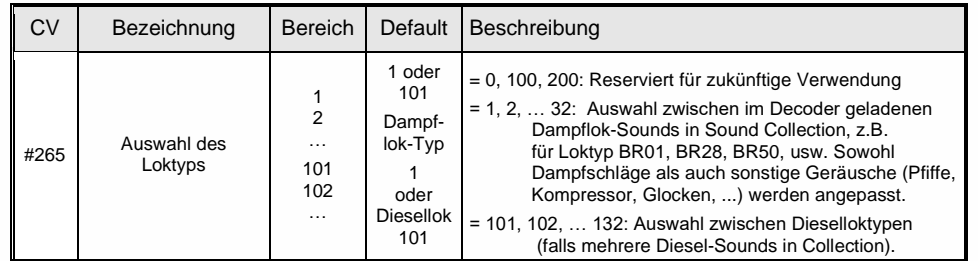

#### *Erstinbetriebnahme des Sound Decoders*

#### *mit geladener "Europäischer Dampf/Diesel Collection":*

Im Auslieferungszustand sind bereits typische Fahrgeräusche ausgewählt und Funktions-Geräusche zugeordnet, mit welchen der Sound zunächst getestet werden kann.

#### **Funktion F8** – Ein/Ausschalten

die Funktions-Geräusche bleiben unabhängig davon aktiv (diesen kann jedoch durch CV #311 eine eigene General-Taste zugeordnet werden; diese könnte natürlich auch wieder F8 sein)!

Default-mäßig ist in der "europäischen Dampf/Diesel Collection" ein 2-Zylinder Dampfschlag-Set ausgewählt (wobei die Schlaghäufigkeit ohne Nachjustierung nur ungefähr passt), mit automatischem Entwässern und Bremsenquietschen, sowie mit einigen Zufalls-Sounds im Stillstand.

Den **Funktionen** sind im Auslieferungszustand folgende Funktions-Geräusche zugeordnet:

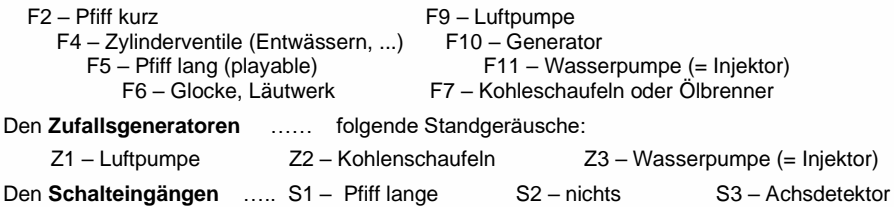

## **ZIMO FI FKTRONIK**
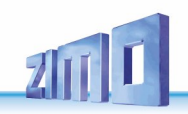

### *Woraus sich ein Sound-Projekt zusammensetzt …*

 *… aus Sounds (Sound-Samples), Ablaufplan, und der CV-Liste (= die Konfiguration)* 

Um das Klangbild einer Lok zu erzeugen, enthält ein Sound-Projekt folgende Komponenten:

1) den **"Hauptablauf-Sound"** oder **"Fahr-Sound":** dieser ist das zentrale Geräusch, also Dampfschläge oder Dieselmotor, oder Lüftergeräusch (das in E-Lok-Projekten diese Stellung einnimmt).

Diesem "Hauptablauf-Sound" ist als einziger Sound-Komponente im Projekt ein **Ablaufplan** zugeordnet, der wichtige Eigenschaften festlegt, wie vor allem die Übergänge zwischen verschiedenen Sound-Samples in verschiedenen Geschwindigkeits-, Beschleunigungs- und Lastsituationen.

Dieser Ablaufplan kann an sich nur im "ZIMO Sound Programmer" ZSP verändert werden. also nicht durch CVs. Allerdings stehen auch für den Hauptablauf-Sound zahlreiche Möglichkeiten zur **Anpassung durch CVs** zur Verfügung (z.B. Relation zwischen Dampfschlag-Häufigkeit und Geschwindigkeit, Führungsschlag-Betonung, Coasting/Notching-Funktionen usw.)

2) die sonstigen **Ablauf-Sounds** (auch oft nicht ganz korrekt als Nebengeräusche bezeichnet); das sind Siede-, Entwässerungs-, Turbolader- oder Bremsenquietschen-Geräusche, u.v.m., bei der E-Lok auch die eigentlichen Hauptgeräusche der Thyristor-Einheit und des E-Motors.

"Ablauf-Sounds" - sowohl der "Hauptablauf" als auch die "sonstigen" - sind dadurch gekennzeichnet, dass der Decoder sie automatisch auf Grund der Fahrsituation abspielt, wohingegen die "Funktions-Sounds" (siehe unten) vom Fahrgerät aus aktiviert werden.

Diese "sonstigen" Ablauf-Sounds (also alle bis auf den "Hauptablauf-Sound, siehe oben) besitzen KEINEN Ablaufplan, d.h. sie sind **voll definiert durch CVs**, und direkt durch diese CVs oder die CV #300 – Prozeduren **modifizierbar,** auch während des Betriebs (Geschwindigkeits-, Lastabhängigkeit, u.a.). Nur die zugrundeliegenden Originalaufnahmen, also das Sound-Sample oder eine Auswahl von Samples, ist im Sound-Projekt (oder in der Sound-Collection) selbst hinterlegt.

- 3) die **Funktions-Sounds**, d.s. Sound-Samples, die durch die Funktionstasten des Fahrgerätes abgerufen werden, vor allem akustische Signale wie Pfiff, Horn, Glocke, aber auch Geräusche wie Kohlenschaufeln, Kuppeln, Panto-Senken, u.v.a., und auch die Bahnhofs-Ansagen aus der Lok. Die jeweiligen Lautstärken und "Loops" (zum dauerhaften Abspielen bei gedrückter Taste) sind **durch CVs definiert** und durch die CVs oder CV #300 –Prozeduren **modifizierbar**. Auch hier sind nur die Sound-Samples durch das Projekt vorgegeben.
- 4) und 5) die **Schalteingangs** und **Zufall-Sounds**, in der Regel Sound-Samples, die auch als Funktions-Sounds verwendet werden, allerdings von Schalteingängen / Zufallsgeneratoren ausgelöst.

Der gelegentlich verwendete Begriff **"Fahr-Sound"** bezeichnet eine Teilmenge aus der Gesamtheit der Sounds, nämlich den "Hauptablauf-Sound "und die meisten "sonstigen" Ablauf-Sounds; der Ablauf-Sound "Anfahr-Pfiff" gehört aber beispielsweise nicht dazu, weil er nicht von Fahrdaten abhängig ist.

#### <span id="page-36-0"></span> $5<sub>1</sub>$ *Die "CV #300 - Prozeduren"*

#### *Komfortable Prozedur (ohne manuelle CV #300 = .. Programmierung) mit Fahrpulten MX31, MX32*

Unter den Begriff "CV #300 - Prozedur" fallen "Pseudo-Programmierungen" der CV #300, welche das **Modifizieren des geladenen Sound-Projekts** im Betrieb ermöglichen, und zwar in Bezug auf;

- die **Auswahl** unter Sound-Samples innerhalb der "Sound-Klassen" (z.B. "Pfiff kurz"), wenn es sich um eine "Sound-Collection" handelt (die für einen Teil der Sound-Klassen mehrere Samples bereithält) oder um ein "normales" Sound-Projekt mit mehreren Sound-Samples für bestimmte Klassen.

- die **Lautstärke** und das **Loop**-Verhalten für einzelne Sound-Klassen; beispielsweise wird also festgelegt, wie laut die Dampfpfeife im Verhältnis zum Fahrgeräusch (den Dampfschlägen) klingen soll.

**HINWEIS**: Wenn es nur um die Einstellung der Lautstärke der Sound-Klassen geht, ist es bequemer die direkten CVs zu verwenden, siehe 5.4 "Antriebsart-unabhängige Grundeinstellungen"; in vielen Anwendungen werden daher die CV #300 Prozeduren NICHT gebraucht.

#### *Auswahl des Dampfschlag-Sets (wenn mehrere in einer Sound-Collection vorhanden) (für den Hauptablauf-Sound nur im Falle von Dampf-Projekten möglich, nicht für Diesel/Elektro!)*

Die im Folgenden beschriebenen Prozeduren sind trotz der flexiblen Ausstattung der Sound Decoder mit unterschiedlichen Sound-Sample – Zusammenstellungen immer auf die gleiche Weise einsetzbar. Hervorzuheben ist auch die Möglichkeit des "Probehörens" unter Betriebsbedingungen, also in der Lok - auch während der Fahrt - und nicht nur am Computer.

Die **Auswahl-Prozedur** wird eingeleitet mit der "Operational mode" ("On-the-main") Programmierung

 **CV #300 = 100 (nur für DAMPF-LOKs / NICHT möglich für DIESEL-LOKs!)**

Diese **"Pseudo-Programmierung"** ("Pseudo" heißt, dass es nicht wirklich um das Einschreiben eines Wertes in die CV geht) bewirkt, dass die **Funktionstasten F0 bis F8** nicht mehr ihre normale Aufgabe zum Funktionen-Schalten haben, sondern **Spezialaufgaben** innerhalb der Auswahl-Prozedur. Die Funktionstasten am Fahrgerät sollten - soweit dies möglich ist - auf Momentfunktion geschaltet werden; dies erleichtert die Prozedur. *"CV #300 - Prozeduren im Operational mode, NICHT im Service Mode!*

Die Bedeutung der Funktionstasten innerhalb der Auswahl-Prozedur (und in der Folge für andere Sound Einstell-Prozeduren) an Hand des ZIMO Fahrpultes (und des im MX31- bzw. MX32 Display vorgesehenen Spezialbildes für die Auswahl-Prozedur) dargestellt, gilt aber **sinngemäß für die Funktionstasten aller Fahrgeräte**, wobei deren Anordnung anders sein kann.

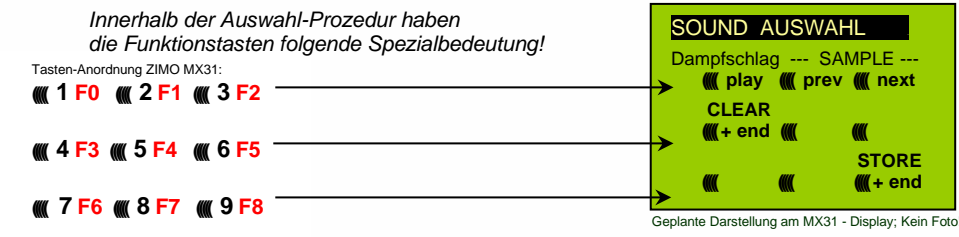

 **F0 =** play : Abspielen des aktuell ausgewählten Dampfschlag-Sets zum Probehören; nur im Still stand, weil die Dampfschläge während der Fahrt ohnedies laufend kommen.

- **F1, F2 =** prev, next: Umschalten auf vorangehendes bzw. nächstes Sound-Sample, welches im Sound-Decoder gespeichert ist; im Stillstand mit sofortigem Abspielen zum Probehören; in Fahrt wird das Fahrgeräusch sofort umgeschaltet.
- **F3 =** CLEAR + end: Die **Auswahl-Prozedur** wird **beendet**, die Auswahl wird gelöscht, d.h. ab sofort überhaupt keine Dampfschläge (Siede- und Entwässern bleiben).
- **F8 = STORE** + end: Die **Auswahl-Prozedur** wird **beendet**; das zuletzt gehörte Dampfschlag-Set gilt als ausgewählt und wird fortan als Fahrgeräusch benützt.

Die **Auswahl-Prozedur** wird ebenfalls **beendet**, wenn ein anderer Programmiervorgang durchgeführt wird (z.B. **CV #300 = 0** oder ein anderer Wert, aber auch jede andere CV), oder die Stromversorgung unterbrochen wird. In diesem Fällen gilt wieder **die "alte" Zuordnung**; eine solche "Zwangs-Beendigung" wird übrigens auch dazu verwendet, zur "alten" Zuordnung zurückzukehren, ohne dieses "alte" Dampfschlag-Set wieder suchen zu müssen.

Während der Auswahl-Prozedur wird die Bedienung durch **akustische Signale** unterstützt:

Der "Kuckucks-Jingle" ist zu hören, wenn . . .

- kein weiteres Dampfschlag-Set mehr vorhanden ist, d.h. das oberste oder unterste erreicht ist; zum weiteren Probehören muss nun die Taste für die andere Richtung (F1, F2) verwendet werden,
- Abspielen versucht wird (mit F0), aber kein Sound-Sample zugeordnet ist,
- wenn eine Taste betätigt wird (F4, F5, ...), die keine Bedeutung hat.
- Der **"Bestätigungs-Jingle"** ist zu hören nach Beendigung der Auswahl-Prozedur durch F3 oder F8.

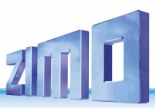

Während der Auswahl-Prozedur kann **normaler Fahrbetrieb** gemacht werden: mit Fahrregler, Richtungsfunktion, MAN-Taste (letztere nur am ZIMO Fahrpult); die Funktionen können nicht betätigt werden; erst nach Beendigung des Zustandes der Auswahl-Prozedur durch F3 oder F8 oder durch anderen Programmiervorgang (siehe oben) nehmen die Funktionstasten wieder die normale Bedeutung an.

#### *Auswahl Ablauf-Geräusche wie Sieden, Entwässern, Anfahrpfiff, Quietschen, … innerhalb einer Sound-Collection oder eines Sound-Projekts mit mehreren Samples für diese "Klassen":*

Diese Auswahl-Prozeduren für diese "automatischen Nebengeräusche" werden eingeleitet durch die "Operational Mode" Pseudo-Programmierung

 **CV #300 = 128** für das Siede-Geräusch (nur DAMPF) . **CV #300 = 129** für ein Richtungswechsel-Geräusch . **CV #300 = 130** für das Bremsen-Quietschen . **CV #300 = 131** für Thyristorsteuerungs-Geräusch (ELEKTRO-Lok) . **CV #300 = 132** für den Anfahrpfiff bzw. Anfahr-Horn . **CV #300 = 133** für das Entwässerungs-Geräusch (Zylinderventile, DAMPF-Lok) HINWEIS: die Auswahl "Entwässerung" (CV #300 = 133) gilt auch für Entwässerung per Taste (CV #312) **CV #300 = 134** für das Antriebsgeräusch (E-Motor, ELEKTRO-Lok). **CV #300 = 135** für Rollgeräusche .

**CV #300 = 136** für das Schaltwerks-Geräusch einer ELEKTRO-Lok .  **CV #300 = 137** für ein zweites Thyristor-Geräusch (ELEKTRO-Lok) . **CV #300 = 141** für den Turbolader (DIESEL-Lok) . **CV #300 = 142** für die "Dynamische Bremse" (Elektrische Bremse, ELEKTRO-Lok).

Der Auswahl-Vorgang selbst für diese Ablauf-Geräusche wird auf die gleiche Art abgewickelt wie die Auswahl der Dampfschläge, ABER: die Lok sollte dabei **stillstehen**, weil der **Fahrregler** während der Auswahl **als Lautstärkeregler** für das betreffende Nebengeräusch fungiert!

**HINWEIS**: diese Geräusche können auch als Funktions-Sounds zugeordnet werden (siehe nächste Seite); über Funktionstasten ist dann das Beenden der automatischen Geräusche möglich.

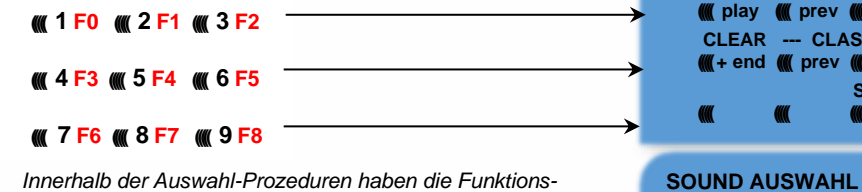

 *Innerhalb der Auswahl-Prozeduren haben die Funktions- Tasten folgende Spezialbedeutung. Fahrregler für Lautstärke!*

Funktionstasten wie bei Dampfschlag-Auswahl:

- **F0 =** play: Abspielen des aktuell ausgewählten Sounds.
- **F1, F2 =** prev, next: Umschalten auf vorangehendes bzw. nächstes Sound-Sample.

 **F4, F5 =** prev, next: Umschaltung der Klassen, siehe rechts. Der **FAHRREGLER** dient während der gesamten Auswahl- Prozedur als Lautstärkeregler für das aktuelle Nebengeräusch. **F3 =** CLEAR + end: **Auswahl-Prozedur** wird **beendet**, das akt. Nebengeräusch wird abgeschaltet!

**F8 =** STORE + end: **Auswahl-Prozedur** wird **beendet**;

Die **Auswahl-Prozedur** wird auch durch Programmiervorgänge aller Art **beendet,** oder durch Strom-Abschalten.

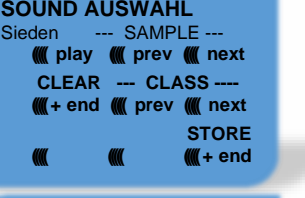

 **STORE (((()** + end

 **STORE ((())**  $\mathbf{f}(\mathbf{f}) = \mathbf{f}(\mathbf{f})$ 

Br-Quietsch -- SAMPLE --- **((((( play ((((( prev ((((( next CLEAR --- CLASS ---- (((((+ end ((((( prev ((((( next**

**SOUND AUSWAHL**. Entwässern --- SAMPLE --- **((((( play ((((( prev ((((( next CLEAR --- CLASS ---- (((((+ end ((((( prev ((((( next**

### *Zuordnung Funktions-Sounds zu den Funktionen F1 - F19*

*innerhalb einer Sound-Collection oder eines Sound-Projekts mit mehreren Samples für diese "Klassen"*

Jeder Funktion bzw. Funktionstaste F1 - F19 kann ein Sound-Sample aus dem Pool der im Decoder abgespeicherten Sound-Samples zugeordnet werden. Es ist durchaus zulässig, dass eine Funktion sowohl für einen Funktionsausgang (FA1, FA2, ...) als auch für einen Funktions-Sound zuständig ist, welche bei Betätigung der Funktionstaste beide aktiviert werden sollen.

Die **Zuordnungs-Prozedur** für Funktions-Sounds wird eingeleitet durch die "Operational mode" ("On-the-main") Pseudo-Programmierung

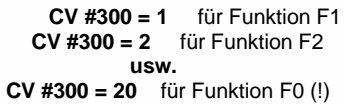

**HINWEIS**: die Funktion F4 ist standardmäßig dem Entwässerungsgeräusch zugeordnet (durch CV #312); falls F4 anderweitig zugeordnet werden soll, muss CV #312 = 0 gesetzt werden.

Die Zuordnungs-Prozedur arbeitet sehr ähnlich wie die beschriebenen Auswahl-Prozeduren für Fahr- und Nebengeräusche, ist gegenüber diesen aber erweitert, weil auch außerhalb der eigenen Klasse gesucht werden kann, und daher auch zwischen den Klassen umgeschaltet werden muss.

*Die Sound-Klasse stellt ein Ordnungsprinzip unter den Sound-Samples dar; beispielsweise gibt es die Klassen "Pfiff kurz" / "Pfiff lang" / "Horn" / "Glocke" / "Kohlenschaufeln"/ "Ansagen" / u.v.a.*

Die Lok soll **stillstehen**, weil der **Fahrregler** während der Zuordnung **als Lautstärkeregler** fungiert!

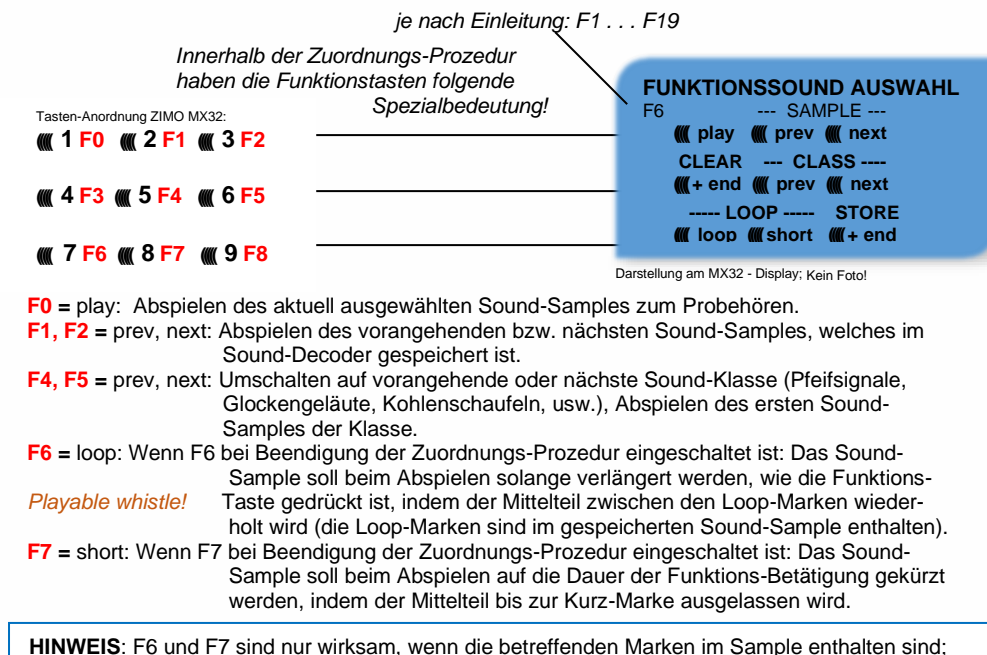

Grundeinstellungen sind ebenfalls mitgespeichert; Änderung nur bei Betätigung F6, F7.

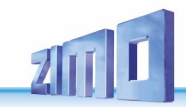

**HINWEIS**: Wenn F6 und F7 nicht gesetzt, wird das Sound-Sample immer in der gespeicherten Länge abgespielt, sowohl bei kürzerer als auch bei längerer Funktions-Betätigung.

 **F3 =** CLEAR + end: Die **Zuordnungs-Prozedur** wird **beendet**, die Auswahl wird gelöscht, d.h. ab sofort gibt es auf dieser Funktionstaste keinen Sound.

 **F8 =** STORE + end: Die **Zuordnungs-Prozedur** wird **beendet**; der zuletzt gehörte Funktions- Sound gilt als ausgewählt und wird fortan von dieser Funktion geschaltet.

Die **Zuordnungs-Prozedur** wird ebenfalls **beendet**, wenn ein anderer Programmiervorgang durchgeführt wird (z.B. CV #300 = 0 oder ein anderer Wert, aber auch jede andere CV), oder die Stromversorgung unterbrochen wird. In diesen Fällen gilt wieder die "alte" Zuordnung; eine solche "Zwangs-Beendigung" wird übrigens auch dazu verwendet, zur "alten" Zuordnung zurückzukehren, ohne das "alte" Sound-Sample wieder suchen zu müssen.

Während der Auswahl-Prozedur wird die Bedienung durch **akustische Signale** unterstützt:

Der **Kuckucks-Jingle**" ist zu hören, wenn . . .

- kein weiteres Sound-Sample in der Klasse mehr vorhanden ist, d.h. das oberste oder unterste erreicht wurde; zum weiteren Probehören kann nun die Taste in die bisherige Richtung (F1 oder F2) betätigt werden (zyklisch - erstes Sample der Klasse kommt wieder) oder die Taste in der entgegengesetzten Richtung (letztes Sample der Klasse kommt).
- keine weitere Klasse mehr vorhanden ist (nach F4 oder F5), d.h. die letzte oder erste erreicht wurde; zum weiteren Probehören kann nun F4 oder F5 gedrückt werden (wie innerhalb der Klasse).
- Abspielen versucht wird (mit F0), aber kein Sound-Sample zugeordnet ist,
- wenn eine Taste betätigt wird, die keine Bedeutung hat.

Der **"Bestätigungs-Jingle"** ist zu hören nach Beendigung der Auswahl-Prozedur durch F3 oder F8.

#### *Zuordnung von Sound-Samples zu den Zufallsgeneratoren Z1 - Z8:*

ZIMO Decoder stellen 8 gleichzeitig ablaufende Zufallsgeneratoren zu Verfügung, deren Timing (= Zeitverhalten) durch eigene CVs bestimmt wird; siehe Abschnitt CV-Tabelle ab CV #315.

Jedem dieser Zufallsgeneratoren kann ein Sound-Sample aus dem Pool der im Decoder abgespeicherten Sound-Samples zugeordnet werden.

Die Zuordnungs-Prozedur für Zufalls--Sounds wird durch die "Operational mode" ("On-the-main") Pseudo-Programmierung eingeleitet.

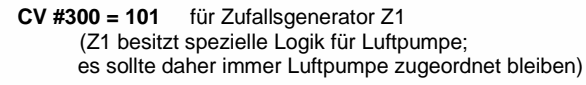

 **CV #300 = 102** für Zufallsgenerator Z2 **CV #300 = 103** für Zufallsgenerator Z3 **usw.** .

*je nach Einleitung: Z1 - Z8*

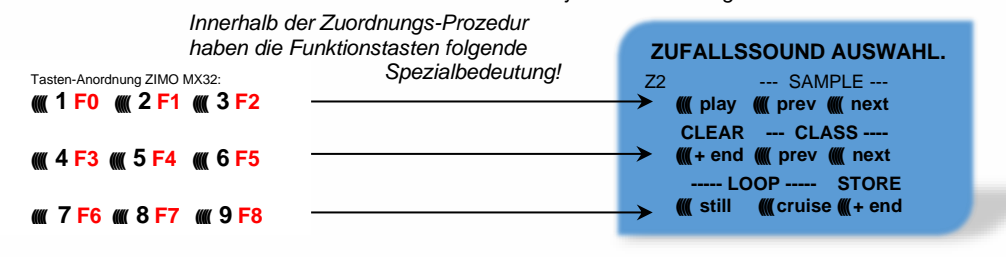

**F0 =** play: Abspielen

 **F1, F2 =** prev, next: Abspielen des vorangehenden bzw. nächsten Sound-Samples usw.

aber

- **F6 =** still: Wenn F6 bei Beendigung der Zuordnungs-Prozedur eingeschaltet ist: das gewählte Sound-Sample soll als Zufalls-Geräusch im Stillstand abgespielt werden (default).
- **F7** = cruise:Wenn F7 bei Beendigung der Zuordnungs-Prozedur eingeschaltet ist: das gewählte Sound-Sample soll als Zufalls-Geräusch in Fahrt abgespielt werden (default: nein).

Zuordnungs-Prozedur für Zufalls-Geräusche wie für Funktions-Geräusche!

#### *Zuordnung von Sound-Samples zu den Schalteingängen S1, S2:*

ZIMO Decoder haben bis zu 3 Schalteingänge, wovon zwei immer frei verfügbar sind ("1", "2"), und einer ("3") meistens als Eingang für den Achs-Detektor verwendet wird, aber falls er als solcher nicht gebraucht wird (weil eine "simulierter Achsdetektor" die Aufgabe übernimmt), ebenfalls verfügbar ist. An diese Schalteingänge können Reed-Kontakte, optische Sensoren, Hall-Sensoren, u.a. angeschlossen werden; siehe Kapitel 3, Anschluss Lautsprecher, Achsdetektor, … (was auch hier gilt).

Jedem Schalteingang kann ein Sound-Sample aus dem Pool der im Decoder abgespeicherten Sound-Samples zugeordnet werden; mit Hilfe der CVs #341, #342, #343 werden die Abspielzeiten eingestellt; siehe CV-Tabelle.

Die Zuordnungs-Prozedur für Schalteingänge wird durch die "Operational mode" ("0n-the-main") Pseudo-Programmierung eingeleitet.

> **CV #300 = 111** für Schalteingang S1 **CV #300 = 112** für Schalteingang S2 **CV #300 = 113** für Schalteingang S3

**usw.** .

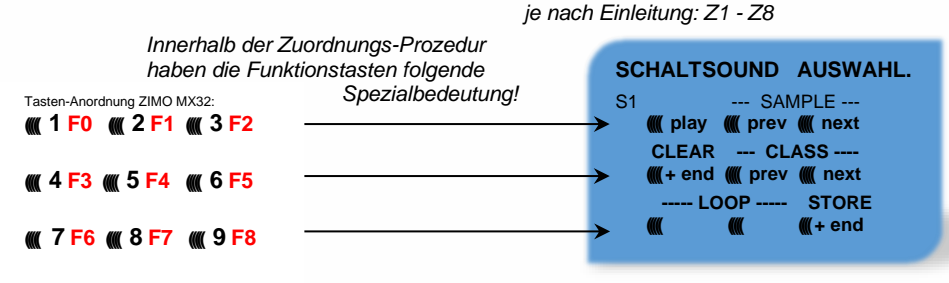

Bedeutung und Wirkung der Funktionstasten wie für Funktions-Sounds (siehe oben), also

**F0 =** play: Abspielen

 **F1, F2 =** prev, next: Abspielen des vorangehenden bzw. nächsten Sound-Samples usw.

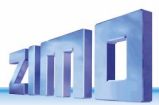

# <span id="page-39-0"></span>*"Inkrementelles Programmieren" der Sound-CVs, eine Alternative zum "normalen" Programmieren*

Konfigurationsvariablen (CVs) für die Sound-Einstellung können natürlich auf die konventionelle Art programmiert werden, also durch Eingabe der Werte am Fahrgerät im "Service mode" am Programmiergleis oder im "Operational mode" auf der Hauptstrecke, viele davon aber alternativ auch

#### durch **"Inkrementelles Programmieren".**

#### **Die Methode ist natürlich nicht für alle CVs geeignet, beispielsweise dann nicht, wenn eine CV aus einzelnen Bits besteht, die unabhängig voneinander gesetzt werden müssen.**

Das "Inkrementelle Programmieren" ist eine spezielle Ausformung des "Operational mode" Programmierens mit folgendem Grundprinzip: es wird nicht (wie sonst üblich) ein absoluter Wert in die CV eingeschrieben, sondern es wird der aktuell in der CV enthaltene Wert um einen fixen (im Decoder für jede CV definierten) Betrag erhöht (= "inkrementiert") oder erniedrigt (= "dekrementiert").

Die Befehle zum "Inkrementieren" und "Dekrementieren" von CV-Werten werden durch Funktionstasten vom Fahrgerät gegeben, zu welchem Zweck diese Tasten (also die Funktionen F1, F2, usw.) vorübergehend anstelle ihrer normalen Bedeutung (Schalten von Funktionen) diese spezielle Wirkung zugewiesen bekommen. Diese Zuweisung geschieht durch die "Pseudo-Programmierung"

#### **(z.B.) CV #301 = 66,**

was bewirkt, dass die Funktionstasten die Wirkung von INC- und DEC-Tasten annehmen, und zwar zunächst für die CV #266 (also für die CV-Nummer, die sich aus dem Wert +200 ergibt).

Für eine einfache und übersichtliche Bedienung werden meistens mehrere CVs in eine Prozedur zusammengefasst, also in im Falle von CV #301 = 66, wird nicht nur die angeführte CV #266 ("Leit-CV") zur inkrementellen Programmierung zugewiesen, sondern gleichzeitig eine ganze Gruppe von CVs, in diesem Beispiel die CVs #266, #267 und #268.

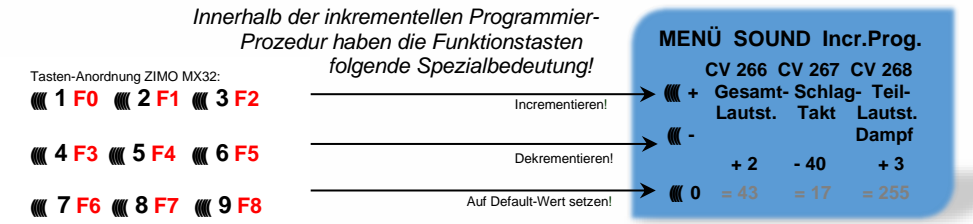

Darstellung am MX31 - Display; Kein Foto!

- F0, F3, F6 Inkrementieren, Dekrementieren, und Default-Setzen der "Leit-CV", deren Nummer in in der einleitenden Pseudo-Progammierung CV #301 = ... (oder beim MX32 über das Menü) angegeben wurde.
- **F1, F4, F7** Inkrementieren, Dekrementieren, und Default-Setzen der zweiten CV in der Gruppe; welche CVs in einer Gruppe zusammengefasst sind, geht aus der folgenden CV- Tabelle hervor, oder wird am ZIMO Fahrpult MX32 angezeigt (vgl. oben).
- **F2, F5, F8** Inkrementieren, Dekrementieren, und Default-Setzen der dritten CV in der Gruppe (falls die Gruppe 3 CVs enthält).

Das Inkrementieren und Dekrementieren der CV-Werte (die meistens einen Wertebereich 0 - 255 haben) erfolgt in 1er-, 5er-, 10er oder 15er-Schritten; dies ist von der Decoder-Software festgelegt (nicht veränderlich). Zwischenwerte können durch direktes Programmieren eingestellt werden, was in der Praxis kaum notwendig ist.

Der "Kuckucks-Jingle" ist zu hören, wenn . . .

. . . man die obere oder untere Grenze im Wertebereich einer CV erreicht!

Wenn "RailCom" nicht zur Verfügung steht (weil das verwendetet System nicht entsprechend ausgestattet ist), kann der absolute Wert einer bestimmten CV nur durch Auslesen am Programmiergleis festgestellt werden. Meistens ist dies jedoch gar nicht notwendig, weil die Reaktion auf die Veränderung eines CV-Wertes unmittelbar am Klang zu erkennen ist.

<span id="page-39-1"></span>**HINWEIS**: über MXDECUP gibt es die Möglichkeit, gesamte CV- und Parameter-Sets ein- und auszulesen und bei Bedarf am Computer zu editieren!

# *Die Messfahrt zur Bestimmung der Motor-Grundlast*

Die folgende Prozedur ermöglicht die (nachfolgende) Einstellung der Lastabhängigkeit (Steigungen, Zuglast, etc.) der Antriebsgeräusche, z.B. der Dampfschläge (Lautstärke und Klang) mit den CVs #275, #276, ….

Technischer Hintergrund:

Die Sound-Lastabhängigkeit beruht auf den EMK (= Elektromotorische Kraft) - Messungen im Decoder, welche primär die Lastausgleichsregelung steuern, die dem Motor mehr oder weniger Energie zuführt, mit dem Ziel, die Fahrgeschwindigkeit konstant zu halten. Damit der Decoder tatsächlich den passenden Sound zur jeweiligen Fahrsituation machen kann, muss ihm zunächst bekannt sein, welche Messwerte bei "unbelasteter Fahrt" (d.h. gleichmäßiges Rollen des Fahrzeugs oder Zugs auf ebener kurvenloser Strecke) auftreten, also wie groß die "Grundlast" des Fahrzeugs oder Zuges ist; diese ist bei der Modellbahn wegen Getriebeverlusten, Stromschleifern, u.a. meist wesentlich größer als beim Vorbild. Abweichungen von dieser "Grundlast" werden dann im späteren Fahrbetrieb als Steigung oder Gefälle interpretiert, was entsprechend veränderte Dampfschläge auslöst.

Eingeleitet durch die Pseudo-Programmierung **CV #302 = 75**

findet eine automatische Fahrt zur Aufnahme der Grundlast-Messdaten in Vorwärtsrichtung statt;

**ACHTUNG**: die Lok (oder der Zug) wird dabei **automatisch bewegt**, wofür eine freie Strecke von **mindestens 5 m** gebraucht wird, frei von Steigungen und Gefälle, möglichst ohne (enge) Kurven.

### Durch **CV #302 = 76**

kann eine Messfahrt in Rückwärtsrichtung gestartet werden, falls die Bauart des Fahrzeugs Unterschiede in der Grundlast erwarten lassen.

Die Messergebnisse werden in den **CVs #777, #778** (PWM-Werte langsam, schnell in Vorwärtsrichtung), **#779, #780** (PWM-Werte in Rückwärtsrichtung) abgelegt; diese CVs können ausgelesen werden und bei Bedarf für andere Fahrzeuge verwendet werden, oder auch zum Probieren von Einstellungen verwendet werden.

**HINWEIS**: Ein "schwerer" Zug (genauer: ein Zug mit hohem Rollwiderstand, z.B. durch Stromschleifer für die Beleuchtung") kann eine andere Grundlast aufweisen als eine frei fahrende Lok. Für eine optimale Lastabhängigkeit des Sounds kann daher eine eigene Messfahrt notwendig sein.

Falls Sie die Messfahrt im SERV Prog starten, müssen Sie unmittelbar nach dem CV-Schreibbefehl auf CV#302 den SERV Prog verlassen (bei ZIMO Fahrpulten mit der Taste E bzw. beim MX32/FU zweimal E drücken, damit der Motor starten kann. Bitte führen Sie die Messfahrt nicht auf einem Rollenprüfstand durch, weil es hier bei größeren Geschwindigkeiten zu kurzfristigen Spannungsunterbrechungen (Kontakt Schiene – Rollenprüfstand) kommen kann.

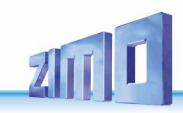

#### <span id="page-40-0"></span> $5.4$ *Antriebsart-unabhängige Grundeinstellungen*

Die CVs der folgenden Tabelle haben für alle Antriebsarten (Dampf, Diesel, Elektro) gleiche Bedeutung:

**HINWEIS:** Die **Default-Werte** der einzelnen CVs sind in der Praxis **NICHT Decoder-spezifisch**, sondern vom geladenen **Sound-Projekt** abhängig; d.h. ein HARD RESET durch CV #8 = 8 stellt den durch das Sound-Projekt definierten Zustand her. Die im Folgenden angeführten Default-Werte sind die in den Sound-Projekten gebräuchlichen, aber nicht für alle Fälle tatsächlich gültigen Eintragungen.

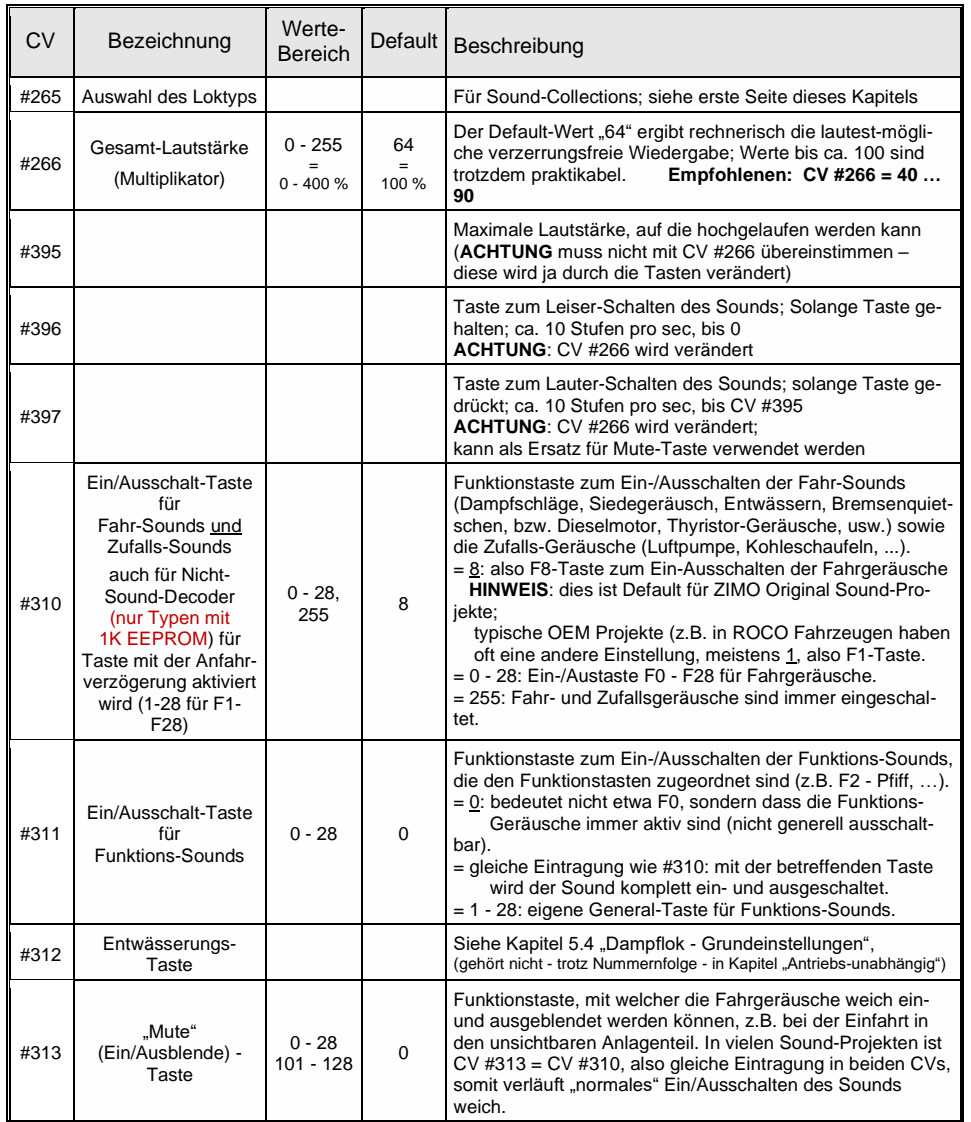

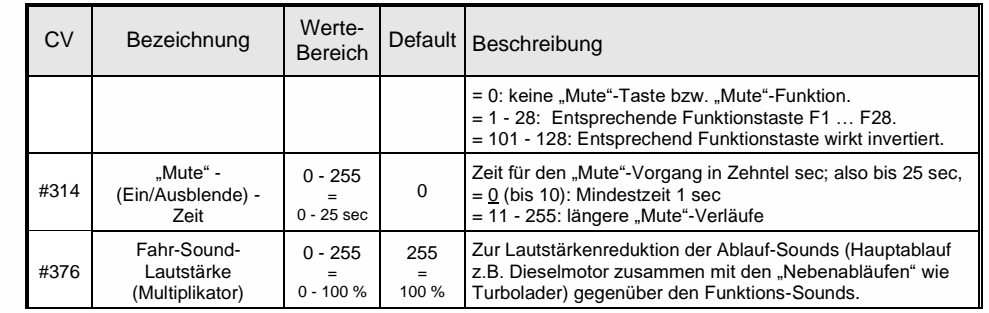

Die folgenden CVs sind sowohl "normal" (also CV #.. = ..) als auch "inkrementell" programmierbar; das "inkrementelle Programmieren" ist vor allem dann zweckmäßig, wenn die richtige Einstellung nicht voraus-berechenbar ist, sondern nur durch Probieren zu ermitteln ist, wie dies bei vielen Sound-Parametern der Fall ist.

Als "LEIT-CVs" ist jeweils die erste von 3 in logischem Zusammenhang stehenden CVs bezeichnet, die bei der "inkrementellen Programmier-Prozedur" des ZIMO MX31/MX32 gleichzeitig dargestellt und behandelt werden.

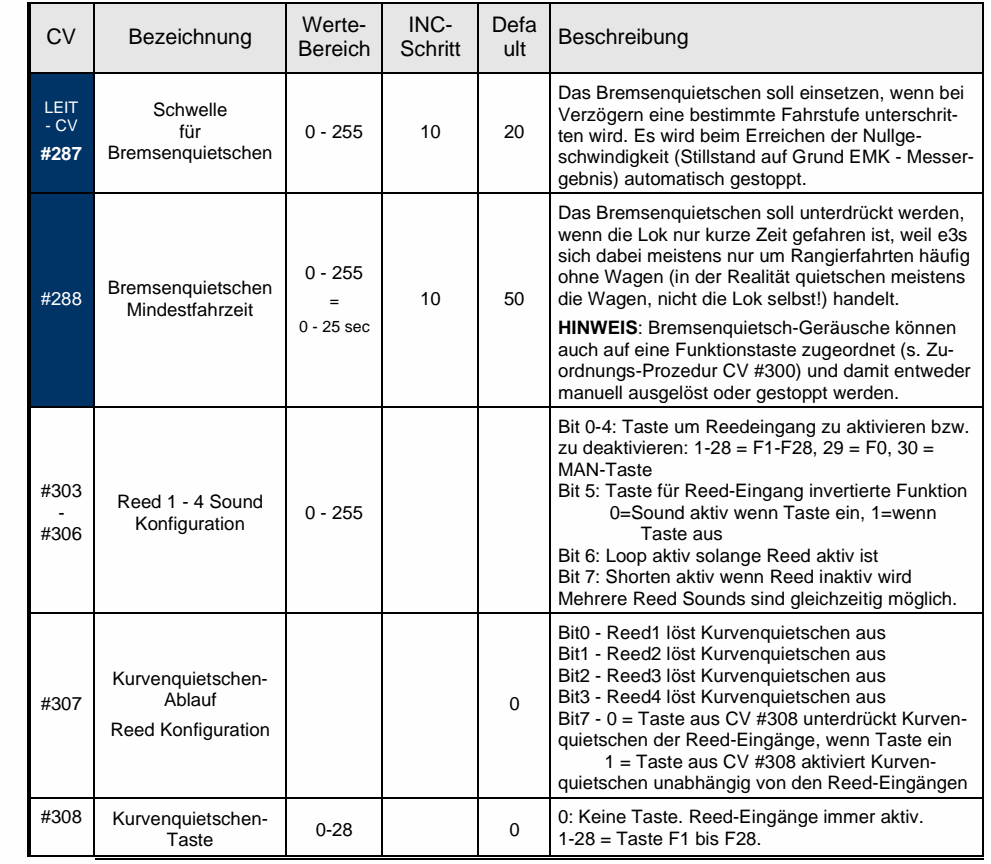

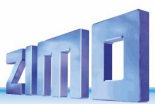

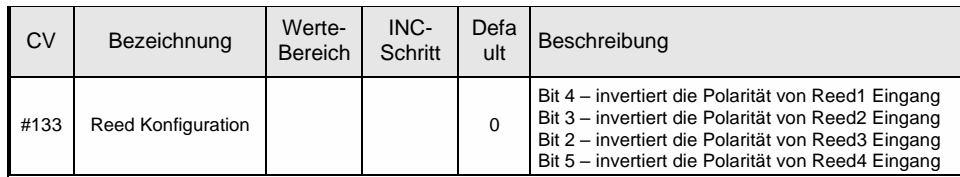

Für Ablauf-Sounds (Sieden, Bremsen-Quietschen, usw.), Funktions-Sounds, Zufalls-Sounds, und Schalteingangs-Sounds kann innerhalb der Auswahl-Prozeduren (siehe Kapitel 5.1 "CV #300 - Prozeduren) die Lautstärke bestimmt werden.

**Bequemerer** (besonders wenn sowieso nichts auszuwählen ist, was meistens der Fall ist) ist allerdings die **direkte Lautstärken-Einstellung** per CVs. Natürlich kommen in jedem konkreten Sound-Projekt nur einige der folgenden Sounds tatsächlich vor; die anderen CVs haben dann keine Wirkung.

**HINWEIS**: **mechanische Lautstärkeregl.** (v.a. bei Großb.-Decodern), sollten möglichst NICHT voll aufgedreht werden (Qualitätsverlust bei gleichzeitiger starker Reduktion der Lautstärke durch CVs)!

#### **Ablauf-Sounds - Lautstärke-Einstellung**:

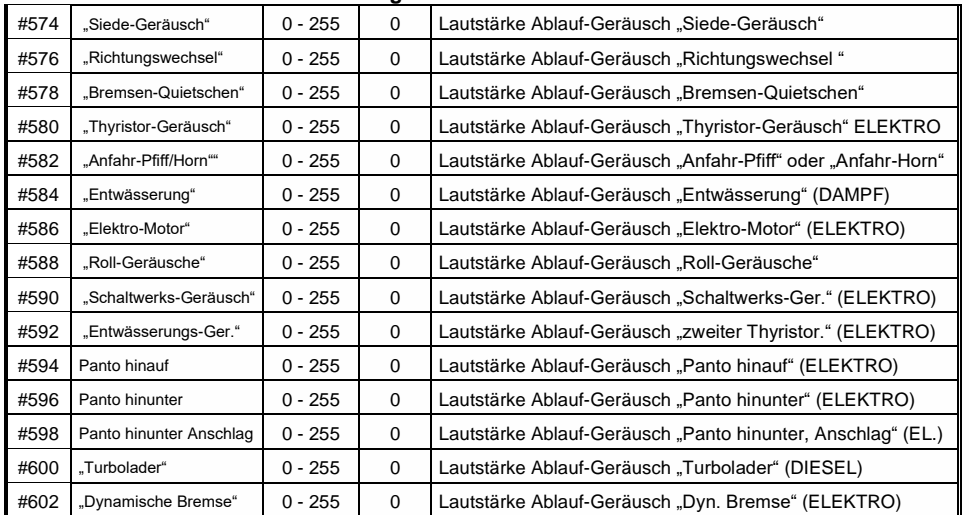

#### **HINWEIS**: Die davorliegenden CVs (#573, #575, usw.) enthalten die abzuspielenden Sound-Nummern.

#### **Funktions-Sounds - Lautstärke-Einstellung:**

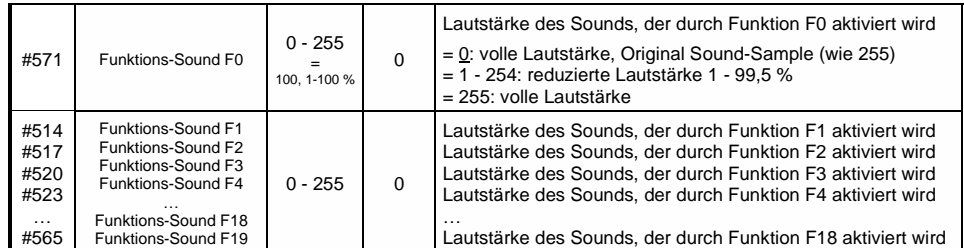

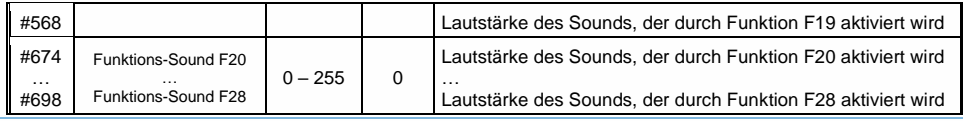

**HINWEIS**: Die dazwischenliegenden CVs (#570, #572, #513, #515, #516, #518, usw.) enthalten Informationen zu den abzuspielenden Sound-Samples (Sample-Nummern, Loop-Parameter), die allfällig auch modifiziert werden können, üblicherweise durch die CV #300 Prozeduren.

#### **Schalteingangs-Sounds - Lautstärke-Einstellung:**

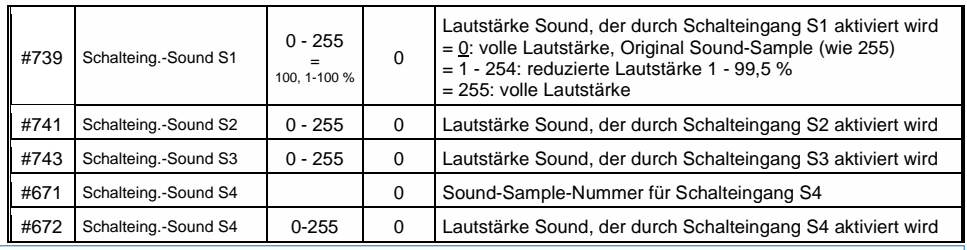

**HINWEIS**: Die davorliegenden CVs (#740, #742) enthalten die abzuspielenden Sound- Nummern.

#### **Zufalls-Sounds - Lautstärke-Einstellung**:

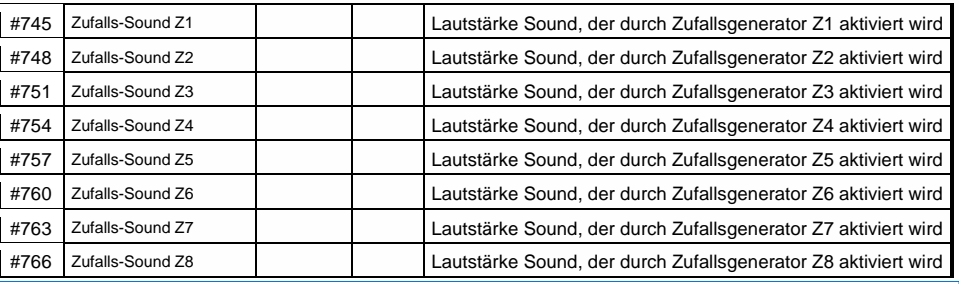

**HINWEIS**: Die davorliegenden CVs (#744, #747, usw.) enthalten die abzuspielenden Sound-Nummern. Einstellmöglichkeit beispielsweise mittels ZCS (ZIMO CV Setting) Tool!

#### **Verknüpfung zwischen Sounds und Funktionsausgang**:

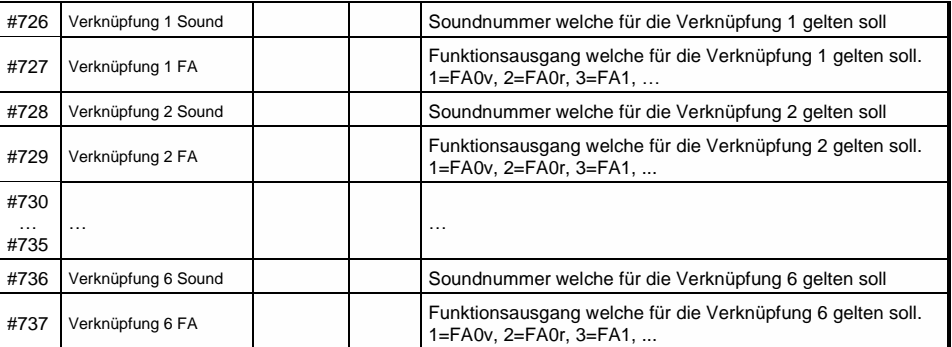

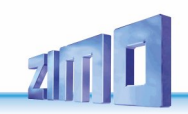

#### <span id="page-42-0"></span>5.5 *Dampflok* → *Sound-Grundeinstellungen*

Die folgenden CVs sind sowohl "normal" (also CV #.. = ..) als auch "inkrementell" programmierbar; das "inkrementelle Programmieren" ist vor allem dann zweckmäßig, wenn die richtige Einstellung nicht voraus-berechenbar ist, sondern nur durch Probieren zu ermitteln ist, wie dies bei vielen Sound-Parametern der Fall ist.

Als "LEIT-CVs" ist jeweils die erste von 3 in logischem Zusammenhang stehenden CVs bezeichnet, die bei der "inkrementellen Programmier-Prozedur" des ZIMO MX31/MX32 gleichzeitig dargestellt und behandelt werden.

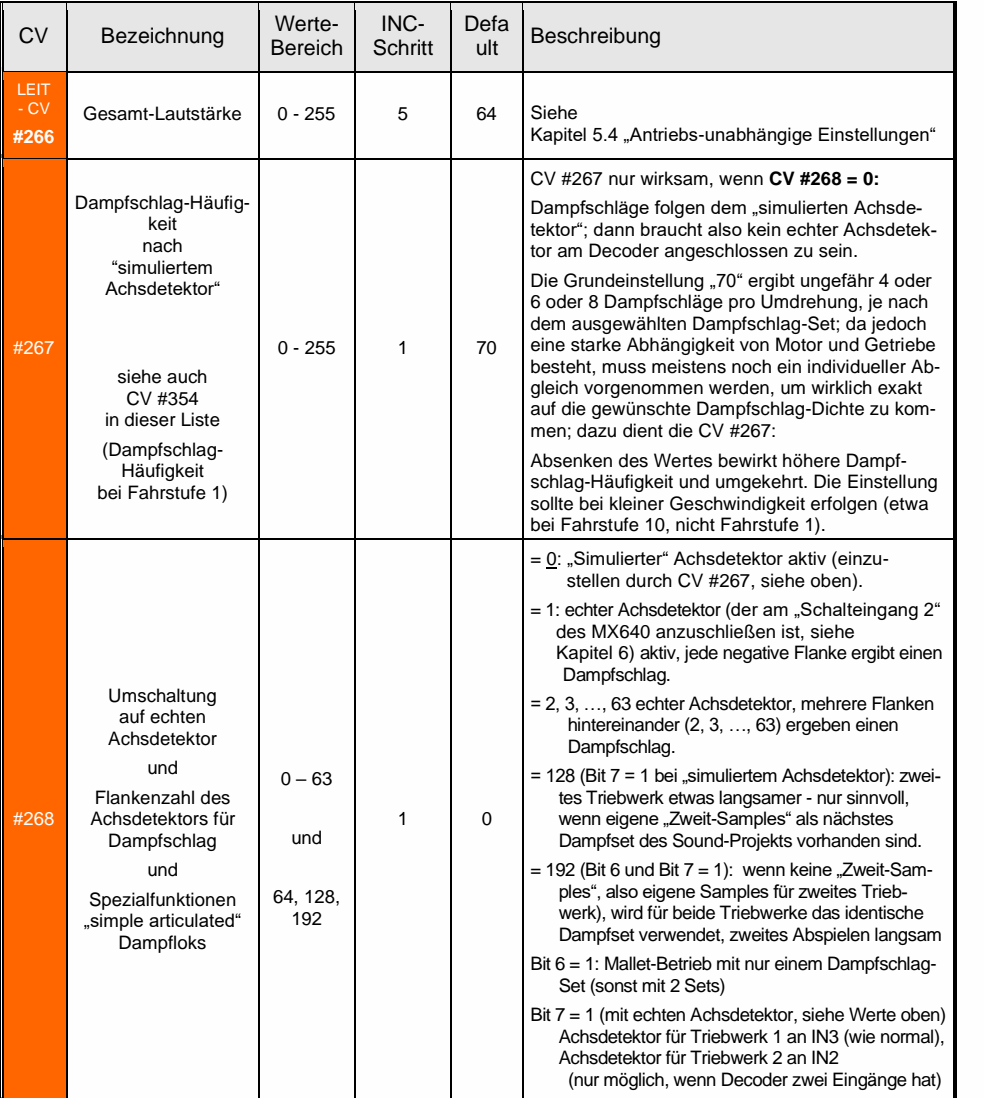

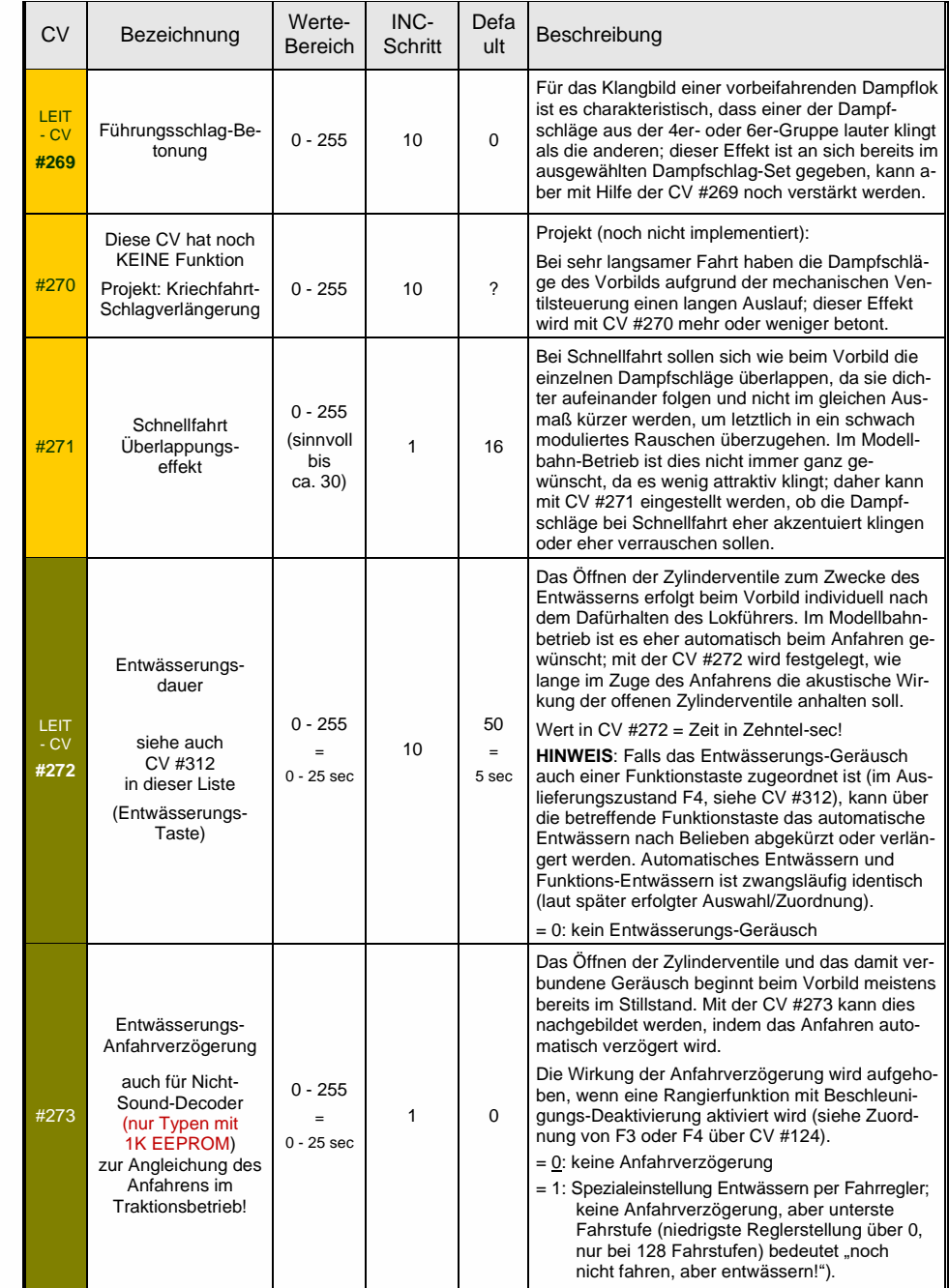

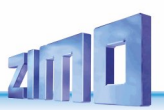

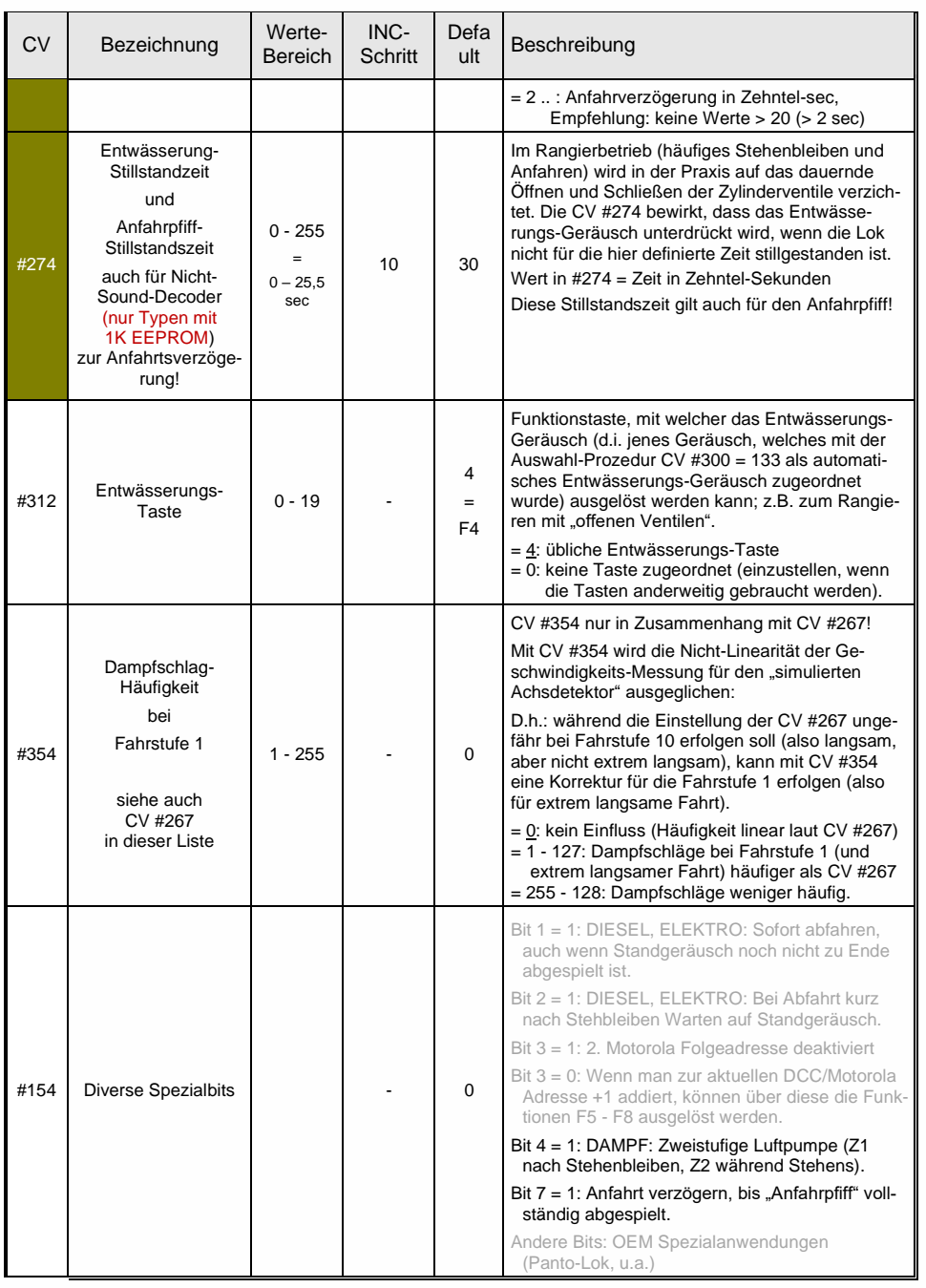

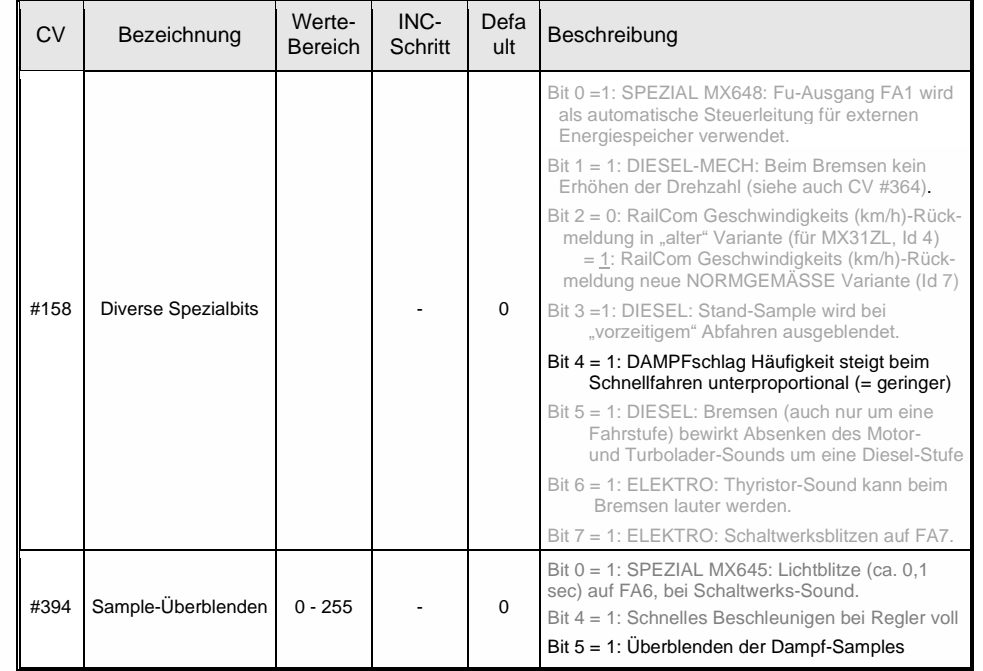

#### <span id="page-43-0"></span>5.6 *Dampflok* → *Last- und Beschleunigungsabhängigkeit*

Die Lastabhängigkeit des Sounds beruht auf der Ermittlung der aktuellen Motorbelastung und der Beschleunigung/Verzögerung. Als Referenz für die Motorbelastung dienen die Ergebnisse der Messfahrt für die Motor-Grundlast; siehe Kapitel 5.3 "Bestimmung der Motor-Grundlast …".

Zur Einrichtung der Lastabhängigkeit dienen folgende **Maßnahmen in dieser Reihenfolge**:

- **+** "Automatische Messfahrt zur Bestimmung der Motor-Grundlast"; siehe Kapitel 5.3
- **+** Einstellung CVs #275 und #276 **+** Einstellung CV #277 **+** Bei Bedarf CV #278 und #279

**HINWEIS**: Die CVs dieses Kapitels betreffen die Lastabhängigkeit der **Lautstärke** der betreffenden Geräusche (also in welchem Ausmaß das Geräusch bei hoher Belastung lauter werden soll, bei niedriger Belastung leiser bis hin zur Geräuschlosigkeit). Ein eventueller Austausch von Sound-Samples bei Be- oder Entlastung ist hingegen Angelegenheit des Ablaufplans im Sound-Projekt. Allerdings gibt es spezielle Ausnahmen von dieser Regel …

Die hier angeführten **Default-Werte** der einzelnen CVs sind nur typische Richtwerte, da die tatsächlichen Werte in der Praxis vom geladenen **Sound-Projekt** bestimmt werden; d.h. ein HARD RESET durch CV #8 = 8 stellt die durch das Sound-Projekt definierten Werte wieder her.

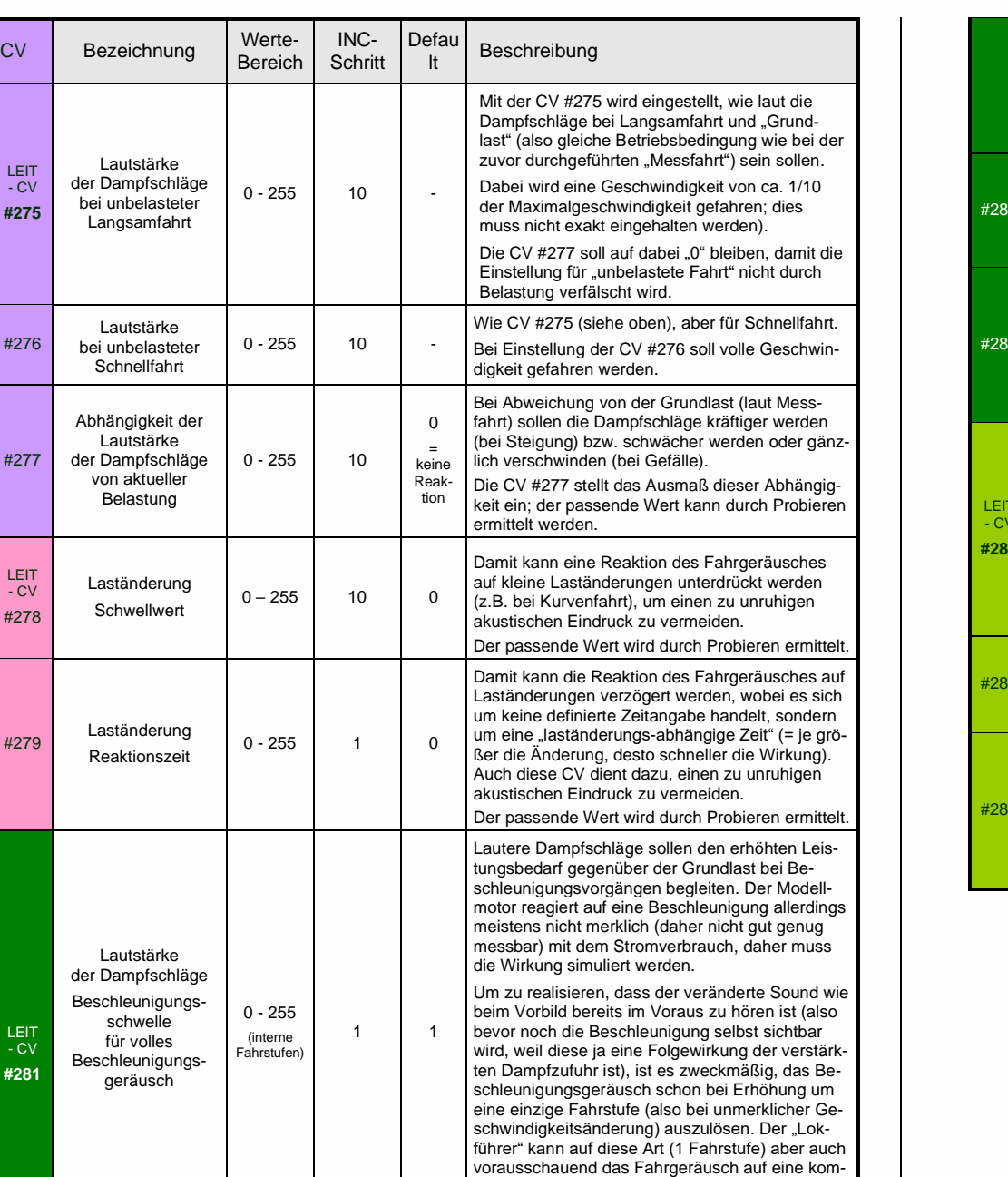

mende Steigung einstellen.

LEIT - CV **#275**

#276

#277

LEIT - CV #278

#279

LEIT<br>- CV **#281**

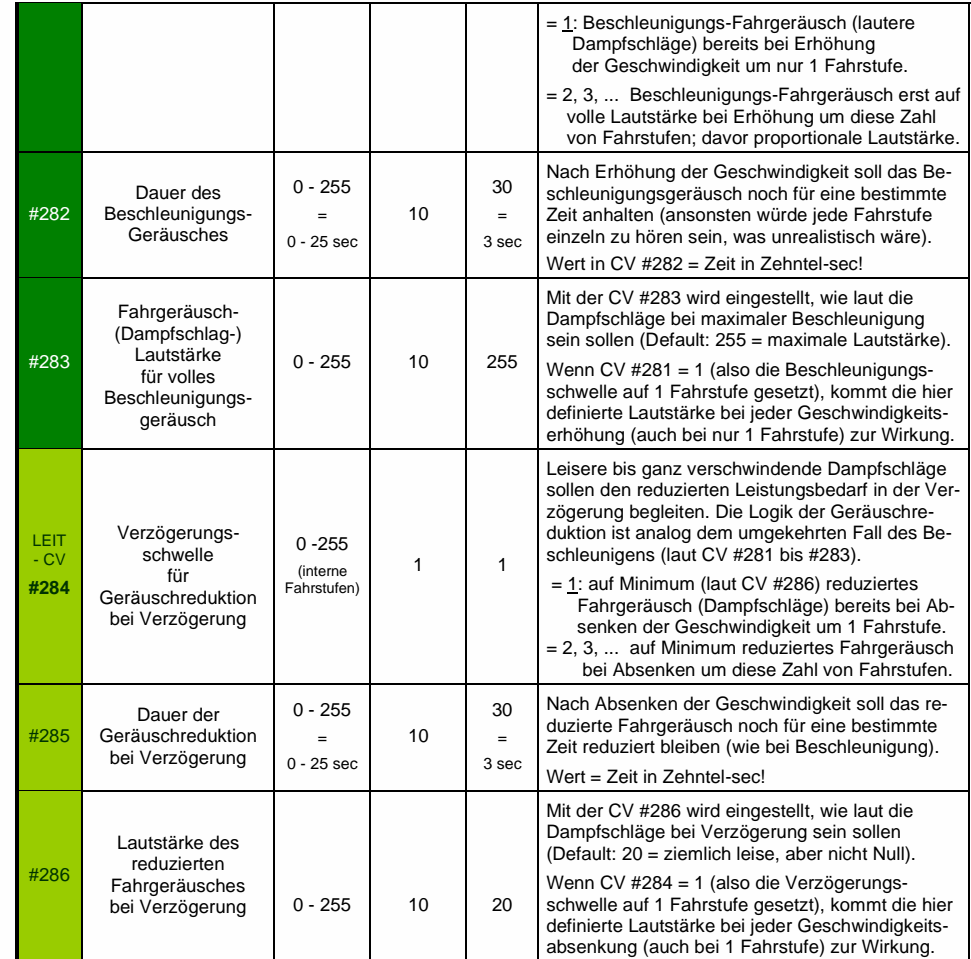

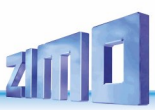

# <span id="page-45-0"></span>*Diesel- und Elektrolok*  Dieselmotor - Sound, Turbolader - Sound, Thyristoren- , E-Motor- und Schaltwerks-Sound

Dieselloks und Elektroloks werden in einem gemeinsamen Kapitel beschrieben, weil es Gemeinsamkeiten gibt: Diesel-elektrische Antriebe haben Geräuschkomponenten (Ablauf-Sounds) aus beiden Bereichen. Anderseits ist die Trennung von "Grundeinstellungen" und "Lastabhängigkeit" (wie bei den Dampfloks in den vorangehenden Kapiteln) nicht praktikabel.

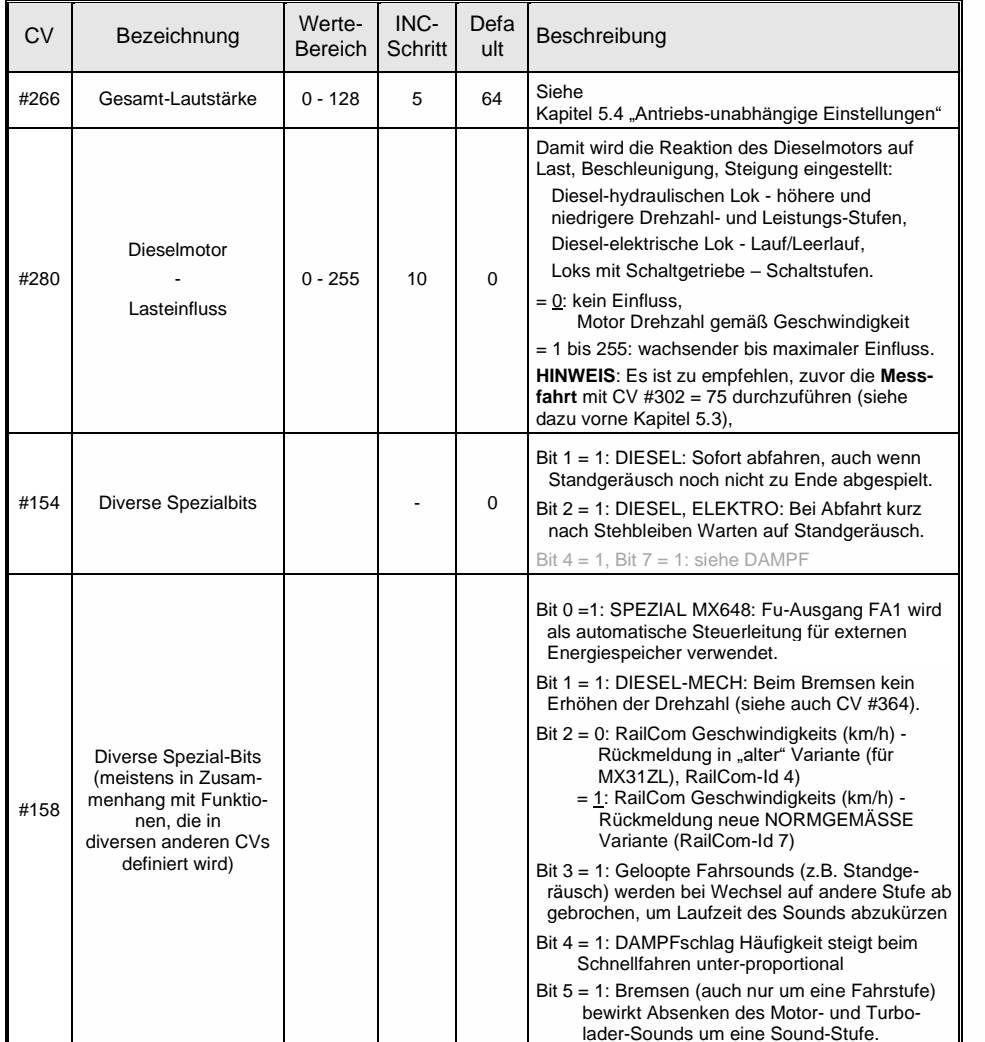

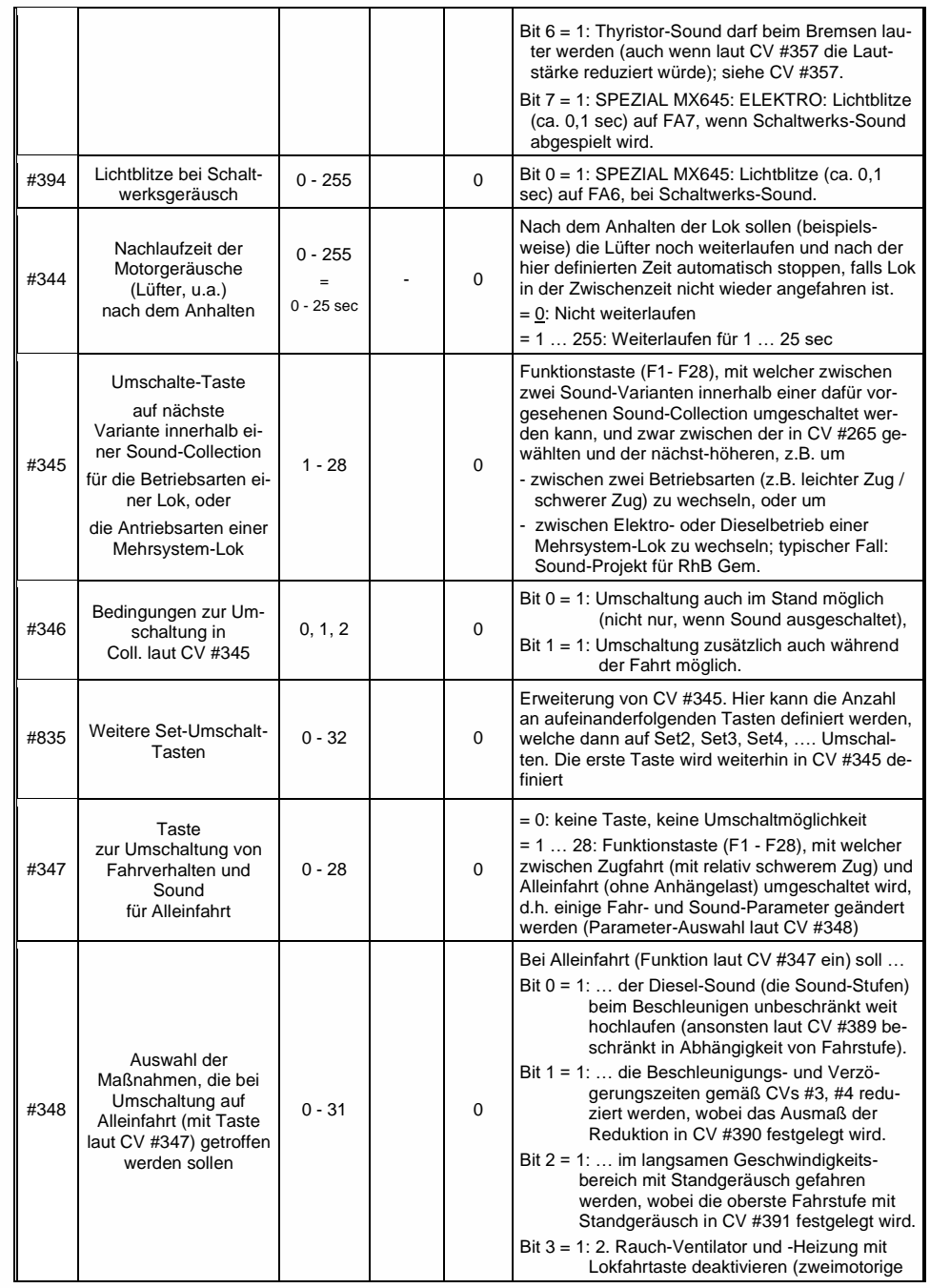

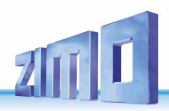

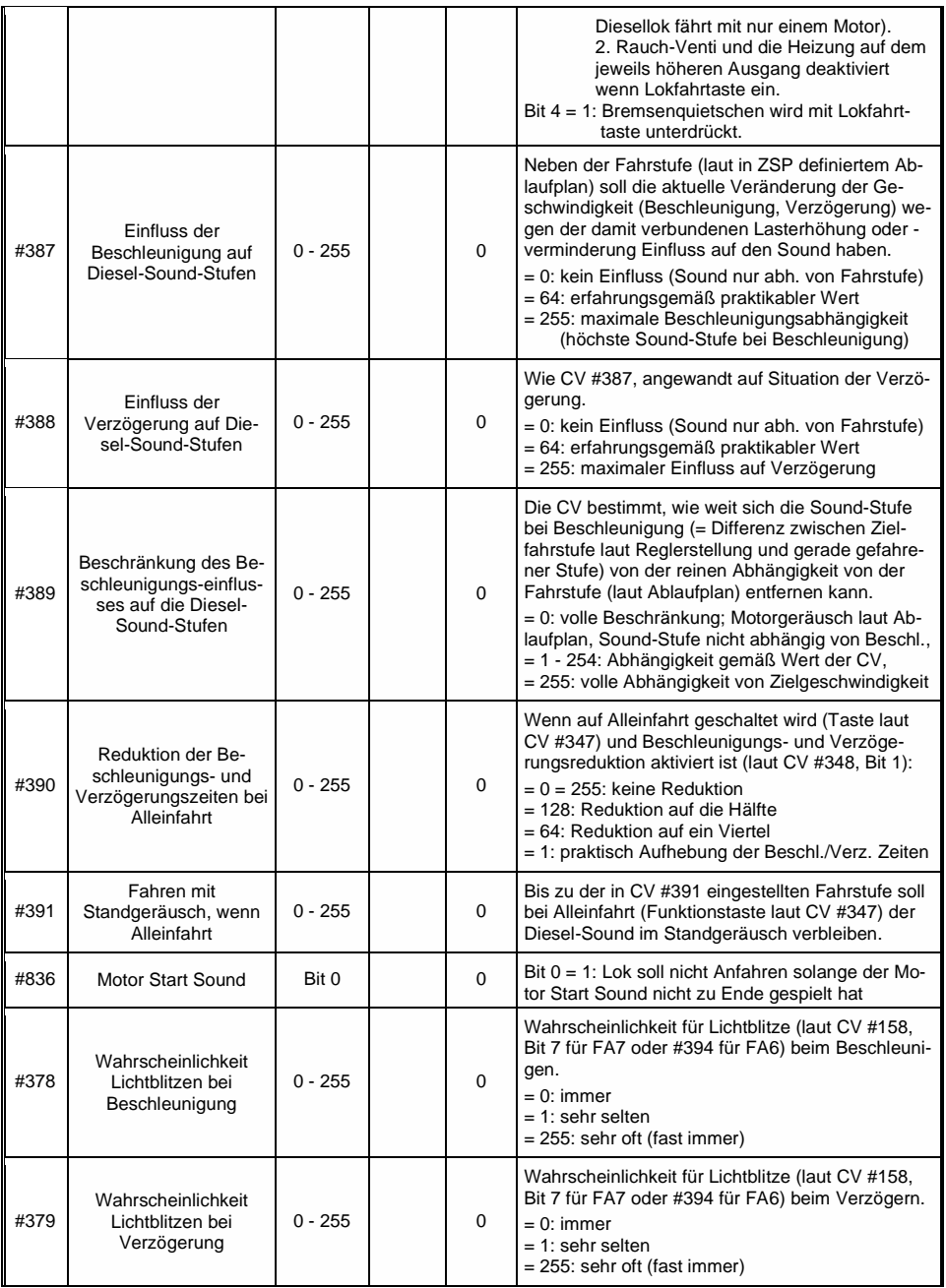

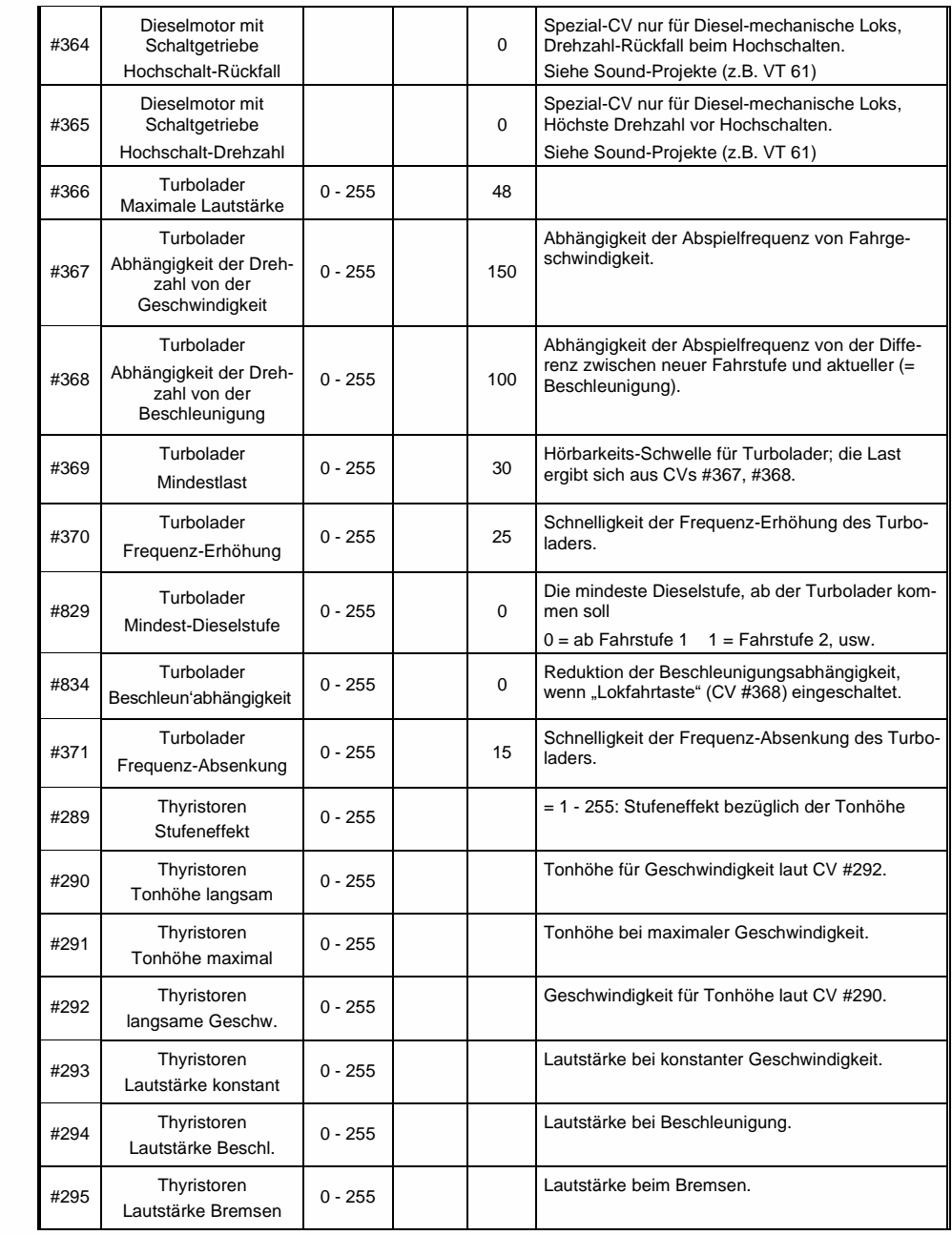

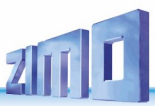

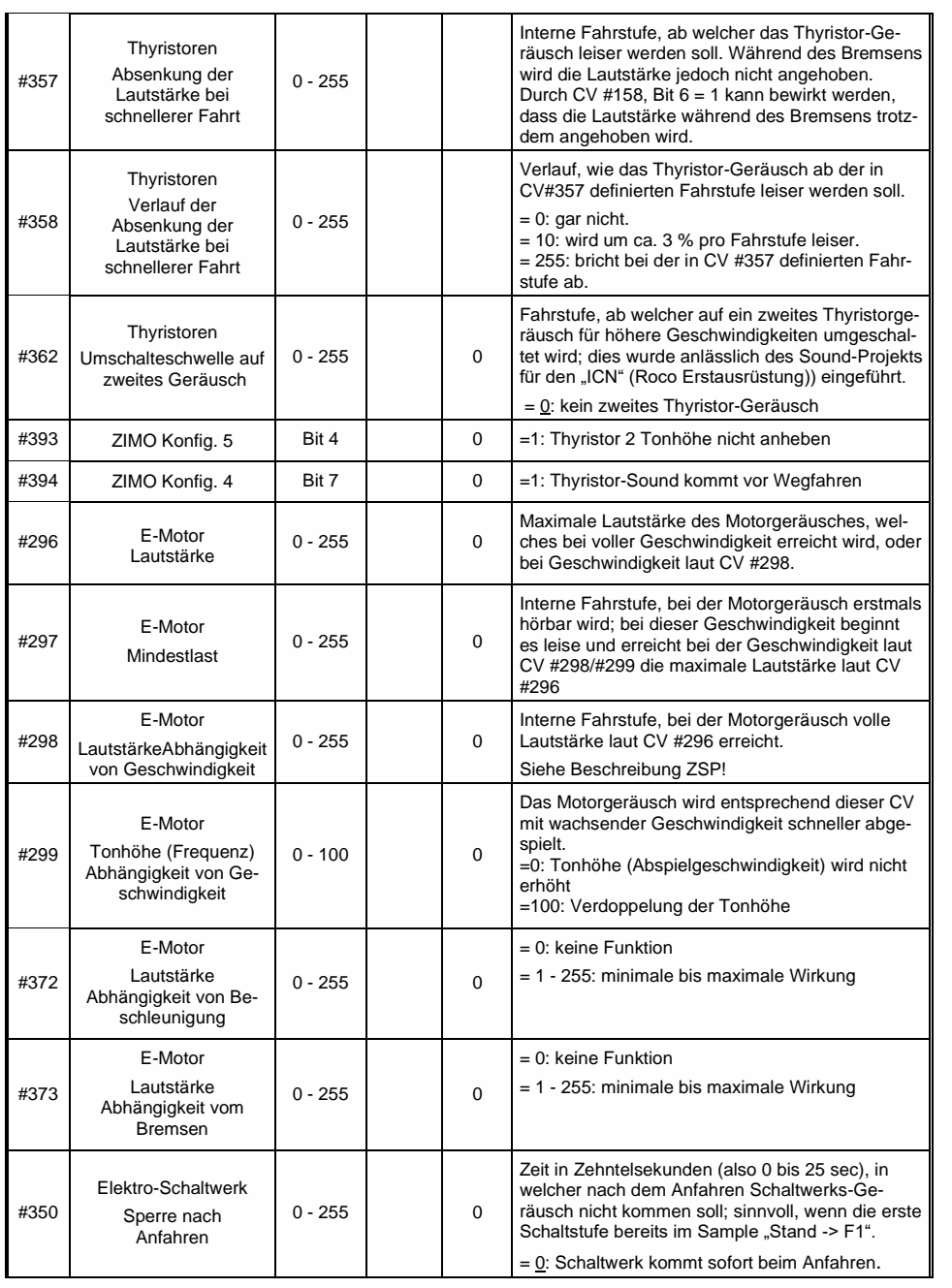

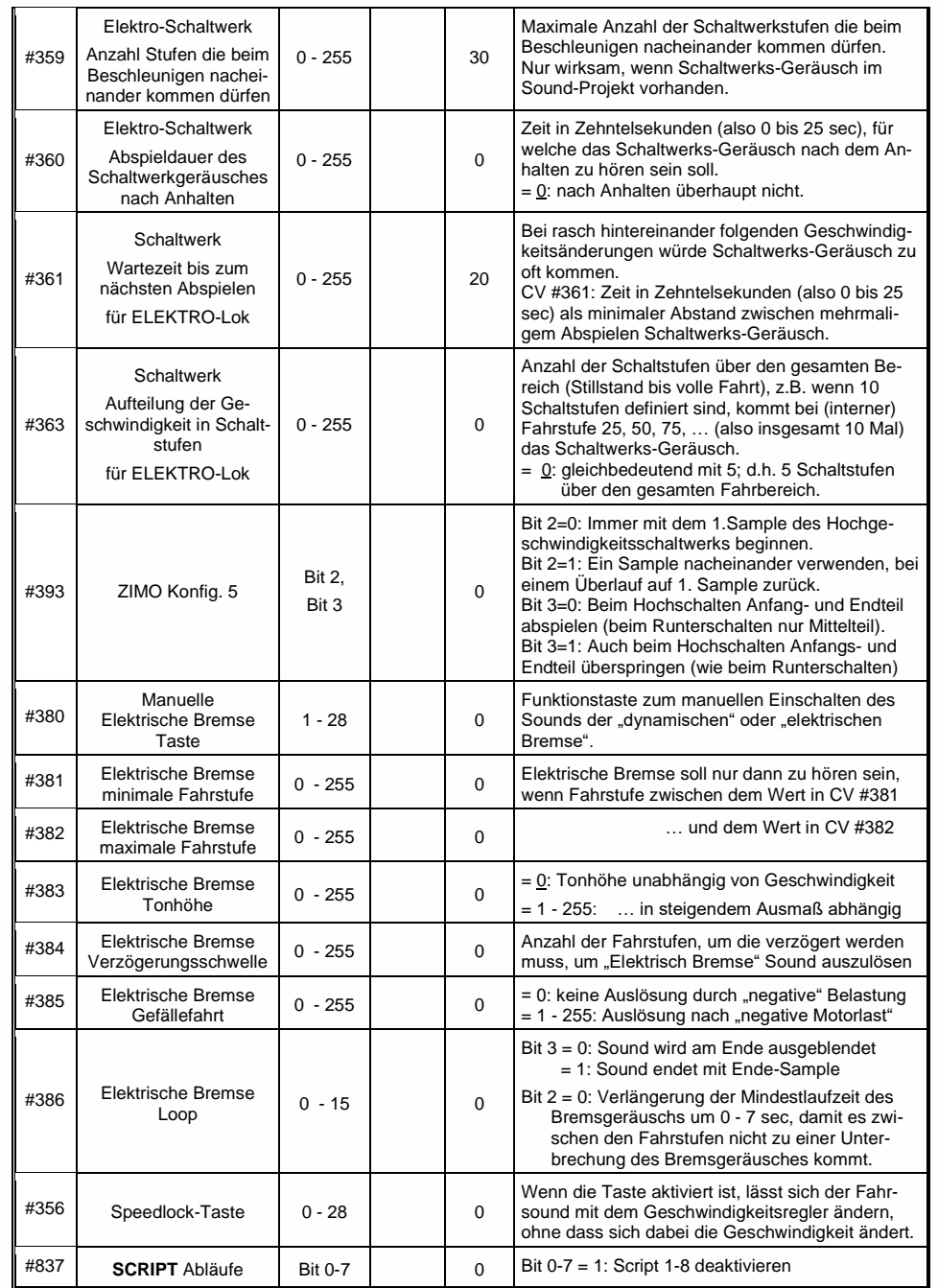

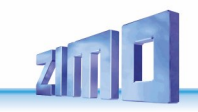

Mit den Funktionen für *Coasting* (engl. für "Fahren im Leerlauf") und **Notching** (engl. für "Ausklinken") werden Fahrsituationen dargestellt, wo das Fahrgeräusch nicht allein aus Geschwindigkeit, Beschleunigung und Lastanhängigkeit abgeleitet werden kann.

Hauptsächlich bei Diesel-Loks (aber nicht zwangsläufig darauf eingeschränkt) werden Leerlauf (Standgeräusch) oder ein bestimmte vorgegebenen Sound-Stufe durch Tastendruck erzwungen.

Die Methode kann sowohl zum "Hinunterschalten" (meistens in den Leerlauf) als auch zum "Hinaufschalten" (z.B. Motor-Hochdrehen für Standheizung trotz Stillstand) verwendet werden. Mit zukünftigen Software-Versionen erfolgt eine Ausweitung auf vollkommen eigenständige Geräusch-Beeinflussung.

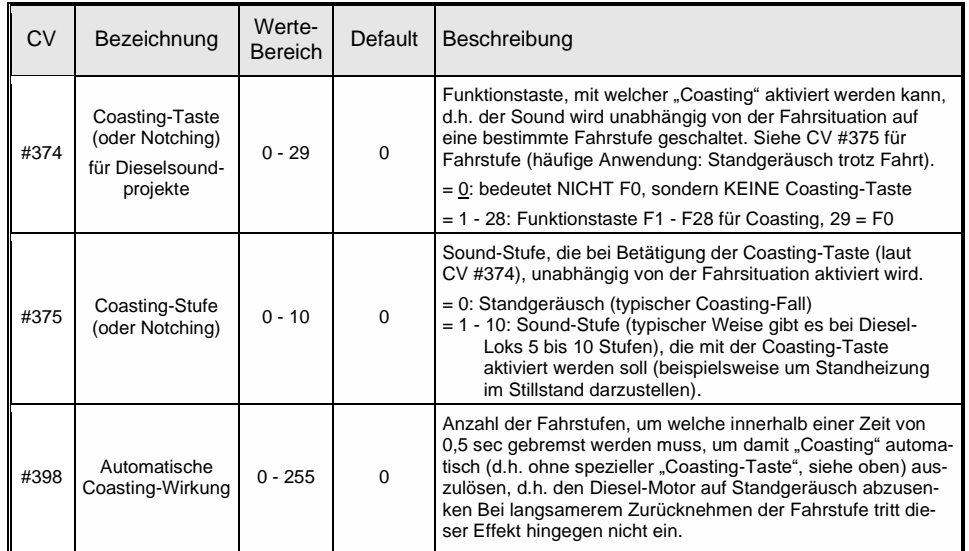

Insbesondere für den Betrieb von Diesel-Motoren ist es zweckmäßig, die *Sound-Stufe manuell*, also durch Funktionstasten *anheben* zu können.

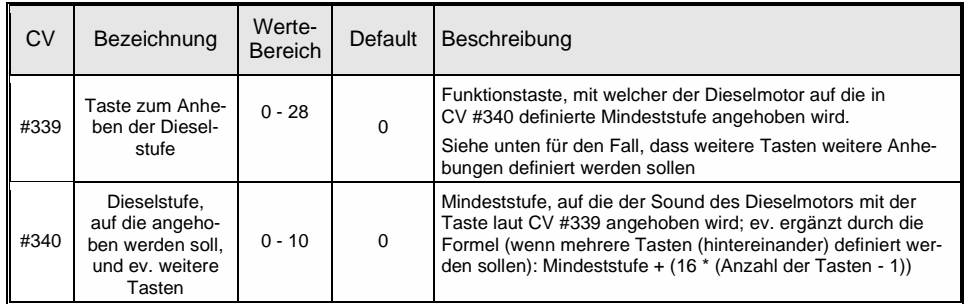

#### <span id="page-48-0"></span>5.8 *Zufalls- und Schalteingangs-Sounds*

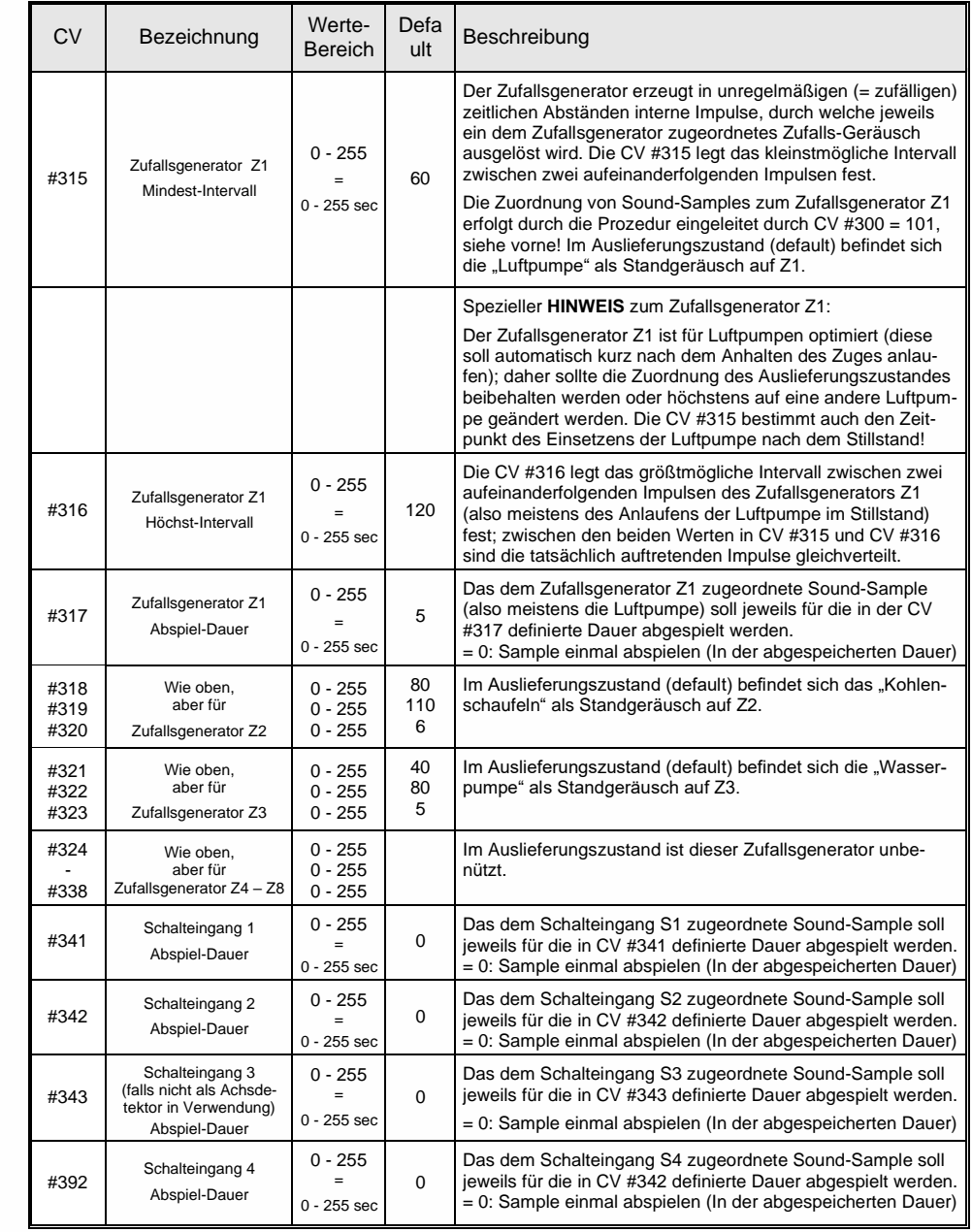

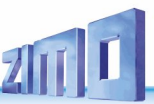

# *6 Einbau und Anschließen des ZIMO Decoders*

### *Allgemeine Hinweise:*

Für den Decoder muss **Platz im Fahrzeug** gefunden oder geschaffen werden, wo er ohne mechanische Belastung untergebracht werden kann. Besonders zu beachten ist, dass beim Aufsetzen des Lokgehäuses kein Druck auf den Empfänger ausgeübt wird, und dass bewegliche Teile (Drehgestelle) nicht durch den eingebauten Decoder oder dessen Anschlussdrähte behindert werden.

Alle im Originalzustand des Fahrzeugs vorhandenen direkten Verbindungen zwischen Stromabnehmern (Rad- oder Schienenschleifern) und Motor müssen **zuverlässig aufgetrennt** werden; ansonsten kann bei der Inbetriebnahme eine Beschädigung der Endstufe des Decoders eintreten. Auch die Stirnlampen und sonstigen Zusatzeinrichtungen müssen **vollständig isoliert** werden.

# *Haben Entstör-Komponenten in der Lok*

 *einen schlechten Einfluss auf die Regelung?*

#### **Ja, manchmal . .**

Zur Erklärung: Üblicherweise sind die Motoren von Modellbahn-Lokomotiven mit vorgeschalteten Drossel-Spulen und Kondensatoren ausgestattet. Diese sollen Funk-Störungen (z.B. Behinderung des Fernsehempfangs) durch das "Bürstenfeuer" des Elektromotors verhindern.

Solche Komponenten verschlechtern die Regelbarkeit des Motors. ZIMO Decoder kommen an sich vergleichsweise gut damit zurecht, d.h. es besteht kaum ein Unterschied, ob diese Entstör-Komponenten nun belassen oder beseitigt werden. Aber in den letzten Jahren werden mehr und mehr größere Drosseln in die Loks eingebaut als früher üblich (aus Vorsicht gegenüber den aktuellen EMV-Bestimmungen) - und diese beeinträchtigen das Fahrverhalten bisweilen doch merkbar.

Die potentiell "schädlichen" Drosseln sind meistens erkennbar durch eine Bauform wie ein Widerstand mit Farbringen (im Gegensatz zu einem drahtumwickelten Ferritstab). Das heißt aber nicht, dass sich solche Drosseln tatsächlich in allen Fällen negativ auswirken.

#### **Typische Erfahrungen und Maßnahmen . .**

ROCO, BRAWA, HORNBY – bisher keine Probleme, keine Maßnahmen notwendig.

FLEISCHMANN H0 - Rundmotor – Drosseln stören nicht; Kondensatoren sollten bei Bedarf entfernt werden, insbesondere jene zwischen Chassis und Motor (Gefahr Decoder-Zerstörung)! Neuere Bühler-Motoren – bisher keine Probleme.

TRIX H0 – Drossel zwischen Schiene und Decoderstecker sollte entfernt werden!

MINITRIX, FLEISCHMANN PICCOLO – sehr uneinheitlich; Entfernen der Kondensatoren häufig vorteilhaft; Drosseln hingegen schaden nach bisherigen Erfahrungen nicht.

Indikatoren für die tatsächliche Schädlichkeit im konkreten Fall sind neben einer generell unbefriedigenden Regelung (Ruckeln, Anfahren nicht bei Fahrstufe 0, sondern erst viel später, ...):

- geringe Ausregelkraft der Lok; Aufschluss gibt ein Test, wo versuchsweise auf Niederfrequenz - CV #9 = 200 - umgeschaltet wird und kontrolliert wird, ob dabei die Regelung kräftiger wird; wenn dies der Fall ist, sind wahrscheinlich die Drosselspulen schuld daran.

- wenn ein Unterschied in der Regelung zwischen 20 und 40 kHz (durch CV #112 / Bit 5 wählbar) feststellbar ist.

**Abhilfe:** Drosselspulen überbrücken (oder entfernen und durch Drahtbrücke ersetzen), Kondensatoren entfernen! Kondensatoren haben seltener einen negativen Einfluss auf die Regelung.

### *Bei Fahrzeugen mit genormten Digitalschnittstelle*

#### *(8-polige oder 6-polige Buchse) . . .*

. . . und Verwendung eines Decoders vom Typ MX...**R**, MX...**F**, MX...**N** (also z.B. MX630R oder MX620F) mit 8-poligem (...R) oder 6-poligem (...F, N) Stecker ist die Fahrzeug-Umrüstung entsprechend einfach: in solchen Fahrzeugen ist der notwendige Platz meistens vorhanden und durch Entfernung des Blindsteckers sind automatisch alle schädlichen Verbindungen unterbrochen.

In einigen Fällen gibt es auch Kombinationen zwischen Normstecker und freien Drähten (z.B. MX630R, wo auf den 8-poligen Stecker nicht alle Funktionsausgänge passen); für die freien Leitungen gelten dann wiederum die folgenden Ausführungen.

### *Überstrom-Abschaltungen wegen Motorentstörungen:*

Einige Loks von PIKO bis 2019 und anderen Herstellern haben im Rahmen der Motorentstörung derartig große Kondensatoren parallel zum Motorausgang geschaltet, die den Betrieb stark behindern, oder es sogar zur Überstromabschaltung kommt.

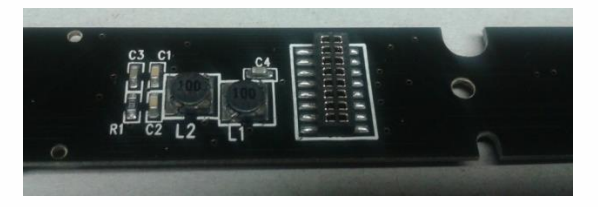

Abhilfe: Der "schädliche" Kondensator auf der PIKO-Lokplatine ist üblicherweise mit "C4" gekennzeichnet, dieser muss entfernt werden. Dazu muss normalerweise die Lokplatine entnommen werden, weil der Kondensator auf der Unterseite bestückt ist.

### *Die Digitalisierung einer Lok mit Gleichstrom-Motor*

Dies ist der **gebräuchlichste Schaltplan** für den Einbau in Spur Ho Modelle. Alle anderen folgenden Schaltpläne sind modifizierte oder erweiterte Versionen dieses Schaltplans.

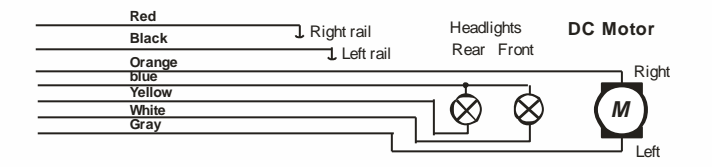

Wie im Schaltplan angeschlossene Scheinwerfer sind richtungsabhängig und werden mit der Taste F0 ein- und ausgeschaltet. Bei entsprechender Verwendung der "Funktionszuordnung" - CVs #33, #34, #35, ... - ist es auch möglich, die Scheinwerfer unabhängig voneinander mit F0 und F1 zu steuern.

BITTE BEACHTEN: Am Rahmen montierte Glühbirnen, die schwer zu isolieren sind, können so belassen werden. Der Rahmen dient als Stromquelle für die Glühbirne. Das blaue Kabel des Decoders darf in diesem Fall nicht an die Glühlampen angeschlossen werden. Das weiße und das gelbe Kabel

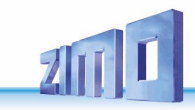

werden an den anderen Pol der Glühbirnen angeschlossen. Die Helligkeit der Scheinwerfer ist bei einer solchen Anwendung reduziert.

### *Die Digitalisierung einer Lok mit Wechselstrom-Motor ("Allstrom-Motor"):*

Für die Digitalisierung einer Lok mit einem solchen Wechselstrom-Motor (meist in älteren Märklinoder Hag-Loks eingebaut) benötigt man zwei Dioden des Typs 1N4007 o. äquiv. (Dioden für min. 1 A). Solche Dioden sind bei ZIMO oder im Elektronik-Fachhandel erhältlich (Kosten geringfügig).

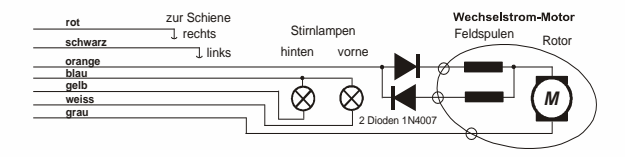

Meistens werden Wechselstrom-Loks über Mittelleiter versorgt; dies hat jedoch mit der Anschlussweise des Motors an sich nichts zu tun. Das obige Schema gilt also sowohl für Schienen im Zweileitersystem als auch im Dreileitersystem (statt "Schiene rechts" und "Schiene links" hieße es dann Außen- und Mittelleiter).

### *Zusätzlicher Anschluss einer mit F0 schaltbaren Innenbeleuchtung:*

Diese Art ist heute nicht mehr sehr gebräuchlich; sie stammt noch aus der Zeit, wo Decoder üblicherweise nur 2 Funktionsausgänge hatten, und diese Ausgänge eben für die Stirnlampen und für die Innenbeleuchtung benutzt werden mussten. Die so angeschlossenen Lampen der Innenbeleuchtung sollen also durch F0 gemeinsam mit den Stirnlampen betätigt, aber zum Unterschied von diesen unabhängig von der eingestellten Fahrtrichtung leuchten.

Das Schema ist jedoch als allgemeine Anleitung für alle Fälle zu gebrauchen, wo Einrichtungen von mehreren Funktionsausgängen aus gleichermaßen geschaltet werden sollen, diese Ausgänge aber unabhängig voneinander für jeweils einzelne Einrichtungen verwendet werden. Es werden jeweils 2 Dioden benötigt (Typ 1N4007 oder äquiv.). Solche Dioden sind bei ZIMO oder im Elektronik-Fachhandel erhältlich (Kosten geringfügig).

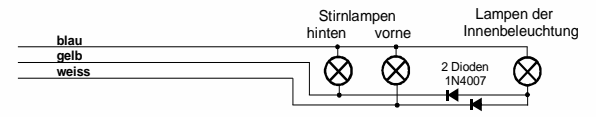

## *Verwendung der Funktionsausgänge FA1, FA2, FA3, FA4, . . . :*

Die (über die Stirnlampen hinausgehenden) Funktionsausgänge (also FA1, FA2, ...) sind je nach Decoder-Typ bedrahtet, am Direkt-Steckverbinder oder als Löt-Pads herausgeführt (beispielsweise beim MX620 FA1, FA2 als Löt-Pads, bei MX630, MX632 FA1, FA2 bedrahtet, weitere als Löt-Pads),

und können genauso wie die Stirnlampenausgänge beschaltet werden. Zuordnung der Ausgänge zu den Funktionen siehe Kapitel 5; standardmäßig sind FA1 und FA2 von den Funktionen F1 und F2 zu schalten, usw. (Function mapping ab CV #33, usw. im Auslieferungszustand).

**Siehe auch Hinweis MX632 unten!!!**

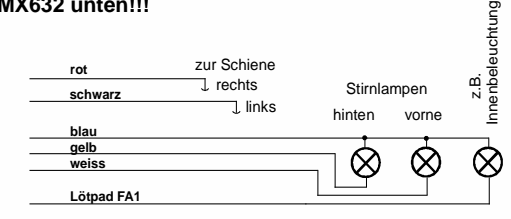

## *Verwendung der "Logikpegel" (unverstärkten) Funktionsausgänge:*

ZIMO Decoder besitzen neben den "normalen" Funktionsausgängen sogenannte "Logikpegel" - Ausgänge, an welche Verbraucher nicht direkt angeschlossen werden können, weil nur nicht-belastbare Logikspannungen (0 V, 5 V) herauskommen. Falls solche Ausgänge verwendet werden sollen, muss jeweils ein Verstärkermodul M4000Z eingesetzt werden (oder ein selbstgebautes Transistorglied).

"Logikpegel"-Ausgänge benützen alternativ die Anschlüsse von "SUSI-CLOCK" und "SUSI-DATA"; diese werden durch CV #124, Bit 7 = 1 in "Logikpegel"-Ausgänge umgewandelt ("SUSI" ist dann natürlich nicht mehr vorhanden). Die gleichen Pins können übrigens alternativ auch für Servo-Steuerleitungen genutzt werden (Aktivierung über CVS #181, #182).

**HINWEIS MX632:** Die "Logikpegel"-Ausgänge am MX632 sind funktionell identisch mit den "verstärkten" Funktionsausgängen FA5, FA6 (also nicht FA7, FA8, wie irrtümlich angekündigt); **wenn jedoch "SUSI" (CV #124, Bit 7) oder Servos (CVs #181, #182) aktiviert sind, sind die Funktionsausgänge FA5, FA6 (sowohl die "normalen" als auch "Logikpegel") nicht funktionsfähig!!!**

Ein **Verstärkermodul M4000Z** wird mit seinem braunen Draht am betreffenden "Logikpegel"-Ausgang des Decoders angeschlossen, d.h. am Löt-Pad angelötet.

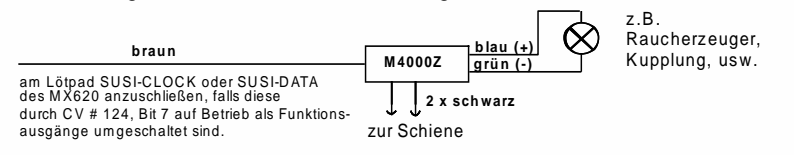

### *Anschluss von DIETZ - Sound-Modulen ohne "SUSI" / "Simulierter Achs-Detektor":*

Bezüglich des Einbaus der Sound-Module und deren Verbindung mit ZIMO Decodern: siehe Betriebsanleitungen der Fa. Dietz.

Bei Dampfloks ist die Synchronisierung der Dampfstöße mit der Radumdrehung ein wichtiges Kriterium für die Qualität des akustischen Eindruckes. Daher sollte ein Achs-Detektor (Reed-Kontakt, optischer oder Hall-Sensor) am Sound-Modul angeschlossen werden, welcher genau 2 oder 4 Impulse pro Rad-Umdrehung (je nach Bauart der Lok) abgibt.

Wenn kein Achs-Detektor vorhanden ist (weil der Einbau nicht möglich oder zu umständlich ist), erzeugen Sound-Module üblicherweise ihren eigenen Takt, welcher aus der Geschwindigkeitsinformation (z.B. über die SUSI-Schnittstelle vom Decoder aus übermittelt) gewonnen wird. Das Ergebnis ist oft unzureichend; besonders beim Langsamfahren ergibt sich meistens eine zu rasche Abfolge der Dampfstöße (das quasi-standardisierte SUSI-Protokoll berücksichtigt diesen Betriebsfall zu wenig).

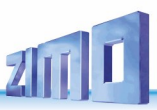

Daher bieten ZIMO Decoder den **"simulierten Achs-Detektor";** dafür wird der Funktionsausgang FA4 verwendet, der durch CV #133 auf die Achsdetektor-Funktion umgewandelt wird, und mit dem Achs-Sensor-Eingang des Sound-Moduls (z.B. Dietz, Reed-Eingang) zu verbinden ist; natürlich zusätzlich zu SUSI- oder den sonstigen Verbindungen. Die Simulation ergibt natürlich keine Achs-Stellungs-abhängige Auslösung von Dampfstößen, sondern eine Achs-Drehzahl-abhängige Auslösung, aber dies macht für den Betrachter nur einen geringen Unterschied.

Durch die CV #267 wird die Impulszahl des "simulierten Achs-Detektors" pro Rad-Umdrehung eingestellt und justiert. Siehe dazu CV-Tabelle im Kapitel "ZIMO SOUND"!

### *Anschluss von DIETZ - Sound-Modulen und anderen Modulen mit "SUSI":*

Die "SUSI" Schnittstelle ist NMRA-DCC-Standard und geht auf eine Entwicklung der Fa. Dietz zurück; sie definiert den Anschluss von Sound-Modulen (sofern diese ebenfalls mit "SUSI" ausgestattet sind) an Lok-Decodern.

Bei kleinen Decodern ist die 4-polige "SUSI", bestehend aus 2 Datenleitungen, MASSE und +V (positive Spannungsversorgung des Sound-Moduls) aus Platzgründen nicht mit dem normgemäßen Steckverbinder ausgeführt, sondern durch **4 Löt-Pads** (siehe Anschluss-Skizze am Anfang dieser Betriebsanleitung).

Über die "SUSI" Datenleitungen (CLOCK und DATA) werden Informationen wie Fahrgeschwindigkeit und Motorbelastung (Steigung/Gefälle/Anfahren usw.) und die Werte zum Programmieren der CVs im Sound-Modul (CVs #890, ...) vom Decoder in den Sound-Modul übertragen.

**ANSPRECHEN der CVs im SUSI-Modul**: Diese CVs belegen entsprechend der NMRA DCC Norm (RP) im CV-Nummernraum den Bereich ab 890 …. Dies können aber viele Digitalsysteme nicht ansprechen (auch ZIMO Fahrpulte MX2 und MX21 - bis Mitte 2004 - waren auf 255 beschränkt); daher erlauben ZIMO Decoder, diese CVs auch mit 190 … anzusprechen!

### *Anschluss einer elektrischen Kupplung (System "Krois"):*

Um die Kupplungswicklungen vor Überlastung durch Dauerstrom zu schützen, können entsprechende Begrenzungen der Impulszeit für einen (oder auch mehrere) der Funktionsausgänge eingestellt werden.

Zunächst muss in jene "Effekt"-CV (z.B. CV #127 für FA1 oder CV #128 für FA2), wo eine Kupplung angeschlossen werden soll, der Wert "48" eingetragen werden.

Dann wird in CV #115 (siehe CV-Tabelle) die gewünschte Impulszeitbegrenzung definiert:

Beim "**System Krois**" ist ein Wert von "60", "70" oder "80" für CV #115 zu empfehlen; dies bedeutet eine Begrenzung des Kupplungsimpulses auf 2, 3 oder 4 sec; Definition einer Teilspannung ist für das System "Krois" nicht notwendig (daher Einerstelle "0"); diese ist hingegen zweckmäßig für ROCO-Kupplungen.

Bezüglich dem Automatischen Abrücken beim Entkuppeln bzw. dem Automatischen Andrücken und Abrücken ("Kupplungswalzer") siehe CV #116, und Kapitel "ERGÄNZ. HINWEISE"!

# *MX622R, MX623R, MX630R, … für 8-polige Schnittstelle (NEM 652):*

Die "R-Varianten" besitzen einen 8-poligen Stecker am Ende der Anschlussleitungen, welche in die Digitalschnittstelle der entsprechend ausgerüsteten Loks passt. Zur Umrüstung der Lok muss also nur der im Originalzustand vorhandene Blindstecker entfernt werden und der Fahrzeug- Empfänger angesteckt zu werden.

Motor (orange)<br>
Pluspol (blau)<br>
Schiene (cot)<br>
Schiene (cot)<br>
Schiene (cot)<br>
Trikabelt werden.<br>
Trikabelt werden.<br>
Trikabelt werden.<br>
Trikabelt werden.<br>
Trikabelt werden.<br>
The set of the positionen in "normalen" And genutz Motor (grau) Schiene (rot) Schiene (schwarz) L<sub>vor</sub> (weiss) Lrück (gelb) Pluspol (blau)

Mit dieser Schnittstelle werden alle notwendigen Verbindungen zu Strom, Motor und Stirnlampen geschlossen. Andere Ausgänge müssen verkabelt werden. *MX621F, MX623F, MX630F, … für 6-polige Schnittstelle (NEM 651):*

Die "F-Varianten" besitzen eine 6-poligige Stiftleiste am Ende der Anschlussleitungen, welche in die Digitalschnittstelle der entsprechend ausgerüsteten Loks passt.

Die Stirnlampen leuchten bei dieser Beschaltung im Halbwellenbetrieb (mit reduzierter Stärke), weil der gemeinsame Pluspol am 6-poligen Stecker fehlt (und die Lampen stattdessen mit einem Schienenpol in der Lok verbunden sind). Am Decoder steht jedoch der "blaue Draht"

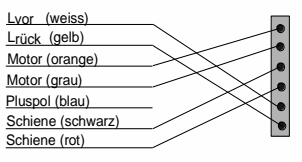

zur Verfügung und kann bei Bedarf verwendet werden! Wenn aber die vorhin erwähnten Lämpchen, die den Strom direkt von der Schiene beziehen (üblicherweise über das Gehäuse), verwendet werden, müssen sie zuerst von der Stromquelle isoliert werden.

### *MX621N, MX622N, … Direkt-Einstecken in Digitalschnittstelle (NEM 651):*

MX620 **Blick auf Controller-Seite** (dort, wo Anschluss-Stifte *nicht* angelötet sind!) Zahlreiche Triebfahrzeuge der Spuren N, H0e und H0m (auch vereinzelte H0-Loks) besitzen die genormte Buchse und den genormten Einbauplatz mit einer Fläche von min. 14 x 9 mm.

Lrück I vor Schiene links Schiene rechts - Motor links Motor rechts

**ACHTUNG**: Beim Einstecken in die Lok-Buchse kommt die Seite mit den Stiften unten zu Liegen; also von oben Blick **auf Controller-Seite**!

### *MX634D, MX632D, MX632VD, MX632WD, MX640D, MX642D, MX644D MX634C, MX632C, MX640C, MX642C, MX644C - 21-poliger "MTC" Stecker:*

**M X632D, C** (who are the die 8polige und 6-polige in NMRA DCC RP 9.1.1 definiert (Abbildung unten links).<br>
M X632D, C **Derseite**<br>
M X632D, C **Derseite**<br>
M X632D, C **Derseite**<br>
M X632 VD M X632 VD M X632 VD M X632 WD Diese Ausführungen besitzen eine 21-polige Buchsenleiste auf der Platine (mit welcher der Decoder direkt auf die entsprechende 21-polige Stiftleiste passender Fahrzeuge eingesteckt werden kann. Eigentlich handelt es sich jeweils um 22-polige Steckverbinder, wobei ein Pin fehlt bzw. blockiert ist ("Indexpin"), damit Fehl-Einstecken verhindert wird. Die 21-polige Schnittstelle (auch "MTC" genannt)

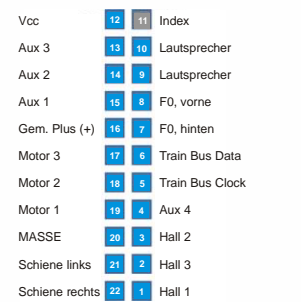

#### + 5 V Funktions-Ausgang FA3 Funktions-Ausgang FA2 Funktions-Ausgang FA1  $\blacksquare$ Gem. Pluspol Niederspannung (...V, W) Motoranschluss 1 Motoranschluss 2 MASSE Stromabnehmer links Stromabnehmer rechts

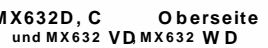

Pin blockiert (Steckercodierung) n.c. n.c. Stirnlampe vorne (= Lvor) Stirnlampe hinten (= Lrück) SUSI Data (FA6, Servo 2) SUSI Clock (FA5, Servo 1) Funktions-Ausgang FA4 Funktions-Ausgang FA5 Funktions-Ausgang FA6 n.c. auf Wunsch in Sonderaus führungen ELKO Minus (NICHT Masse)

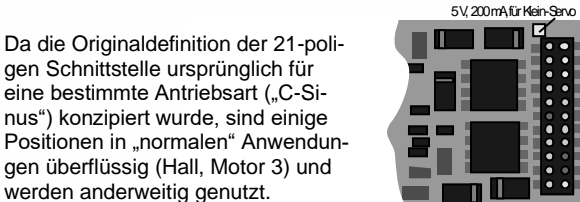

### **M X640D Ob erseite**

(= wo sich der 21-polige Stecker befindet !)

+ 5 V, 200 mA max. Funktions-Ausgang FA3 Funktions-Ausgang FA2 Funktions-Ausgang FA1 Gemeinsamer Pluspol n.c.(not connected) Motoranschluss links Motoranschluss rechts<br>MASSE Stromabnehmer links Stromabnehmer rechts Pin blockiert (Steckercodierung) Lautsprecher Lautsprecher Stirnlampe vorne (= Lvor) Stirnlampe hinten (= Lrück) SUSI Data SUSI Clock Funktions-Ausgang FA4 n.c. n.c. Schalteingang 1

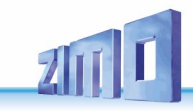

Die **"C-Typen"**, also MX631C, MX632C, MX634C, MX640C, MX642C unterscheiden sich von den **"D-Typen"** durch die Funktionsausgänge FA3, FA4: bei "C" als Logikpegel-Ausgänge ausgeführt, entsprechend der ursprünglichen Norm, bei "D" als normale "verstärkte" Ausgänge.

"C-Typ" für Märklin, Trix und LS Models

Einstecken 21-pol. Decoder auf Lok-Platine, z.B. TRIX Oberseite des Decoders von oben zu sehen, Stifte der Stiftleiste der Lok-Platine gehen durch Decoder-Platine und von unten in die Buchsenleiste des Decoders. 

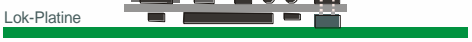

Einstecken 21-pol. Decoder auf Lok-Platine, z.B. BRAWA Unterseite des eingesteckten Decoders von oben zu sehen !

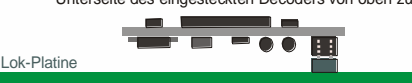

Daher gibt es je nach Ausstattung des Decoders leicht unterschiedliche Beschaltungen der 21-poligen Buchsenleiste. Genutzt werden diese zusätzlichen Ausgänge nur, wenn das Fahrzeug speziell darauf abgestimmt ist. Daher stehen z.B. am MX632D die Funktionsausgänge FA4 - FA6 sowie die Niederspannung auch auf anderen zugänglichen Löt-Pads am Decoder zur Verfügung; siehe dazu die Anschlusspläne im Kapitel "Aufbau und technische Daten".

Decoder mit 21-poligem Stecker können auf **zweierlei Art montiert** werden; die Platine unter der Buchsenleiste ist durchlöchert, sodass **je nach Lok-Typ** die Buchsenleiste des Decoders von oben oder unten auf die Stiftleiste der Lok-Platine aufgesteckt werden kann. Der ausgelassene bzw. blockierte Pin 11 (Index) verhindert Fehl-Stecken.

### *MX600P12, MX623P12, MX630P16, MX633P22, MX648P16, MX645P22, … - Decoder mit PluX-Steckverbinder:*

Im Unterschied zum 21-poligen Schnittstellensystem (siehe vorne) befindet sich bei "PluX" die Stiftleiste am Decoder und die Buchsenleiste auf der Lokplatine. "PluX" gibt es in Form von 12-, 16- und 22-poligen Steckern, wobei auch hier die Anzahl der nutzbaren Verbindungen um 1 kleiner ist (zumindest "offiziell", Indexposition = fehlender Pin zum Verdrehschutz).

Das "PluX" System wird in NMRA 9.1.1. und auch in NEM (MOROP) definiert, einschließlich dazugehöriger Maximalabmessungen für normgerechte Decoder.

▅

 $\begin{array}{c|c|c|c|c|c} \hline \textbf{1} & \textbf{0} & \textbf{0} & \textbf{0} & \textbf{0} & \textbf{0} \\ \hline \textbf{1} & \textbf{0} & \textbf{0} & \textbf{0} & \textbf{0} & \textbf{0} & \textbf{0} & \textbf{0} \\ \hline \end{array}$ 

**111111111** 

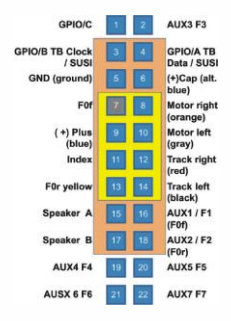

#### Programmiernads MX630P (mit PluX16) Kontaktierung verboten !

SUSI, Servo's (2, 1) oder FA6, FA5 **FO 6** Gem. Pluspol  $(+)$ **MASSE** F0 0  $\blacksquare\bullet\bullet$ Motor rechts Stirnl, vorne (= Lvor) Gem. Pluspol  $(+)$ **TO 0** Motor links FO. Schiene rechts  $-$  (Index) Fo o Schiene links Stirnl, hint (= Lrück)  $\blacksquare\bullet\bullet$ Funktions-Ausgänge FÀ1 FA3  $\blacksquare\bullet\bullet$ Funktions-Ausgänge FA<sub>2</sub> F<sub>A4</sub>

MX630P16 besitzt eine 16-polige "PluX"-Stiftleiste (davon 15 Pins tatsächlich vorhanden; 1 Indexposition); er kann in Fahrzeuge mit 16-poliger PluX-Buchsenleiste eingesetzt werden, aber auch in solche mit 22 poliger, entsprechend der Abbildung links (braune Zone = 16-polig).

Im Falle des MX630P (= KEIN Sound-Decoder ist) werden die beiden laut PluX-Definition für den Lautsprecher vorgesehenen Pins für zusätzliche Funktionsausgänge FA3, FA4 genutzt. Dies führt zu KEINER Beschädigung eines eventuell in einer Lok vorhandenen Lautsprechers.

#### MX623P12 (mit PluX12)

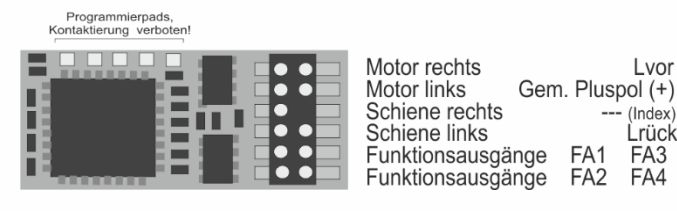

FA3. FA4 sind Logikpegel-Ausgänge!

MX623P12 (schmäler als der MX630!) hat die 12-polige "PluX"-Stiftleiste, d.h. die obersten 4 Anschlüsse fallen gegenüber MX630 weg, daher kein SUSI und keine MASSE herausgeführt.

#### MX633P22 Oberseite (mit PluX22)

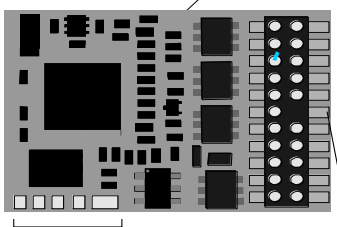

Funktions-Ausgang FA3 SUSI Data (Servo 2) ELKO Plus Motor rechts Motor links Schiene rechts Schiene links Funktions-Ausgang FA1 Funktions-Ausgang FA<sub>2</sub> Funktions-Ausgänge FA5 Funktions-Ausgänge FA7

Schalteingang SUSI Clock (Servo 1) MASSE Stirnl, vorne (= Lvor) Gem. Pluspo) (+)  $-$  (Index) Stirni, hint  $(=$  Lrück) Lautsprecher Lautsprecher  $FA4$ FA<sub>6</sub>

Lvor

Lrück

FA3

Programmierpads. Kontaktierung verboten !

MX633P22 hat einen "vollständigen" PluX-Stecker, mit 9 Fu-Ausgängen.

Die Sound-Decoder MX643 und MX645 gibt es wahlweise mit 16-poliger oder mit 22-poliger "PluX"-Stiftleiste, Siehe auch Anschluss-Zeichnungen in Kapitel 2 ("Anschluss und technische Daten")

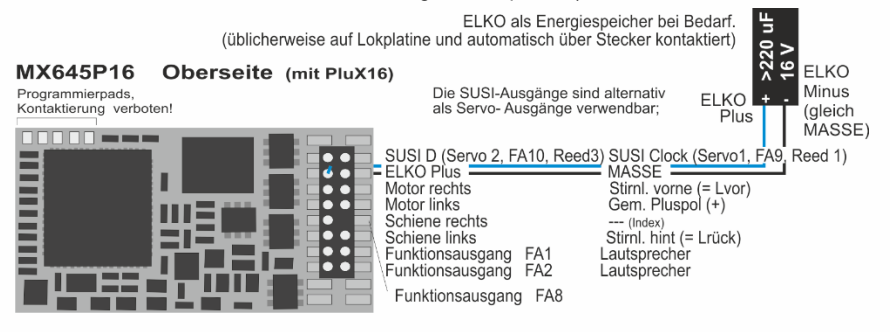

#### MX645P22 Oberseite (mit PluX22)

Programmierpads Kontaktierung verboten!

**Manual** 

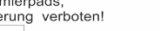

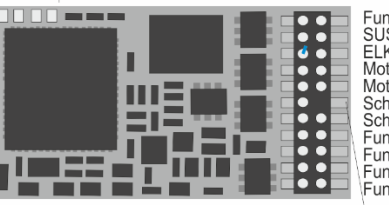

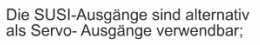

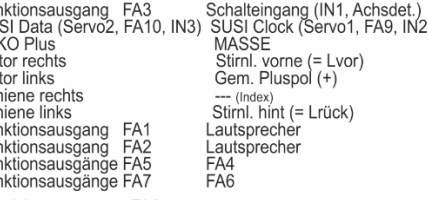

**ZIMO ELEKTRONIK** 

Funktionsausgang FA8

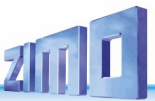

#### *Anschluss von Servo-Antrieben und SmartServo:*

Zum Anschluss handelsüblicher Servos und **SmartServo RC-1** (Hersteller: TOKI Corp., Japan) stehen auf MX620, MX630, MX632, MX640 zwei Servo-Steuerausgänge zur Verfügung, wobei die betreffenden Löt-Pads (bzw. Kontakte am 21-poligen oder PluX- Stecker) jeweils alternativ für SUSI, "Logikpegel"-Ausgänge oder eben für Servos genutzt werden.

Bei Nutzung der Servo-Funktion (aktiviert durch CVs #181, #182, siehe unten") gibt es daher kein SUSI, und auch nicht die beiden Funktions-Logikpegel-Ausgänge, beim MX632 auch nicht die Fu-Ausgänge FA5, FA6.

 $M X630$ 

00000000

Die Typen **MX632W, MX632WD** beinhalten auch die **5 V - Versorgung** für den Betrieb von Servos, beim **MX640** sind die 5 V eingeschränkt auf 200 mA.

Ansonsten muss die 5 V Versorgung für den Servo extern hergestellt werden, beispielsweise durch einen handelsüblichen Baustein zur Spannungsregelung des Typs LM7805 mit einer Beschaltung wie in der Abbildung.

 $\Box$ 

Die Aktivierung der betreffenden Anschlüsse als Ausgänge für Servo-Steuerleitungen erfolgt durch CVs #181 - #182 (ungleich 0).

Durch die CVs #181 bzw. #182 können die Servos den verschiedenen Funktionen (und auch der Fahrtrichtung) zugeordnet werden, wahlweise mit Eintasten- oder Zweitastenbedienung.

Die CVs #161 - #169 erlauben die Einstellung der Anschlagpunkte und die Geschwindigkeit; siehe CV-Tabelle!

In der CV #161 kann das Protokoll auf der Steuerleitung gewählt werden; "normal" für die meisten Servos (daher default) sind positive Impulse; außerdem kann entschieden werden, ob der Servo nur während der Bewegung aktiviert wird, oder ständig ein Steuersignal erhält. Das letztere ist nur sinnvoll, wenn ansonsten die Stellung durch mechanische Einwirkung verändert würde.

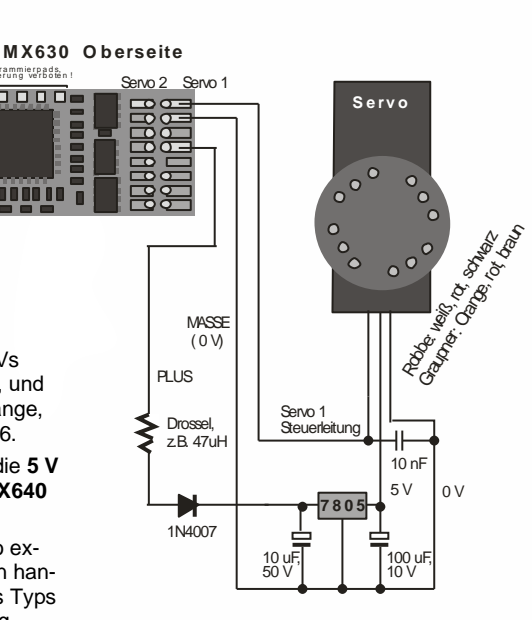

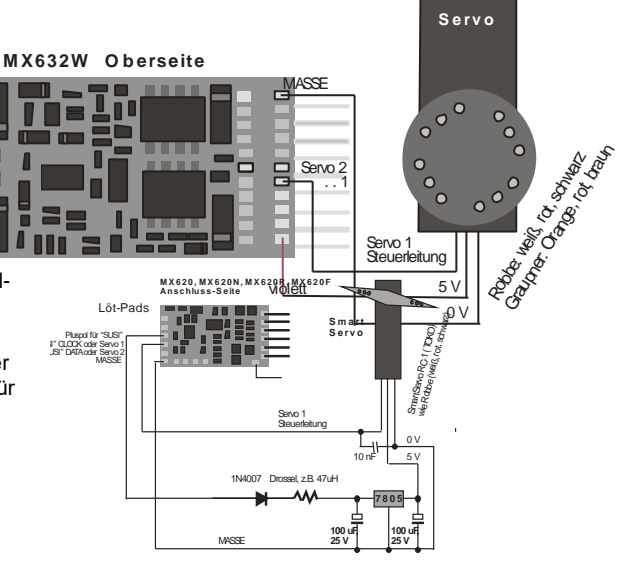

### *MX640, MX642 - Anschluss von Servo-Antrieben und SmartServo:*

Zum Anschluss handelsüblicher Servos und SmartServo RC-1 (Hersteller: TOKI Corp., Japan) stehen am MX640 zwei Servo-Steuerausgänge zur Verfügung. Es handelt sich dabei um eine **alternative Verwendung der SUSI-Ausgänge** (je nach Typ Lötpads bzw. Kontakte am 21-poligen Steckverbinder; jeder kann mit dem Steuereingang eines Servos verbunden werden.

Stromsparende Servos (bis 200 mA) können auch direkt vom MX640 versorgt werden!

Ansonsten muss die 5 V - Versorgung für den Servo extern hergestellt werden, beispielsweise durch einen handelsüblichen Baustein zur Spannungsregelung des Typs LM7805 mit einer Beschaltung wie in der Abbildung.

Die Aktivierung der betreffenden Anschlüsse als Ausgänge für Servo-Steuerleitungen erfolgt durch CVs #181 - #182 (ungleich 0). Durch die CVs #181 bzw. #182 können die Servos den verschiedenen Funktionen (und auch der Fahrtrichtung) zugeordnet werden, wahlweise mit Eintasten- oder Zweitastenbedienung.

Die CVs #161 - #169 erlauben die Einstellung der Anschlagpunkte und die Geschwindigkeit!

In der CV #161 kann das Protokoll auf der Steuerleitung gewählt werden; "normal" für die meisten Servos (daher default) sind positive Impulse; außerdem kann entschieden werden, ob der Servo nur während der Bewegung aktiviert wird, oder ständig ein Steuersignal erhält. Das letztere ist nur sinnvoll, wenn ansonsten die Stellung durch mechanische Einwirkung verändert würde. Für den **Smart Servo** muss das Bit 1 in CV #161 allerdings in jedem Fall gesetzt werden, also CV #161 = 2!

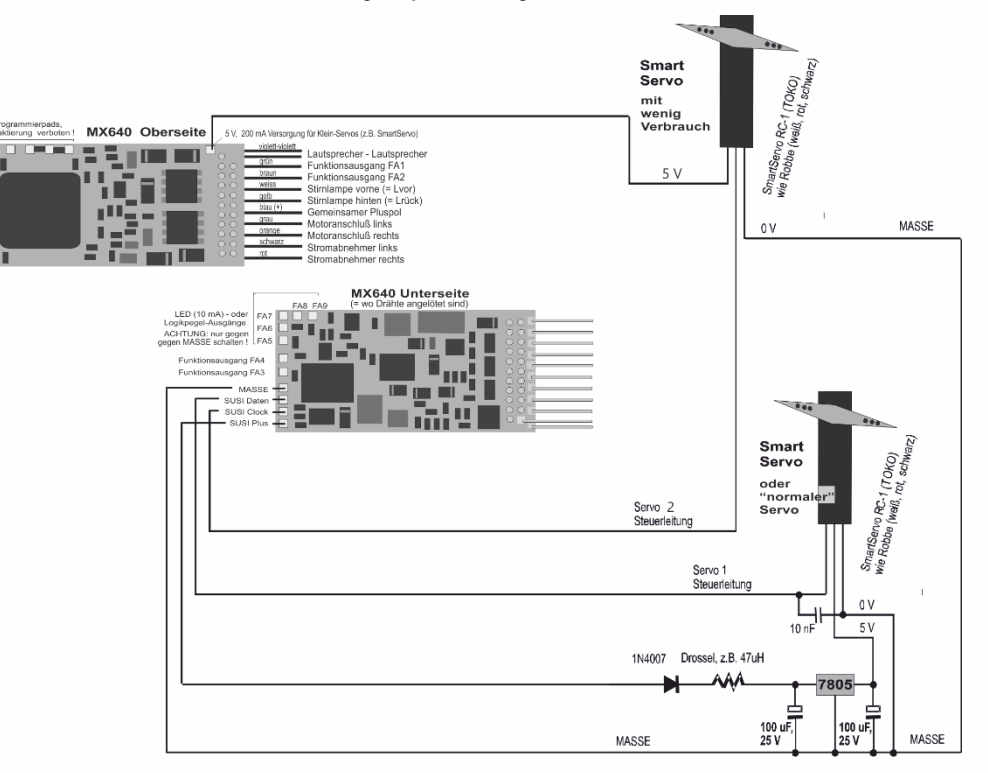

### *MX640, … - Gesamt-Anschlussplan und Vorkehrungen für SOUND*

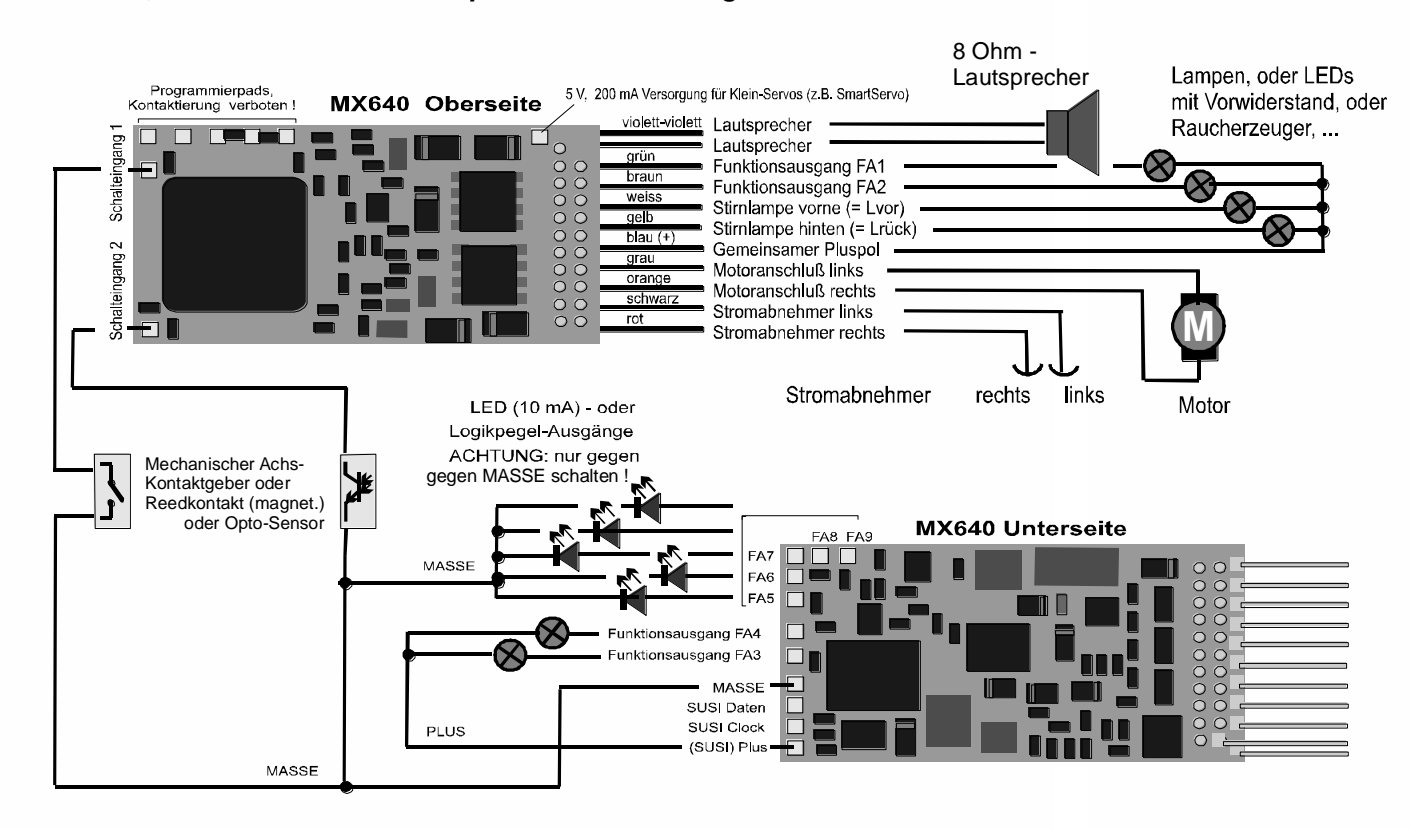

### *MX642, MX644, MX645 …*

Die neueren Sound-Decoder werden im Prinzip auf die gleiche Weise verdrahtet, wobei allerdings

- MASSE, Schalteingang, und Pluspol an den Lötpads auf der Oberseite rechts bzw., am blauen Draht (Pluspol) anzuschließen sind, und
- nur 2 LED-Ausgänge (MX642) oder gar keine vor handen sind, welche alternativ zu den SUSI- Leitungen an den Lötpads auf der Oberseite rechts zugänglich sind.

Siehe dazu auch Anschlusspläne der Decoder auf den ersten Seiten dieser Betriebsanleitung!

### *Anschluss Lautsprecher, Achsdetektor:*

Um den MX640 als Sound Decoder zu betrieben, müssen/können folgende Einrichtungen angeschlossen werden:

- obligatorisch – *LAUTSPRECHER -* Es kann jeder 8 Ohm - Lautsprecher verwendet werden, oder auch zwei 4 Ohm - Lautsprecher in Serienschaltung. Lautsprecher mit höherer Impedanz sind natürlich auch erlaubt, bedeuten aber einen Verlust an Lautstärke.

Bei Bedarf kann ein zusätzlicher Hochtöner (ebenfalls 8 Ohm oder höher) zusätzlich angeschlossen werden; dieses soll jedoch über einen bipolaren Kondensator mit (10 µF bipolar, für 2 kHz Grenzfrequenz) erfolgen.

- optional – *ACHSDETEKTOR -* Normalerweise sind ZIMO Sound Decoder auf den "simulierten Achsdetektor" eingestellt, welcher mit CV #267 und #354 software-mäßig justiert wird. Falls ein "echter" Achsdetektor verwendet werden soll, muss CV #268 = 0 oder = 1 gesetzt werden, je nachdem ob jeder Impuls oder jeder zweite Impuls einen Dampfschlag auslösen soll.

Als Achsdetektoren können verwendet werden: mechanische Kontakte, Reedkontakte, optische Sensoren, Hallsensoren.

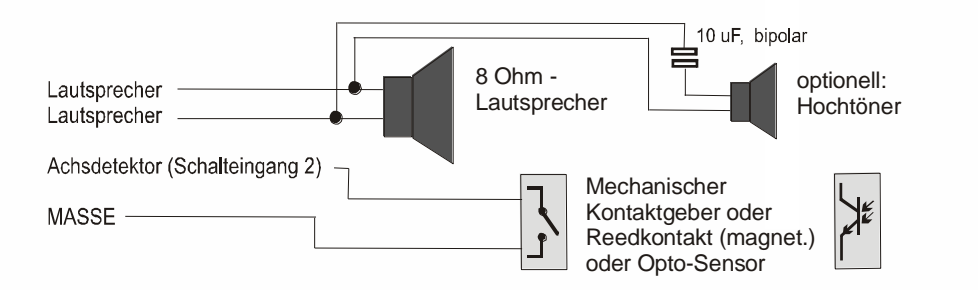

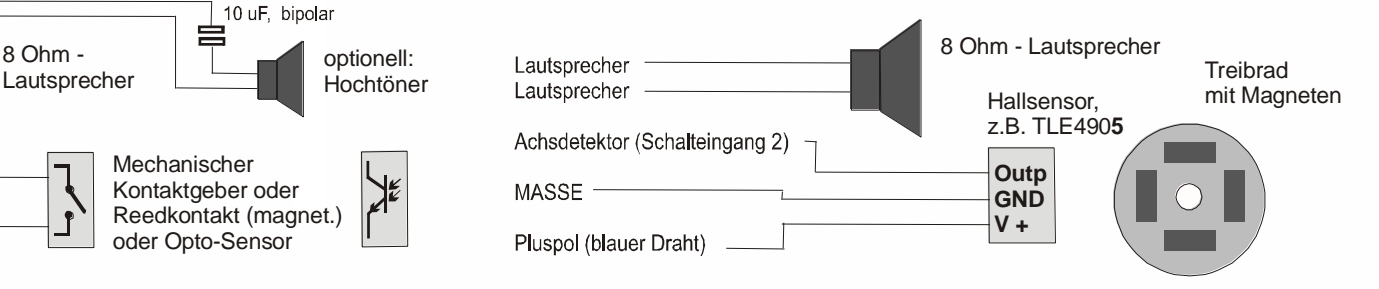

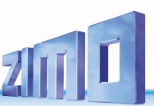

### *Der Anschluss eines externen Energiespeichers (meistens Kondensator):*

Ein Energiespeicher am Decoder hat großen Nutzen in mehrfacher Hinsicht; bereits sehr kleine Kondensatoren ab 100 µF haben positive Effekte, größere umso mehr:

- **-** Vermeiden des Steckenbleibens und des Lichtflackerns auf verschmutzten Gleisen oder Weichen-Herzstücken, insbesondere zusammen mit der ZIMO Methode der Vermeidung des Anhaltens auf stromlosen Stellen (wirklich hilfreich ab etwa 1000 µF), siehe weiter hinten,
- **-** Verringerung der Erwärmung des Decoders besonders bei Motoren mit niedrigem Ohm'schen Widerstand (wirksam bereits ab einer Kapazität von etwa 100 µF),
- **-** bei Anwendung der RailCom-Technik:

 Aufhebung des Energieverlustes durch die "RailCom-Lücke", Verringerung der Motor-Geräusche, Verbesserung der Qualität (= der Lesbarkeit) des RailCom-Signals (wirksam bereits ab etwa 100 µF).

Die Art der Anschaltung und die erforderliche Spannungsfestigkeit der Kondensatoren richtet sich nach dem Decoder-Typ, der Schienenspannung, und der Anwendung; man unterscheidet zwischen drei Fällen, die im Folgenden beschreiben werden.

# *"PluX-artige" Decoder MIT direkter Energiespeicher-Anschaltung:*

 *"PluX-artig" sind alle Decoder, deren Familien auch PluX-Typen enthalten, auch wenn bedrahtet*

Spannungsfestigkeit der anzuschließenden Kondensatoren (unabhängig von Fahrspannung): **16 V** (Die Ladespannung für den Kondensator wird Decoder-intern auf 16 V begrenzt)

Zu dieser Gruppe gehören die Decoder der Familien *MX633* (Nicht-Sound) und *MX645* (Sound) sowie deren Vorgänger- und Nachfolger-Typen (z.B. MX643); der Kondensator wird ohne irgendwelche Zusatzkomponenten mit den entsprechenden Anschlüssen verbunden. Im Falle der bedrahteten Decoder stehen dafür zwei Drähte (blau, grau) zur Verfügung; im Falle der PluX-Versionen sind die Anschlüsse am PluX-Stecker vorhanden. Im folgenden Beispiel der Typ MX633 (bedrahtet):

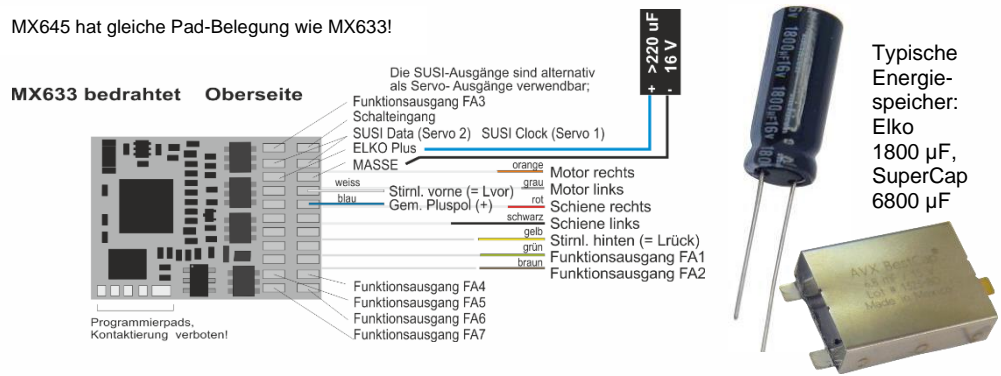

Die erlaubte Kapazität des angeschlossen Kondensators ist im Allgemeinen beschränkt auf **5000 µF,** leichte Überschreitung (z.B. der abgebildete SuperCap mit **6800 µF** aus dem ZIMO Programm) möglich.

Beim MX633 (im Gegensatz zum MX645) ist auch eine höhere Kapazität erlaubt, sodass sogar ZIMO GoldCap-Module mit 140000 µF verwendet werden können (bestehend aus 7 GoldCaps in Serie).

In der Verpackung der Decoder ist ein kleiner Kondensator (z.B. 680 µF je nach Verfügbarkeit) zum "Einstieg" in die Energiespeicher-Technik enthalten. Kondensatoren mit größeren Kapazitäten sind zu empfehlen; solche sind leicht zu erhalten, bei Bedarf auch bei ZIMO, und können einfach parallelgeschaltet werden.

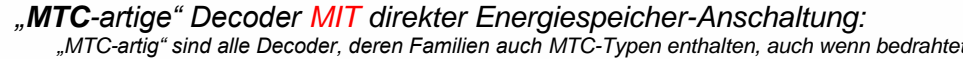

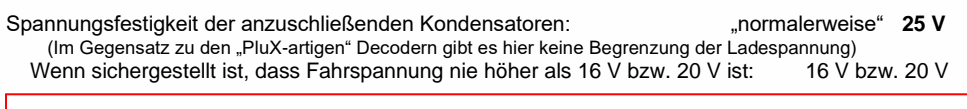

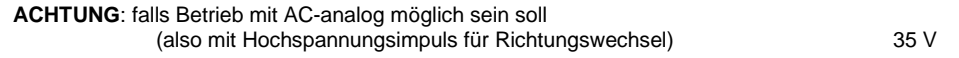

Zu dieser Gruppe gehören die Decoder der Familien *MX632***,** *MX634* (Nicht-Sound) und *MX644* (Sound); der Kondensator wird ohne irgendwelche Zusatzkomponenten mit den entsprechenden Anschlüssen verbunden. Im Falle der bedrahteten Decoder stehen dafür zwei Drähte (blau, grau) zur Verfügung; im Falle der MTC-Versionen sind die Anschlüsse am MTC-Stecker vorhanden (und außerdem die Löt-Pads auf der Unterseite). In den folgenden Beispielen der Nicht-Sound-Decoder MX634 und der Sound-Decoder MX644 (bedrahtet oder mit Stecker):

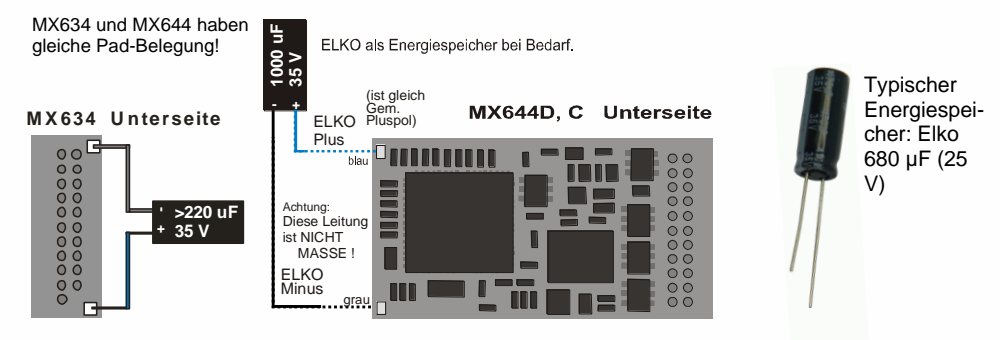

Die erlaubte Kapazität des angeschlossen Kondensators ist im Allgemeinen beschränkt auf **5000 µF;** der SuperCap mit 6800 uF (siehe "PluX-artige Decoder") kann NICHT verwendet werden, weil dessen Spanungsfestigkeit mit 15 V nicht ausreicht (weniger wegen seiner Kapazität). AUSNAHME: wenn die Fahrspannung 16 V sicher NIE überschreitet, wäre der Einsatz des SuperCaps unter diesen Umständen möglich!

**HINWEIS**, siehe Kapitel 7 (Lok- und Adapterplatinen): mit einer Adapterplatine ADAMTC oder ADAMKL können beliebig große Kapazitäten angeschlossen werden (auch ZIMO GoldCap-Module mit 140000 µF), wobei eine Spannungsfestigkeit von 16 V ausreichend ist.

### *Wichtiges ZIMO Feature im Zusammenhang mit der Anwendung von Energiespeichern: Automatische Vermeidung des Anhaltens auf stromlosen Stellen*:

Im Falle der Unterbrechung der Stromversorgung (wegen Schmutz auf der Schiene oder auf Weichen-Herzstücken) sorgt ein ZIMO Decoder automatisch dafür, dass das Fahrzeug weiterfährt, auch wenn es an sich durch einen laufenden Bremsvorgang gerade zum Stillstand kommen sollte. Erst wenn der Rad-Schiene-Kontakt wieder besteht, wird angehalten, und nochmals kontrolliert, ob der Kontakt auch im Stehen erhalten bleibt (andernfalls erfolgt ein nochmaliges kurzes Abrücken, sofern noch Strom im Energiespeicher dafür vorhanden ist).

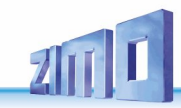

## *Decoder OHNE direkte Energiespeicher-Anschaltung:*

 *Egal ob es ich um "PluX-artige", "MTC-artige" oder für sonstige Schnittstellen gemachte Layouts handelt*

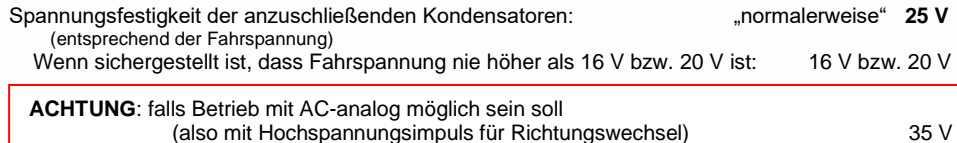

#### Zu den Decodern OHNE direkter Energiespeicher-Anschaltung gehören Miniatur- und mittelgroße Decoder wie **MX618, MX600, MX615, MX616, MX617, MX621, MX622, MX623, MX630, MX631** (alle Nicht-Sound) und **MX646, MX648, MX658** (alle mit Sound).

Hier ist der einfache Anschluss eines Kondensators zwischen Masse des Decoders und Pluspol NICHT zweckmäßig, da es in zu unerwünschten Nebeneffekten kommt: der unbegrenzte "Inrush-current" beim Laden belaste die Digitalzentrale; außerdem werden Software-Update und Sound-Laden, Programmieren im "Service mode" (Programmiergleis), und die ZIMO Zugnummernerkennung erschwert oder unmöglich gemacht, weil die Quittungen dieser Prozeduren "geschluckt" werden.

Trotzdem können Kondensatoren angeschlossen werden, aber mit Zusatzkomponenten, wobei es verschiedene Möglichkeiten gibt, je nach Einsatzfall verschieden aufwändig.

Der Anschluss der Energiespeicher-Schaltung erfolgt hier (im Gegensatz zu den Decodern mit "direkter Energiespeicher-Anschaltung, wo es eigene Drähte oder Pins dafür gibt, siehe weiter oben) immer zwischen einem MASSE-Kontakt des Decoders und dem "Pluspol" oder dem "gemeinsamen Pluspol" (= dem blauen Draht).

Am einfachsten und *sehr Platz- und Aufwand-sparend* ist es, dem angeschlossenen Kondensator nur einen simplen Widerstand in Serie zu schalten (empfohlen 33 Ohm). Dieser verhindert einen größeren Strom in/aus dem Kondensator und unterdrückt damit die erwähnten unerwünschten Nebeneffekte (auch wenn der Inrush-current nach offiziellen Vorgaben noch immer zu hoch bleibt). In den folgenden Abbildungen dienen die Miniatur-Decoder MX621, MX622 und der MX648 als Beispiele: i großere<br>33 Ohm, 1/4 W<br>33 Ohm, 1/4 W

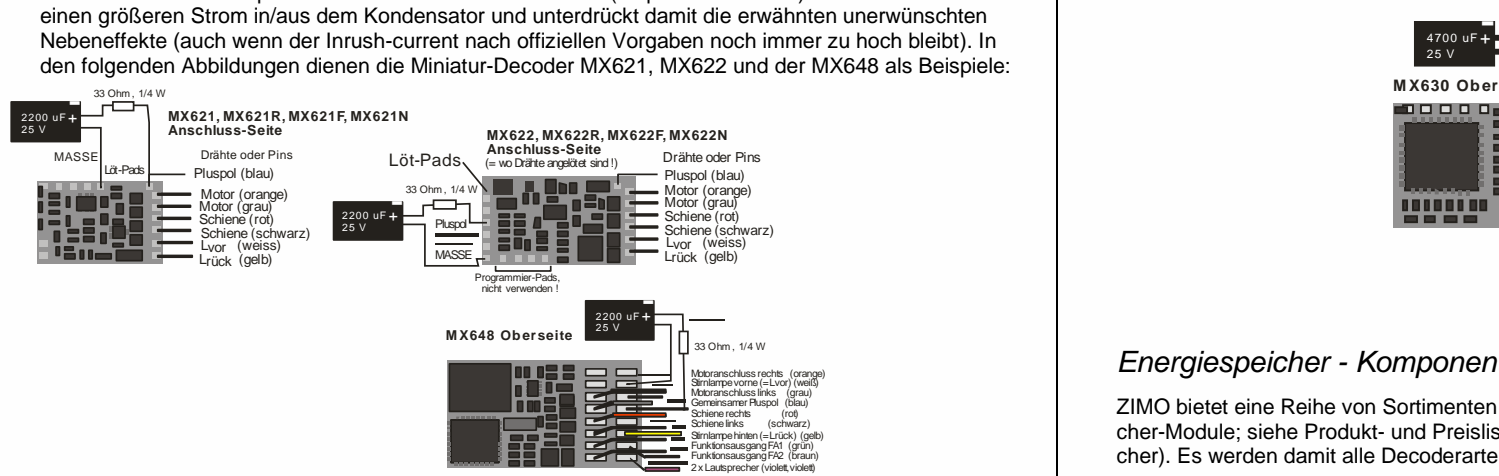

**ACHTUNG** - NUR FÜR KLEINEN STROM: Der Widerstand reduziert natürlich auch die Wirksamkeit des Energiespeichers, weil durch den Spannungsabfall der verwertbare Entladestrom, der in den Decoder fließen kann, auf etwa 200 mA begrenzt wird (und auch dabei bereits ca. 6 V "verloren gehen). Für kleine Loks (insbesondere in N-Spur, aber auch TT oder H0 mit effizienten Motoren und ausschließlicher LED-Beleuchtung) kann diese Schaltung trotzdem sehr hilfreich sein.

Wenn *mehr Platz und Aufwand* möglich sind, sollte eine erweiterte Schaltung verwendet werden: das Laden des Kondensators erfolgt dann über einen Widerstand (z.B. 100 Ohm) zur Reduktion des "Inrush-current", die Diode (z.B. 1N4007) überbrückt den Widertand beim Entladen, damit der Entladestrom voll in den Decoder fließen kann. Die Drossel sorgt dafür, dass trotz des vollen Entladestromes aus dem Energiespeicher das Software-Update und Sound-Laden, Programmieren im "Service mode" (Programmiergleis), und die ZIMO Zugnummernerkennung zuverlässig funktionieren. Der 3K3-Widerstand bewirkt schließlich eine gewollte Selbstentladung, damit nicht über lange Zeit eine Restspannung erhalten bleibt, die den Speicher des Prozessors stützen und damit zu eigenartigen Effekten führen würde. In den folgenden Abbildungen dienen die Decoder MX623 und MX630 als Beispiele:

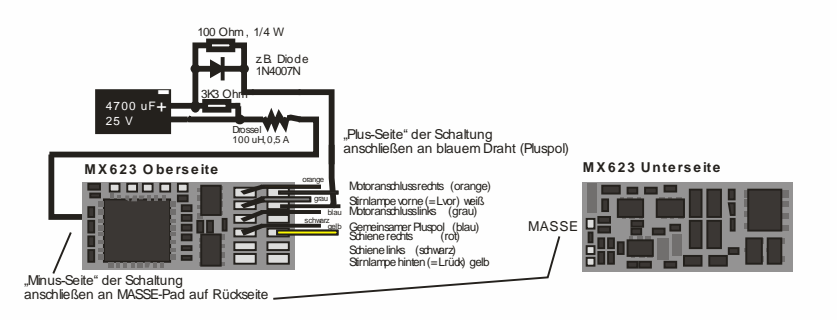

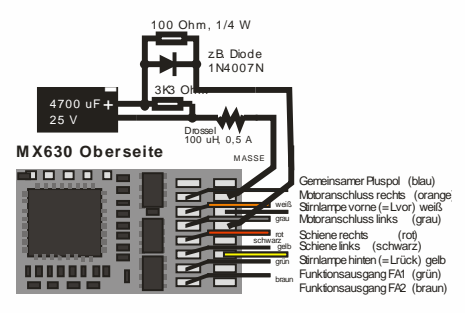

# *Energiespeicher - Komponenten und Module - im ZIMO Lieferprogramm*

ZIMO bietet eine Reihe von Sortimenten (Elkos, Tantals, SuperCaps und GoldCaps) an, sowie Speicher-Module; siehe Produkt- und Preisliste bzw. Information auf [www.zimo.at](http://www.zimo.at/) (Decoder, Energiespeicher). Es werden damit alle Decoderarten und -größen abgedeckt.

Für die die ZIMO Decoder können Energiespeicher-Lösungen auf Basis von **Elkos** oder **Tantalkondensatoren** sowie von **SuperCaps** und **GoldCaps** angewandt werden.

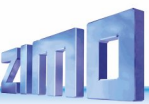

**ZIMO FI FKTRONIK** 

*BEISPIELE:*

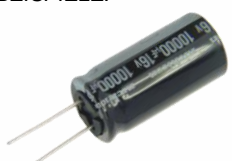

 *Elkos (zahlreiche Typen)* 

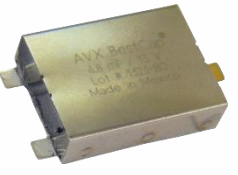

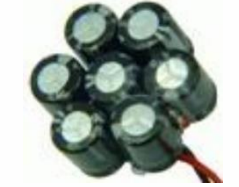

**. . . .** 

33300

 *SUPERCAP68 GoldCap-Module mit 7 GoldCaps (7 x 1F in Serie, also 140000µF / 17,5 V)*

### *MX632V, MX632W, MX632VD, MX632WD die Ausführungen des MX632 mit eingebauter Niederspannungsquelle*

Diese Typen enthalten einen verlustarmen **1,5 V -** bzw. **5 V - Schaltregler**, welcher den direkten Anschluss von Niedervoltlämpchen an den Decoder erlaubt. Die Niederspannung wird durch eine eigene Leitung (violett) herausgeführt und wird für die entsprechenden Verbraucher anstelle des "gem. Pluspoles" (blau) verwendet.

MX632V und MX632VD (1,5 V) erleichtern besonders den Umbau von hochwertigen Messingmodellen (wo solche Lämpchen gerne verwendet werden) beträchtlich, da der Einbau eines externen Spannungsreglers (meist mit Kühlungserfordernis) entfällt.

MX632W und MX632WD (5 V) ist vor allem gedacht zur Umrüstung von Großbahnen (LGB), wo 5 V - Lämpchen gebräuchlich sind. Die 5 V - Versorgung kann auch für Servos verwendet werden, wodurch eine externe Spannungsregelung eingespart wird.

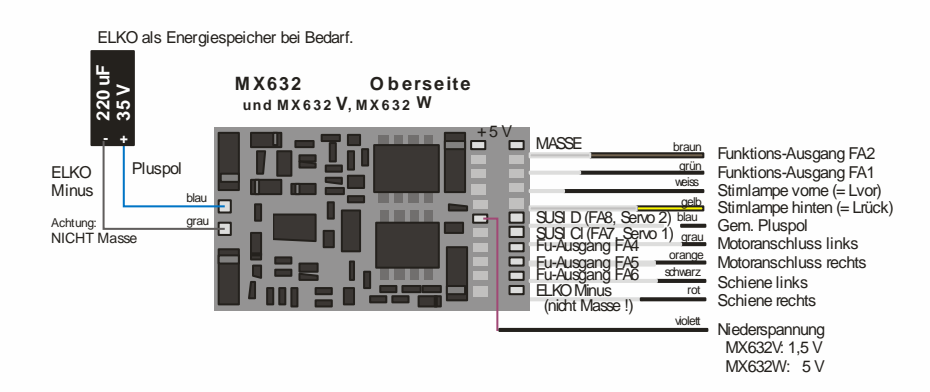

### *MX640, MX642, MX643, MX644, MX645, MX646 -*

 *der Anschluss von Rauchgeneratoren für Dampf- und Diesel-Loks:*

#### *Am Beispiel eines "Seuthe" 18 V - Rauchgenerators:*

Neben dem einfachen Ein- und Ausschalten über einen beliebigen Funktionsausgang bietet der MX640/MX642 die Möglichkeit, die **Intensität** der Rauchentwicklung von **Stillstand** oder **Fahrt** und **Beschleunigung** abhängig zu machen.

Dazu wird der Rauchgenerator an einem der Funktionsausgänge **FA1** bis **FA6** angeschlossen; in der zu diesem Ausgang gehörige "Effekte-CV" (also #127 für FA1, #128 für FA2, usw.), muss der gewünschte Effekt, also Raucherzeugung-Dampfloks (Effekt-Code "72") oder Raucherzeugung-Dieselloks (Effekt-Code "80"), einprogrammiert werden.

BEISPIEL - Dampflok, Raucherzeuger am Funktionsausgang FA5: CV #131 = 72.

Für den betreffenden Ausgang gilt dann die Kennlinie für Raucherzeuger der CV#137 bis #139; diese müssen UNBEDINGT mit Werten (≠0) versorgt werden, sonst ist Rauch immer ausgeschaltet.

BEISPIEL - typische Kennlinie für Schienenspannung ca. 20 V, Vollspannungs-Raucherzeuger:

CV #137 = 70 - 90: Dies bewirkt bei Stillstand eine dünne Rauchfahne.

CV #138 = 200: Ab Fahrstufe 1 (also bereits ab niedrigster Geschwindigkeit) wird der Rauchgene rator auf ca. 80 % seiner Maximalleistung gebracht; also relativ dichter Rauch.

CV#139 = 255: Bei Beschleunigung wird der Rauchgeneratormaximal angesteuert; also beson ders dichter Rauch.

#### *Dampfschlag-synchrones oder diesel-typisches Rauchen mit Ventilator-Raucherzeugern:*

Sound-Decoder (MX645, usw.) können mit Hilfe eines Rauchgenerators **mit eingebautem Ventilator** dampfschlag-synchrone bzw. fahrzustandsabhängige Rauchstöße erzeugen (Anlassen des Dieselmotors - dies wird vom Sound-Projekt angestoßen), ohne dass dazu irgendeine zusätzliche Elektronik notwendig wäre.

Das Heizelement des Rauchgenerators wird - wie am Beispiel "Seuthe" beschrieben - an FA1, FA2, … **FA6** angeschlossen und konfiguriert, d.h. zugehörige Effekte-CV = 72 (Dampf) bzw.= 80 (Diesel).

Der Ventilator wird an **FA4** (in Ausnahmefällen wie am MX646 an **FA2**) angeschlossen; der zweite Pol des Ventilator-Motors muss meistens (abhängig von dessen Bauart) mit Niederspannung versorgt werden, entweder an einem externen Spannungsregler, oder – falls der Ventilator für 5 V geeignet ist - am 5 V - Ausgang des Decoders, falls ein solcher Ausgang vorhanden ist.

Folgende CVs müssen (sollen, können, …) außerdem programmiert werden:

- CV #137, #138, #139 = 60, 90, 120: (WICHTIG) Falls das Heizelement nur für begrenzte Spannung zugelassen ist, muss die Spannung am Funktionsausgang begrenzt werden, was durch eine entsprechend angepasste Kennlinie (also die CVs #137, #138, #139) geschieht.
- CV #133 = 1: (WICHTIG) damit wird der FA4 als Ventilator-Ausgang konfiguriert.
- CV #353 = ... beispielsweise 10; automatische Abschaltung des Raucherzeugers (im Beispiel "10": nach 250 sec) zum Schutz vor Überhitzung.
- CV #351, #352 = ... (nur für Diesel-Loks, also wenn Effekt-Code "80" in der Effekte-CV für FA1 FA6) damit wird die Ventilator-PWM (-Spannung) für die Fälle Motor-Anlassen (Default: Maximum) und Fahrt (Default: halbe Stärke) eingestellt; siehe CV-Tabelle.
- CV #355 = … (Dampf-, Diesel-Loks) Ventilator-PWM im Stillstand (um auch in diesem Zustand - meist geringen - Rauch auszustoßen).

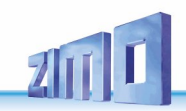

## *MX631C, MX632C, MX634C, MX642C, MX644C, ... mit C-Sinus (Softdrive)*

Speziell für Märklin und Trix Fahrzeuge mit **C-Sinus-Motor**, soweit diese mit einer 21-poligen Schnittstelle ausgerüstet sind, wurden die Ausführungen **MX631C, MX632C** bzw. **MX640C, MX642C, MX644C** geschaffen. Sie stellen auch die für die C-Sinus-Platine notwendige 5 V - Versorgung zur Verfügung (wozu "normale" Decoder nicht in der Lage sind!).

Diese "C"-Typen sind jedoch auch unabhängig von der Antriebsart für Märklin-, Trix-, und Märklin**kompatible Fahrzeuge** zu verwenden, welche auf den Ausgängen FA3, FA4 nicht die "normalen" Funktionsausgänge verarbeiten können, sondern "Logikpegel"-Ausgänge brauchen.

Die Varianten "C"-Typen unterscheiden sich von den normalen "21-poligen" (MX631D, MX632D, MX640D, MX642D, MX644D) dadurch, dass die Ausgänge FA3 und FA4 (= AUX3, AUX4 nach NMRA Schnittstellen-Spezifikation) als "Logikpegel" ausgeführt sind, und dadurch die notwendigen 5 V - Pegel zur Aktivierung der C-Sinus- oder Softdrive-Lokplatinen bereitstellen, oder beispielsweise auch für Schleifenumschalter, die in manchen Fahrzeugen eingebaut sind.

Der MX631C, MX632C (oder mit Sound: MX640C, MX642C, MX644C) wird in die Stiftleiste der Lok-Platine eingesteckt, Oberseite des Decoders nach oben, d.h. die Stifte gehen durch die Platine hindurch. Die Orientierung ergibt sich aus der Platine und ist außerdem durch den fehlenden Pin 11 und die an dieser Stelle nicht durchbrochene Decoder-Platine gesichert.

Das folgende Bild zeigt eine beispielhafte Anordnung; die Lok-Platine kann aber von Fall zu Fall varieren.<br>Lok-Platine mit 21-poliger Schnittstelle MX632C eingesteckt Bandkabel zum C-Sinus-Moto ieren.

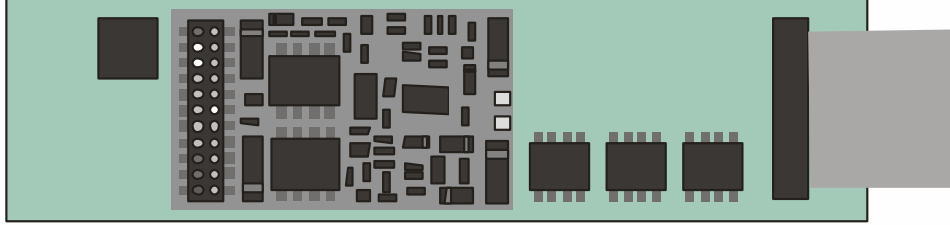

Zunächst sollte kontrolliert werden, ob die Platine **Null-Ohm-Widerstände** enthält; siehe **WAR-NUNG, nächste Seite!**

MX631C, MX632C und MX640C MX642C sind bis auf die Ausgänge FA3 und FA4 "normale" Decoder für "normale Motoren"; auf **C-Sinus Betrieb** umgestellt werden sie erst durch entsprechende Programmierung der **CV #145;** und zwar **CV #145 = 10,** wenn zuvor ein Märklin/Trix-eigener Decoder eingebaut war, bzw. **CV #145 = 12**, wenn zuvor ein ESU Decoder eingebaut war (typischerweise erkennbar an der blauen Platine). Je nach Bauart des C-Sinus-Motors kann auch eine Einstellung **= 11** oder **= 13** ein besseres Ergebnis liefern (ausprobieren!).

Der Fahrbetrieb einer mit MX64DM ausgerüsteten C-Sinus Lok kann sowohl im **NMRA-DCC-Datenformat** als auch unter **MOTOROLA-Protokoll** erfolgen, nicht jedoch im Analogbetrieb!

Im C-Sinus-Betrieb gibt es keine Motor-Regelung im herkömmlichen Sinn, da der Motor in jedem Fall versucht, die Geschwindigkeitsvorgabe genau einzuhalten. Die betreffenden Konfigurationsvariablen, u.a. CV #9, #56, #58, sind daher wirkungslos!

### *WARNUNG:*

Leider hat Märklin/Trix einen "bösen Streich" gespielt (wahrscheinlich nicht absichtlich ...): In bestimmten Modellen oder in einem bestimmten Zeitraum wurden die sonst vorhandenen Schutzwiderstände an den Eingängen der Lok-Platine nicht mehr eingesetzt; genauer: anstelle der bisherigen 100K Ohm - Widerstände sind **Null-Ohm - Widerstände** (also wirkungslose Bauteile) eingebaut. Dadurch gelangt eine zerstörerische Spannung aus dem Decoder in das Innere der Lok-Platine, sofern der Decoder nicht zuvor durch CV #145 = 10 oder 12 auf den C-Sinus (Softdrive-Sinus) Betrieb umgeschaltet wurde; die Platine "brennt" daraufhin ab; der Decoder selbst wird auch oft beschädigt.

**Selbst nach erfolgter Umschaltung durch CV #145 = 10** oder **12 "lebt" eine solche Lok-Platine** (mit Null-Ohm-Widerständen) **nicht sicher** (obwohl anfangs scheinbar kein Problem vorhanden ist).

Der Hintergrund: Die 21-polige Stiftleiste in Märklin- und Trix-Fahrzeugen ist zwar der von NMRA-DCC genormten 21-polige Schnittstelle sehr ähnlich (mechanisch identisch), wird aber von der Fa. Märklin nach Belieben und Bedarf abgewandelt (mehrere Varianten, "Missbrauch" von Funktionsausgängen zum Aktivieren des Motors, und eben auch die elektrische Veränderung an den Eingängen); es werden dabei ausschließlich die hauseigenen Decoder berücksichtigt; der Einbau von Fremd-Decodern ist wohl auch nicht wirklich erwünscht …

*MASSNAHME:* **MX631C, MX632C** bzw**. MX640C, MX642C, MX644C** darf **nicht** eingebaut werden, wenn auf der Lok-Platine **Null-Ohm-Widerstände (**beschriftet mit **"000")** anstelle von funktionsfähigen Schutzwiderständen ("104") bestückt sind. Gegebenenfalls müssen diese unbedingt auf **100K-**Widerstände ("104") ausgetauscht werden.

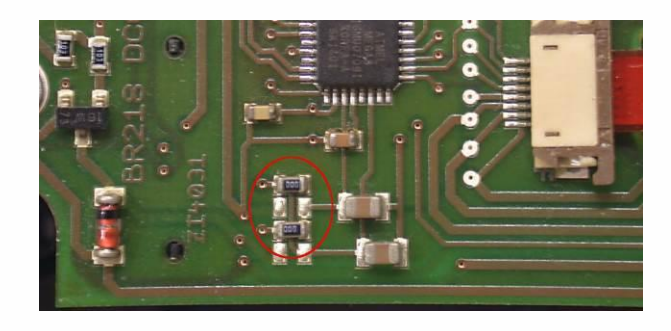

Platine mit den "gefährlichen" Null-Ohm-Widerständen ("000"); die Platine kann im Einzelfall anders aussehen; in dieser Form ist als die Inbetriebnahme mit MX631C, MX632C, … nicht erlaubt!

### *WARNUNG II – Haftungs-Ausschluss im Zusammenhang mit Märklin/Trix:*

Märklin/Trix nimmt nicht unbedingt Rücksicht auf die Kompatibilität ihrer Fahrzeuge mit Fremdprodukten; die Schnittstellen-Bedingungen ändern sich häufig und ohne Hinweis. ZIMO kann daher keinerlei Gewährleistung übernehmen, dass die beschriebene Anschluss- und Betriebsweise tatsächlich funktioniert.

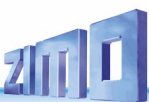

# *7 LOK- bzw. ADAPTER-Platinen, Energiespeicher*

ZIMO Decoder brauchen zwar kaum Erweiterungen in Bezug auf ihre Ausgänge, weil sie bereits bis zu 10 Funktionsausgänge (MX633, MX645!) besitzen und zusätzlich 2 Servo-Ausgänge. Die Adapter-Platinen erfüllen dennoch Aufgaben, für die oft Bedarf besteht:

- **große Löt-Pads** oder **Schraubklemmen** für Schienen-, Motor-, Funktionsausgänge u.a. erleichtern die Lokverdrahtung, wobei die für eine Vielzahl von Einrichtungen gemeinsamen Anschlüsse (Plus-Leitungen für Vollspannung und gegebenenfalls Niederspannung (1,5 oder 5 V)) mehrfach ausgeführt sind.
- ein zusätzlicher Gleichrichter auf der Adapter-Platine (mit Ausnahme von ADAPUS) erhöht die **Gesamtleistungsfähigkeit** des Decoders (d.h. der Kombination aus Adapter-Platine und Decoder) um ca. 50 % auf einen Gesamtstrom von ca. 1,8 A, wodurch H0-Decoder auch gut für "kleinere Großbahn-Fahrzeuge" und speziell auch für die **Spur 0** eingesetzt werden können (weniger Platzbedarf als "echte" Großbahn-Decoder).
- **-** je nach Ausführung mit Spannungsregler für **Funktions-Niederspannung** von **1,5 V** (ADA…15) oder wahlweise **5 V** (ADA…P50). Mit Hilfe der 5 V - Spannung können beispielsweise Servos betrieben werden; die Steuerleitungen für jeweils 2 Servos sind bei allen ZIMO Decodern vorhanden, und können dann auch von der Adapter-Platine abgegriffen werden.

Es gibt mehrere Grundtypen (Familien) der Adapter-Platinen, und innerhalb dieser jeweils 3 Varianten:

*ADAPLU*: Adapter-Platine für PluX22-Decoder, besonders **MX645P22** (Sound), **MX633P22** (Nicht-S). *NICHT geeignet für MX630P16, MX648P16 (wegen fehlender Ladeschaltung für Energiespeicher)*

**ACHTUNG**: Verwendung von großen GoldCap-Modulen NICHT zulässig, sondern nur Elkos/SuperCaps bis 7000 µF, 16 V… außer, wenn Decoder selbst mehr zulässt (MX633P22).

Varianten *ADAPLU15* und *ADAPLU50* mit Funktions-Niederspannung 1,5 oder 5 V.

*ADAMTC*: Adapter-Platine für MTC-21 Decoder,

 insbesondere für **MX644C** (Sound) und **MX634C** (Nicht-Sound) Verwendung von GoldCap-Modulen (GOLM …) unabhängig vom Decoder möglich! Varianten *ADAMTC15* und *ADAMTC50* mit Funktions-Niederspannung 1,5 oder 5 V.

- *ADAMKL*: Adapter-Platine für MTC-21 Decoder, mit SCHRAUBKLEMMEN, sonst gleich wie ADAMTC insbesondere für **MX644C** (Sound) und **MX634C** (Nicht-Sound) Verwendung von GoldCap-Modulen (GOLM …) unabhängig vom Decoder möglich! Varianten *ADAMKL15* und ADAMKL50 mit Funktions-Niederspannung 1,5 oder 5 V.
- *ADAPUS*: Adapter-Platine für PluX22-Decoder, vor allem für Amerikanische Modelle (Athearn, Kato, …), Anordnung der Anschlüsse wie bei Original-Decoderplatinen.

**ACHTUNG**: Verwendung von GoldCap-Modulen NICHT möglich, sondern nur Elkos bis 5000 µF/ 16 V. … außer, wenn vom Decoder aus mehr möglich (MX633P22).

Varianten *ADAPUS15* und *ADAPUS50* mit Funktions-Niederspannung 1,5 oder 5 V.

Beachten Sie, dass es bei den Varianten mit Niederspannungsregler (ADAxxx15 bzw. ADAxxx50) bei angeschlossenem Energiespeicher zu falsch ausgelesenen CV-Werten beim automatisierten CV-Auslesen (mehreren CVs hintereinander) kommt bzw. kommen kann.

*ADAPLU - Adapter-Platinen für PluX22-Decoder:*

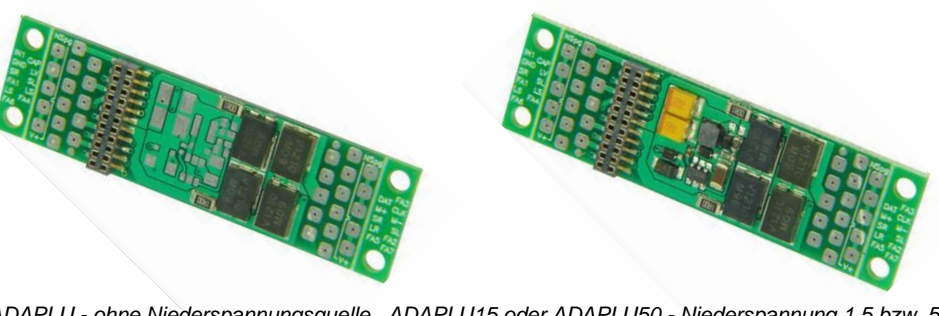

*ADAPLU - ohne Niederspannungsquelle ADAPLU15 oder ADAPLU50 - Niederspannung 1,5 bzw. 5V*

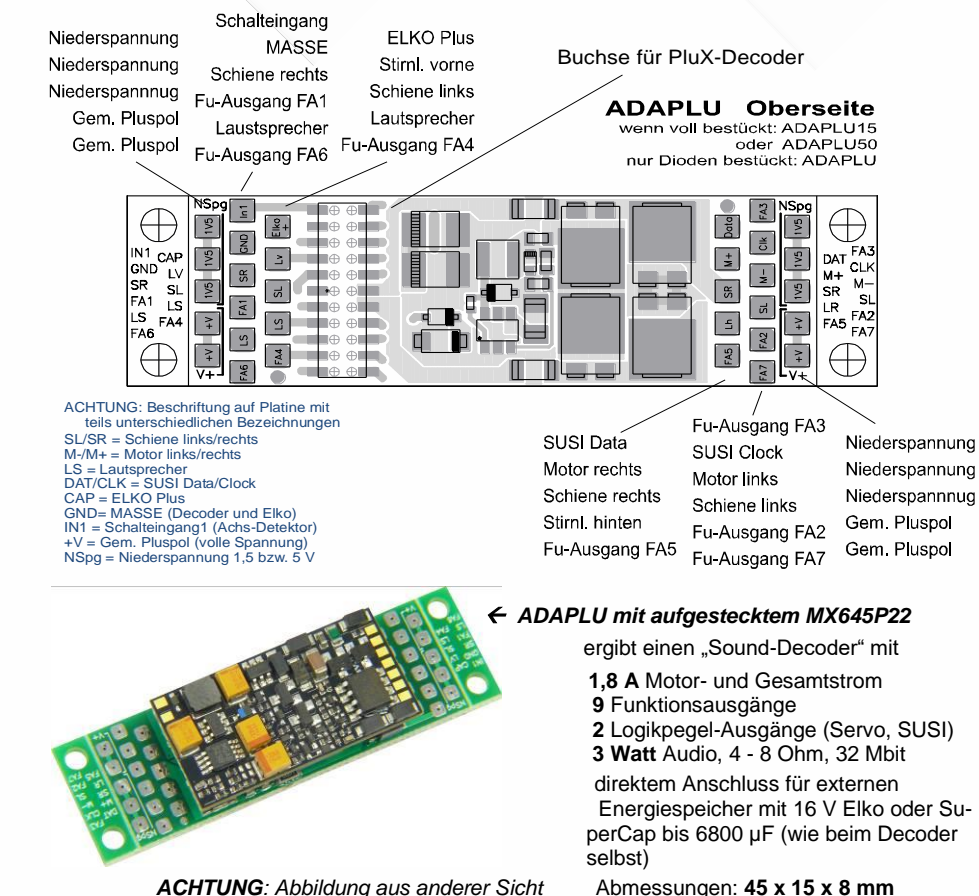

*als oben (Adapterplatinen allein)*

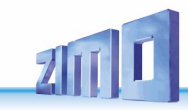

*ADAMTC - Adapter-Platinen für MTC-21 Decoder:*

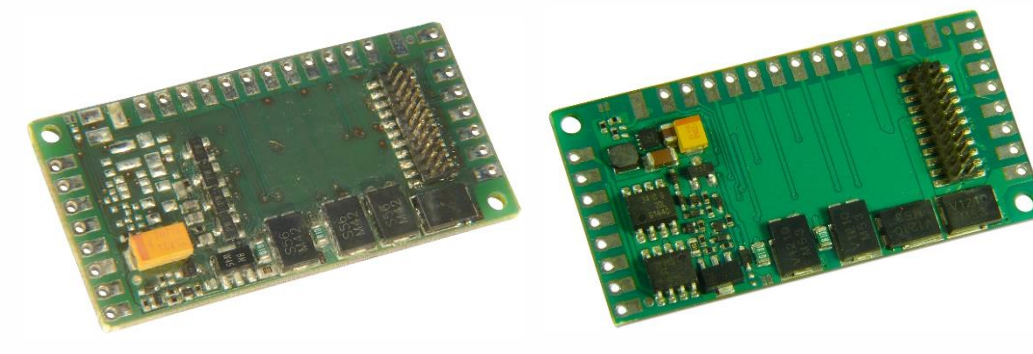

*ADAMTC - ohne Niederspannungsquelle ADAMTC15 oder ADAMTC50 - Niederspannung 1,5 bzw. 5 V*

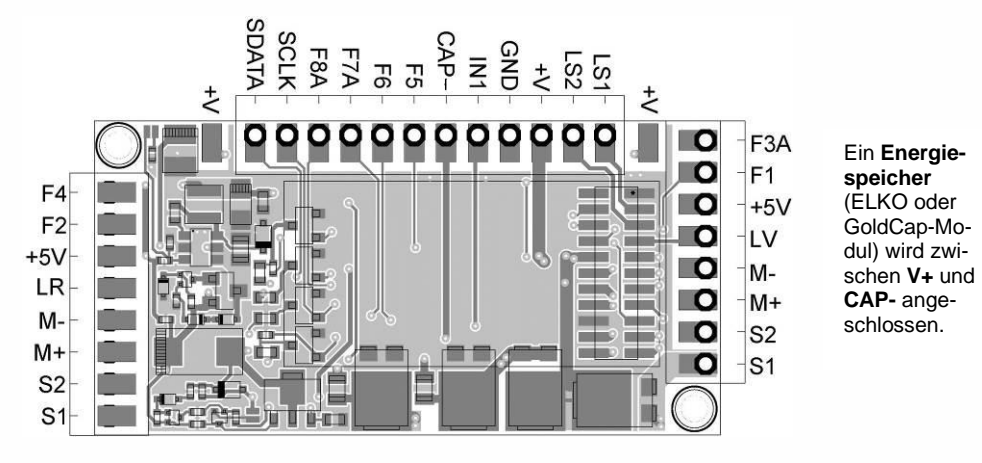

Beispiel für Kombination aus Adapterplatine und Decoder:

#### *ADAMTC50 mit aufgestecktem MX644C*

ergibt einen "Sound-Decoder" mit

**1,8 A** Motor- und Gesamtstrom **8** Funktionsausgängen **2** Logikpegel-Ausgängen (Servo, SUSI) **5 V** - Niederspannung **3 Watt** Audio, 4 - 8 Ohm, 32 Mbit

direktem Anschluss für externen Energiespeicher: 16 V Elko oder GoldCap-Modul mit 7 GoldCaps (GOLMRUND, o.a.)

Abmessungen: **44 x 26,5 x 6 mm**

*ADAMKL - Adapter-Platinen mit Schraubklemmen für MTC-21 Decoder:*

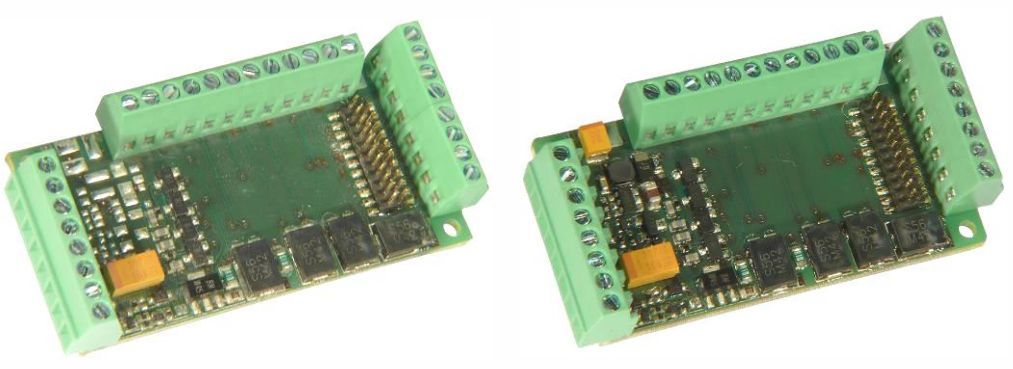

*ADAMKL - ohne Niederspannungsquelle ADAMKL15 oder ADAMKL50 - Niederspannung 1,5 bzw. 5 V*

Belegung der Klemmen gleich wie auf Abbildung links (unter Varianten mit Löt-Pads).

Beispiele für Kombinationen aus Adapterplatine und Decoder:

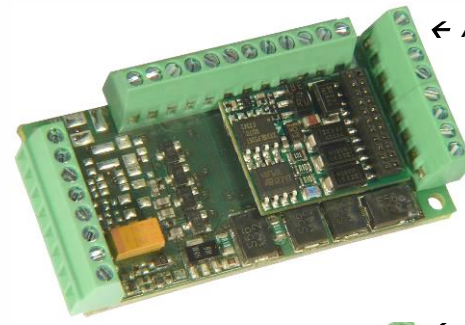

#### *ADAMKL mit aufgestecktem MX634C*

ergibt einen "Nicht-Sound-Decoder" mit

- **1,8 A** Motor- und Gesamtstrom
- **8** Funktionsausgängen
- **2** Logikpegel-Ausgängen (Servo, SUSI)

direktem Anschluss für externen Energie speicher: 16 V Elko oder GoldCap-Modul mit 7 GoldCaps (GOLMRUND, o.a.)

Abmessungen: **44 x 26,5 x 12 mm**

#### *ADAMKL15 mit aufgestecktem MX644C*

ergibt einen "Sound-Decoder" mit

- **1,8 A** Motor- und Gesamtstrom
- **8** Funktionsausgängen
- **2** Logikpegel-Ausgängen (Servo, SUSI)
- **1,5 V** Niederspannung

**3 Watt** Audio, 4 - 8 Ohm, 32 Mbit

direktem Anschluss für externen Energiespeicher: 16 V Elko oder GoldCap-Modul mit 7 GoldCaps (GOLMRUND, o.a.)

Abmessungen: **44 x 26,5 x 12 mm**

 *Typische Anwendung dieser Kombinationen: Decoder für Spur 0!*

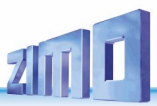

### *WICHTIGE HINWEISE zur Anwendung der Adapter-Platinen:*

#### EVENTUELLE PROBLEME beim **SOFTWARE-UPDATE** und **SOUND-LADEN** bei Verwendung der **Adapter-Platinen mit Niederspannung**

(also ADAPLU15, ADAPLU50, ADAMTC15, ADAMTC50, ADAMKL15, ADAMKL50)

Software-Update und Sound-Laden (über MXULF, MX10, MXDECUP, MX31ZL, …) könnte wegen des Spannungsreglers auf der Adapterplatine fehlschlagen!

Abhilfe: Der eigentliche Decoder (also z.B. MX645P22, MX634C, MX644C) muss aus der Adapter-Platine entnommen und für sich allein an das Update-Gerät angeschlossen werden.

**ACHTUNG**: Direkter Anschluss von **großen Rauch-Erzeugern** (USA-Trains, u.a.) NICHT möglich! Die Adapter-Platine verstärkt zwar die Gesamtleistung des Decoders durch den zusätzlichen Gleichrichter, erhöht jedoch NICHT die Stromgrenze der Funktionsausgänge.

HINWEISE zum Anschluss von **SERVOS an ADAPLU50** (Ausführung mit 5 V - Niederspannung), zur Versorgung angeschlossen zwischen Niederspannung "NSpg" (= 5 V) und "GND" (Masse), gesteuert durch die Servo-Steuerleitung, auf einem der Anschlüsse "SUSI Clock" oder "SUSI Data".

 Die handelsüblichen Servo-Antriebe verhalten sich aber sehr unterschiedlich; während viele Typen problemlos betrieben werden können, gibt es bei anderen diverse Probleme, in vielen Fällen auch davon abhängig bzw. nur dann ob/wenn die Digitalzentrale eine "RailCom-Lücke" macht. Ruckeln im Stillstand, oder mehrfaches Hin- und Herlaufen nach Power-on und beim Schalten der betreffenden Funktion.

 ABHILFE in solchen Fällen ist meistens durch Kondensatoren möglich – 1) Elko mit 2200 µF/ 16 V oder mehr an die übliche Energiespeicher-Anschaltung, also zwischen "ELKO Plus" und "GND", und 2) Elko mit 220 µF / 16 V (auch mehr oder weniger als 2200 µF, probieren!) in die Versorgungsleitungen der Servos (also zwischen "NSpg" und "GND").

### *ADAPUS – "Amerikanische" Adapter-Platine für PluX22-Decoder:*

Speziell für den Einsatz in **US-Modellen (Athearn, Kato, etc.)** wurde die Adapter-Platine ADAPUS geschaffen; diese ist der Original-Decoderplatine, wie sie in vielen US-Modellen vorzufinden ist, nachempfunden, aber im Unterschied zu dieser sind alle Funktionsausgänge des aufgesteckten **ZIMO Sound-Decoders MX645P22** zugänglich (also 10). Auch hier werden mit den Ausführungen ADA-PUS15 und ADAPUS50 Versionen mit Spannungsregler für **Funktions-Niederspannungen** von jeweils **1,5 V** bzw. **5 V** angeboten.

**HINWEIS**: Die Funktions-Niederspannung kann auch mittels Lötbrücke (Bild rechts) von 1,5 V (Lötbrücke offen) auf 5 V (Lötbrücke geschlossen) umgeschaltet werden (wenn gerade der falsche Typ vorrätig …). Für viele Microlampen benötigt man 1,5 Volt, für Servos 5 Volt. Auch beim Betrieb von LEDs sind 5 Volt als Versorgungsspannung mit entsprechenden Vorwiderständen die richtige Wahl

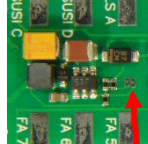

Lötbrücke

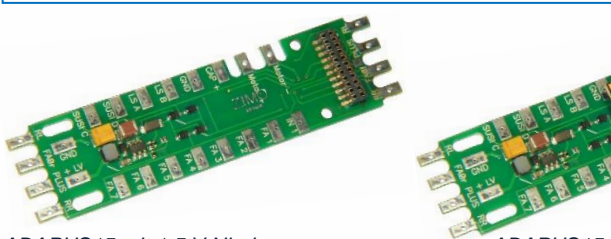

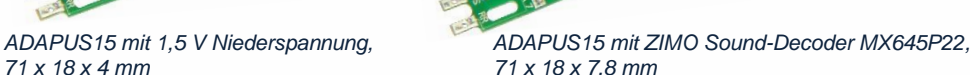

Die Adapterplatine weist auch die entsprechenden "Finger" auf, damit (wenn wirklich unbedingt erwünscht), auch die original Kunststoffkappen zum Befestigen der Anschlussdrähte, darauf passen.

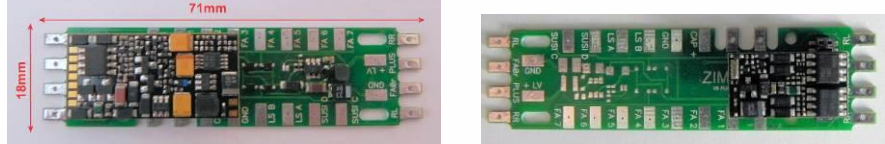

 *Vergleich zwischen einer Originalplatine aus einem Modell (links) ) und ADAPUS (rechts)*

**Der Funktionsausgang FA8:** an sich auf der genormten PluX-Schnittstelle nicht vorgesehen, vom ZIMO MX645 trotzdem angeboten, und zwar an der Stelle, an der beim "normalen" MX645P22 (laut PluX Standard als Schutz gegen falsches Einstecken) ein Pin abgeschnitten ist ("Index-Pin"). Nun kann man auf Wunsch auch Decoder mit Indexpin (also nicht abgezwickt) erhalten, dann bietet die Adapter-Platine die Möglichkeit den FA8 abzugreifen (diese Ausführung des Decoders passt dann allerdings in keine Norm-PluX-Schnittstelle, wo die Stelle des Indexpins blockiert ist- er ist genau genommen kein "PluX-Decoder …)*.*

Natürlich können auch andere als 22-polige, nämlich **12- oder 16-polige PluX-Decoder** in den Adapter gesteckt werden; bei PluX12- oder PluX22-Typen muss allerdings auf die korrekte Lage der schmäleren Stiftleiste innerhalb der 22 poligen Buchse geachtet werden,

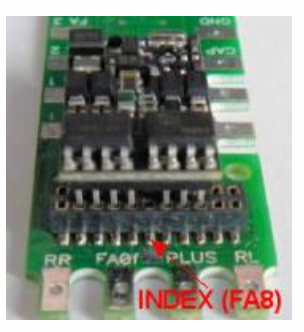

*am Beispiel des MX630P16 (PluX-16):*

**HINWEIS**: Im Gegensatz zu MX633P22 oder MX645P22 besitzt beispielsweise der MX630P16 KEINE Energiespeicher-Anschaltung! Daher sollte eine solche im Falle des Anschlusses von Elkos an die Adapter-Platine extern vorgesehen werden (Diode, Spule, Widerstand laut Betriebsanleitung).

Zu empfehlen wäre daher besser die Verwendung eines MX633P22 als Nicht-Sound-Alternative zum MX630P16, der eben eine direkte Energiespeicher-Anschaltung besitzt (sogar auch für GoldCap-Module geeignet).

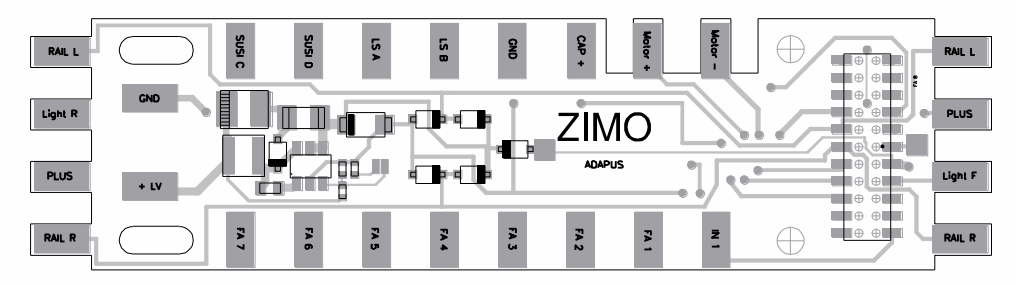

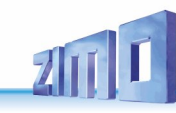

# *8 Vorbereitete CV - Sets*

Die im Folgenden beschriebenen CV-Sets gibt es ab SW-Version 27.0, und zwar **nur** in **Nicht-Sound-Decodern**, also MX620, MX621, MX630, MX631, MX632. Mit fortschreitender SW-Version kommen weitere CV-Sets dazu.

In Sound-Decodern gibt es keine CV-Sets; die entsprechende Aufgabe wird durch CV-Listen innerhalb der Sound-Projekte wahrgenommen.

CV-Sets sind vorgefertigte Listen von CV-Einstellungen, die in der Decoder-Software eingebettet sind; bei Bedarf kann eine dieser Listen durch eine "Pseudo-Programmierung" der CV #8 aktiviert werden.

Im Auslieferungszustand eines "normalen" Decoders ist keines der vorhandenen CV-Sets aktiv, sondern die CVs enthalten die "normalen" Default-Werte des Decoders. Auf Wunsch ("CV #8" - Prozeduren siehe unten) kann jedoch ein CV-Set aktiviert werden.

Im Auslieferungszustand eines **"OEM-Decoders"**, also eines in einer Serienlok werksseitig eingebauten Decoders ist oft das passende CV-Set bei Auslieferung aktiv. Auf Wunsch kann der Decoder auf die "normalen" Default-Werte zurückgesetzt werden ("CV #8" - Prozeduren siehe unten).

#### *Die in den ZIMO Nicht-Sound-Decodern aktivierbaren CV-Sets:*

CV-Set, aktvierbar durch **CV #8 = 10**

für **ROCO ICN** Nicht-Sound-Version, werksseitig installierter Decoder MX630P16, Auslieferung seit August 2010.

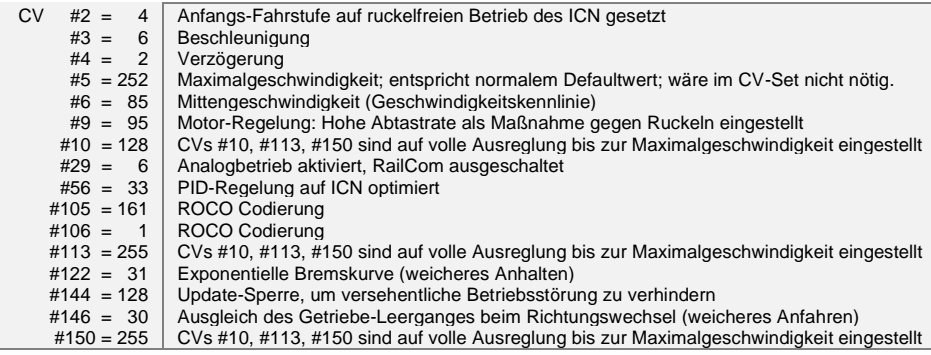

#### CV-Set, aktvierbar durch **CV #8 = 11**

erstellt für die Fa. **HAG**, Decoder MX631D, seit Juni 2010.

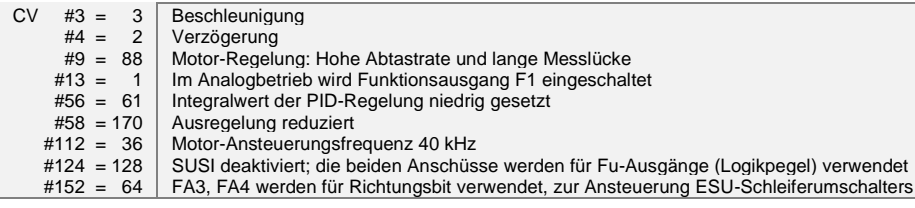

#### CV-Set, aktvierbar durch **CV #8 = 12** erstellt für die Fa. **Hobby-Trade**, Decoder MX631D, seit Oktober 2010.

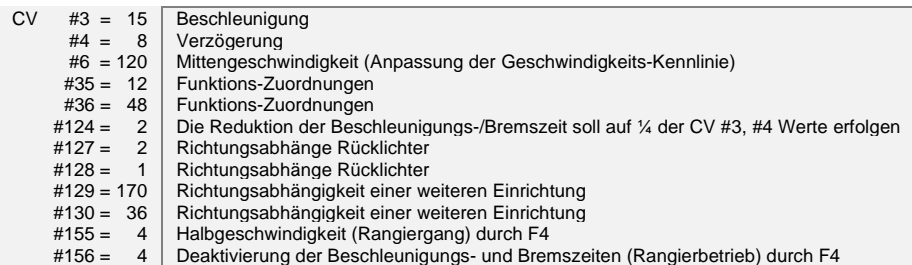

#### CV-Set, aktvierbar durch **CV #8 = 13**

erstellt für die Fa. Hobby-Trade, Decoder MX631C (Bauart nach "Märklin-Art" bzw. ESU), seit Oktober 2010.

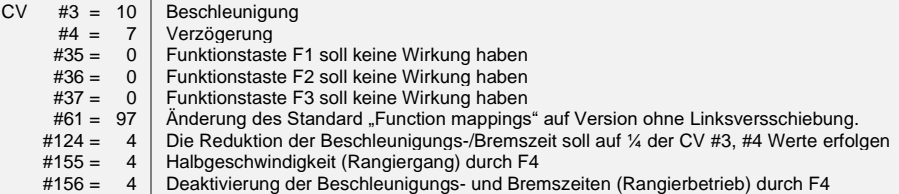

Eine Reihe weiterer CV-Sets wurden im Laufe der Jahre 2011 bis 2017 definiert und ab dem Zeitpunkt ihrer Entstehung in die Software alle Nicht-Sound-Decoder integriert:

CV-Set, aktivierbar durch **CV #8 = …**

**= 14, 15, 16** für Artikel der Fa. Roco 801088000, 801088001, 801088002 (Lieferperiode OHNE RailCom) **= 17, 18, 19, 22, … 28** für diverse Artikel der Fa. Roco (Lieferperiode MIT RailCom eingeschaltet) **= 29, 30, 31, 32, 33** für diverse Artikel der Fa. Fleischmann

- 
- **= 39** für Lemke ETA176 / ESA176, **40** für KISS Silberlinge Spur 1

Die CV-Sets für die Roco-Fahrzeuge unterscheiden sich voneinander vor allem in den Bereichen "Function Mapping" und Lichteffekte, die anderen CVs sind einheitlich wie folgt gesetzt:

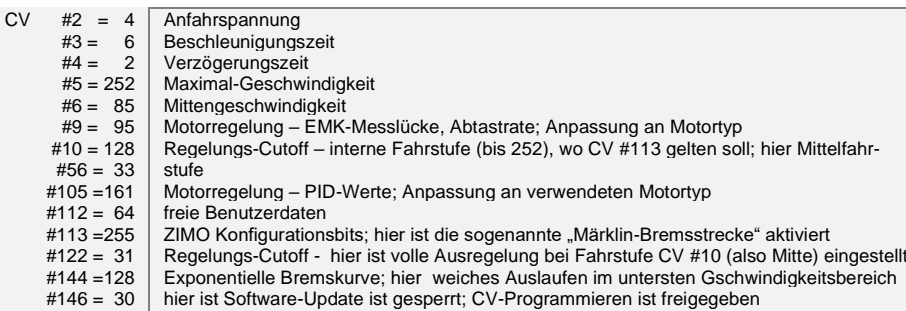

#150 =255 Ausgleich des Getriebeleergangs; Anpassung an verwendetes Getriebe hier gilt volle Ausregelungsstärke auch bei voller Geschwindigkeit

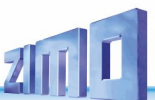

### *Die "CV #8" – Prozeduren zum Handling der CV-Sets:*

An sich enthält die CV #8 die "manufacturer ID", also die Hersteller-Nummer des Decoders, im Falle von ZIMO "145". Dieser Wert kann nicht verändert werden; daher wird die CV benützt, durch "Pseudo-Programmiervorgänge" ("Pseudo", weil keine Abspeicherung eines neuen Wertes stattfindet), diverse Aktionen auszuführen.

Im Falle der CV #8 geht es dabei um das "HARD RESET" des Decoders (dies ist genormt für alle Decoder) oder um das Programmieren auf die Werte der CV-Sets (nur ZIMO Decoder).

- **CV #8 = xx** (xx = Nummer des gewünschten CV-Sets); es wird ein HARD RESET durchgeführt, wobei alle CVs, die im Set vorkommen, wie dort definiert gesetzt werden, und die restlichen CVs entsprechend den Default-Werten des Decoders (laut Betriebsanleitung). Die Nummer des derzeit aktiven CV-Sets kann über CV #254 ausgelesen werden.
- **CV #8 = 8** (diese CV #8 Prozedur ist NMRA-genormt); es wird der Zustand des vorangehenden HARD RESETs wiederhergestellt, d.h. das gleiche CV-Set wie beim vorangehenden "CV #8 = xx" - Befehl wird wieder verwendet; restliche CVs natürlich wiederum laut den Default-Werten.

Dies ist auch das richtige HARD RESET für den OEM-Fall, also für Fahrzeuge, wo der ZIMO Decoder bereits werksseitig eingesetzt wurde; in diesem Fällen wurde das richtige CV-Set bereits vor Auslieferung aktiviert.

Im Falle von Sound-Decodern erfolgt das Rücksetzen auf die CV-Werte, die innerhalb des Sound-Projekts definiert sind. Für Sound-Decoder gelten die oben beschriebenen CV-Sets NICHT.

CV #8 = 8 ist daher das "normale" HARD RESET, wenn auf den Ausgangspunkt zurückgekehrt werden soll, weil z.B. Fehlprogrammierungen vorgenommen wurden.

- **CV #8 = 0** (diese CV #8 Prozedur ist NICHT genormt, sondern existiert nur in ZIMO Decodern); es werden (fast!) alle CVs auf die Default-Werte laut Betriebsanleitung gesetzt, ungeachtet eventuell zuvor aktiver CV-Sets oder des geladenen Sound-Projektes.
- **CV #8 = 254 (**bei Nicht-Sound-Decodern mit 1K EEPROM) die aktuellen CVs können abgespeichert werden.
- **CV #8 = 255** (bei Nicht-Sound-Decodern mit 1K EEPROM) die aktuellen CVs können wiederhergestellt werden.

Natürlich können nach dem Aktivieren eines CV-Sets oder eines HARD RESETS die einzelnen CVs jederzeit umprogrammiert werden.

### *Umrechnung Dual- / Dezimalsystem*

Falls für eine CV laut Tabelle der Konfigurationsvariablen einzelne Bits gesetzt werden müssen (das ist beispielsweise für CV #29, #112, #124 der Fall) ist wie folgt vorzugehen:

Jedes Bit hat einen zugeordneten Wert:

- $Bit 0 = 1$
- Bit  $1 = 2$  $\text{Bit } 2 = 4$
- Bit  $3 = 8$
- $Bit 4 = 16$
- $Bit 5 = 32$
- $Bit 6 = 64$
- $Bit 7 = 128$

Für alle Bits, die für die betreffende CV gesetzt werden sollen ("Bit … = 1" laut Angaben in der Tabelle der Konfigurationsvariablen), werden deren Werte im resultierenden Dezimalwert summiert; alle anderen Bits ("Bit  $\ldots$  = 0") werden hingegen nicht berücksichtigt, also:

#### BEISPIEL:

Die Bits 0, 2, 4, 5 sollen gesetzt werden ("Bit ... = 1"); die anderen (also 1, 3, 6, 7) hingegen nicht ("Bit … = 0"). Dies ergibt ein Bitmuster (dies wird nach Konvention von Bit 7 bis Bit 0 geschrieben) von "00110101"; also

Bit 7 Bit 6 Bit 5 Bit 4 Bit 3 Bit 2 Bit 1 Bit 0

 0 0 1 1 0 1 0 1  $0 + 0 + 32 + 16 + 0 + 4 + 0 + 1 = 53$  (Dezimalwert)

#### Die Rück-Umrechnung:

Um aus einer gegebenen Dezimalzahl die einzelnen Bits zu bestimmen, muss "probiert" werden: Ist die Zahl größer/gleich als 128 (dann ist Bit 7 = 1)? - der Rest (Dezimalzahl abzgl. Wert der bisher als gesetzt erkannten Bits) größer/gleich als 64 (dann ist Bit 6 = 1) - usw.

#### BEISPIEL:

Die Dezimalzahl "53" ist nicht größer/gleich 128, auch nicht größer/gleich 64, aber größer als 32 (daher ist Bit 7= 0, Bit 6 = 0, Bit 5 = 1); der Rest (53 - 32 = 21) ist größer als 16 (daher Bit 4 = 1), der Rest (21 - 16 = 5) ist nicht größer als 8, aber größer als 4 (daher Bit 3 = 0, Bit 2 = 1), der Rest (5 - 4 = 1) nicht größer als 4, aber gleich 1.

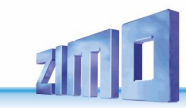

# *9 Anwendung in Fremdsystemen*

Da ZIMO Decoder nach dem genormten NMRA-DCC Verfahren arbeiten, können sie auch auf Anlagen verwendet werden, die von fremden Digitalsystemen gesteuert werden, wenn diese Geräte ebenfalls das NMRA-DCC- Datenformat verwenden.

Ein Unterschied gegenüber ZIMO ist fast allen Fremdsystemen gemeinsam: die Fahrstrom-Versorgung ist nicht oder nur teil-stabilisiert und häufig relativ schwach (sowohl bezüglich Spannung als auch bezüglich Strom). Daher kann es zu Gleichlaufschwankungen und/oder zu mangelhafter Endgeschwindigkeit kommen, weil ZIMO Decoder defaultmäßig auf die stabilisierte und bis 24V hochregelbare Fahrspannung der ZIMO Basisgeräte eingestellt sind.

Es empfiehlt sich bei Bedarf (also, wenn Probleme auftreten, oder vorbeugend) -

- die **CV #57** (Referenzspannung) *nicht* in der Default-Einstellung "0" (wo sich die Regelung nach der gemessenen Schienenspannung richtet) zu lassen, sondern auf einen Festwert zu setzen (z.B. "140" für ein Digitalsystem mit einer typ. Schienenspannung von 16 - 18 V, wovon dann 14 V ausgenützt werden sollen und eine Reserve bleibt) - gilt nicht für den MX62, wo ohnedies immer ein Festwert gilt.

## *ZIMO Decoder mit Lenz "DIGITAL plus" ab Software-Version ab 2.0*

Ab Version 2.0 (im Gegensatz zu älteren Versionen) beherrscht DIGITAL plus bereits das Geschwindigkeitsstufensystem mit 28 Fahrstufen (ab Version 3.0 auch 128 Fahrstufen) und auch den sogenannten "direct mode" laut NMRA-DCC- Standard für die Programmierung der Konfigurationsvariablen. Dadurch ist eine vollständige Kompatibilität zu ZIMO Fahrzeug-Empfängern gegeben.

Zu kontrollieren ist, ob für die betreffende Adresse am System tatsächlich 28 Fahrstufen eingestellt sind, da ZIMO Fahrzeug-Empfänger standardmäßig auf 28 Fahrstufen programmiert sind. Eine Nicht-Übereinstimmung der Fahrstufen-Systeme macht sich im Fahrbetrieb hauptsächlich dadurch bemerkbar, dass die Stirnlampen nicht funktionieren (dieser Effekt ist durch unterschiedliche Befehlsformate bedingt). Sinnvollerweise wird man dann vom System her auf 28 oder 128 Fahrstufen umstellen, da eine Umstellung des Decoders auf 14 Fahrstufen das Fahrverhalten unnötig verschlechtern würde.

Auf alle Konfigurationsvariablen kann zugegriffen werden; die Vorgangsweise ist in der Betriebsanleitung für den Handregler beschrieben. Die Fahrzeugadresse ist als Registerposition 1 ansprechbar.

Die Konfigurationsvariablen #49 bis #54 sind (wie in allen Fremdsystem-Anwendungen) wirkungslos, da die "signalabhängige Zugbeeinflussung" nur durch ZIMO Geräte unterstützt wird.

## *ZIMO Decoder mit ROCO Lokmaus-2*

Mit Hilfe der Lokmaus-2 können zwar Programmierungen der CVs in den Decodern vorgenommen werden, jedoch ist durch das Display mit nur 2 Ziffern sowohl der Bereich der zu erreichenden Variablen als auch der Wertebereich auf 0 … 99 eingeschränkt.

Dafür bieten die ZIMO Decoder eine Spezialprozedur mit Hilfe der CV #7 an. Diese CV enthält an sich die Versionsnummer der Software (eben z.B. "5") und kann nicht verändert werden. Durch eine sogenannte "Pseudo-Programmierung" (= normale Programmierprozedur, aber der programmierte Wert wird nicht wirklich abgespeichert, sondern nur zur einmaligen Verwendung bereitgehalten) wird die CV #7 jedoch zur Erweiterung der Programmiermöglichkeiten mit der Lokmaus-2 verwendet (siehe auch CV - Tabelle); die Lok muss während der Prozedur stillstehen (Geschwindigkeit 0)!

#### Beispiele:

In die CV #5 (Maximalgeschwindigkeit) soll der Wert "160" (der auf der Lokmaus-2 nicht einstellbar ist, weil > 99) programmiert werden; Vorgangsweise:

Zuerst CV #7 auf "1" programmieren, unmittelbar danach (keine Spannungsunterbrechung dazwischen erlaubt) CV #5 auf "60"! Erklärung: CV #7 = "1", eigentlich "01", also Zehnerstelle "0" und Einerstelle "1" bedeutet, dass der Wert beim nachfolgenden Programmierbefehl um "100" erhöht werden soll, sodass also CV #5 = 60 die Wirkung CV #5 = 160 hat!

In die CV #122 soll der Wert "25" programmiert werden (exponentielle Beschleunigung mit typischer Krümmung aktivieren); Vorgangsweise:

Zuerst CV #7 auf "10" programmieren, unmittelbar danach Programmierprozedur CV #22 auf "25". Erklärung: CV 7 = 10 bewirkt für den nachfolgenden Vorgang, dass in Wirklichkeit nicht die CV #22 verändert wird, sondern die CV #122!

## *ZIMO Decoder mit DIGITRAX Chief*

Fahrbetrieb, Adressieren und Programmieren sind uneingeschränkt möglich!

Normalerweise passen die Fahrstufensysteme des Digitrax Systems und des ZIMO Fahrzeug-Empfängers MX64 von vornherein zusammen (standardmäßige Einstellung in beiden Fällen 28 bzw. 128 Fahrstufen - was beides gleichermaßen funktioniert). Falls bei der Inbetriebnahme trotz korrektem Anschluss die Stirnlampen nicht funktionieren sollten, muss jedoch überprüft werden, ob nicht vielleicht für die betreffende Adresse 14 Fahrstufen definiert sind - dies wäre dann am Handregler DT100 auf 28 oder 128 Fahrstufen zu korrigieren.

### *Spezialvorkehrungen für Digitalsysteme mit eingeschränktem CV-Bereich*

Zum Auswählen und Zuordnen von Sound-Samples sowie für weitere Einstellungen werden (Konfigurationsvariablen) **CVs #266 bis #500** verwendet. Diese CVs zu programmieren ist für moderne "High level - Systeme" (wie die aktuellen ZIMO Digitalsysteme) kein Problem, sowohl im "service mode" (Programmiergleis) als auch im "operational mode".

Es sind jedoch zahlreiche Digitalsysteme in Verwendung (teilweise auch noch in Produktion), welche nur CVs bis #255 oder sogar nur bis #127 oder #99 ansprechen können.

Für solche Anwendungen bieten die ZIMO Sound Decoder die Möglichkeit, "höhere" CVs über niedrige Nummern anzusteuern. Dies geschieht durch eine vorausgelagerte "Pseudo-Programmierung"

$$
CV #7 = 110 \quad bzw. = 120 \quad bzw. = 130,
$$

wodurch die nachfolgend anzusprechenden CVs durch CV-Nummern angesprochen werden können, die jeweils um 100 bzw. 200 niedriger liegen, also z.B.:

 wenn der Programmierbefehl CV #266 = 45 nicht möglich ist, kann stattdessen mit CV  $#7 = 110$  und danach CV  $#166 = 45$ die gewünschte Programmierung CV #266 = 45 erreicht werden. bzw.

wenn sowohl  $CV #266 = 45$  und auch  $CV #166 = 45$  nicht möglich sind, kann stattdessen mit CV  $#7 = 120$  und danach CV  $#66 = 45$ die gewünschte Programmierung CV #266 = 45 erreicht werden.

Die Wirkung der vorgelagerten CV #7 - Pseudo-Programmierung bleibt auch für nachfolgende Programmierungen erhalten (CV #267 wird also durch #167 ersetzt, CV #300 durch #200, usw.), solange bis der Decoder stromlos wird.

**ACHTUNG**: beim Wieder-Einschalten gilt diese Umwertung nicht mehr, mit CV #167 wird also wieder CV #167 angesprochen; um dies zu verhindern: siehe unten!

Durch **CV #7 = 0**,

kann auch jederzeit ohne Strom-Abschalten die Umwertung der CV-Nummern aufgehoben werden, um z.B. wieder die originale CV #166 ansprechen zu können.

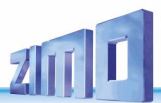

Mit der vorgelagerten Pseudo-Programmierung

**CV #7 = 210** bzw. **= 220**,

wir die gleiche Wirkung wie oben erzielt, jedoch bleibt diese permanent wirksam (auch über Strom-Ausschalten und Wieder-Einschalten hinweg). Aufgehoben kann die Umwertung nur mit

 $CV #7 = 0$ 

werden, um wiederum die originalen CVs unter der jeweiligen Nummer anzusprechen!

### *Anwendung im Märklin MOTOROLA System*

Sinnvoller Weise verwendet man die MOTOROLA-Fähigkeit eines ZIMO Decoders nur dann, wenn ein System verwendet werden muss, welches selbst nicht DCC beherrscht. DCC ist wesentlich leistungsfähiger und daher unbedingt vorzuziehen.

MOTOROLA (MM): 14 Fahrstufen, 80 Adressen, 4 Fu; vgl. DCC: 126 Fahrstufen, 10239 Adr., 28 Fu. Die Erkennung des MOTOROLA Datenformates erfolgt automatisch.

Adressieren und Programmieren von CVs ist sowohl mit der aktuellen **Märklin Mobile Station** als auch mit der **alten Märklin Zentrale 6021** möglich. Im ersteren Fall ist der Vorgang automatisiert und einfach auszuführen (siehe Betriebsanleitung der Mobile Station); mit den alten Geräten hingegen recht mühsam (da dort keine eigenen Vorkehrungen dafür bereitstehen):

*Anleitung zum CV-Programmieren mit der alten Märklin Zentrale 6021:*

- ➢ *In den Programmiermodus einsteigen:*
	- *- die Adresse der zu programmierenden Lok anwählen,*
	- *-. "STOP"-Taste auf der Zentrale drücken und einige Sekunden warten,*
	- *- Geschwindigkeitsregler über den linken Anschlag hinaus drehen, halten (Richtungsumkehr),*
	- *- "START"-Taste auf der Zentrale drücken,*
	- *- Geschwindigkeitsregler loslassen*

*Der Decoder sollte nun im Programmiermodus sein und das Frontlicht im Abstand von einer Sekunde blinken.*

*Es stehen nun zwei Betriebsarten zum Programmieren bereit:*

*1. Kurzmodus: es können nur die CVs #1-#79 und der Wertebereich 0-79 programmiert werden*

*2. Langmodus: die einzugebenden Werte werden aufgeteilt und in jeweils zwei Schritten übergeben. (CV-Bereich #1-#799, Wertebereich 0-255)*

*Nach Einstieg in den Programmiermodus ist immer der Kurzmodus aktiv. Um den Modus zu wechseln programmieren Sie den Wert 80 in CV #80. (Adresse 80 eingeben und zweimal Richtungsumkehr betätigen, um in den Langmodus zu kommen)*

➢ *Kurzmodus:*

*Geben Sie die CV die Sie programmieren wollen als Adresse in die Zentrale ein und betätigen Sie kurz die Richtungsumkehr.*

*Das Frontlicht blinkt nun 2 Mal schnell hintereinander.*

*Geben Sie nun den Wert ein den Sie in die gewählte CV schreiben wollen (für den Wert 0 muss 80 gewählt werden) und betätigen Sie wieder die Richtungsumkehr.*

*Das Frontlicht blinkt jetzt einmal und es kann entweder die nächste CV eingegeben werden oder durch Ausschalten der Schienenspannung der Programmiervorgang beendet werden.*

➢ *Langmodus:*

*Beachten Sie immer, dass für den Wert 0 die Adresse 80 gewählt werden muss!*

*Geben Sie Hunderter- und Zehnerstelle der zu programmierenden CV in die Zentrale ein (für CV #123 z.B. 12) und betätigen Sie die Richtungsumkehr.*

*Das Frontlicht blinkt nun 2 Mal schnell hintereinander.*

*Nun die Einerstelle der zu programmierenden CV eingeben (für CV #123 z.B. 03) und wieder Richtungsumkehr betätigen.*

*Das Frontlicht blinkt nun 3 Mal schnell hintereinander.*

*Geben Sie Hunderter- und Zehnerstelle des zu programmierenden Werts ein und betätigen Sie die Richtungsumkehr.*

*Das Frontlicht blinkt nun 4 Mal schnell hintereinander.*

*Nun die Einerstelle des zu programmierenden Werts eingeben und wieder Richtungsumkehr betätigen.*

*Das Frontlicht blinkt jetzt wieder einmal und es kann entweder die nächste CV eingegeben werden oder durch Ausschalten der Schienenspannung der Programmiervorgang beendet werden.*

# *10 DC - und AC - Analogbetrieb*

ZIMO Decoder schalten automatisch auf Analogbetrieb um, wenn eine entsprechende Fahrspannung erkannt wird und CV #29 entsprechend eingestellt ist, d.h. Bit 2 = 1 (dies ist Default-Wert).

Der Analogbetrieb ist unter verschiedenartigen Fahrgeräten möglich:

- "normaler" Gleichstrom-Trafo, d.h. nicht oder wenig geglättete gleichgerichtete Fahrspannung,
- geglättete Gleichspannung aus Labornetzgeräten u.ä.,
- PWM- Fahrgeräte, z.B. Roco-Analogmaus.

Für den Analogbetrieb bestehen folgende CV-Einstellmöglichkeiten:

- $\circ$  CV #14, Bit 7 = 0: Analogbetrieb ohne Motorregelung.
	- Bit  $7 = 1$ : Analogbetrieb mit Motorregelung (besonders in Zusammenhang mit SOUND von Bedeutung, damit z.B. die Dampfschlag-Frequenz passt),
- $\circ$  CV #14, Bit 6 = 0: Analogbetrieb mit Beschleunigungs-/Bremswerten laut CV #3, #4, Bit 6 = 1: Analogbetrieb ohne verzögerte Beschleunigung/Bremsung.
- o CV #13, CV #14: Angabe der Funktionen, die im Analogbetrieb eingeschaltet sein sollen.

EMPFEHLUNG: Bei intensivem Analogbetrieb sollte die **UPDATE-SPERRE**

**CV #144, Bit 7, also z.B. CV #144 = 128**

eingelegt werden, um Störungen und schlechteres Fahrverhalten zu vermeiden!

**ACHTUNG**: d**ie Decoder-Familien MX621** (Miniatur-Decoder) **und MX640** (der ältere Sound-Decoder) haben **nicht** die notwendige Spannungsfestigkeit (> 30 V), um den Überspannungsimpuls zur Richtungsumkehr, wie er im klassischen Wechselstrom-Betrieb verwendet wird, zu verkraften!

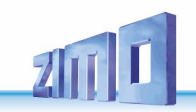

# *11 CV – Übersichts-Liste*

Diese Liste fasst alle CVs in numerischer Folge zusammen; mit sehr kurzer Beschreibung (als Erinnerungsstütze); die **ausführliche Information** befindet sich in den **vorangehenden Kapiteln. Nicht-Sound-Decoder** unterstützen die CVs, die sich auf Sound beziehen, nicht.

*Linke, rote Spalte: Hinweis auf Kapitel in dieser Betriebsanleitung mit ausführlicher Beschreibung, durch anklicken gelangen Sie zum jeweiligen Kapitel*

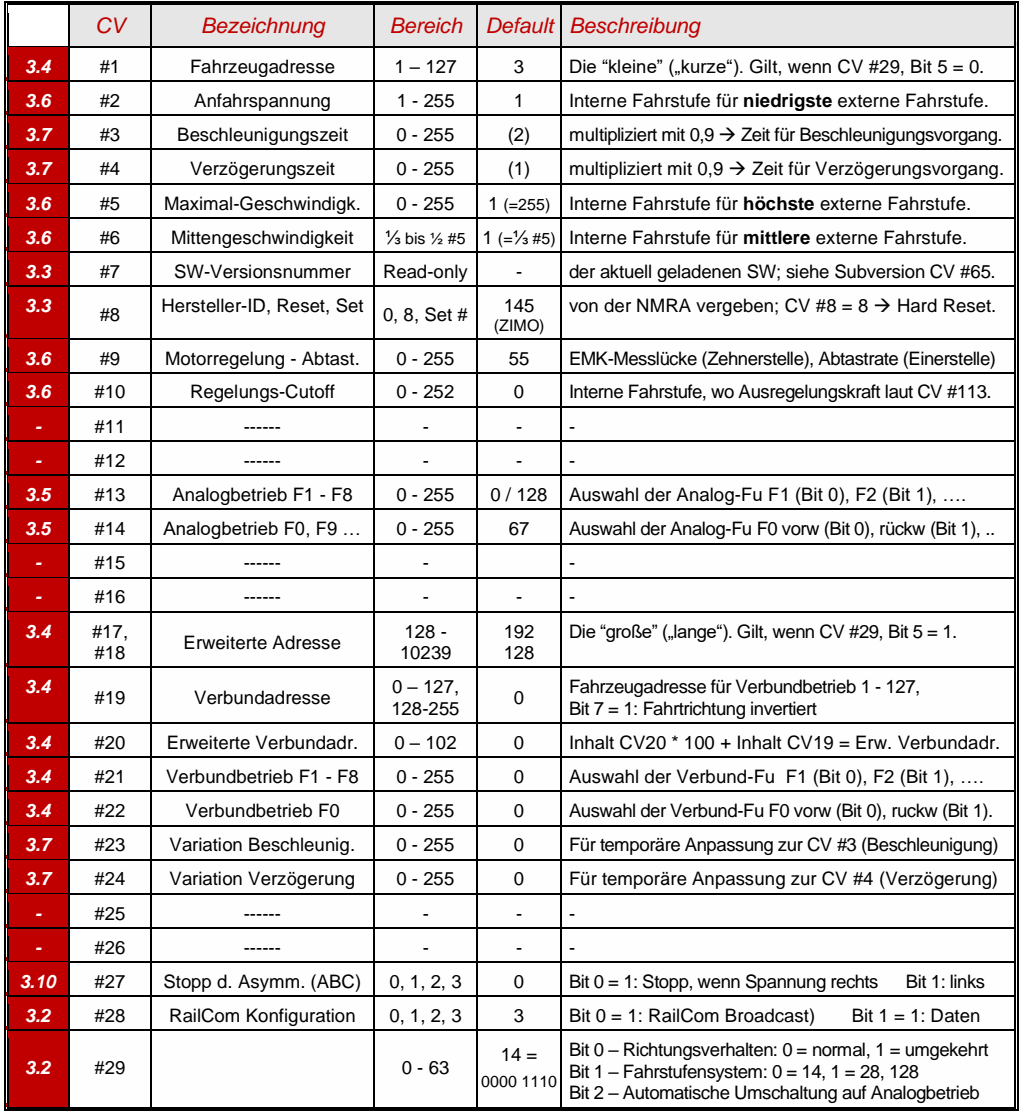

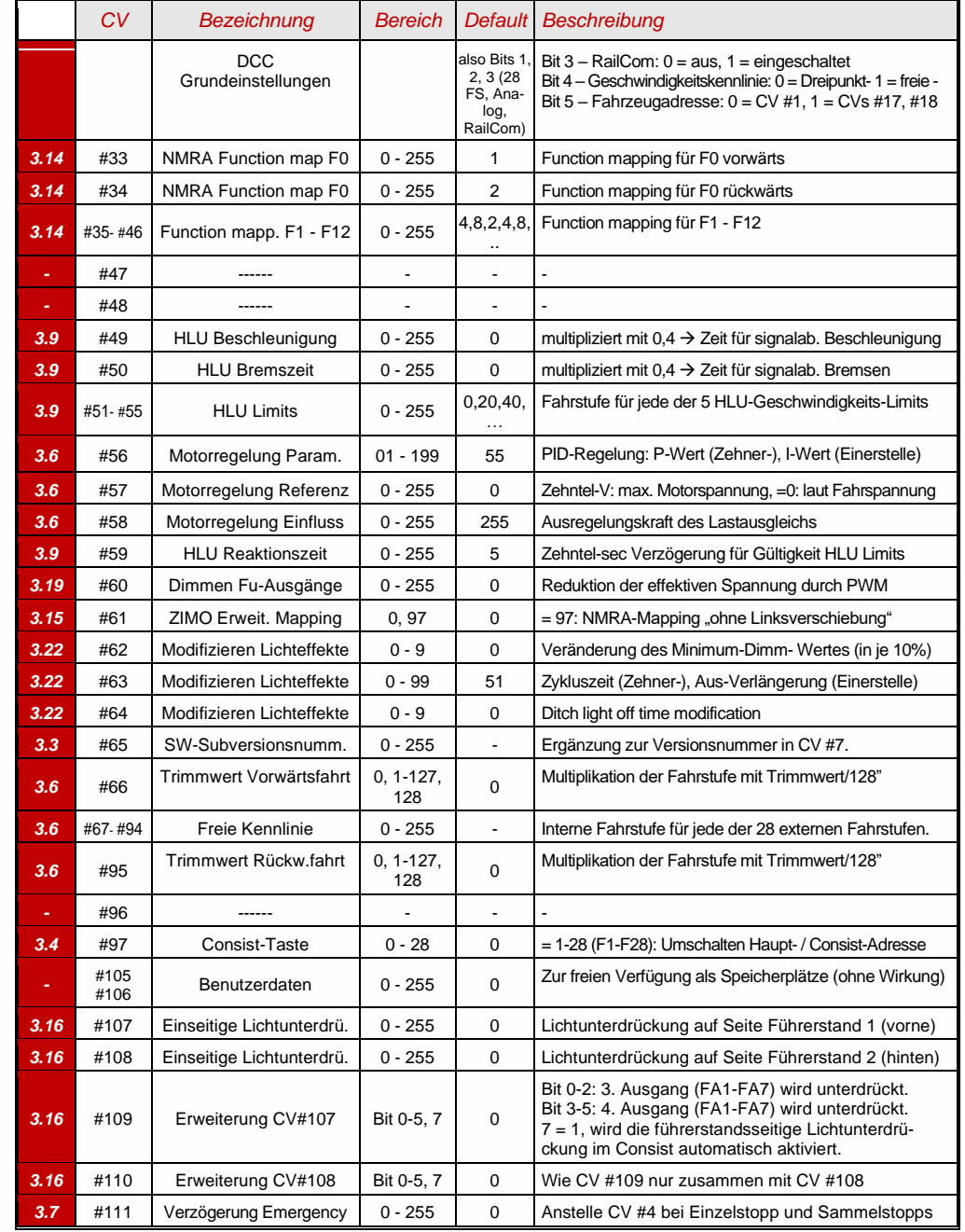

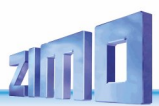

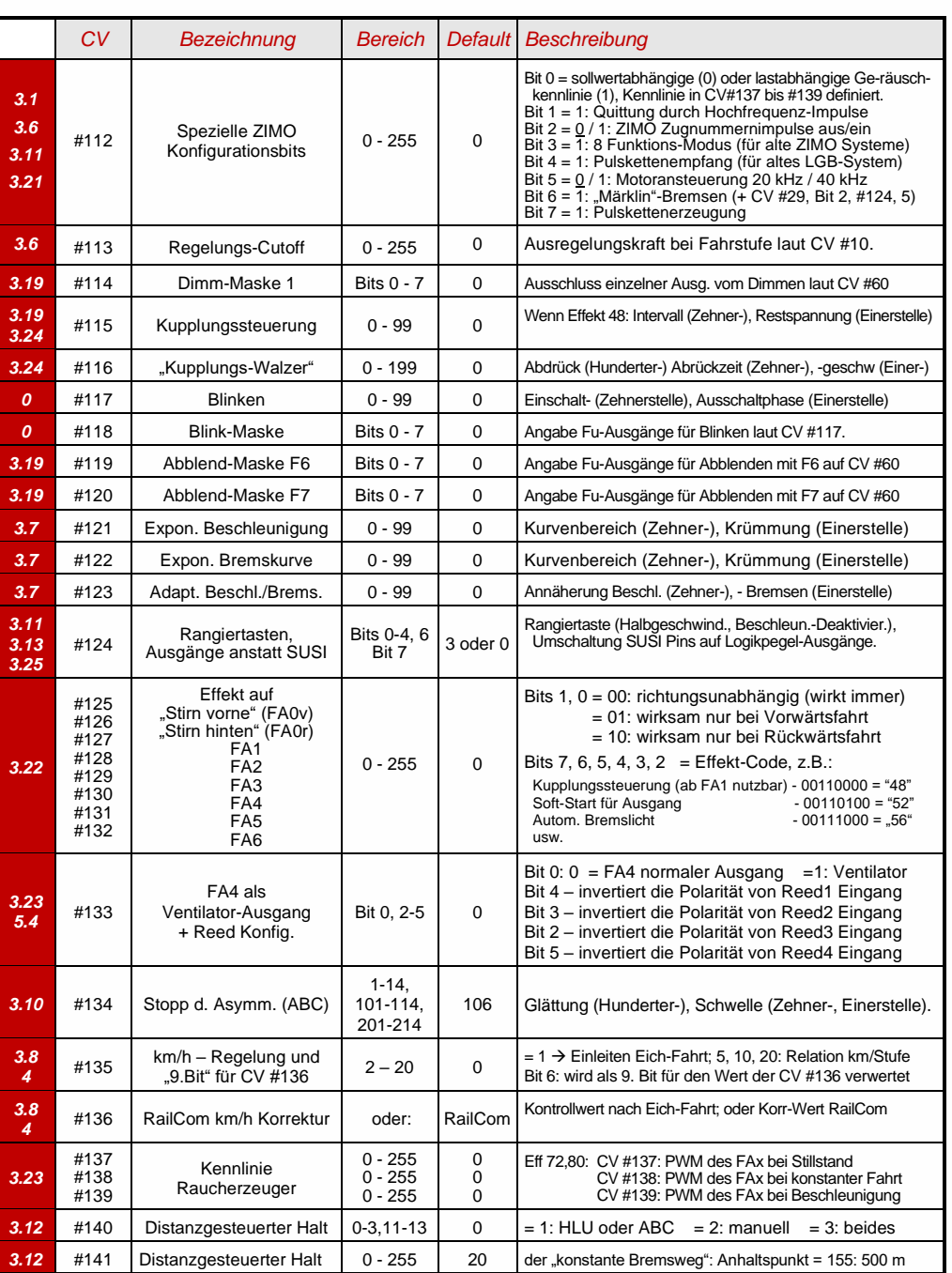

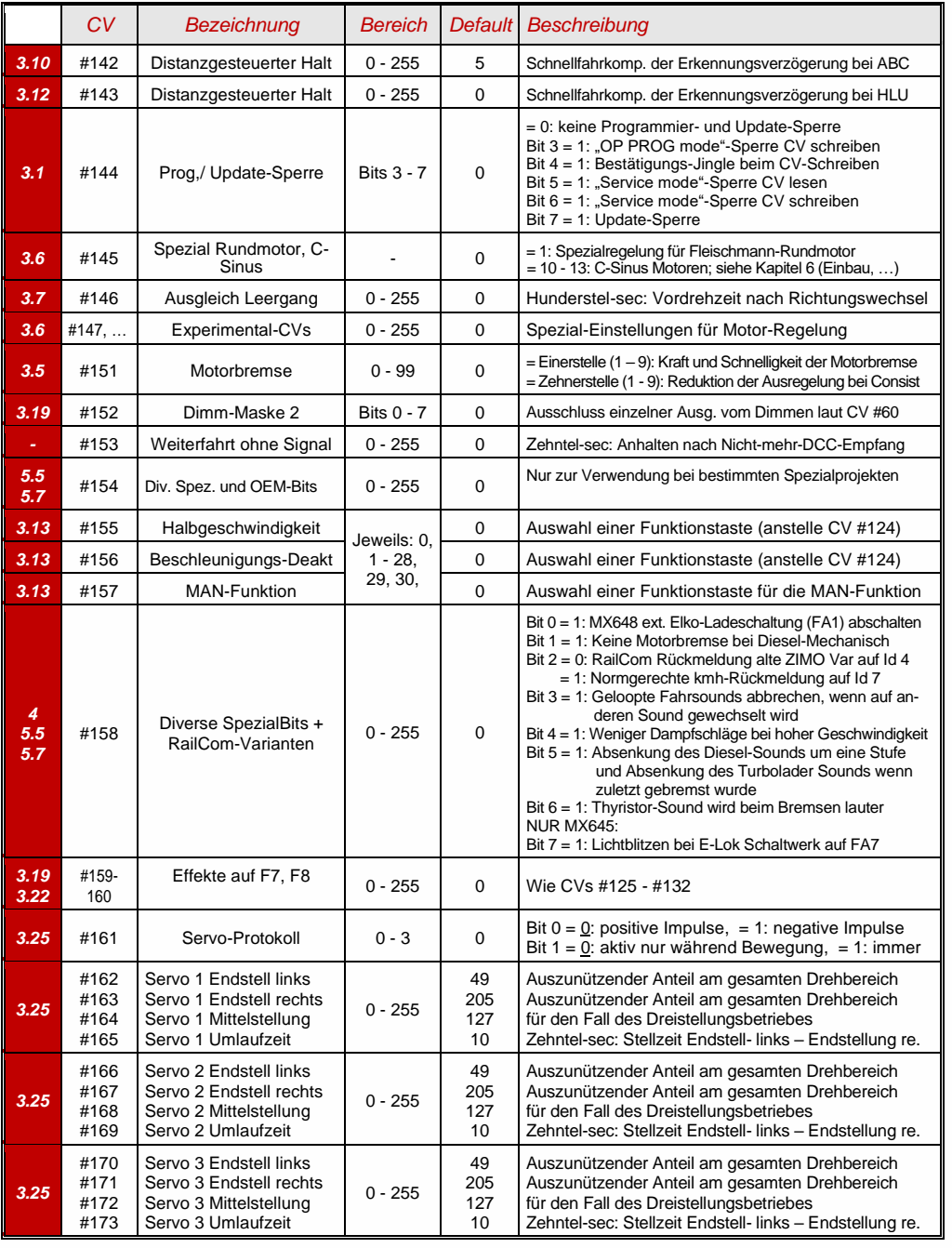

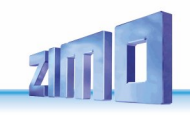

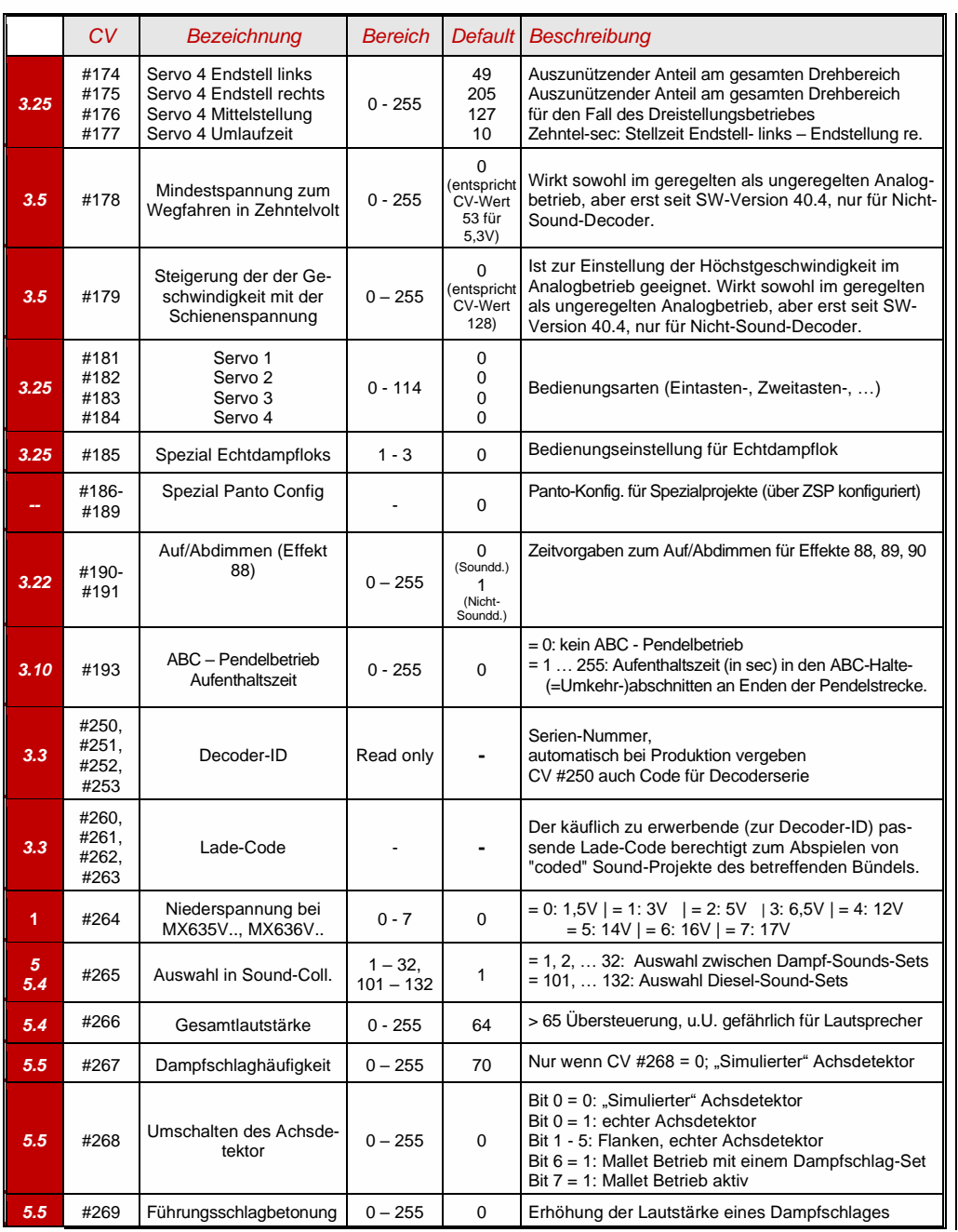

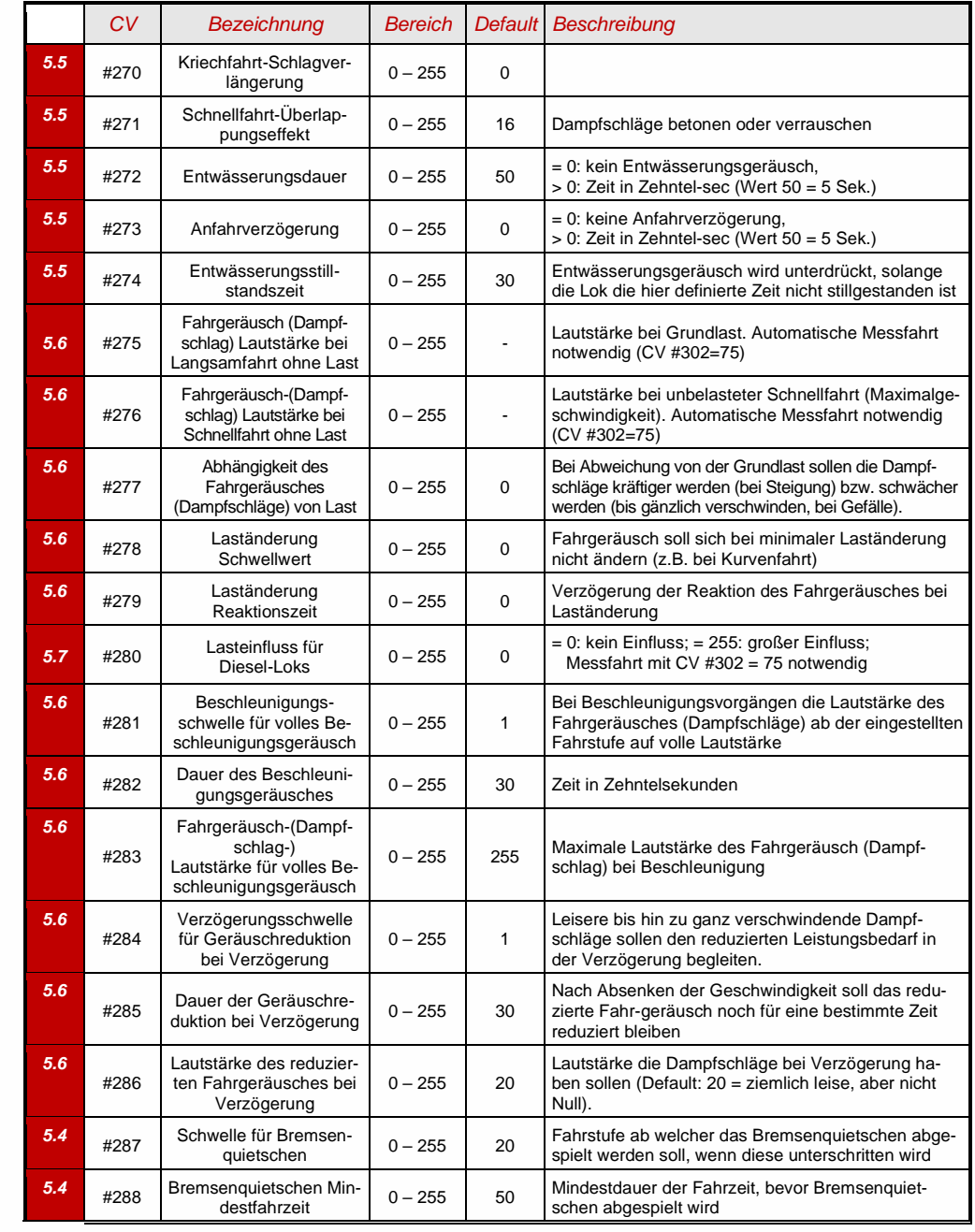

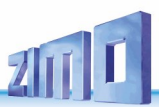

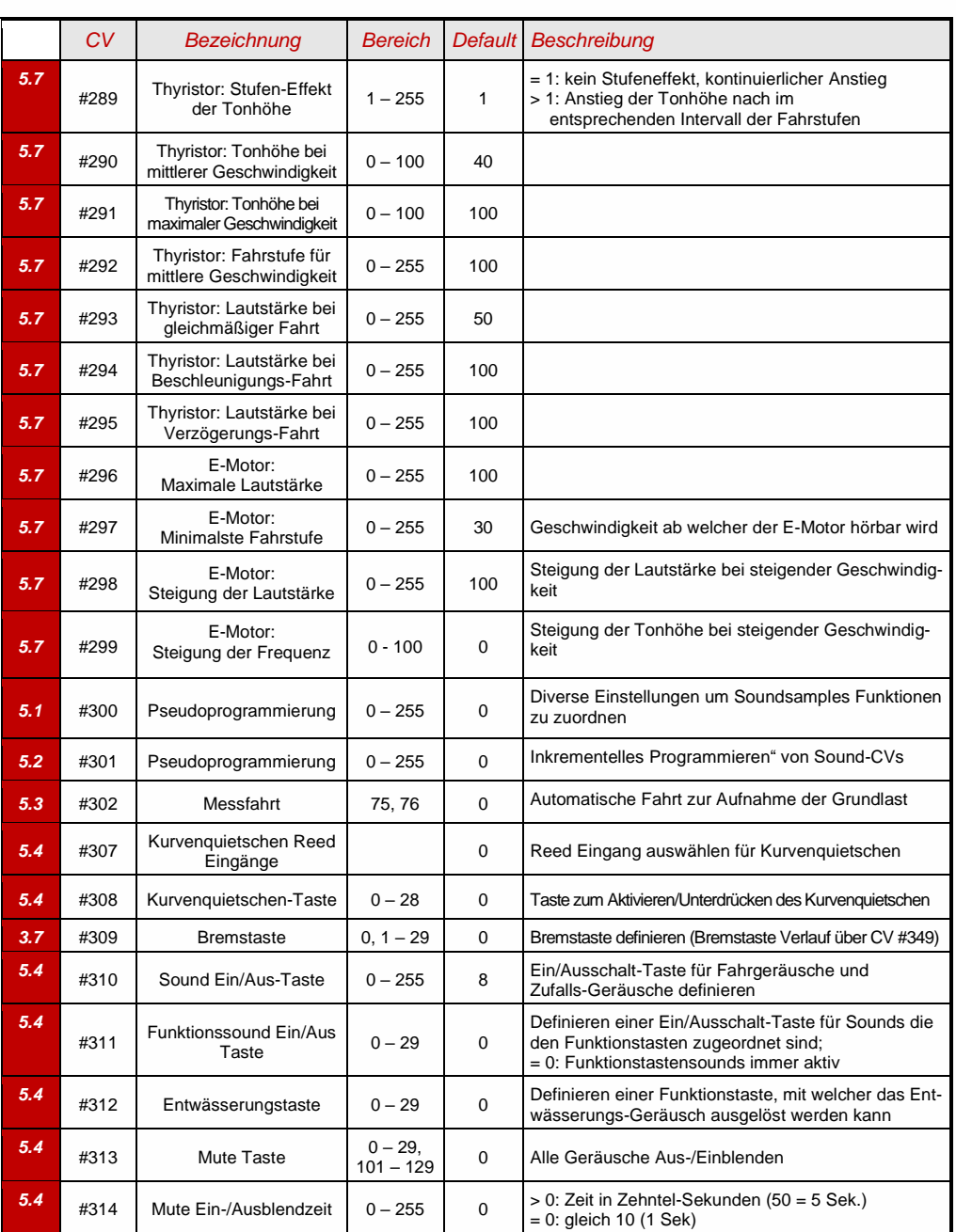

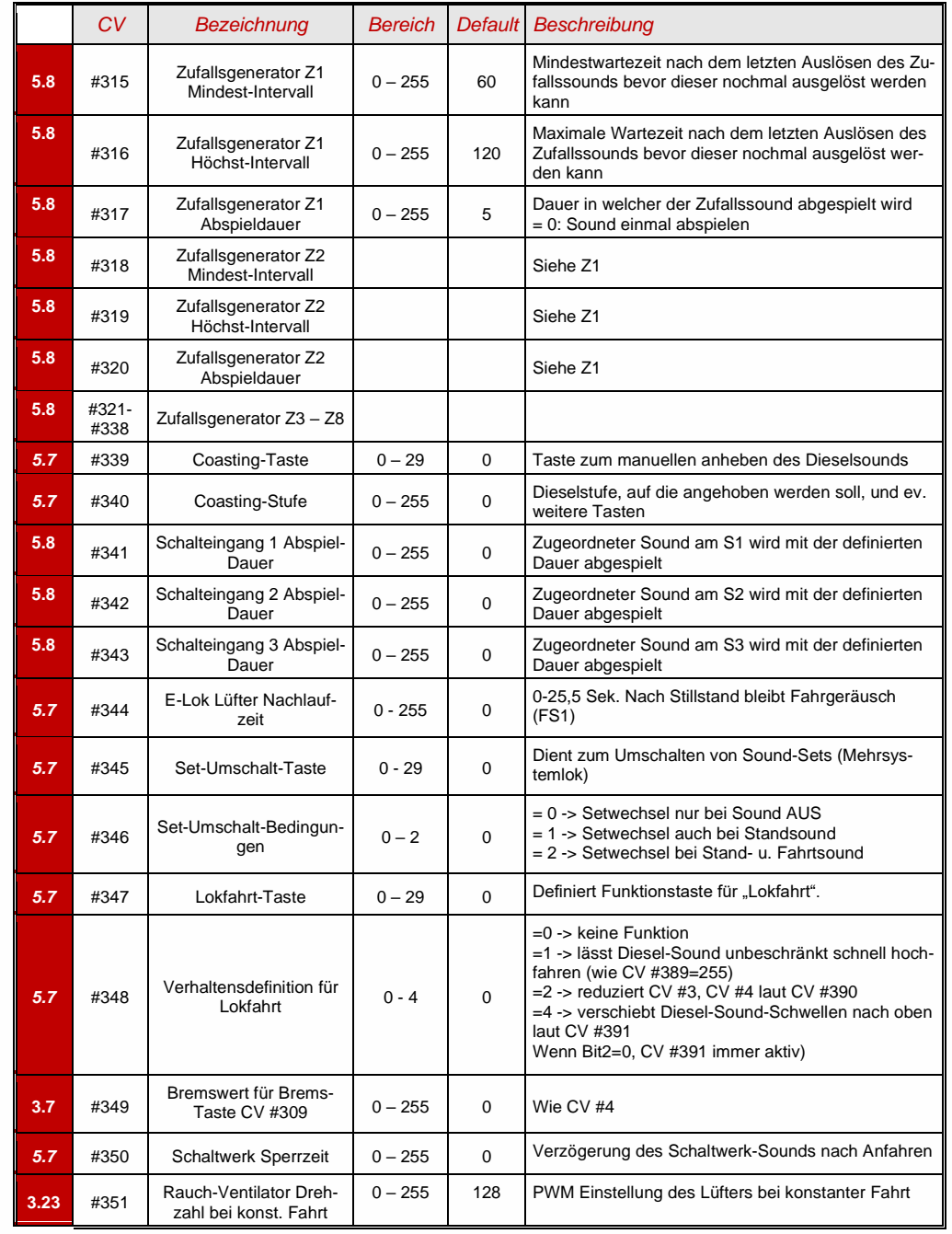

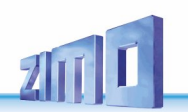

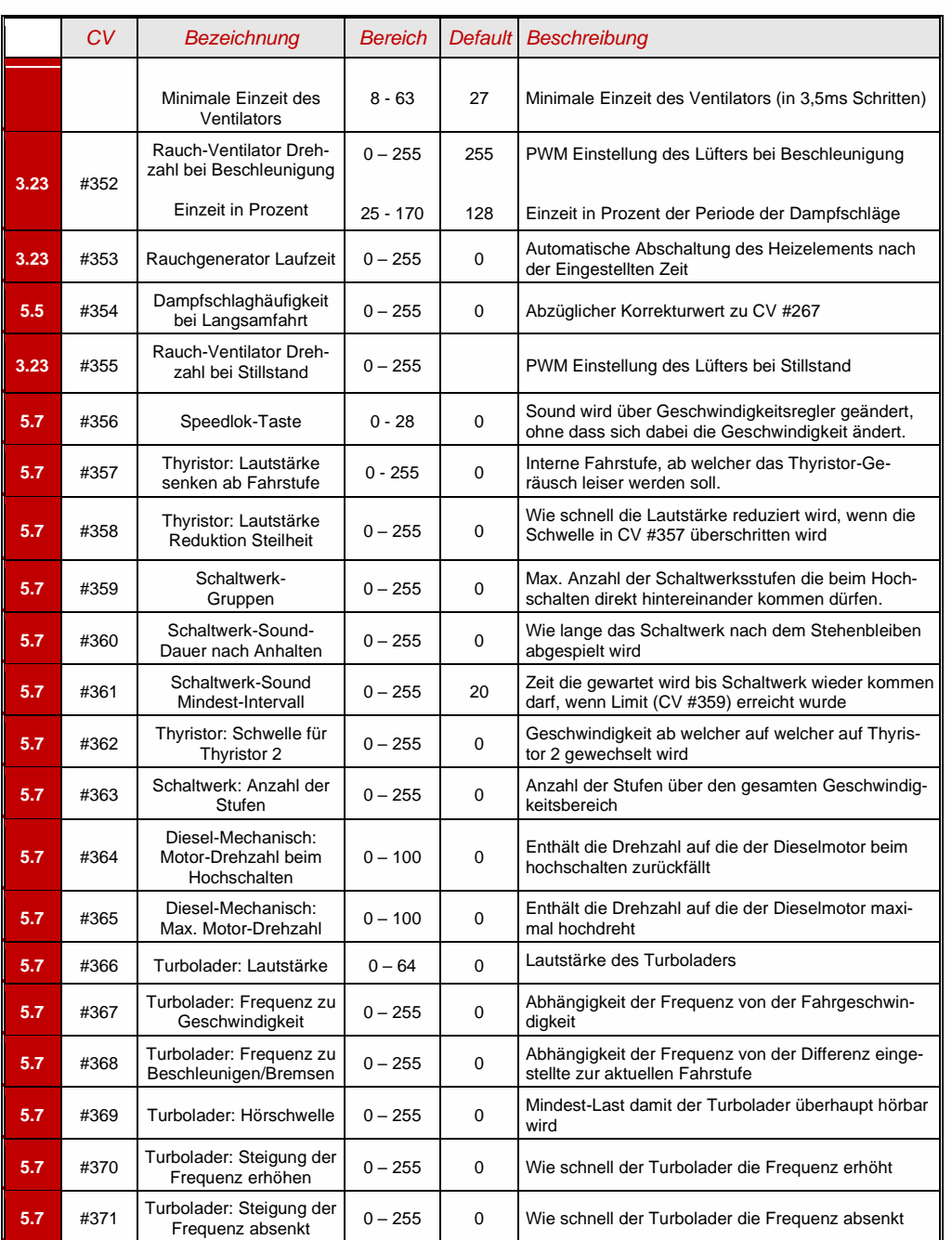

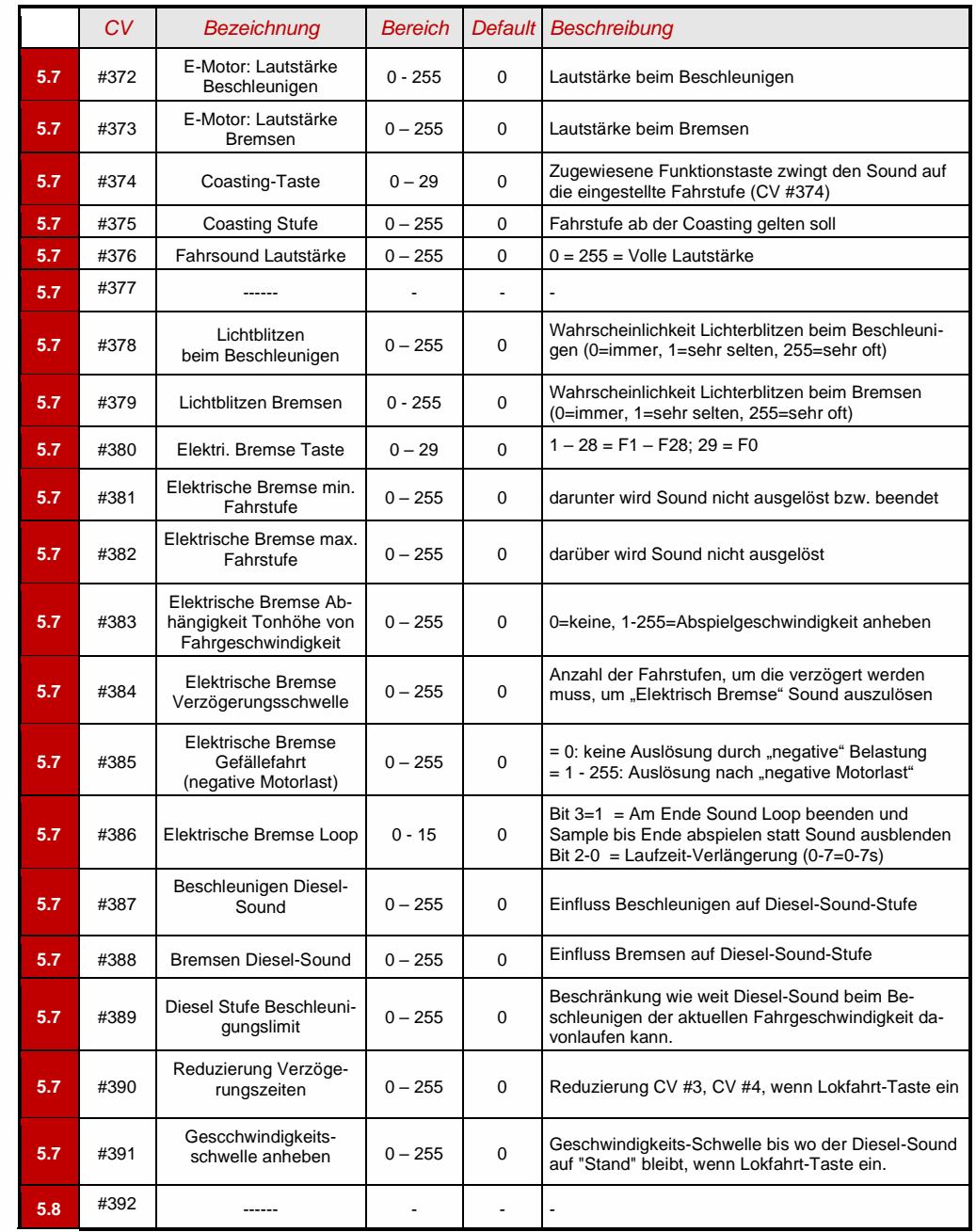

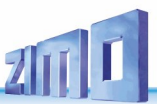

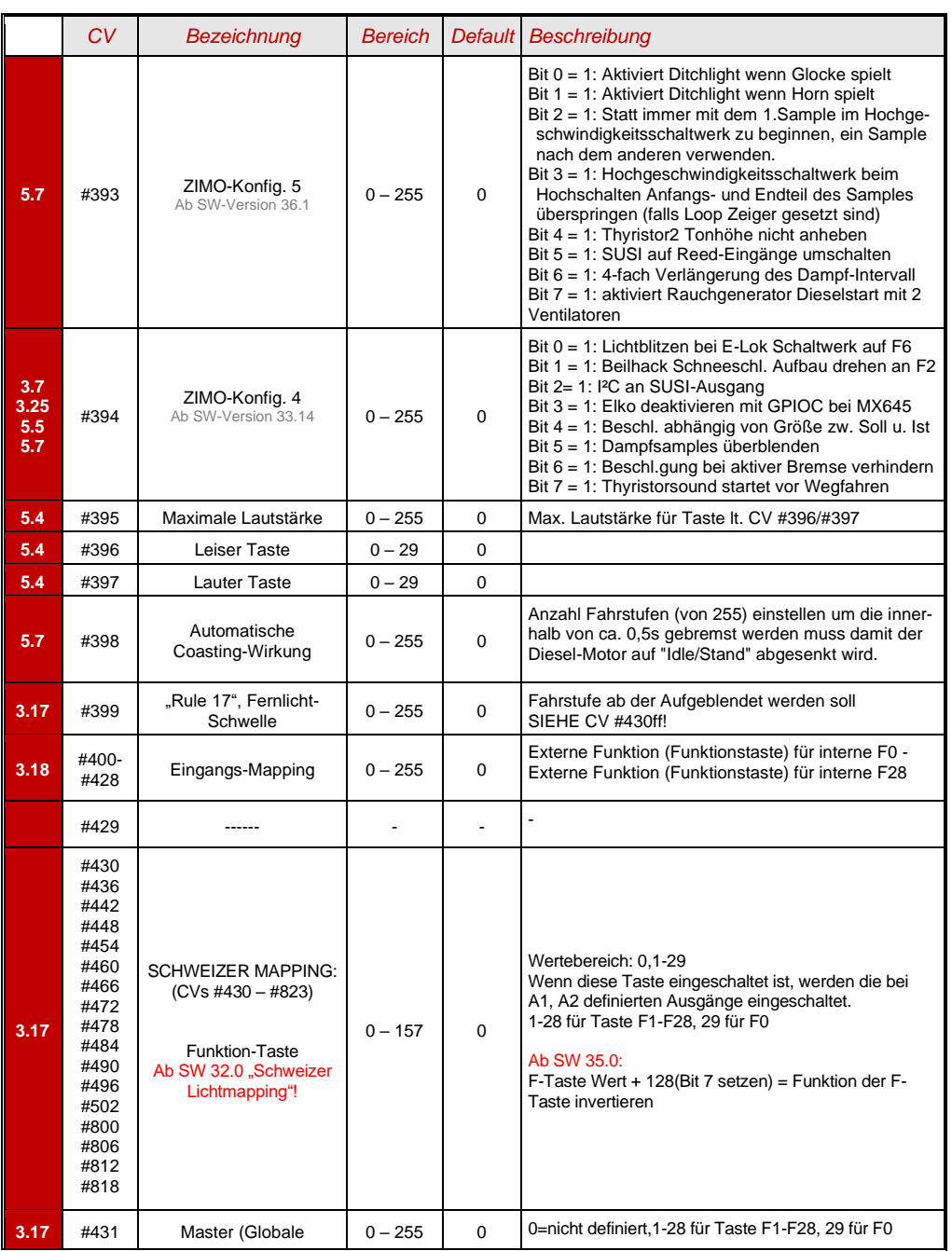

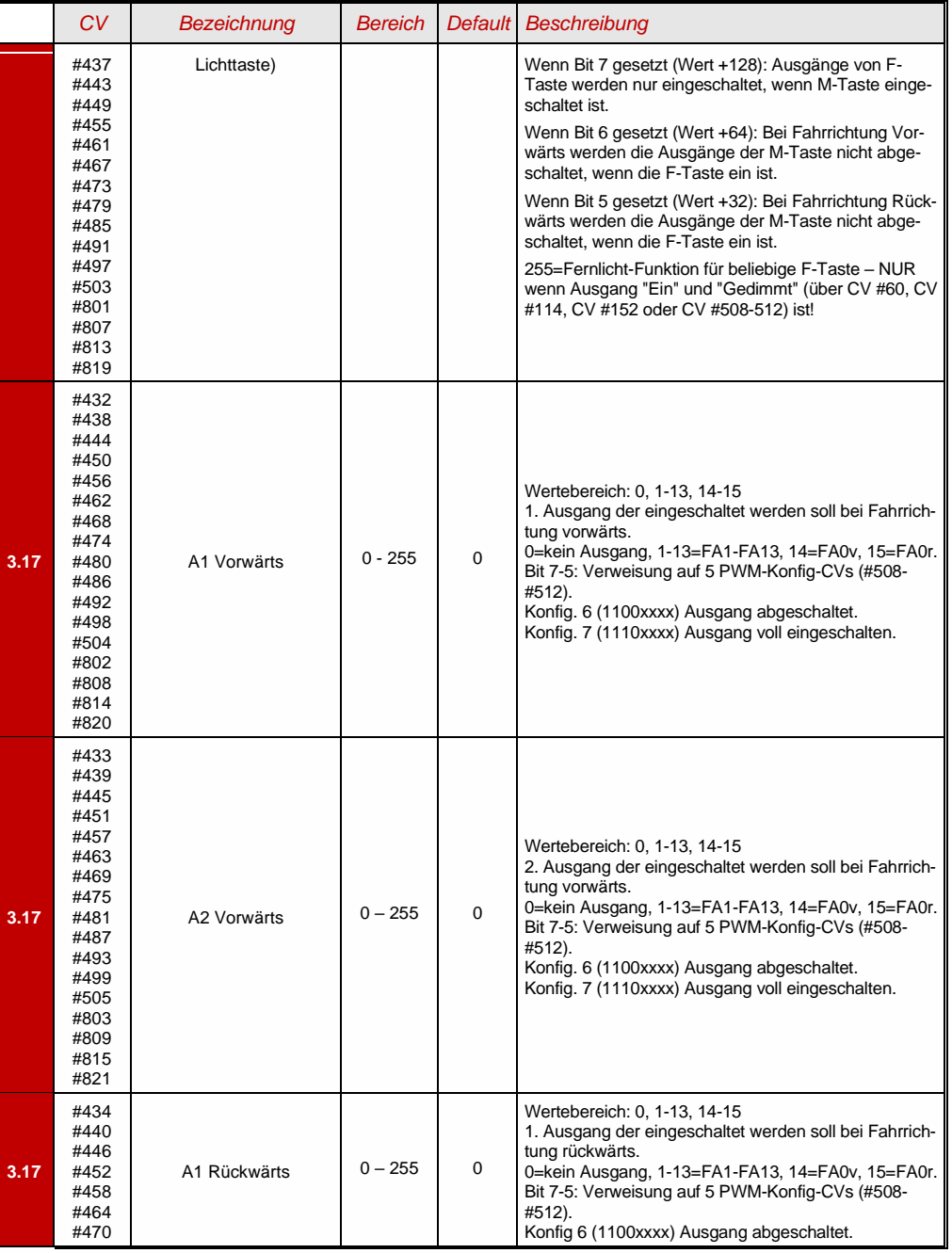
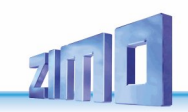

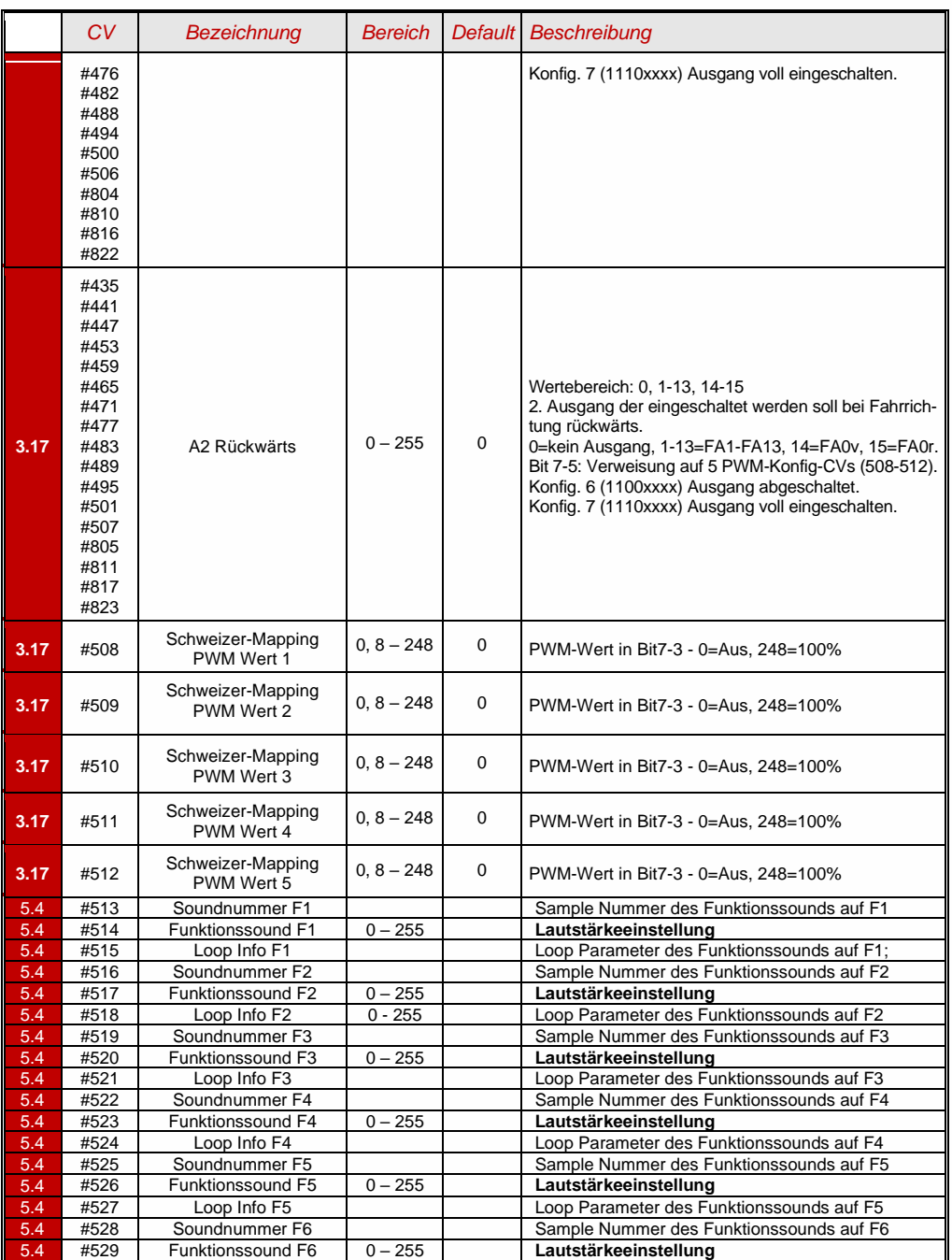

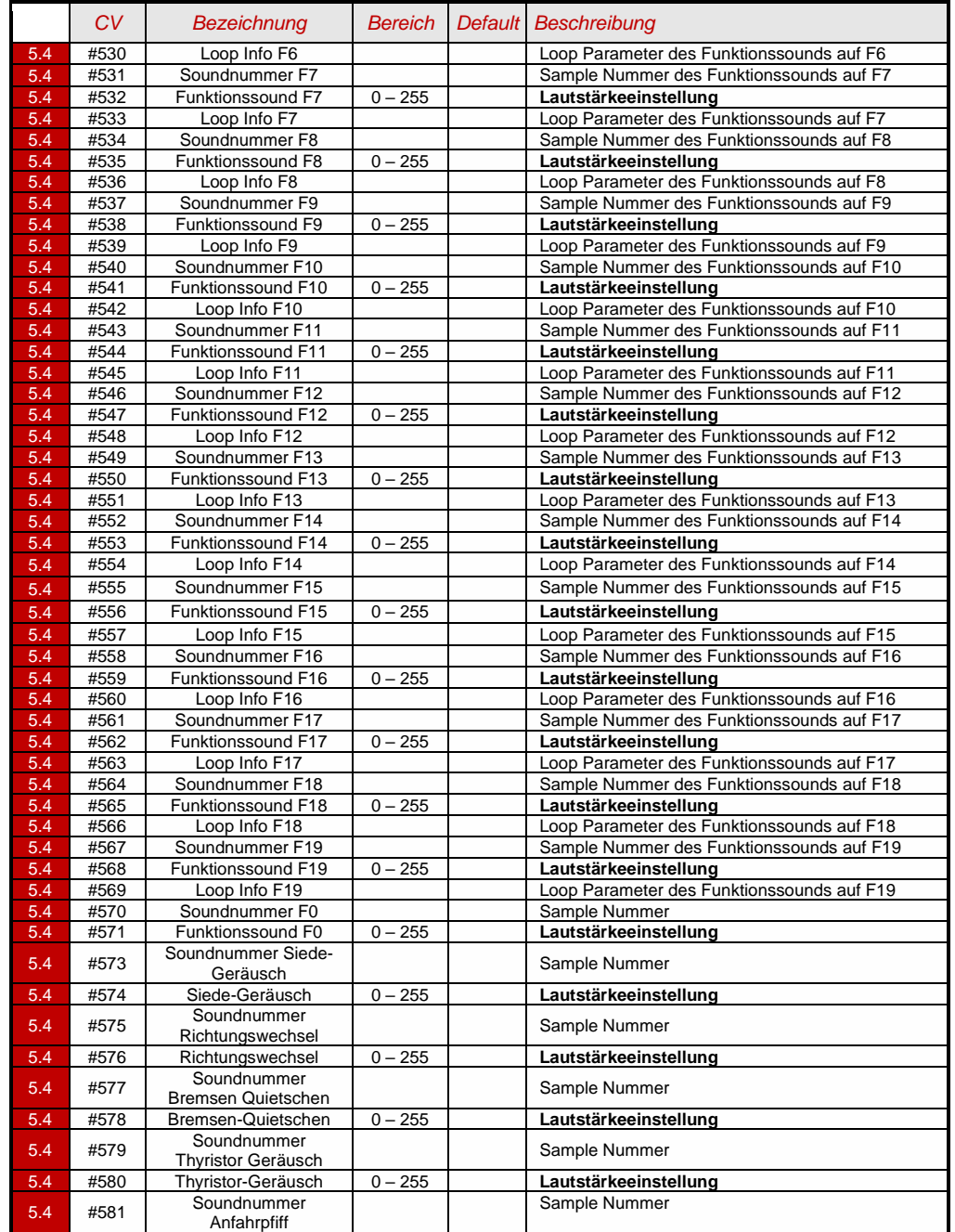

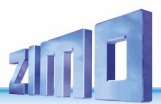

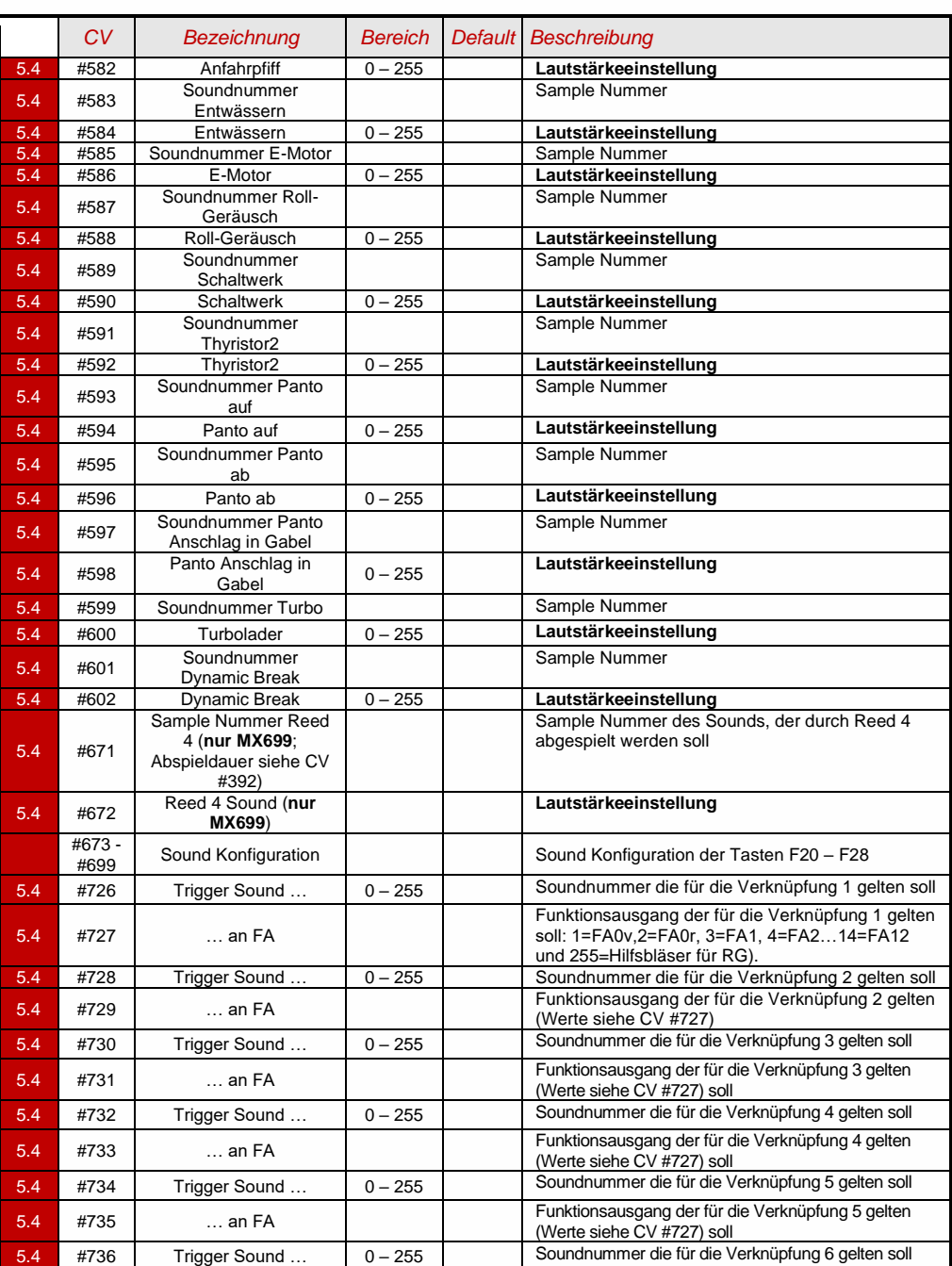

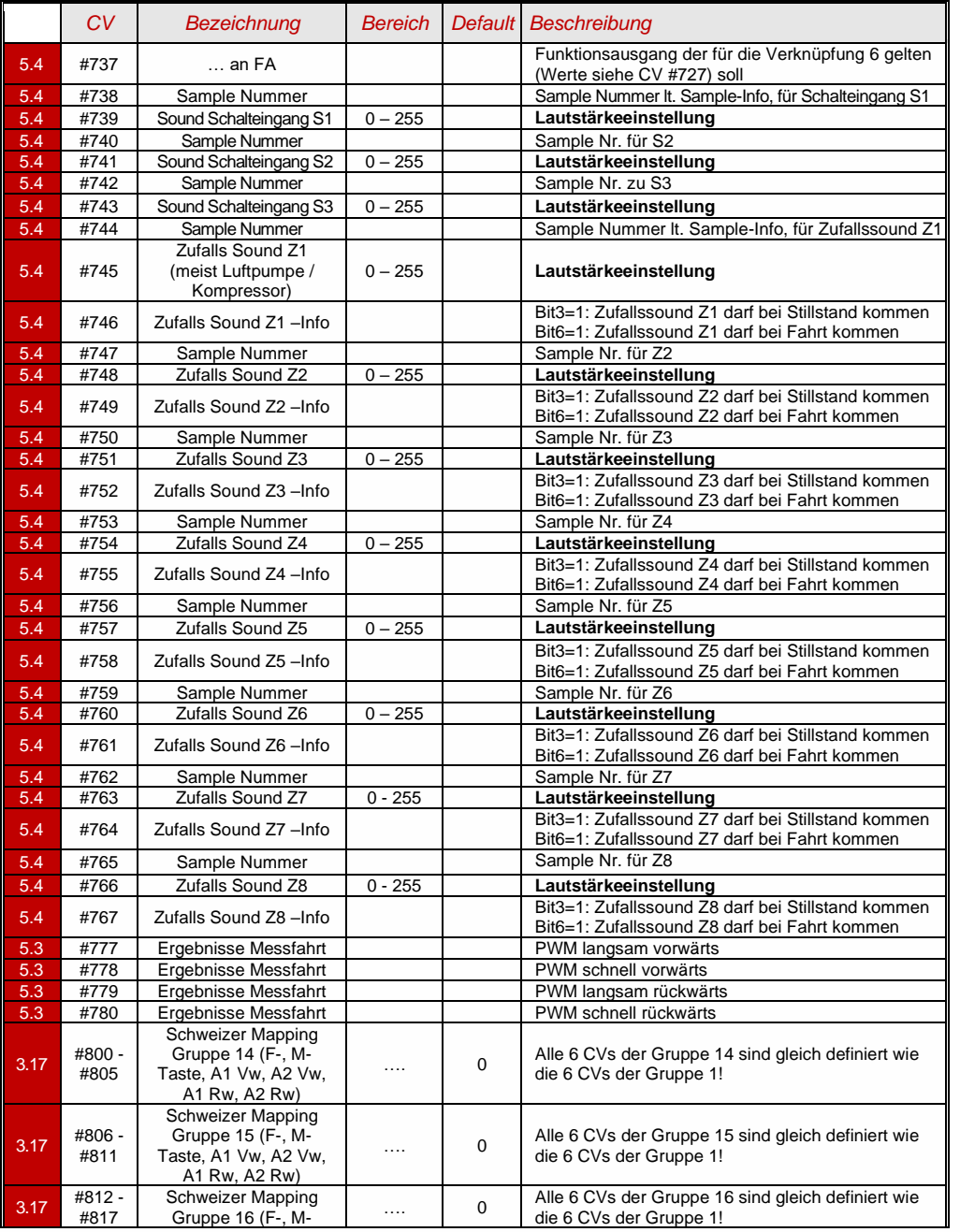

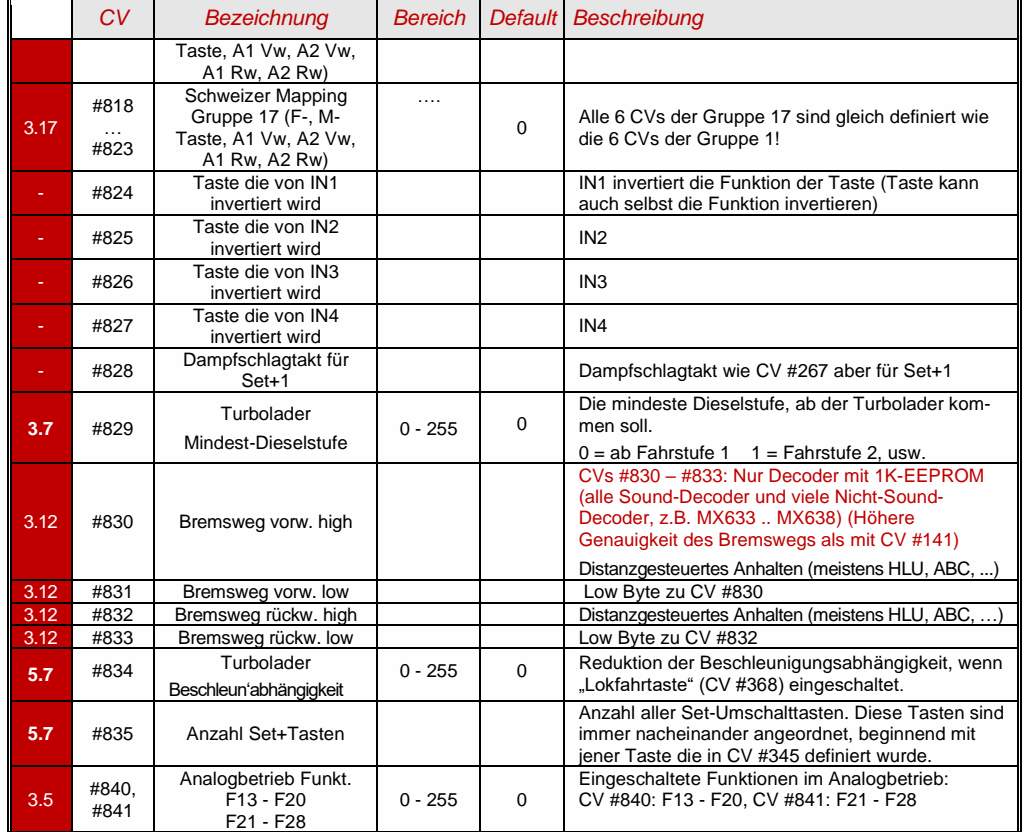

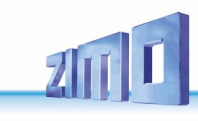

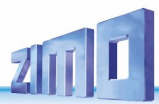

### *12 Hinweise für Reparaturfälle*

Auch ZIMO Decoder können defekt werden ... manchmal "von selbst", manchmal durch Kurzschlüsse in der Verdrahtung, manchmal durch ein fehlgeschlagenes Update …

Diese defekten Decoder können selbstverständlich an ZIMO eingesandt werden, um hier repariert oder ausgetauscht zu werden. Unabhängig davon, ob es sich dabei um einen Garantiefall oder eine zu bezahlende Reparatur handelt, sollte der Einsender einen Decoder zurückbekommen, der nicht nur funktionsfähig ist, sondern auch gleichartig konfiguriert ist wie der ursprüngliche (also hauptsächlich gleiche CV-Werte und gleiches Sound-Projekt).

In den allermeisten Fällen ist der Microcontroller und Speicher des Decoders bei Reparaturfällen nicht defekt, sodass der Decoder in der Werkstätte ausgelesen werden kann.

Um ganz sicher zu gehen, dass wichtige gespeicherte Daten nicht verloren gehen, ist sollten Sie

#### **WICHTIGE DATEN** aus dem Decoder zu **SICHERN, also AUSZULESEN**,

solange es problemlos möglich ist, also der Decoder nicht defekt ist, um sie im Reparaturfall bei Bedarf ZIMO mitzuteilen oder auch selbst für einen Ersatzdecoder verfügbar zu haben:

- geladene SW-Version (CVs #7, #65)
- gegebenenfalls aktiviertes CV-Set (Aktivierungscode für CV #8, betrifft Nicht-Sound-Decoder)
- Decoder-ID (CVs #250 … #253, falls vorhanden)
- gegebenenfalls Lade-Code (CVs #260 … #263, betrifft Sound-Decoder)
- geladenes Sound-Projekt

Es wäre außerdem **sinnvoll**, die gesamte CV-Liste auszulesen und zu sichern, um sie nach einer Reparatur (wo sich manchmal ein "Hardreset", also das Rücksetzen der CVs auf Default-Werte, nicht vermeiden lässt) oder nach einem Austausch des Decoders wieder in den gelöschten oder neuen Decoder einzulesen. Dies (Aus- und Einlesen) kann gemacht werden mit Hilfe von

- Software "PFuSch" (von E. Sperrer, arbeitet mit ZIMO sowie einigen anderen Digitalzentralen)
- ZSP (arbeitet mit MX31ZL, MXDECUP und MXULF, in Zukunft auch mit MX10), oder
- ZSC (arbeitet mit MXULF und in Zukunft mit MX10)

**HINWEIS**: ZIMO Digitalzentralen lesen die Konfigurationen der vorhandenen Decoder automatisch (im Hintergrund zum laufenden Betrieb) aus, und stellen sie bei Bedarf zur Verfügung.

WEITERE HINWEISE betreffend Einsendung von defekten Decodern:

**-** Um unnötige Reparatur-Einsendungen zu vermeiden, sollte vorher überprüft werden, ob tatsächlichein Defekt vorliegt, für dessen Behebung die ZIMO Werkstätte gebraucht wird. Nicht wenige der eingesandten Decoder sind nur "verkonfiguriert" und hätten nur eines "Hard Reset" (CV #8 = 8) bedurft, um die CV-Werte auf Decoder-Default oder Sound-Projekt-Default zurückzustellen.

**ACHTUNG**: Manchmal werden Defekte vorgetäuscht, wenn ein geladenes Sound-Projekt bzw. dessen integrierte CV-Liste ein bestimmtes Modell voraussetzt (z.B. eine bestimmte Beleuchtungsausstattung und -ordnung), aber die Ausrüstung oder Verdrahtung der Lok nicht dazu passt. Typische Fälle: Licht geht nicht mehr mit F0 (weil das Sound-Projekt das Licht auf andere Funktionen umgeleitet hat), oder Lok fährt "unkontrolliert los" (weil das Sound-Projekt eine Servo-Kupplung und den .Kupplungswalzer" aktiviert hat).

**HINWEIS** dazu: für die einzelnen Sound-Projekte in der ZIMO Sound Database gibt es meistens auch Varianten, die nur den Sound enthalten und keine speziell umgerüsteten Fahrzeuge voraussetzen.

- Wenn es sich beispielsweise "nur" um ein sehr schlechtes Fahrverhalten handelt, ist es zweckmäßig vor der Einsendung des Decoders den ZIMO Service zu kontaktieren [\(service@zimo.at\)](mailto:service@zimo.at); oft können dann einfache Maßnahmen zur Abhilfe empfohlen werden.
- ZIMO kann nur Decoder zur Reparatur übernehmen, NICHT hingegen Fahrzeuge oder Fahrzeugteile mit eingebautem Decoder. Natürlich gibt es Ausnahmen nach Vorvereinbarung in Problemfällen, die mit dem Zusammenspiel von Lok und Decoder zu tun haben.
- Der Defekt (oder Einsendegrund) soll möglichst genau beschrieben werden, zusätzlich zu den oben erwähnten Grundinformationen über das eingesandte Produkt.
- Sogenannte "OEM-Decoder", also solche, die von Fahrzeugherstellern werksseitig in die eigenen Fahrzeuge eingebaut wurden und dann als komplett digitalisierte Lok ausgeliefert werden, fallen eigentlich in den Verantwortungsbereich des Fahrzeugerstellers. Trotzdem führt ZIMO Reparaturen an solchen Decodern durch, wenn sie an den ZIMO Service gesandt werden. Die Garantie- und Reparaturbedingungen können sich natürlich von jenen des Fahrzeugherstellers unterscheiden (ob "besser" oder "schlechter", ist eher Zufall). Auch in diesen Fällen gilt: nur Decoder an ZIMO einsenden, nicht komplette Loks!

 Im Falle des Austausches des Decoders kann in den meisten Fällen das im Original-OEM-Decoder enthaltene Sound-Projekt auch in den Ersatz-Decoder eingesetzt werden (soweit die notwendigen Informationen in das Reparaturformular eingetragen wurden). Dies gilt für Fahrzeughersteller wie Roco, Fleischmann, Wunder, Demko, u.v.a., es kann aber auch Hersteller geben, wo die Sound-Projekte bei ZIMO nicht vorliegen, sondern reiner "Eigenbau" sind.

- "Preloaded" Sound-Projekte (siehe Sound Database) sind hingegen meistens NICHT bei ZIMO vorhanden, sondern nur beim Autor / Inhaber, der meistens auch den Decoder samt fertig geladenem Sound-Projekt selbst liefert hat oder mit dem Lieferanten verbunden ist. Solche Sound-Decoder sind daher im Reparaturfall besser beim unmittelbaren Lieferanten zu bearbeiten. Ebenso gut von ZIMO direkt zu behandeln sind natürlich jene Fälle, wo es sich um ein eindeutiges Hardware-Problem handelt (also, wenn Motor- oder Funktionsausgang defekt ist

*Reparatur-Formular (PDF zum Einsenden bitte von [http://www.zimo.at/web2010/sa](http://www.zimo.at/web2010/sales/kundendienst.htm)[les/kundendienst.htm](http://www.zimo.at/web2010/sales/kundendienst.htm) herunterladen und ausdrucken)*

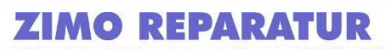

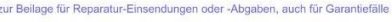

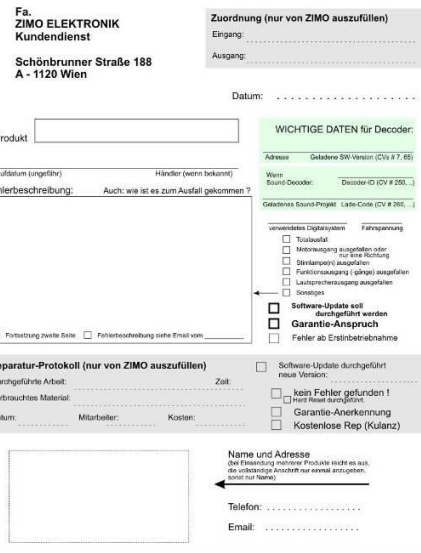

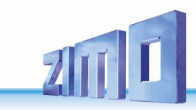

### *13 Konformitätserklärung*

#### *RoHS Konformitätserklärung*

Die EU-Richtlinie 2011/65/EU über die Beschränkung der Verwendung bestimmter gefährlicher Stoffe in Elektro- und Elektronikgeräten schreibt die Einhaltung von Grenzwerten für folgende Substanzen vor:

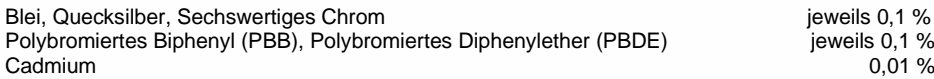

Die ZIMO ELEKTRONIK GmbH stellt die Konformität der in diesem Dokument beschriebenen Produkte zu dieser Richtlinie sicher, indem zur Fertigung der Produkte ausschließlich Bauteile, Platinen, und sonstige Komponenten eingesetzt werden, die laut Bestätigung der jeweiligen Hersteller selbst RoHs konform sind.